## 情報活用研修テキスト

# プレゼンテーション

PowerPoint2003

岩手県立総合教育センター

 $(1)$ 

 $(2)$ 

 $(3)$ 

 $(4)$ 

 $(5)$ 

(6) PowerPoint

#### PowerPoint

<mark>ーンテーションの構造による。</mark>

PowerPoint 2003 PowerPoint 2003

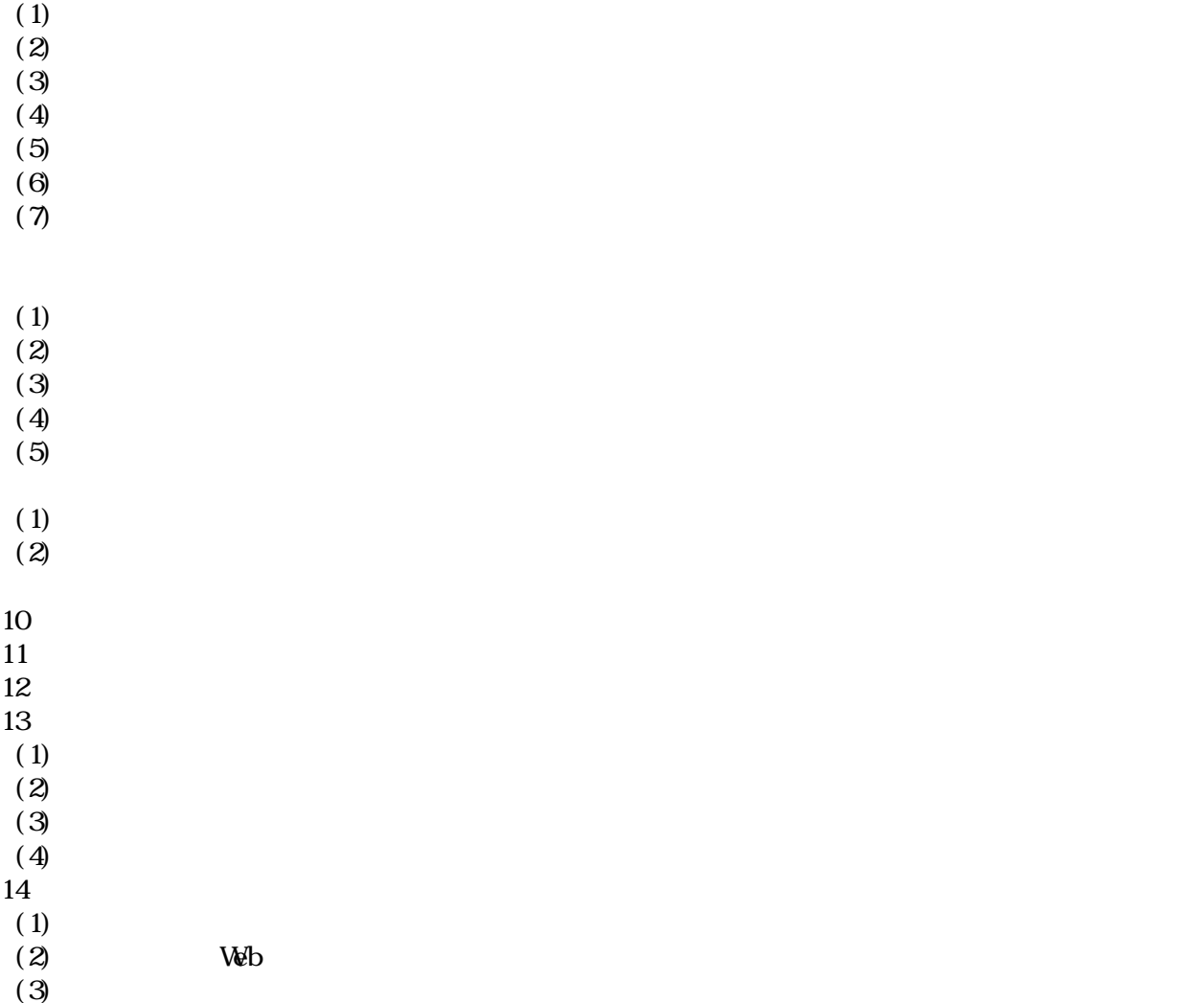

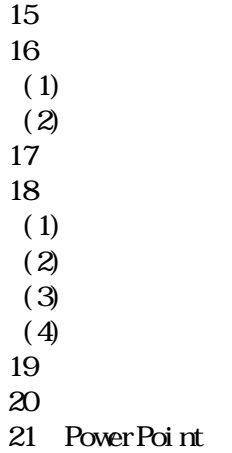

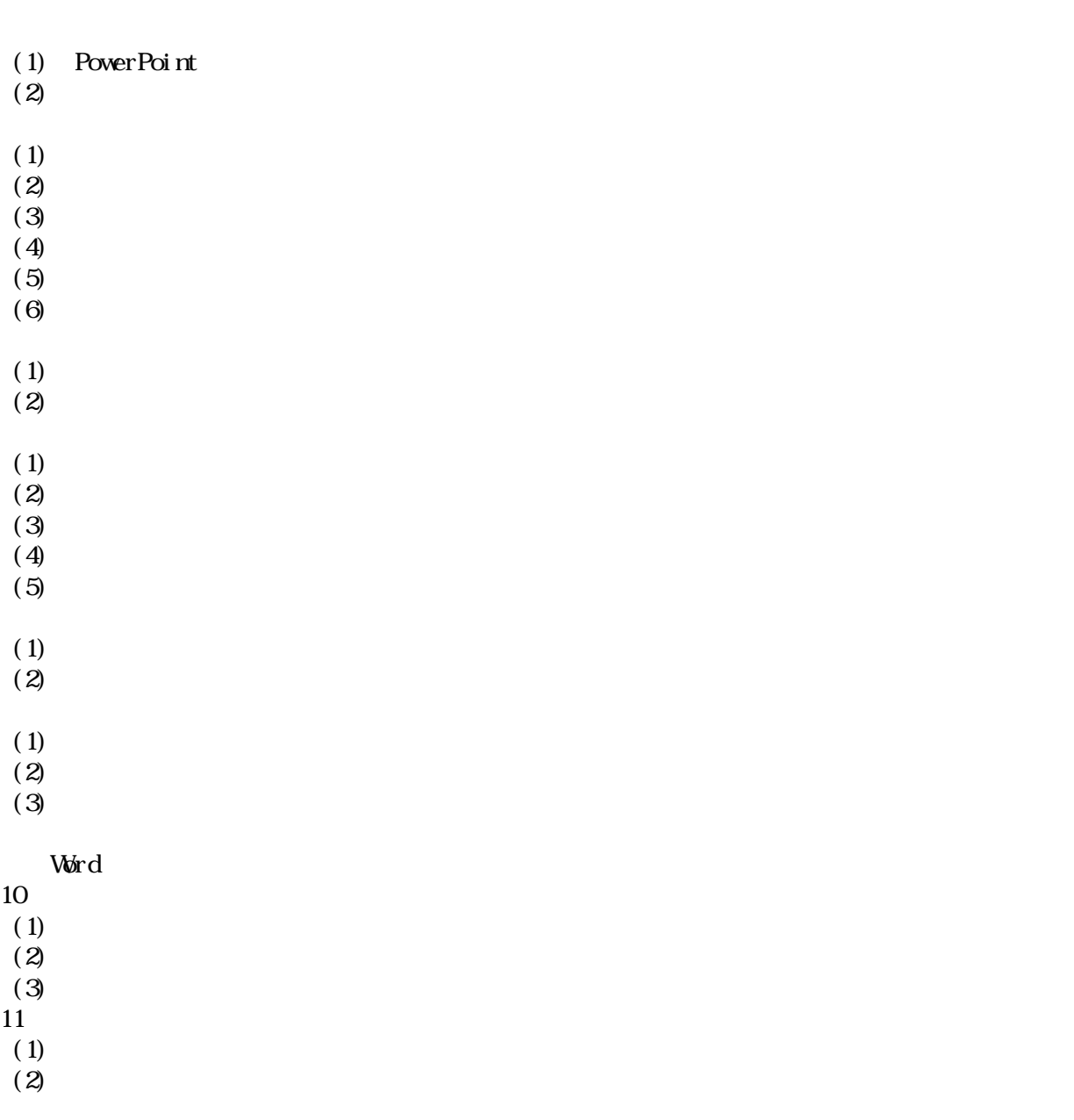

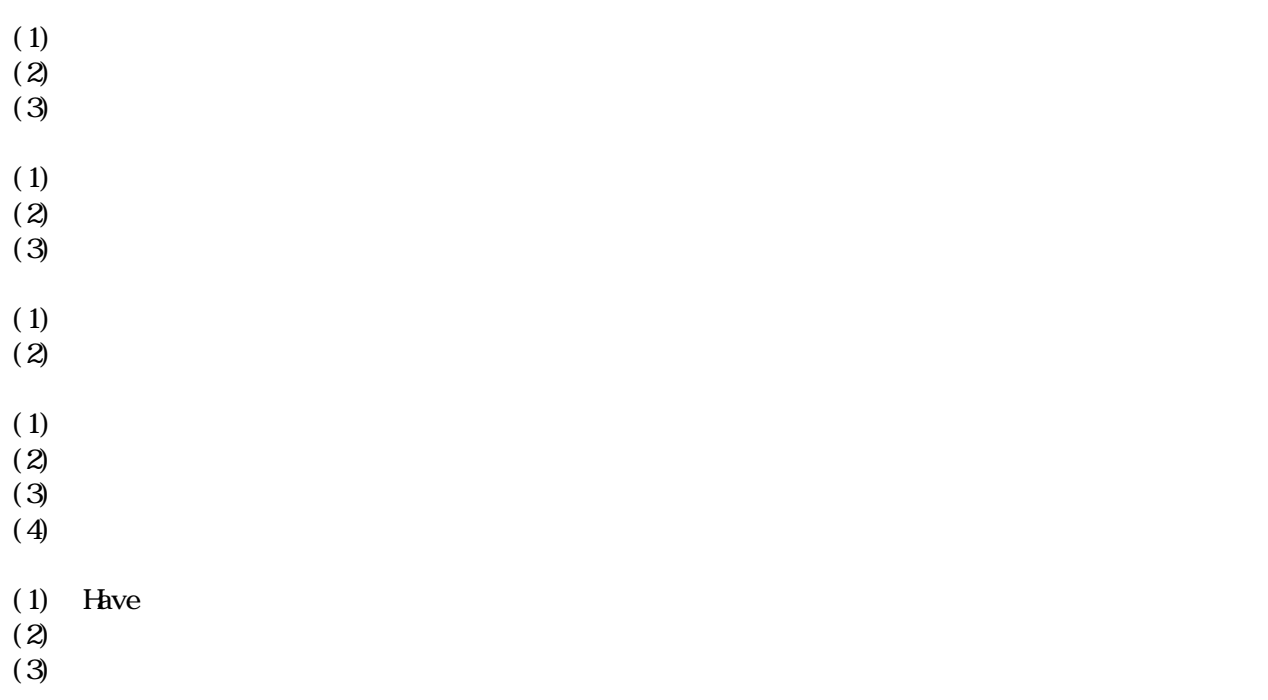

第4章 教材の作成演習 70

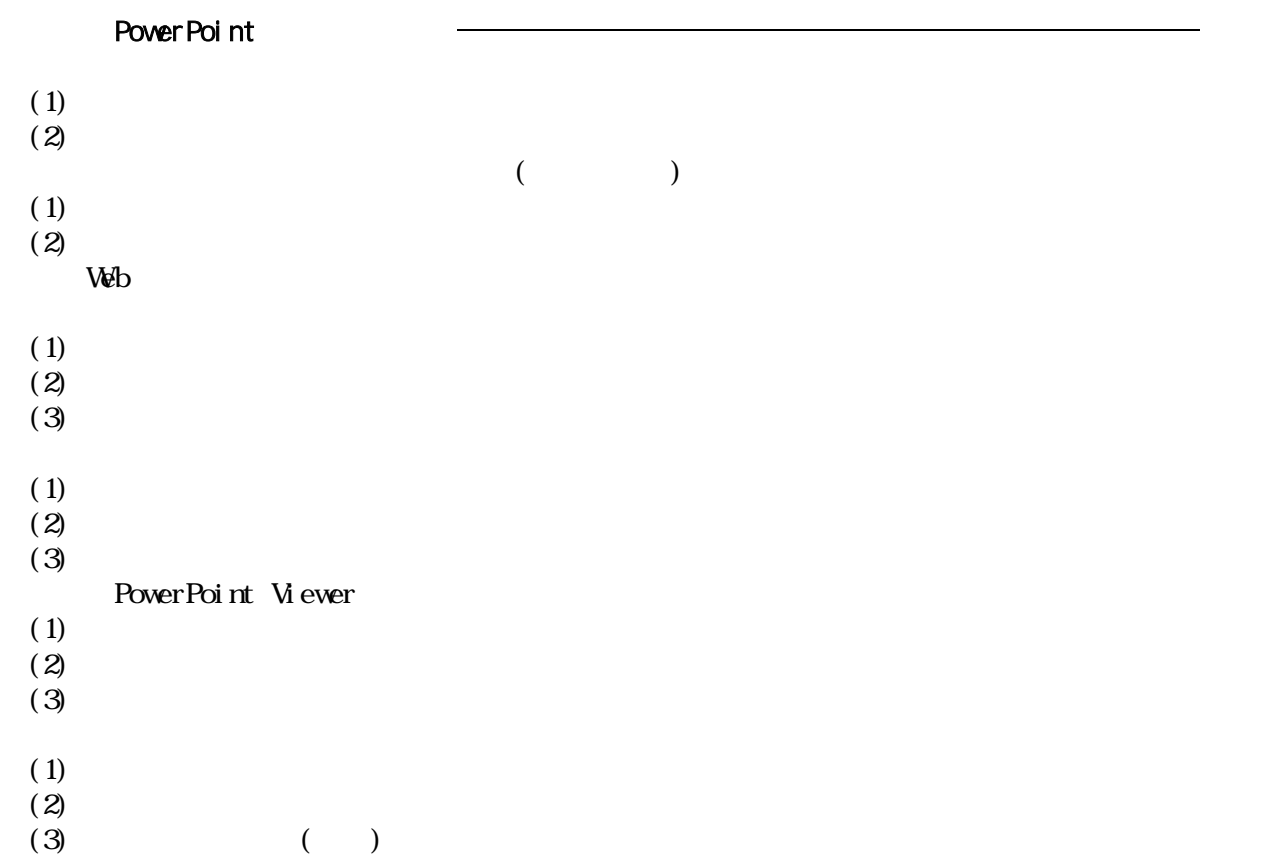

OpenOffice.org Impress

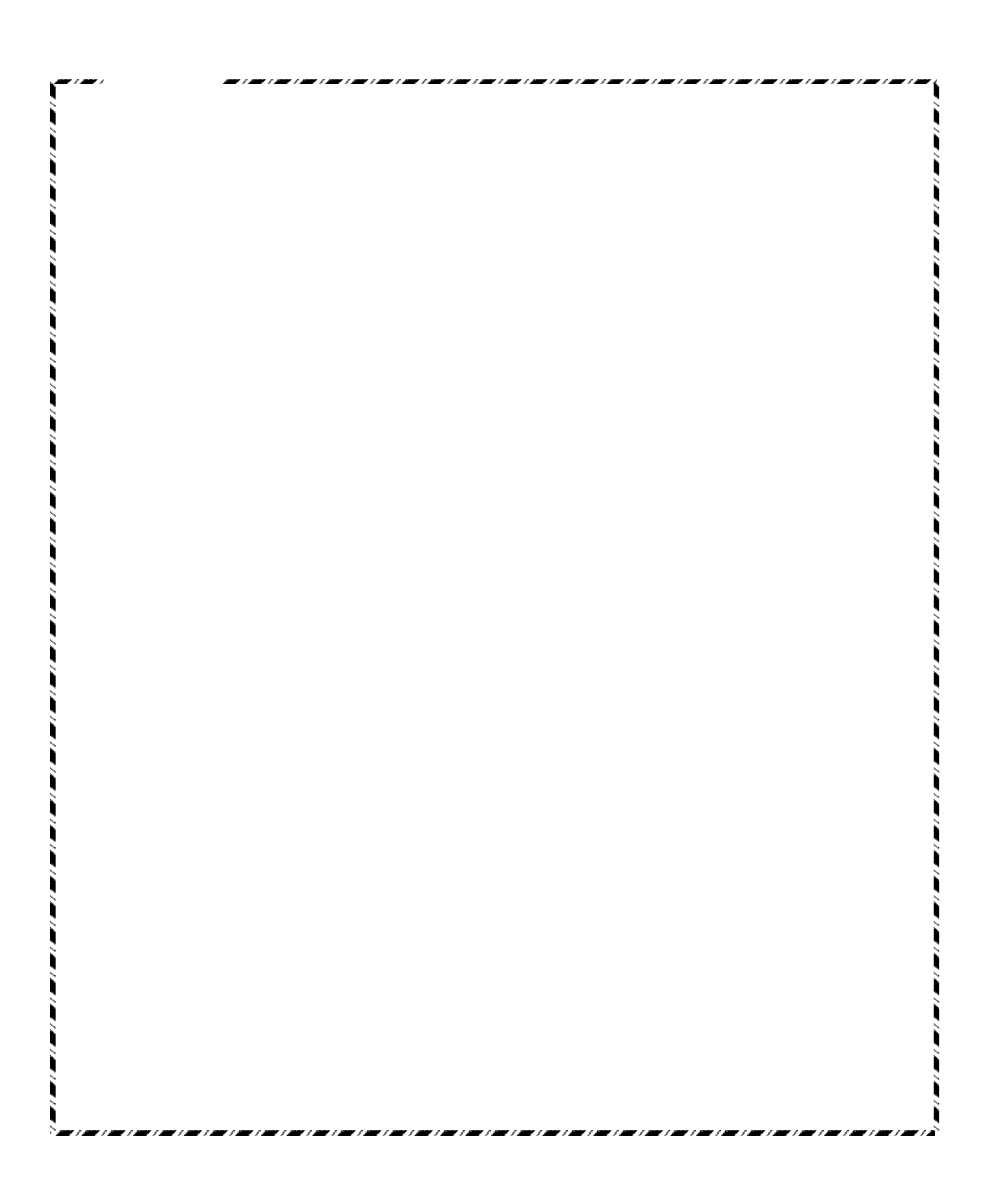

第6章 その他のプレゼンテーションソフト 124

7章 Table 2012 - Table 2012 - Table 2012 - Table 2012 - Table 2012 - Table 2012 - Table 2012 - Table 2013 - Tabl<br>2012 - Table 2012 - Table 2012 - Table 2012 - Table 2012 - Table 2013 - Table 201

Presentation

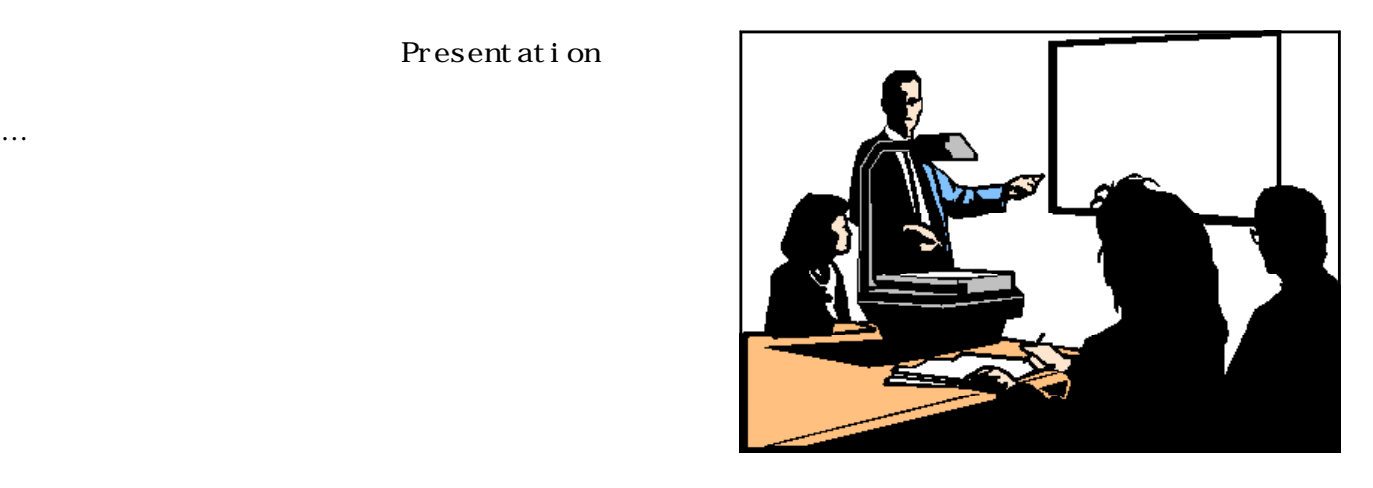

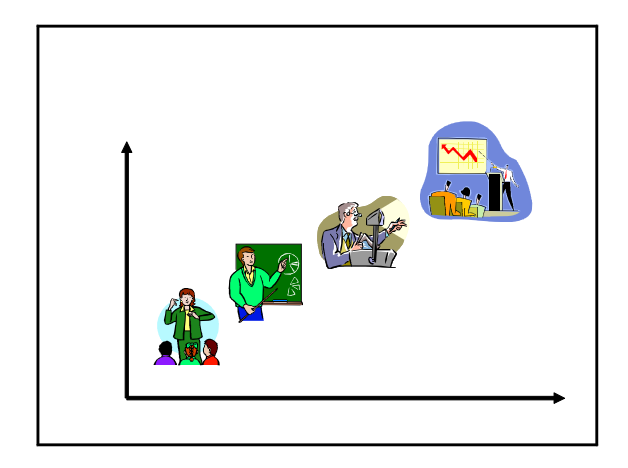

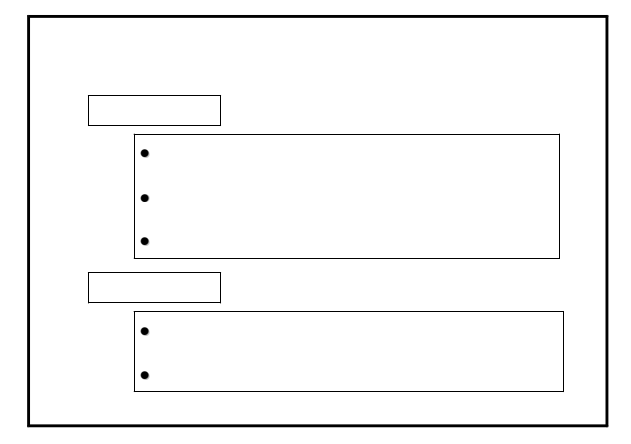

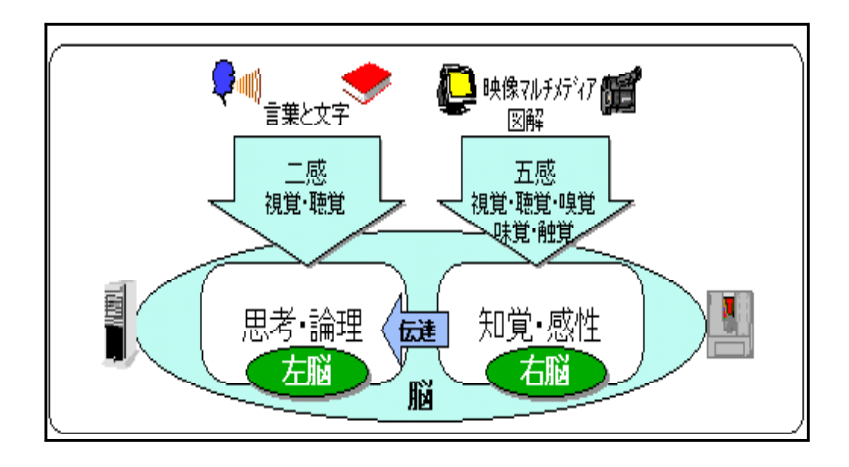

 $W$ H $W$ 

| <b>VWAT</b> |  |  |
|-------------|--|--|
| <b>VWD</b>  |  |  |
| <b>VWY</b>  |  |  |
| <b>WEN</b>  |  |  |
| <b>WERE</b> |  |  |
| <b>HOW</b>  |  |  |

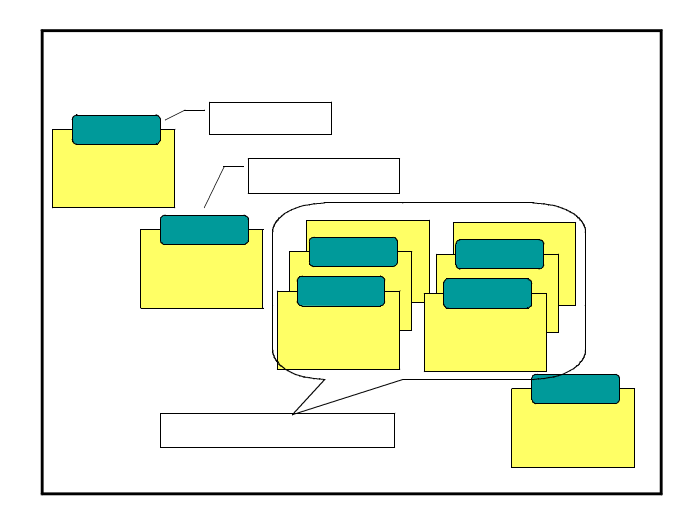

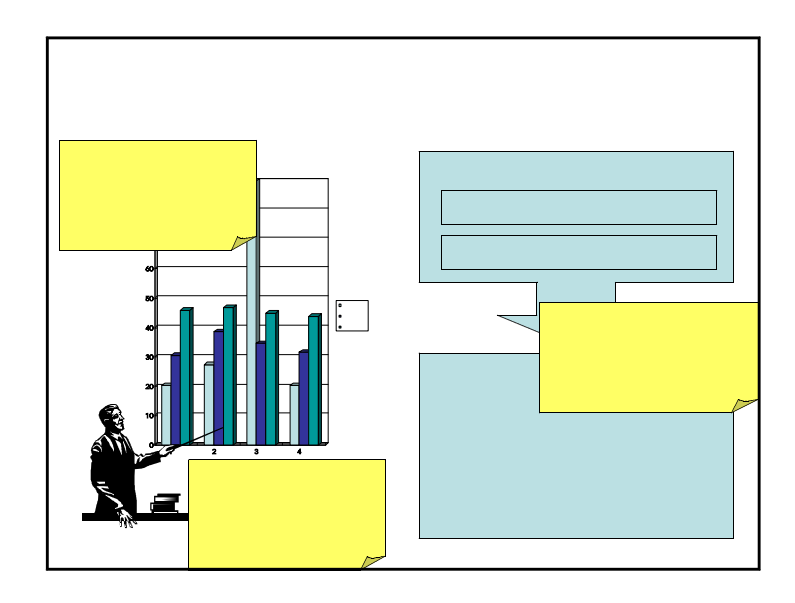

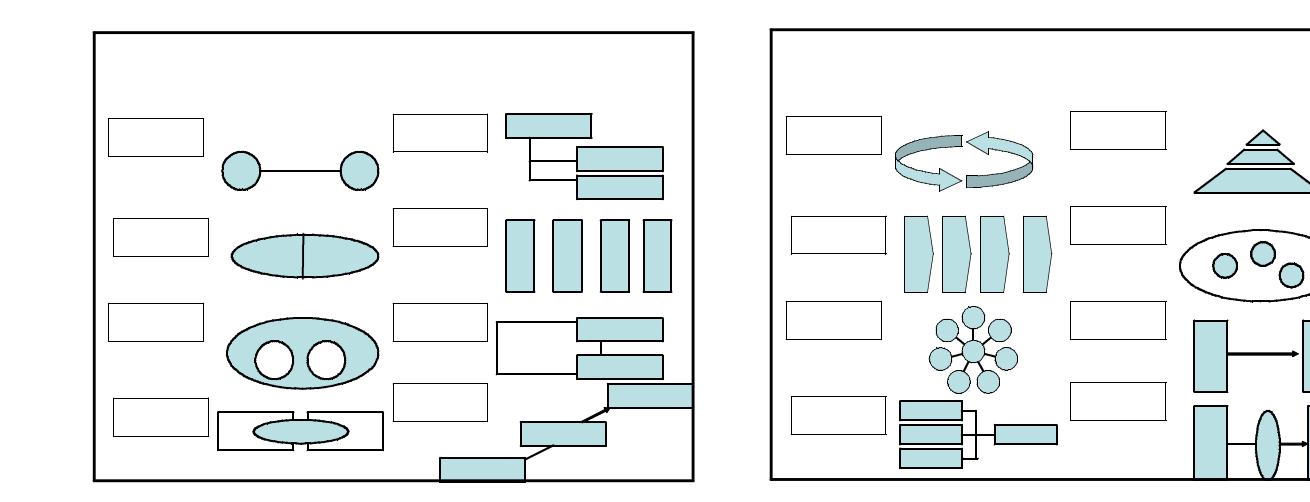

 $(1)$ 

 $(2)$ 

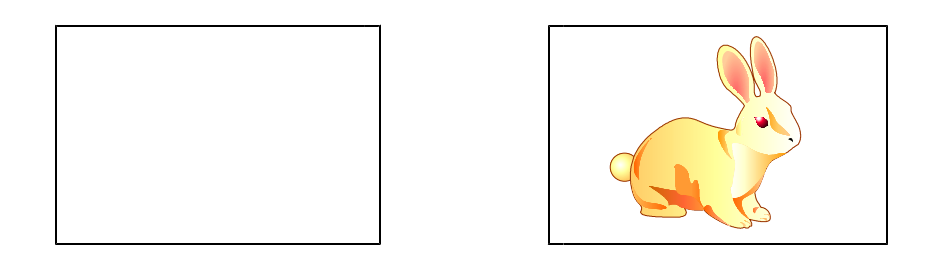

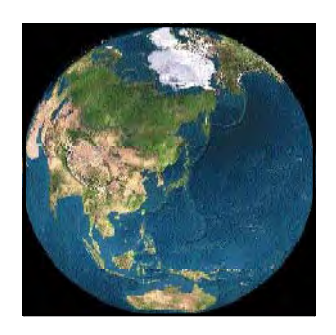

 $\approx$  60

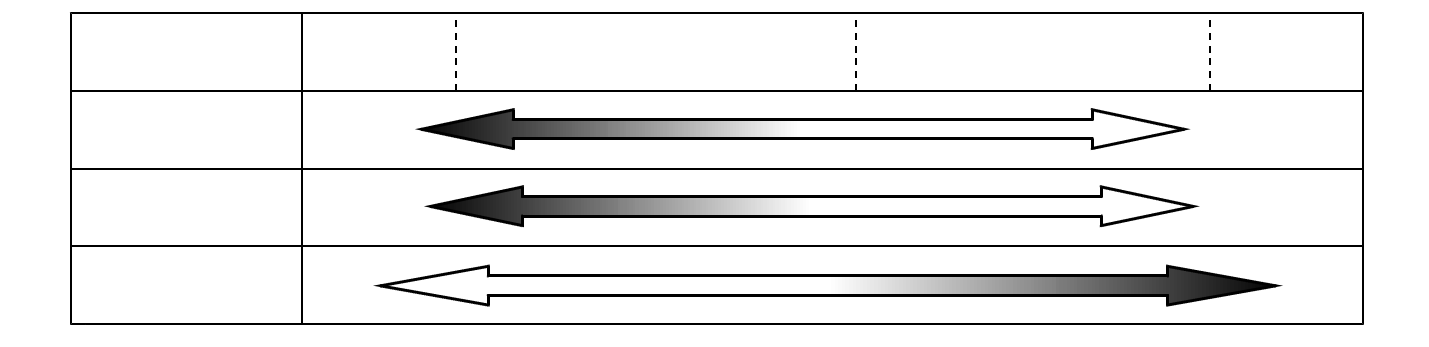

 $(4)$ 

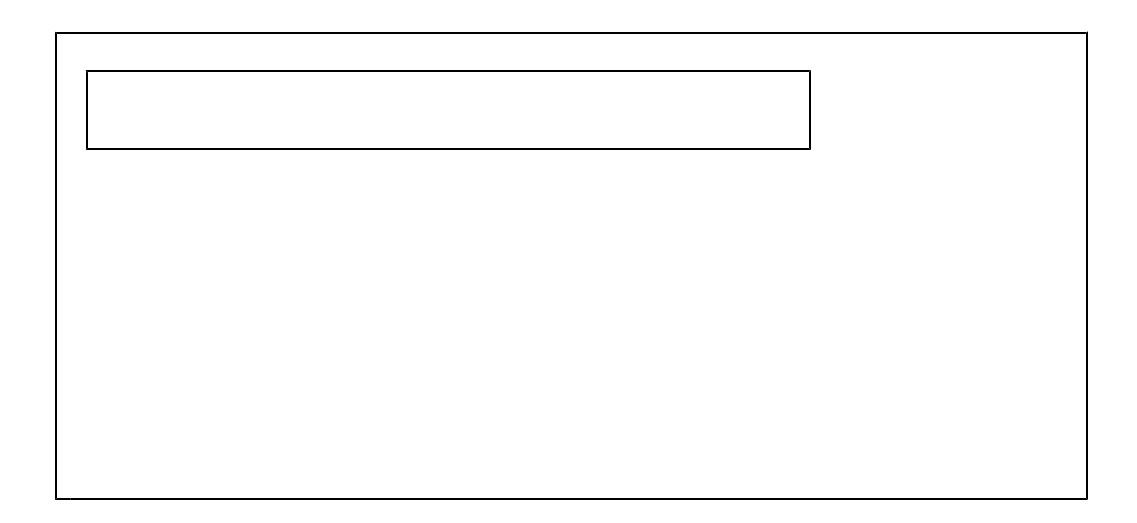

 $(5)$ 

 $\infty$ 

 $(3)$ 

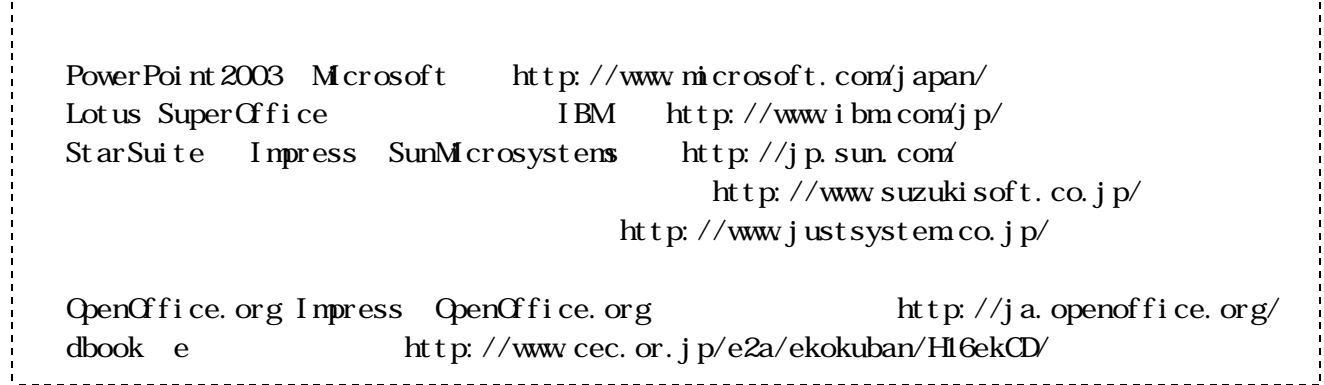

#### $(6)$  PowerPoint

PowerPoint

PowerPoint

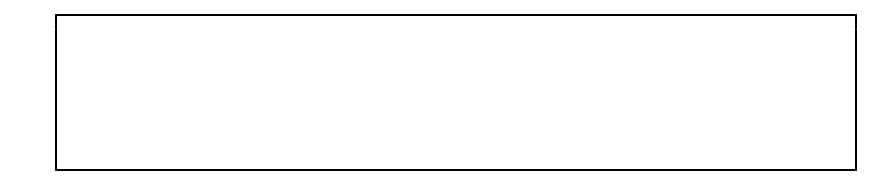

PowerPoint

 $\mathbb{F}$ lash $\mathbb{F}$ lash

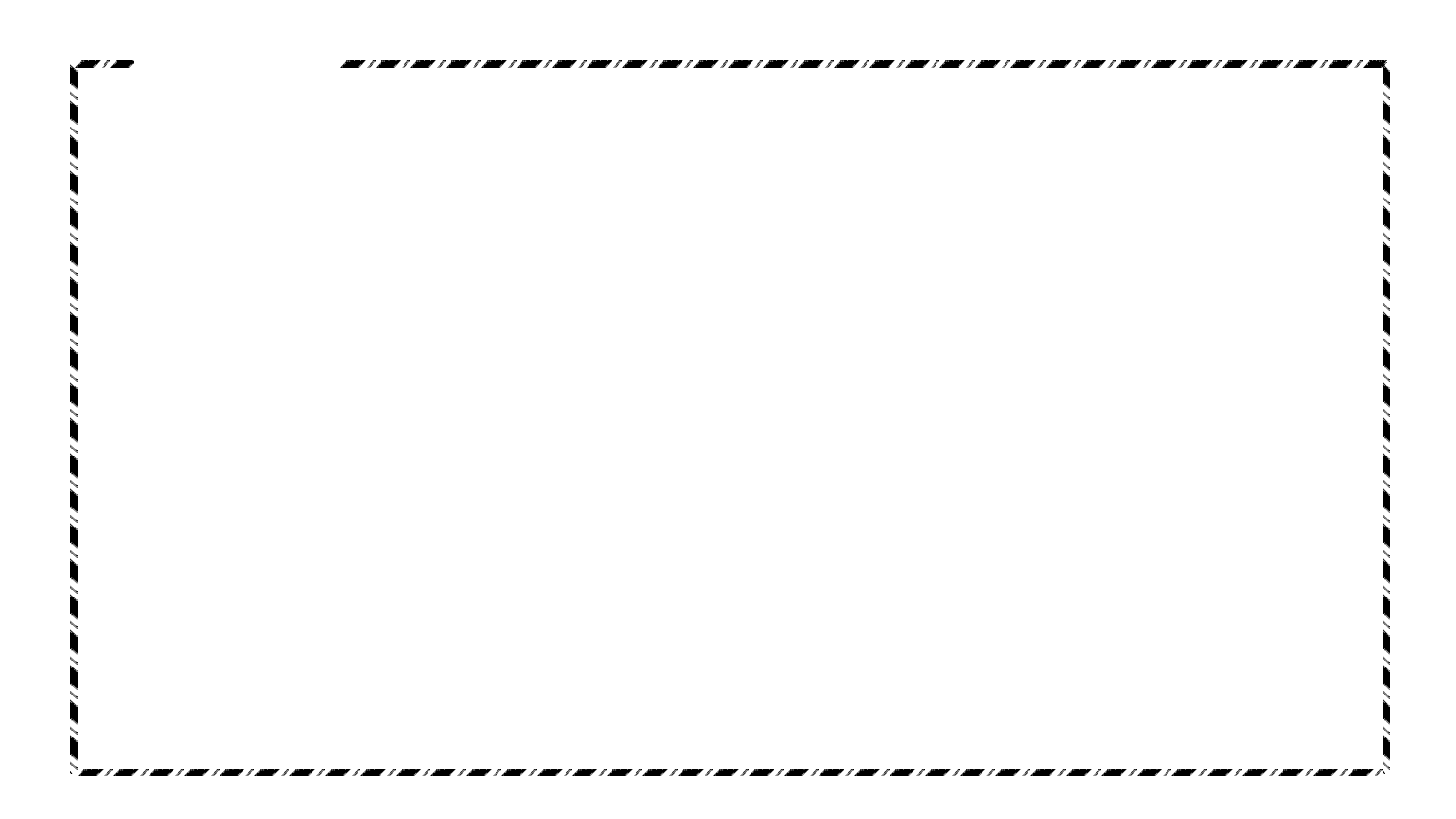

### PowerPoint

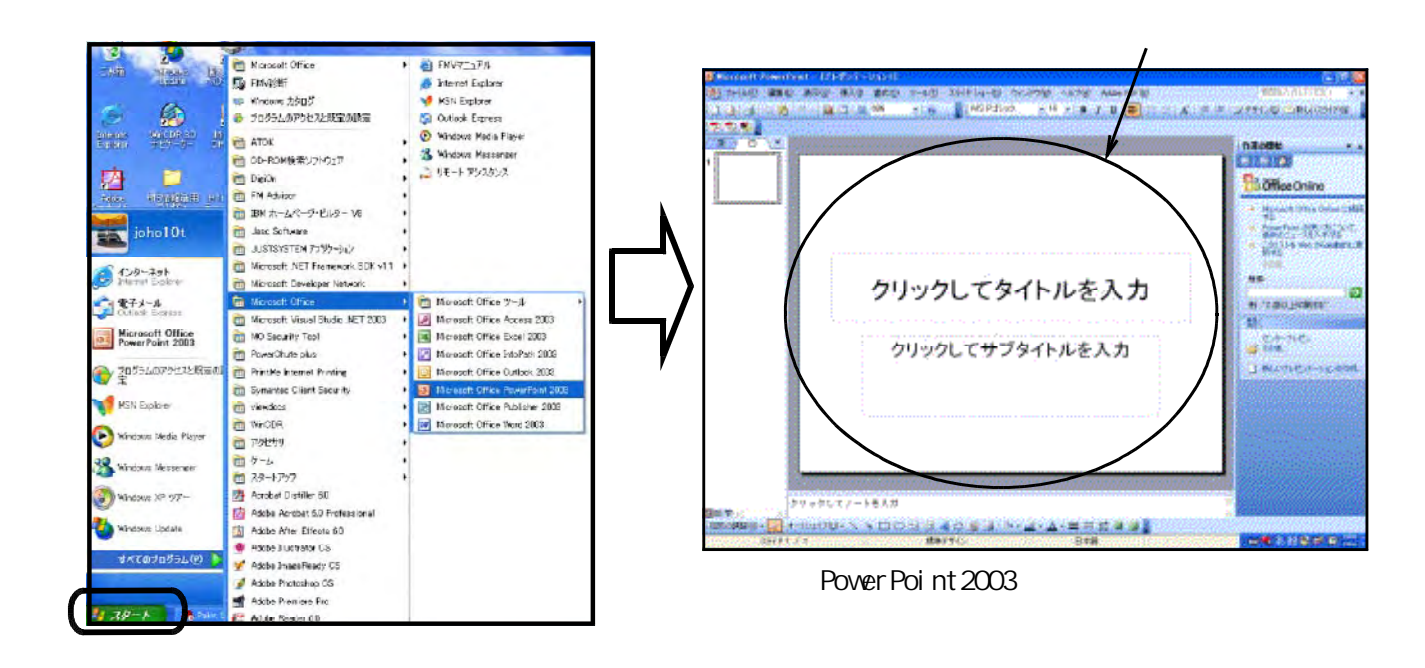

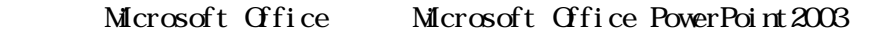

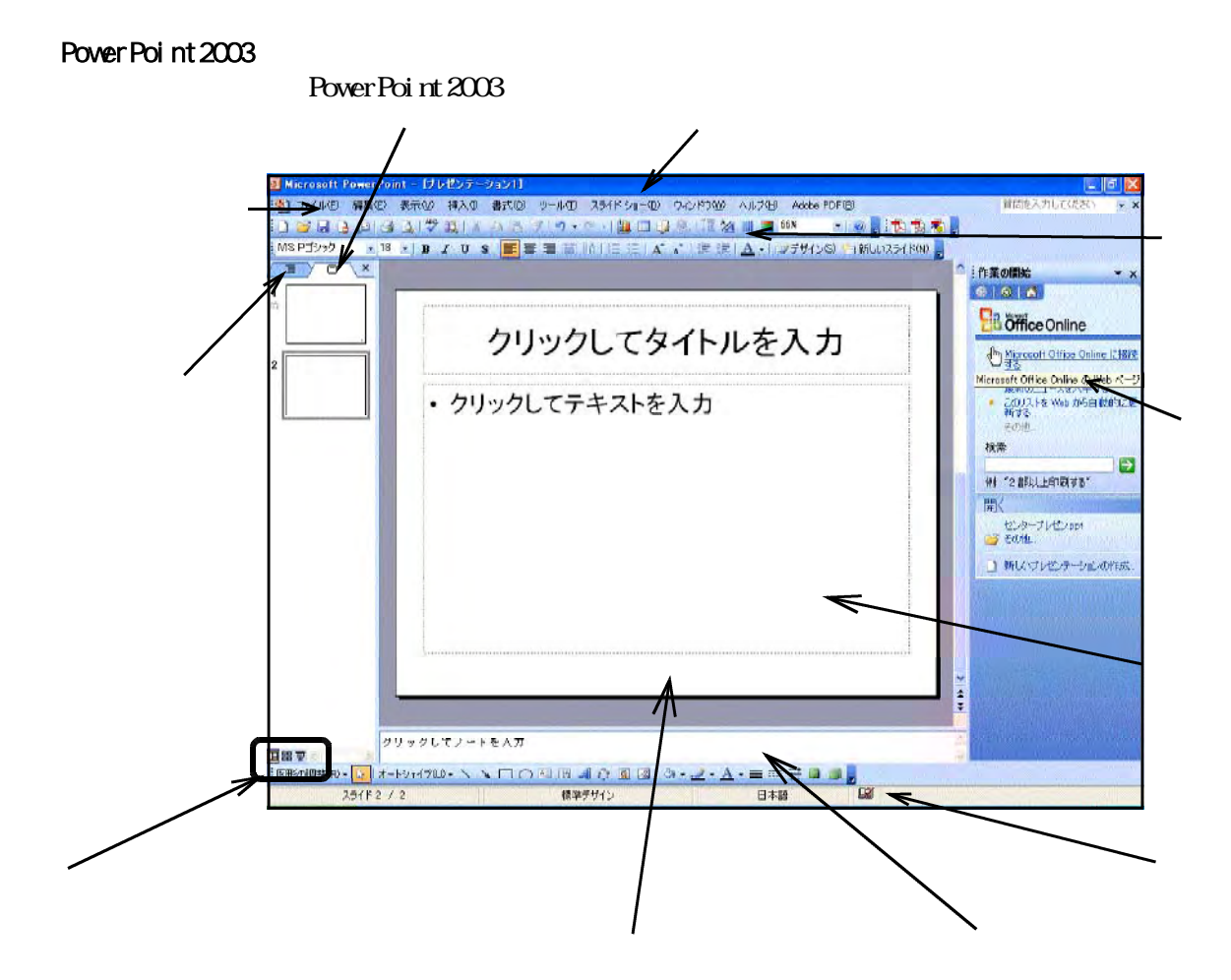

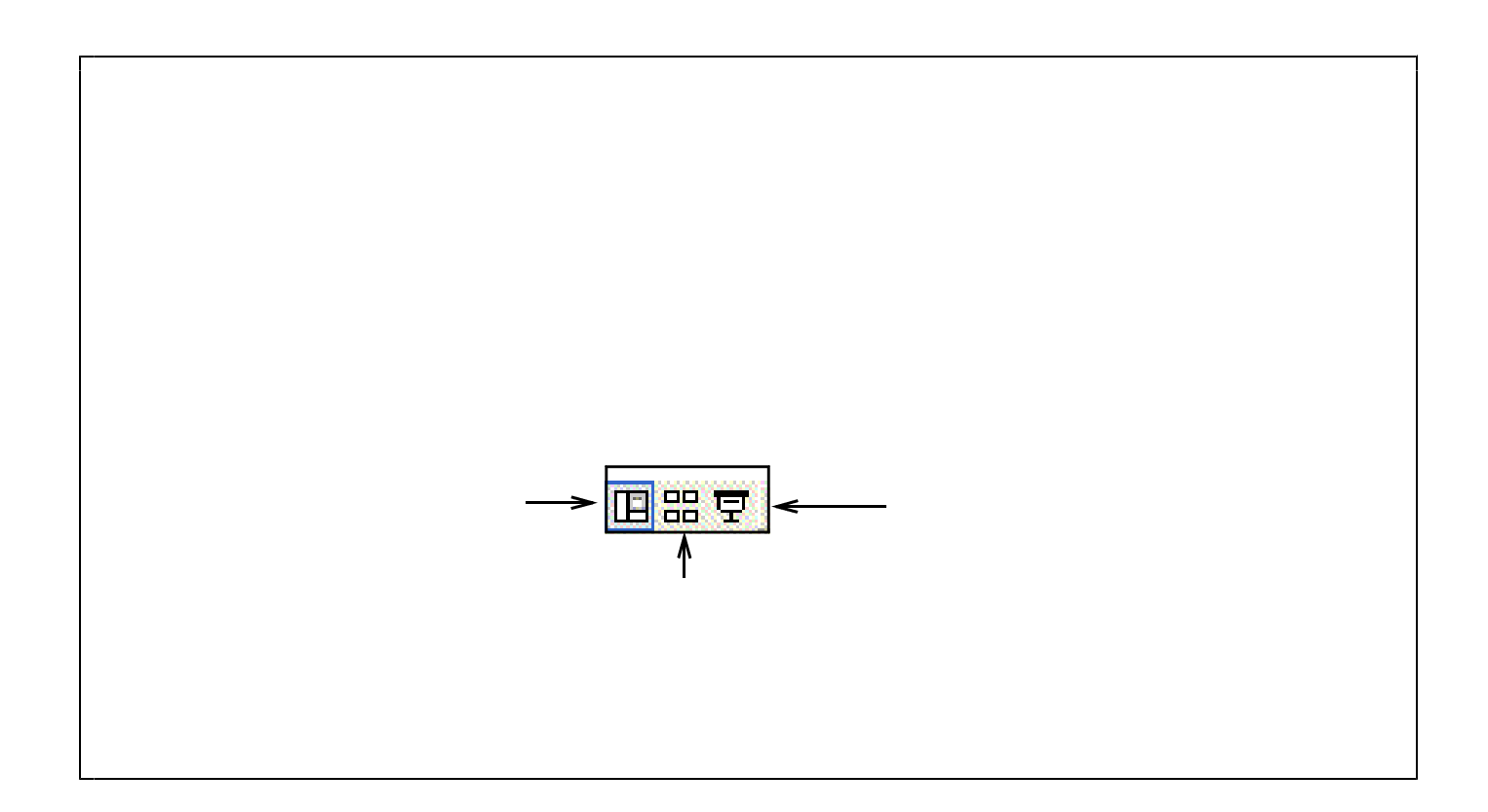

Power Point to the contract to the contract of the contract of the contract of the contract of the contract of the contract of the contract of the contract of the contract of the contract of the contract of the contract of

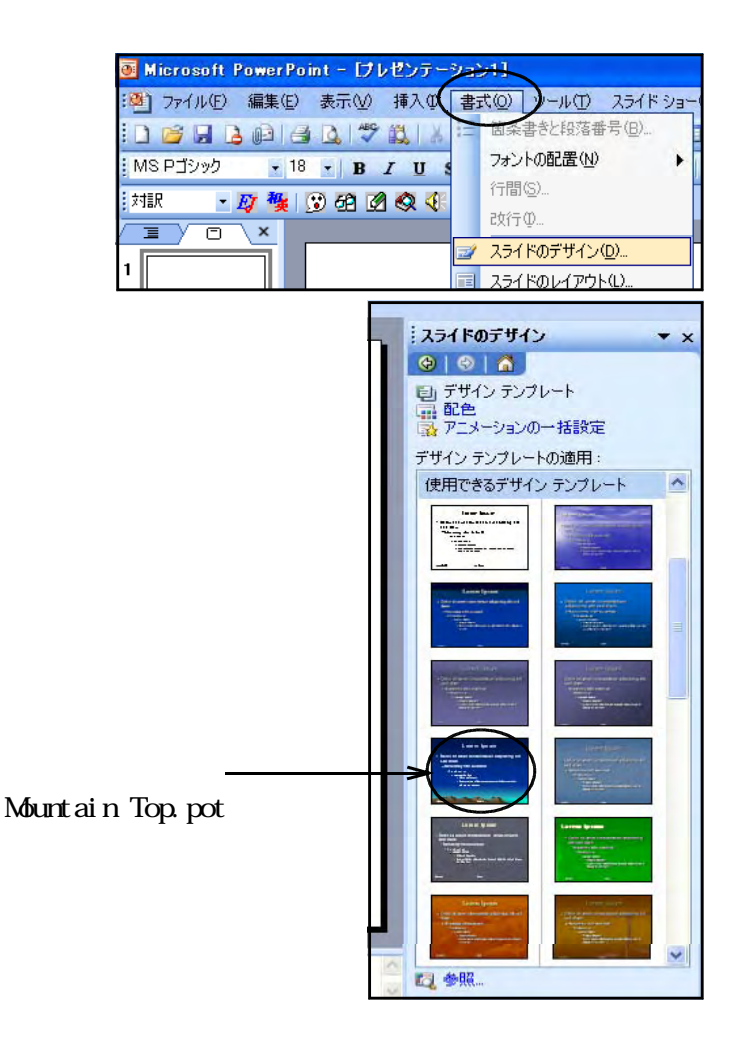

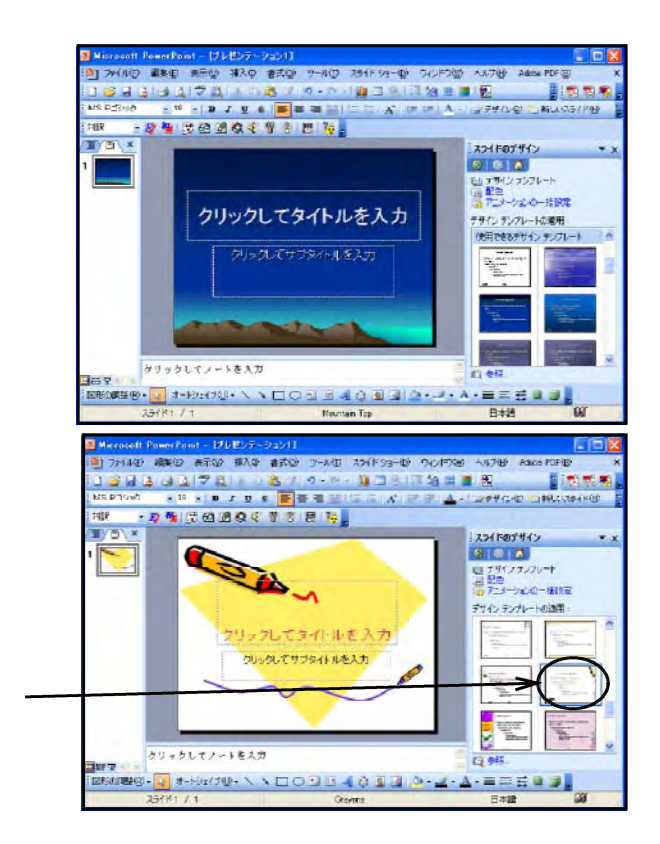

(Crayons.pot)

PowerPoint 2003

Power Point The Community and Assembly and the European European European European European European European European European European European European European European European European European European European Euro

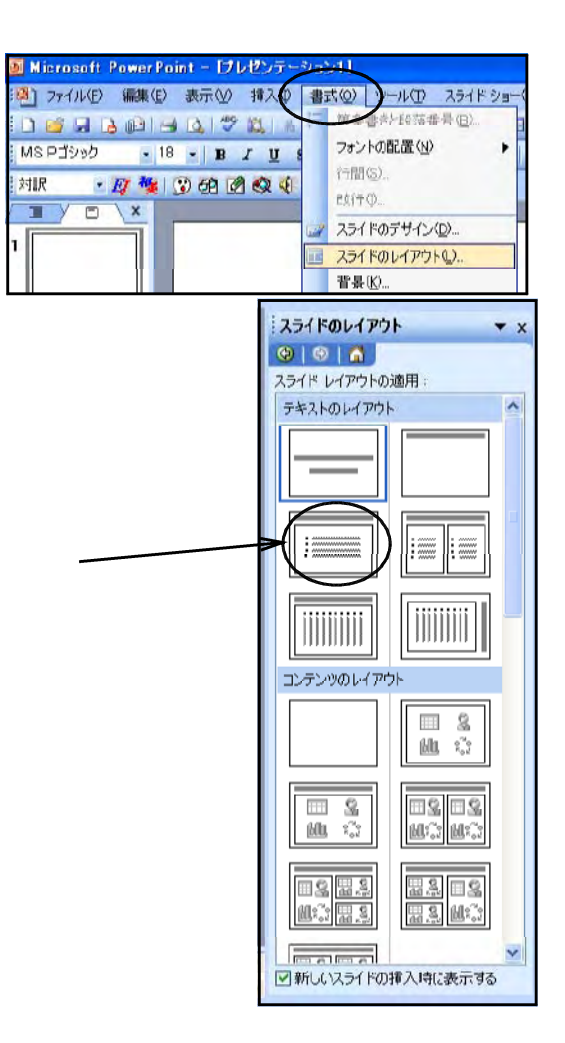

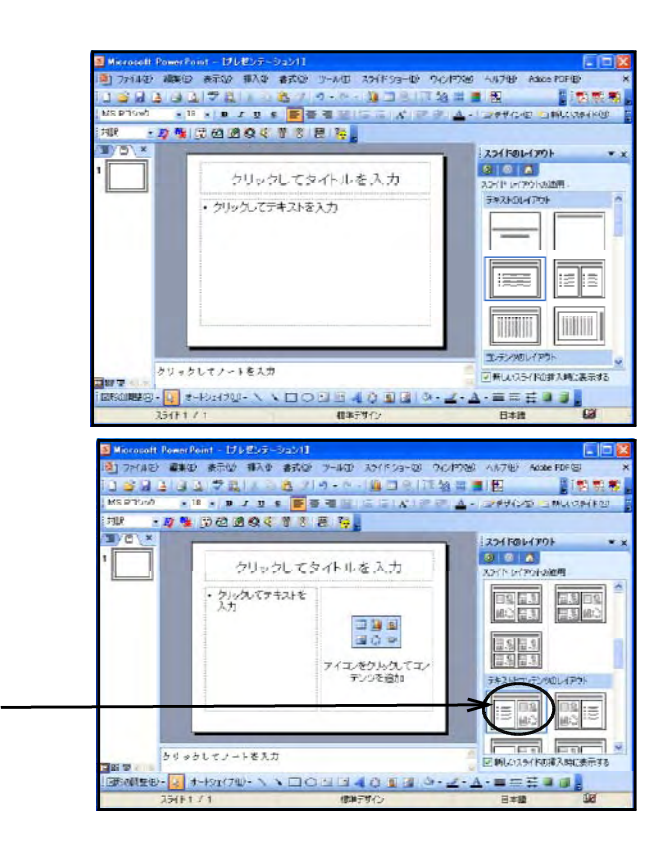

 $(1)$ 

Power Point にはないます。このワードアートには、このワードアートをつくる機能があります。このワードアートには、このワードアートをつくる機能はないます。このワードアートには、このワードアート

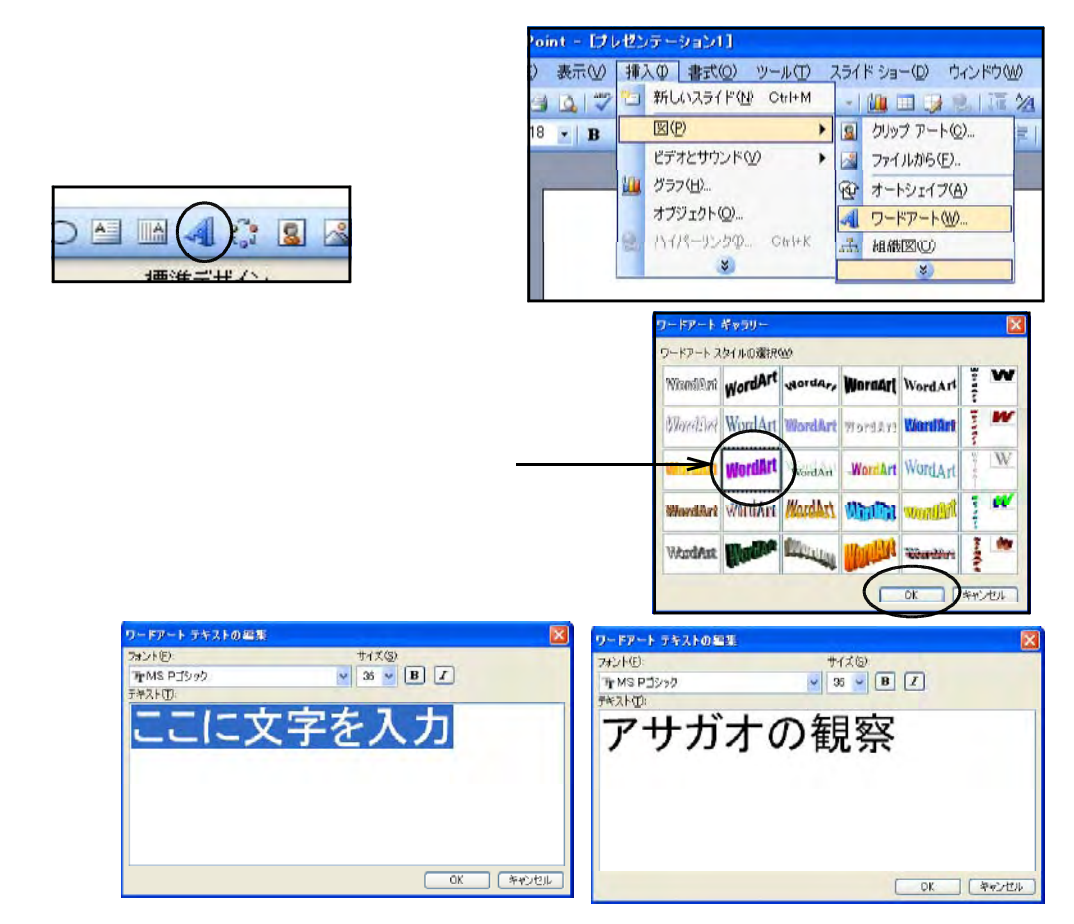

Del et e

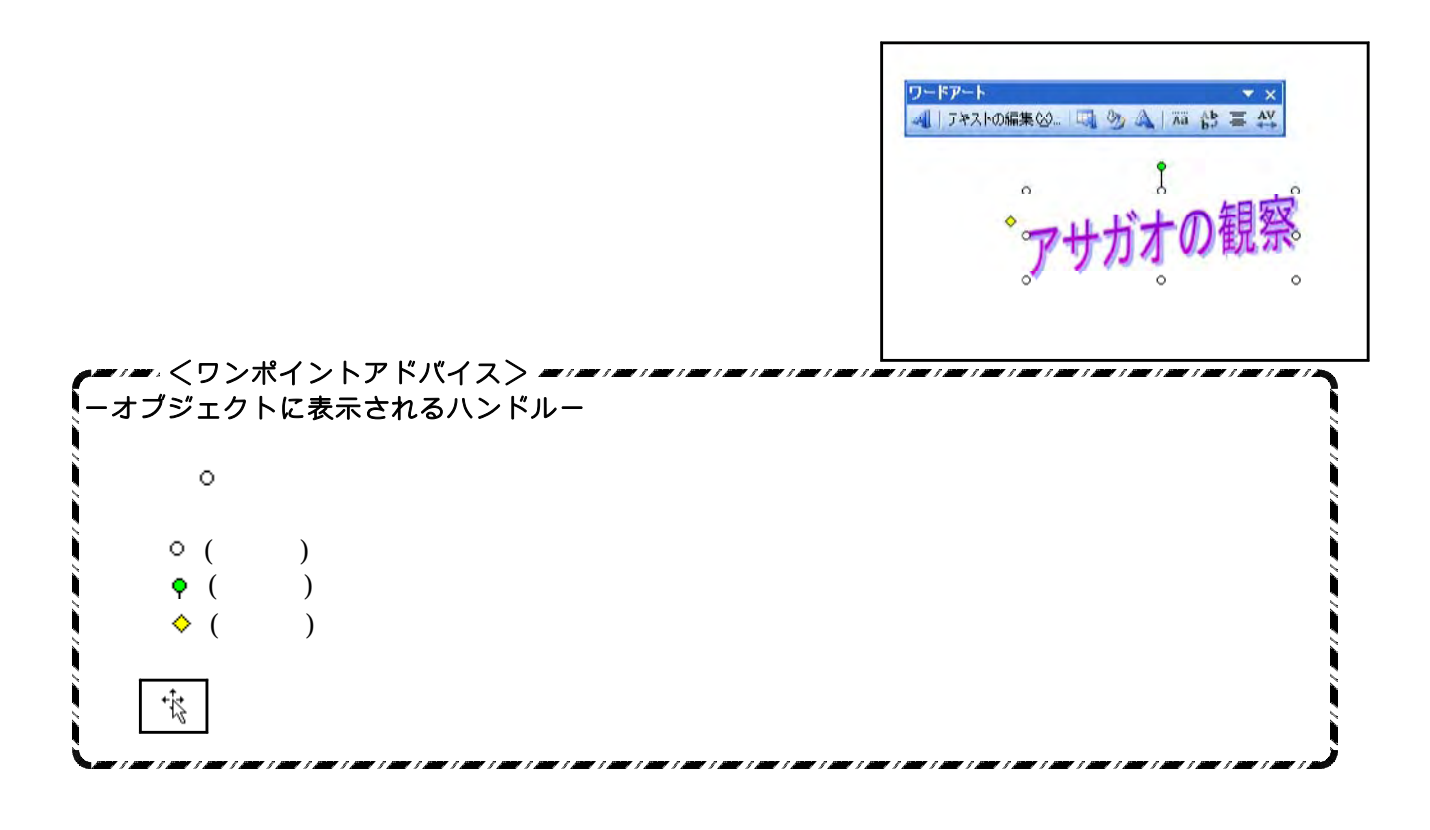

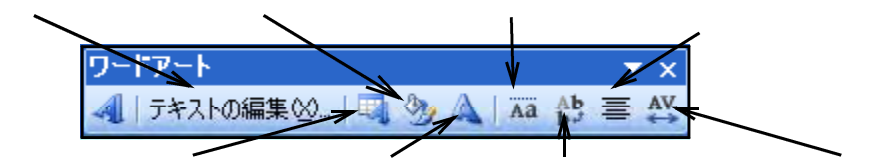

#### $(2)$

PowerPoint

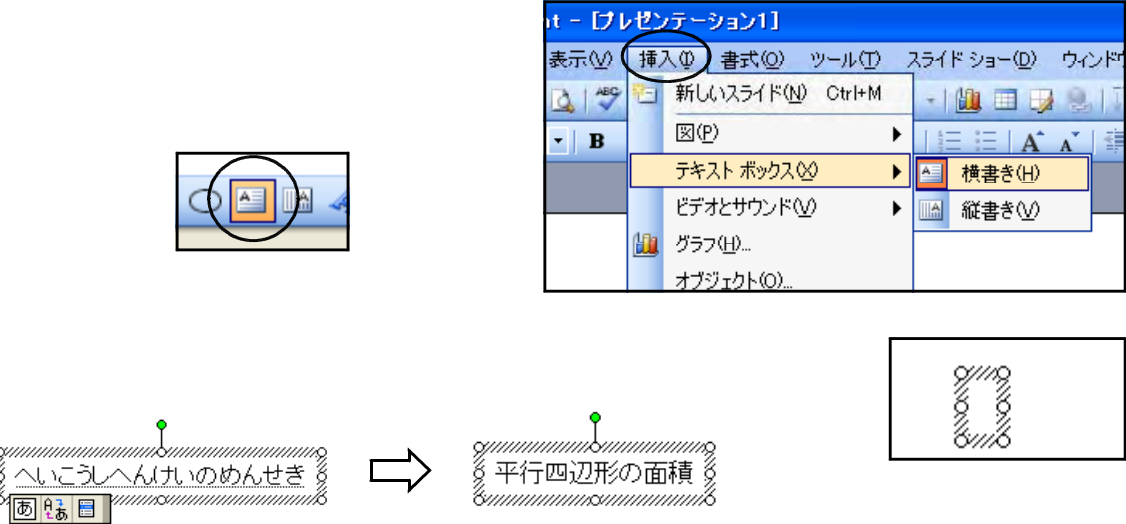

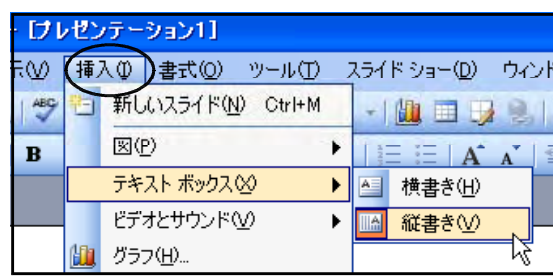

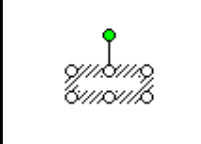

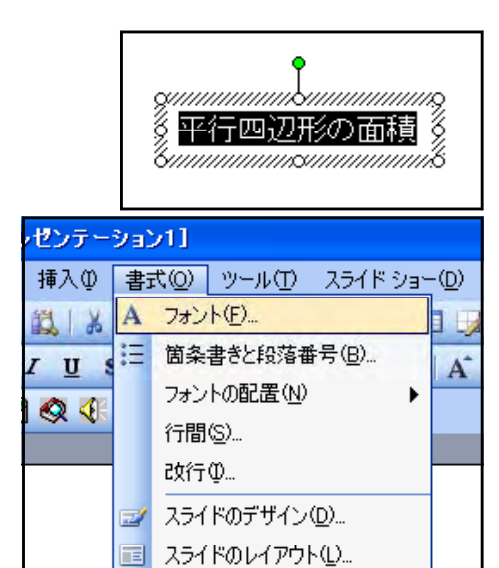

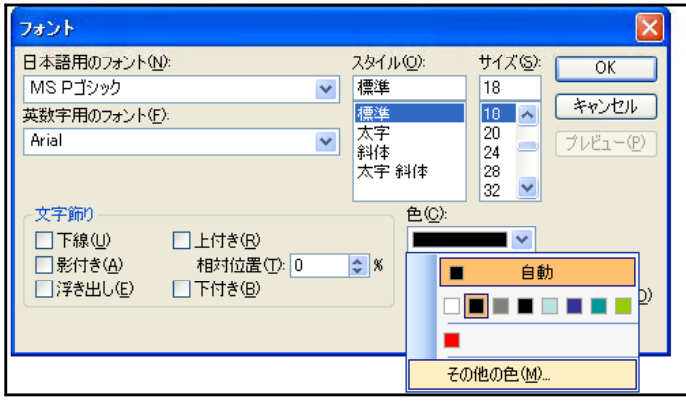

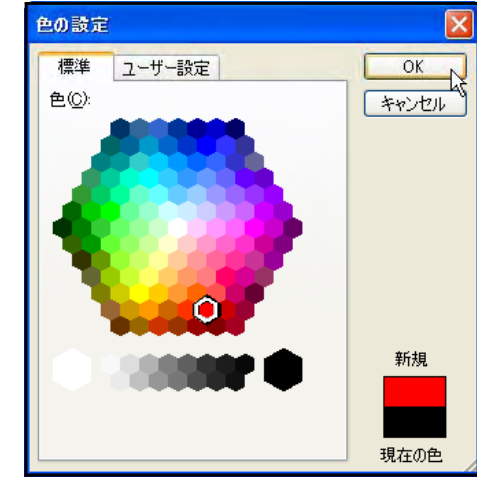

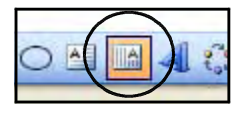

 $(3)$ 

 $\alpha$ 

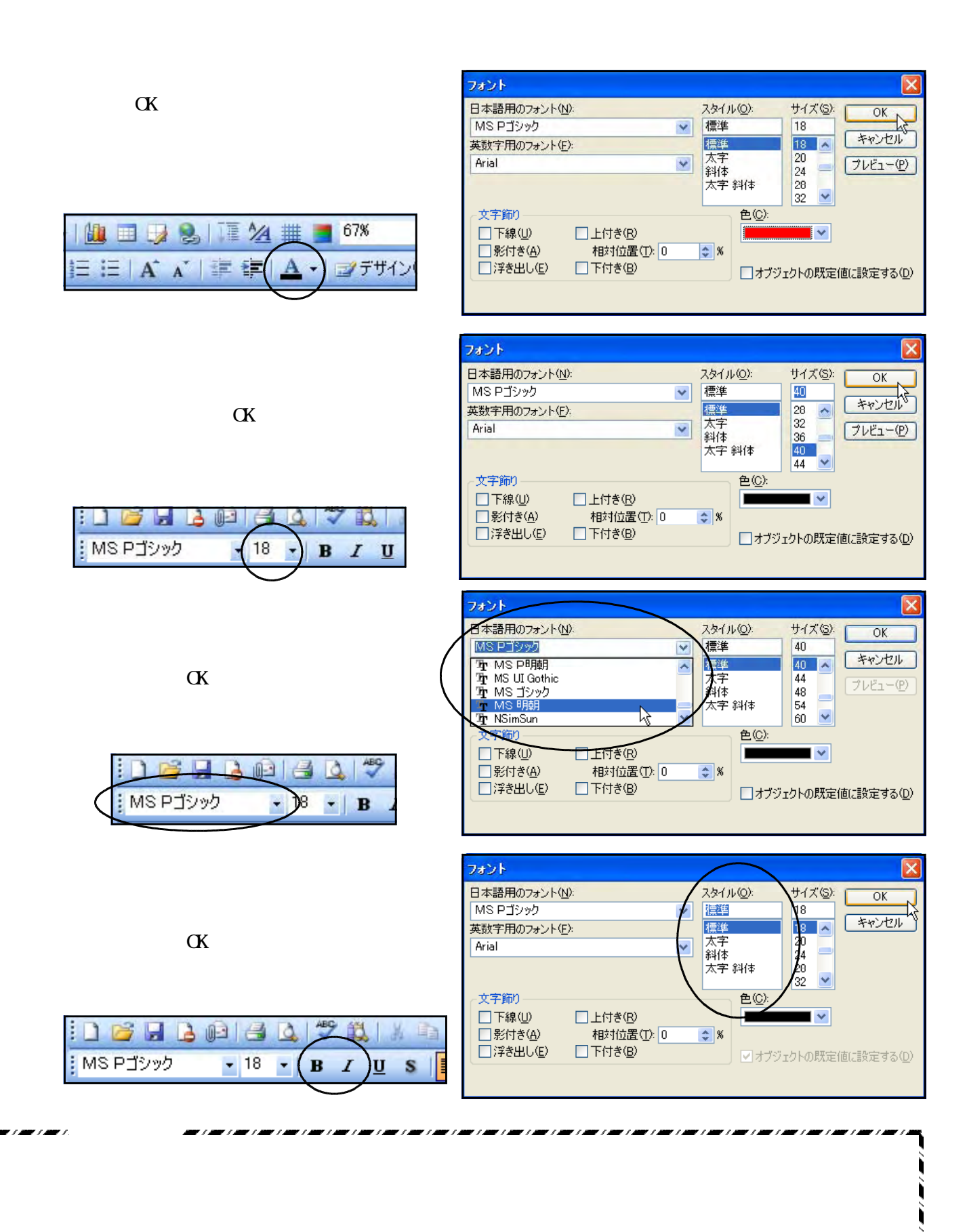

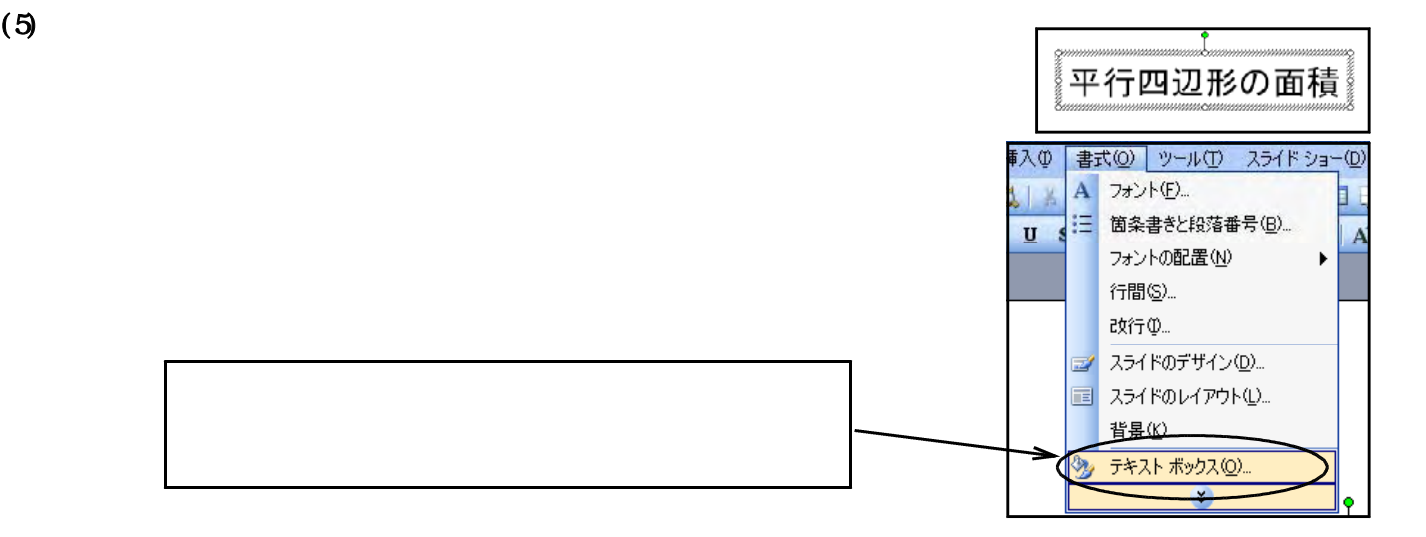

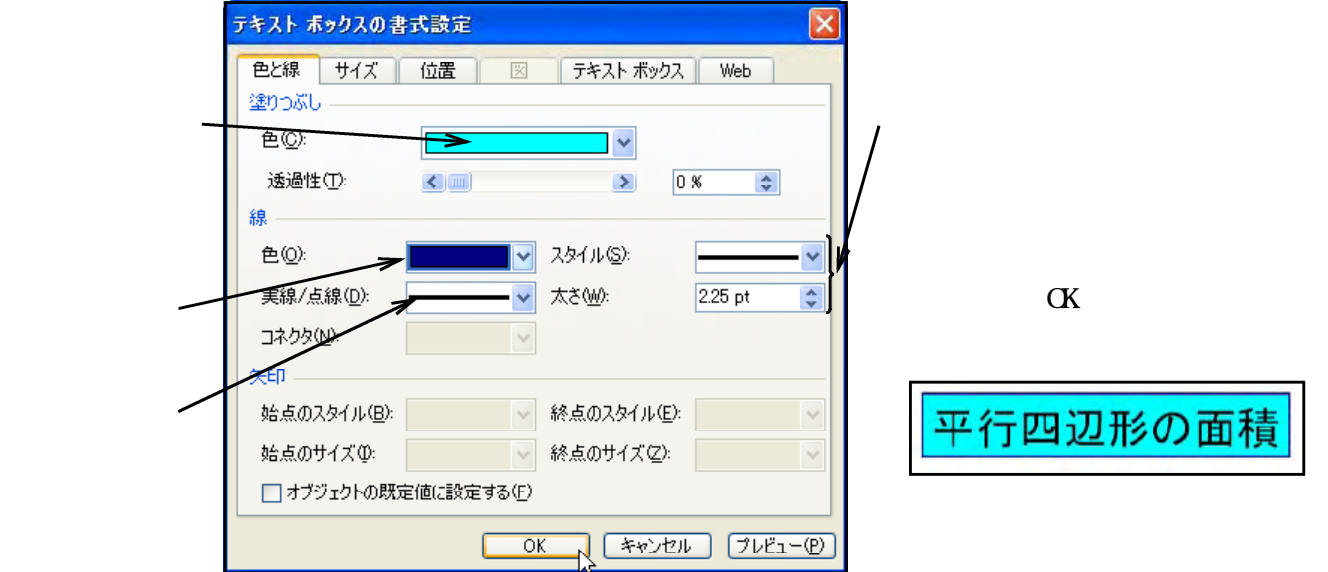

$$
(6)
$$

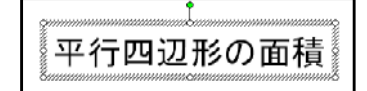

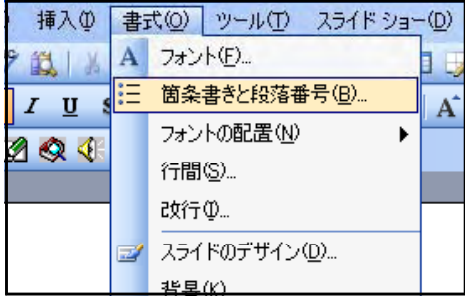

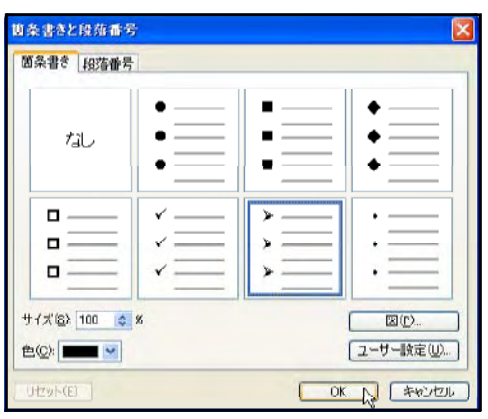

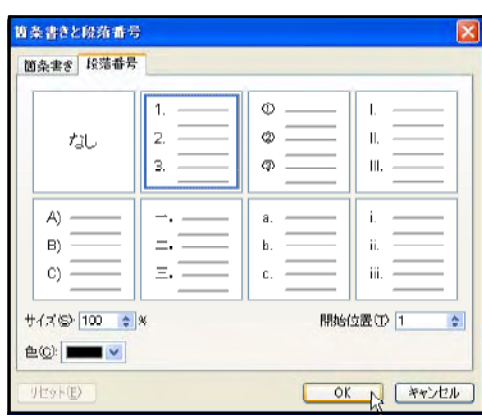

 $8<sub>2</sub>$ 

 $(7)$ 

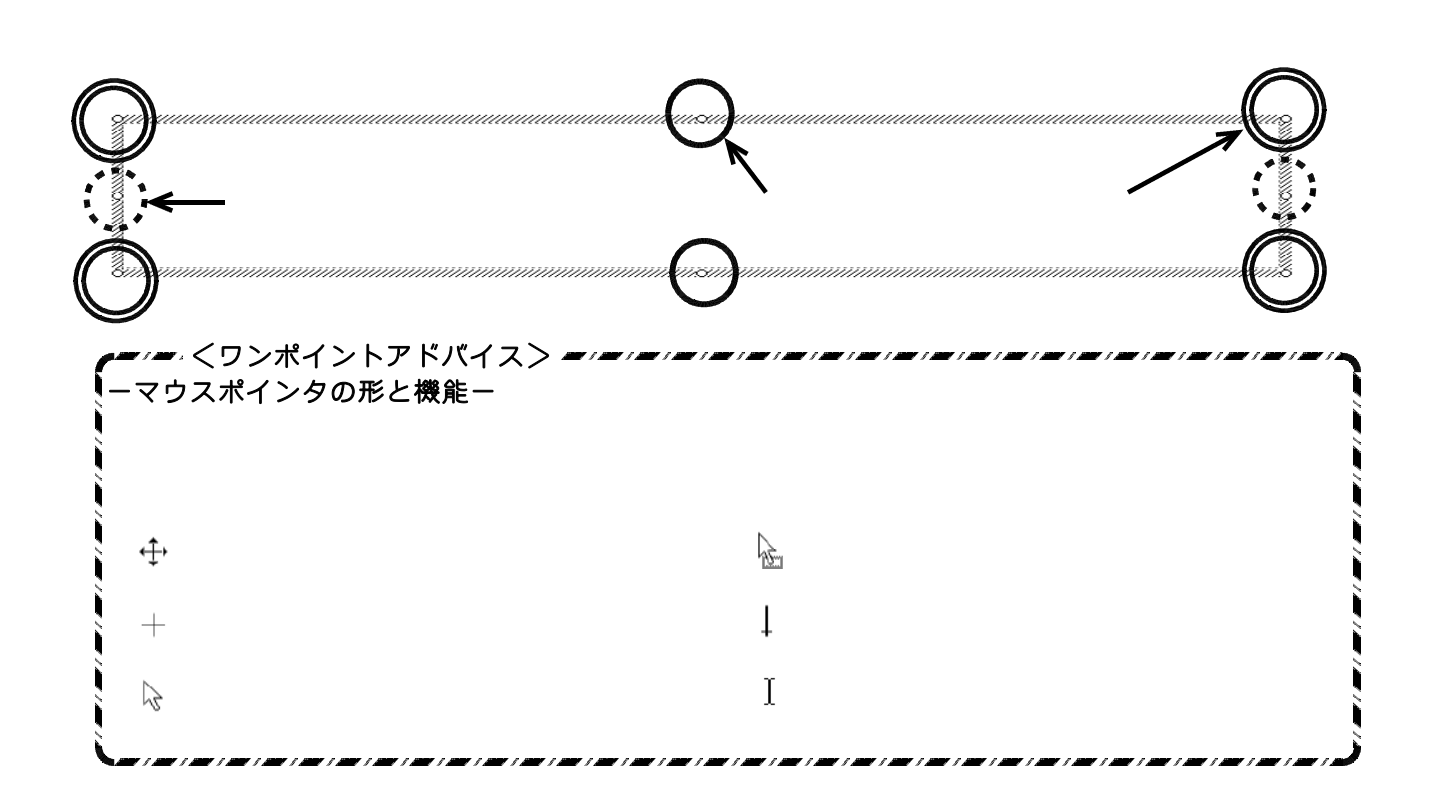

 $\alpha$ 

 $\alpha$ 

#### Power Point to the contract to the contract of the contract of the contract of the contract of the contract of the contract of the contract of the contract of the contract of the contract of the contract of the contract of

#### PowerPoint

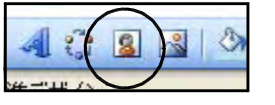

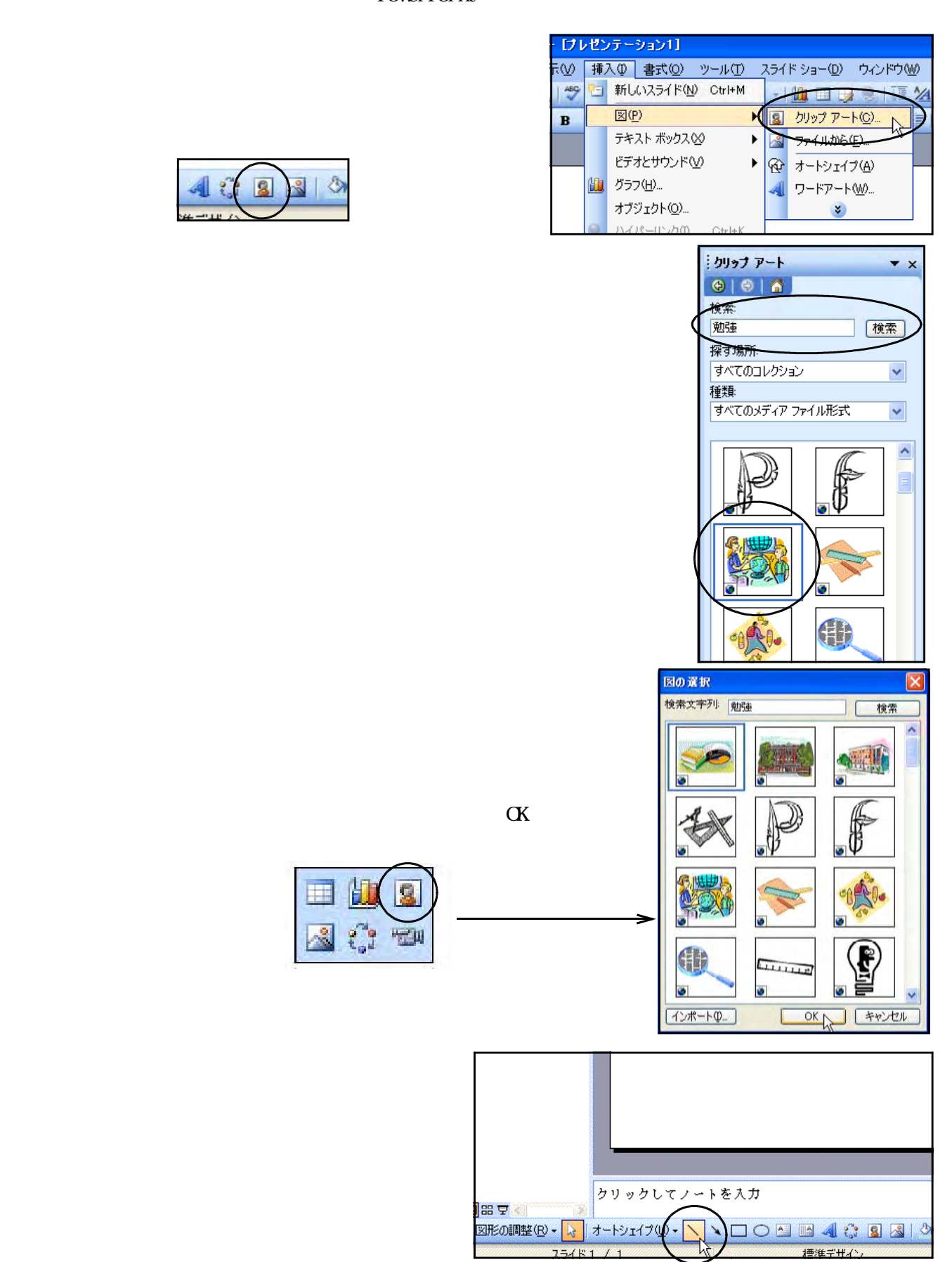

 $(1)$ 

I

 $H^{\prime\prime}$ 

 $\frac{9}{10}$ 

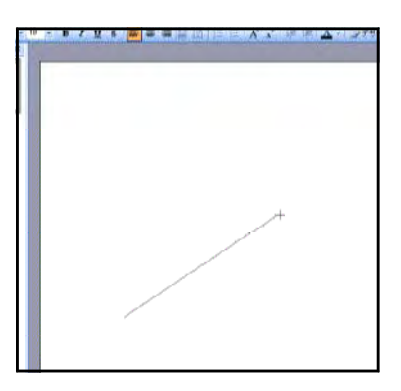

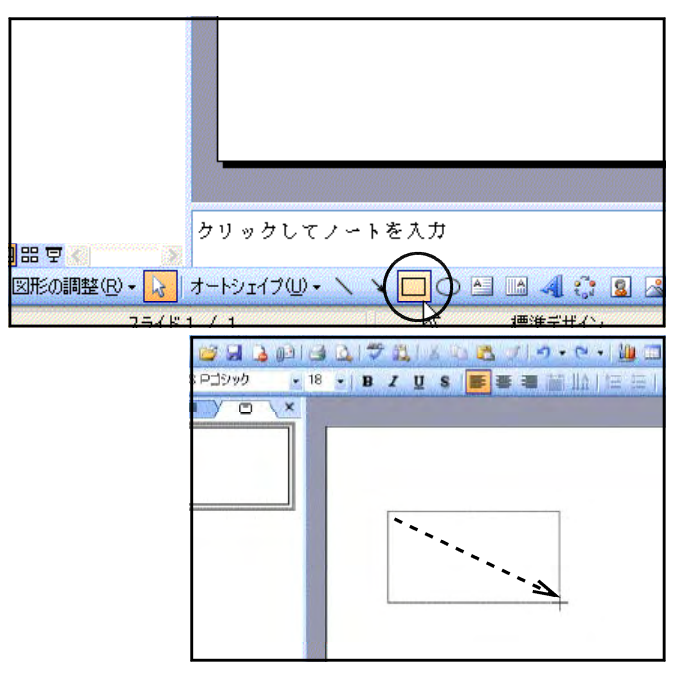

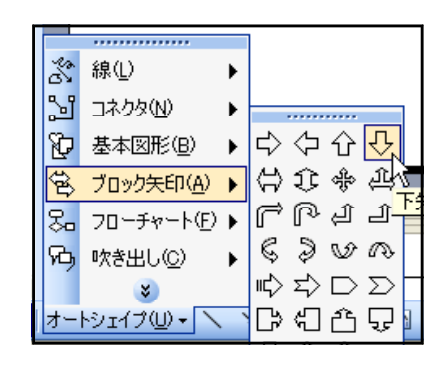

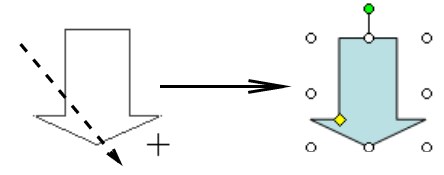

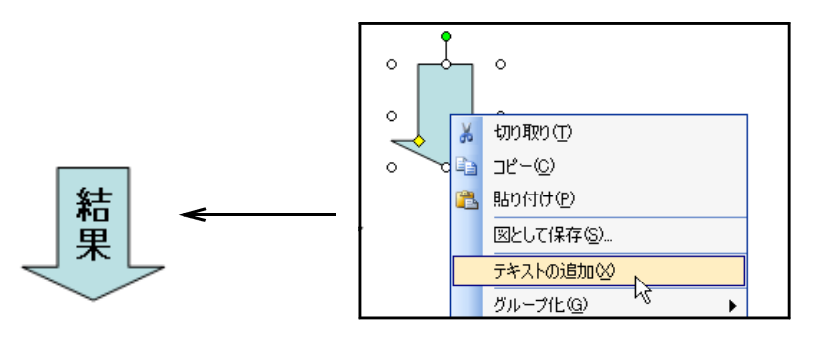

 $(2)$ 

 $(3)$ 

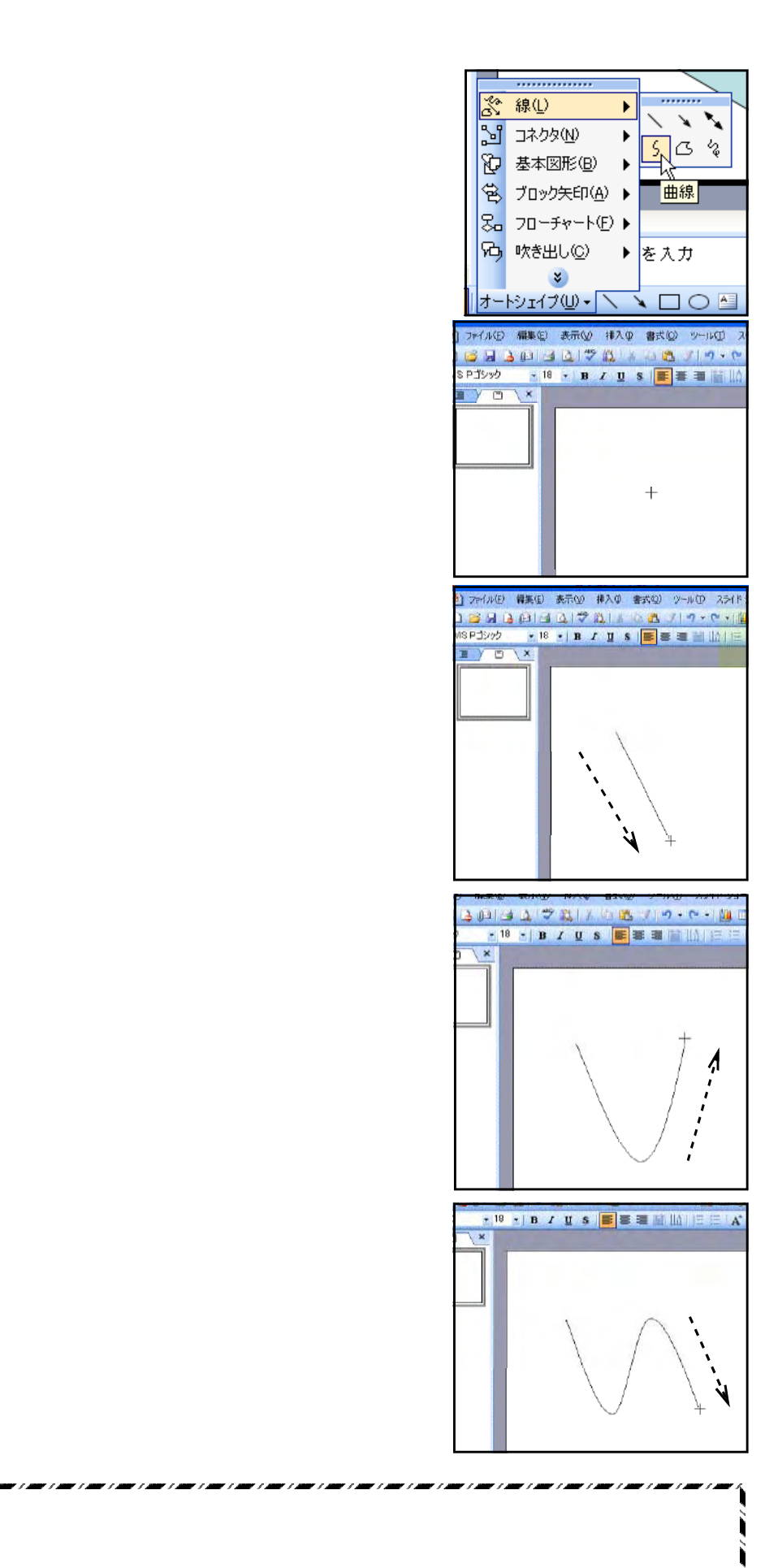

مستراد مستراد مسترادا

ومعار ومعار ومعار ومعار ومعار ومعار ومعار ومعار ومعار ومعار ومعار ومعار ومعار ومعار ومعار

ومعار ومعار ومعار ومعارفته والمحار ومعارفه والمعار ومعارفهم

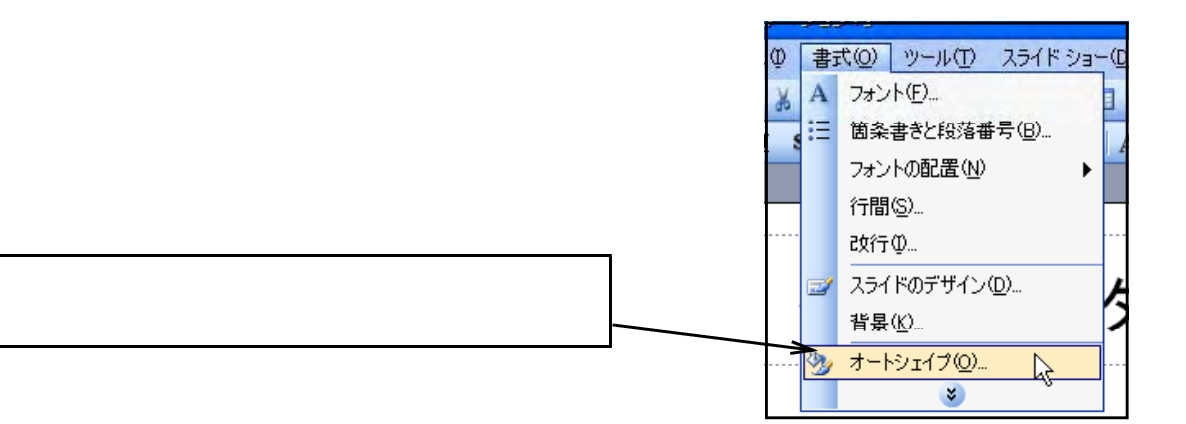

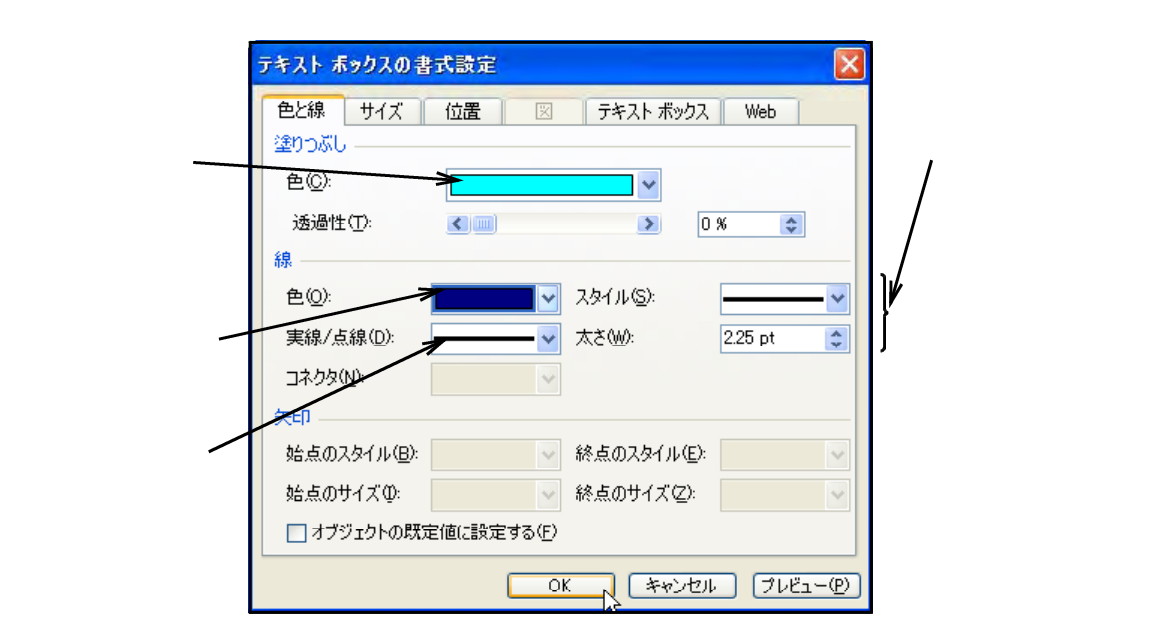

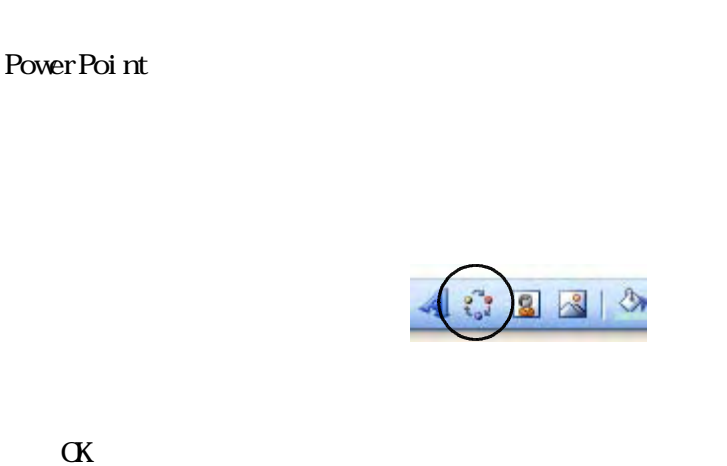

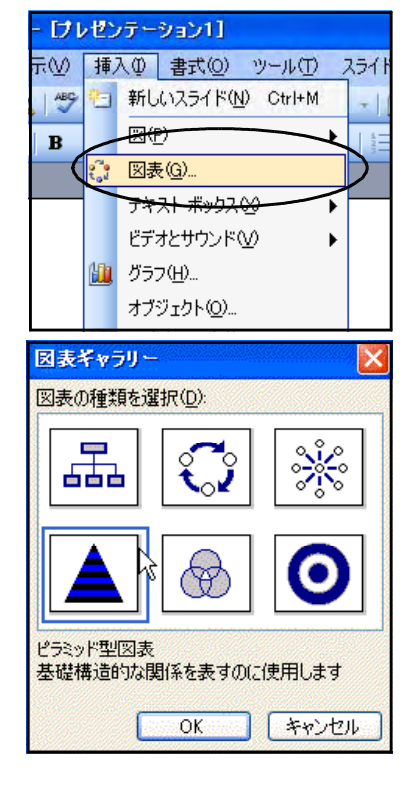

 $(1)$ 

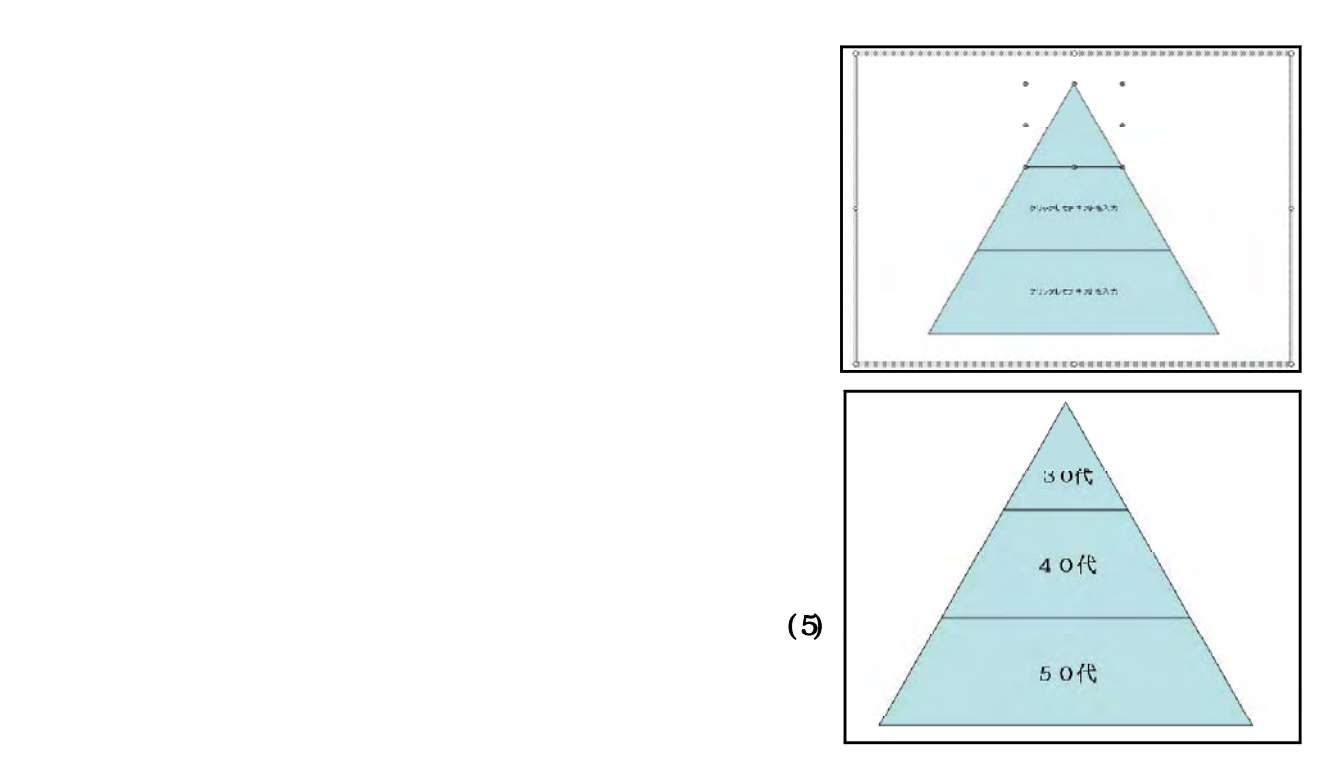

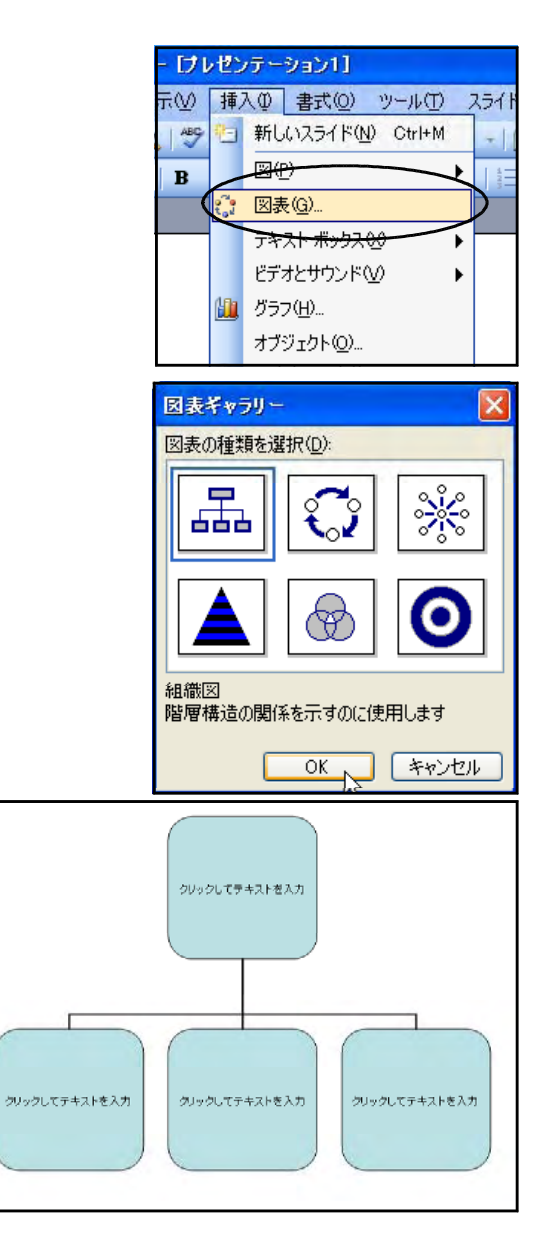

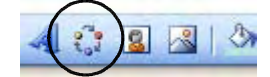

 $\alpha$ 

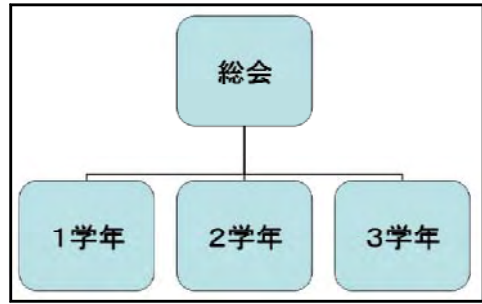

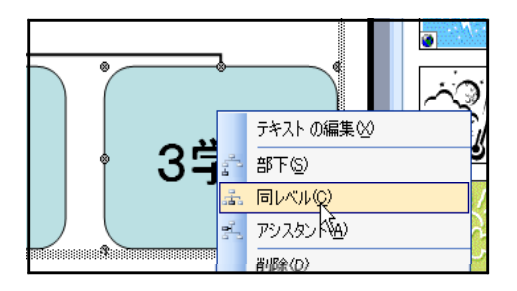

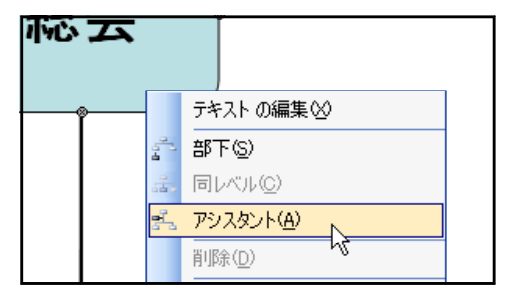

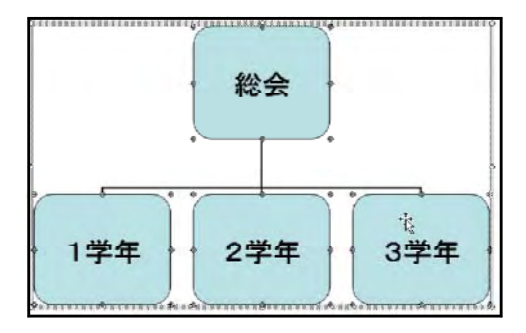

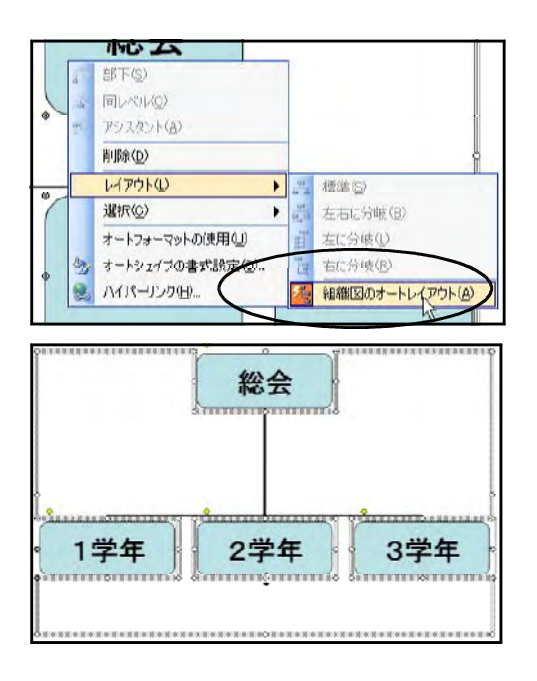

 $(5)$ 

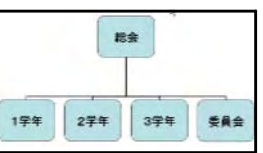

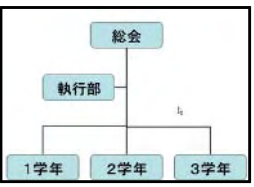

#### PowerPoint

 $\alpha$ rl

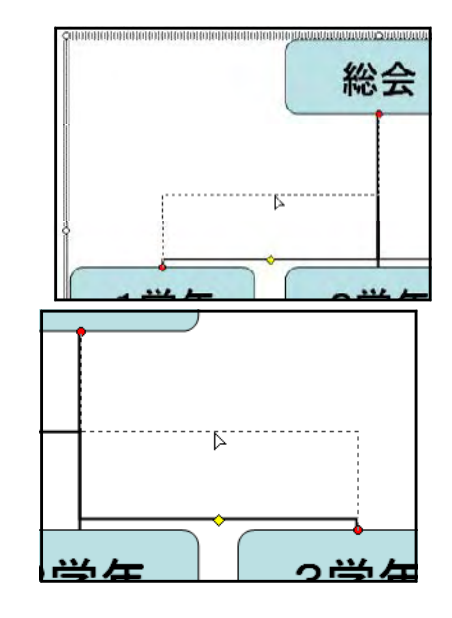

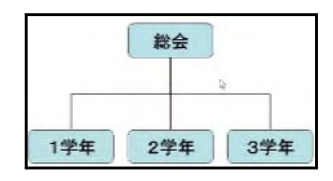

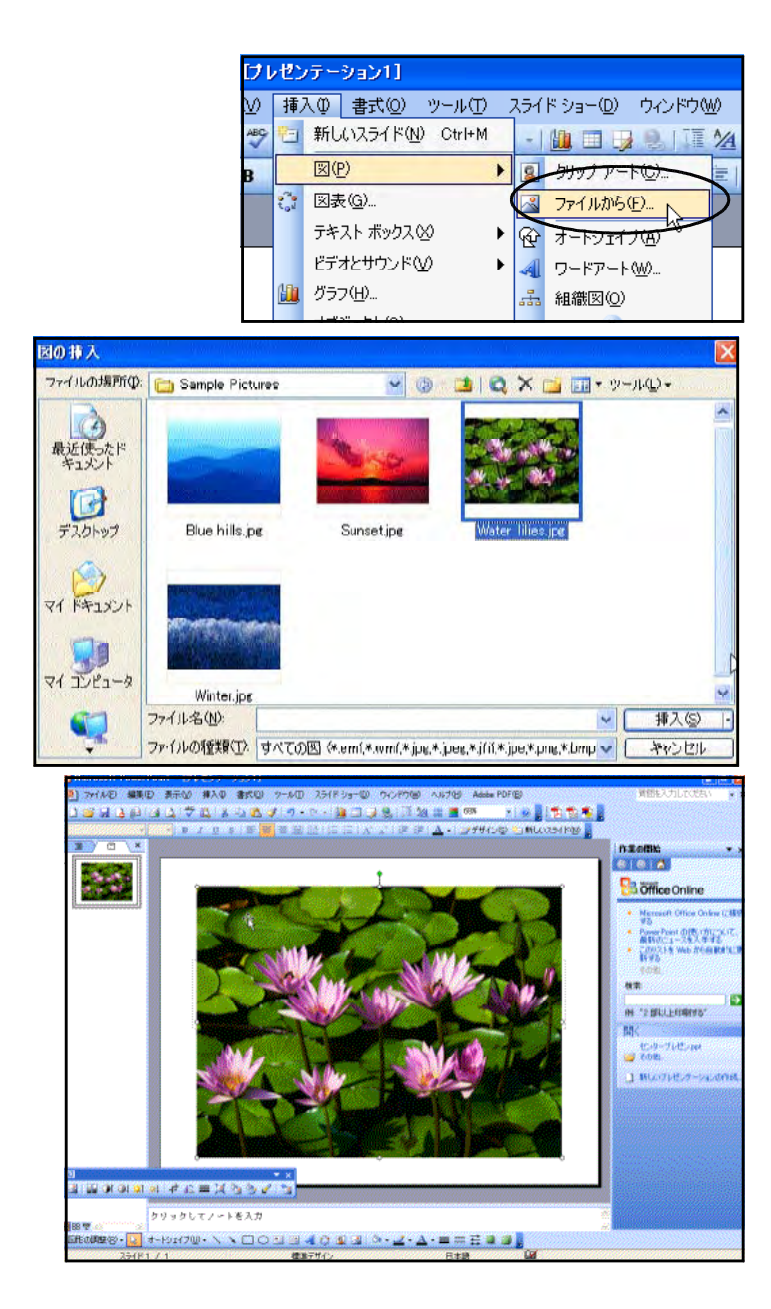

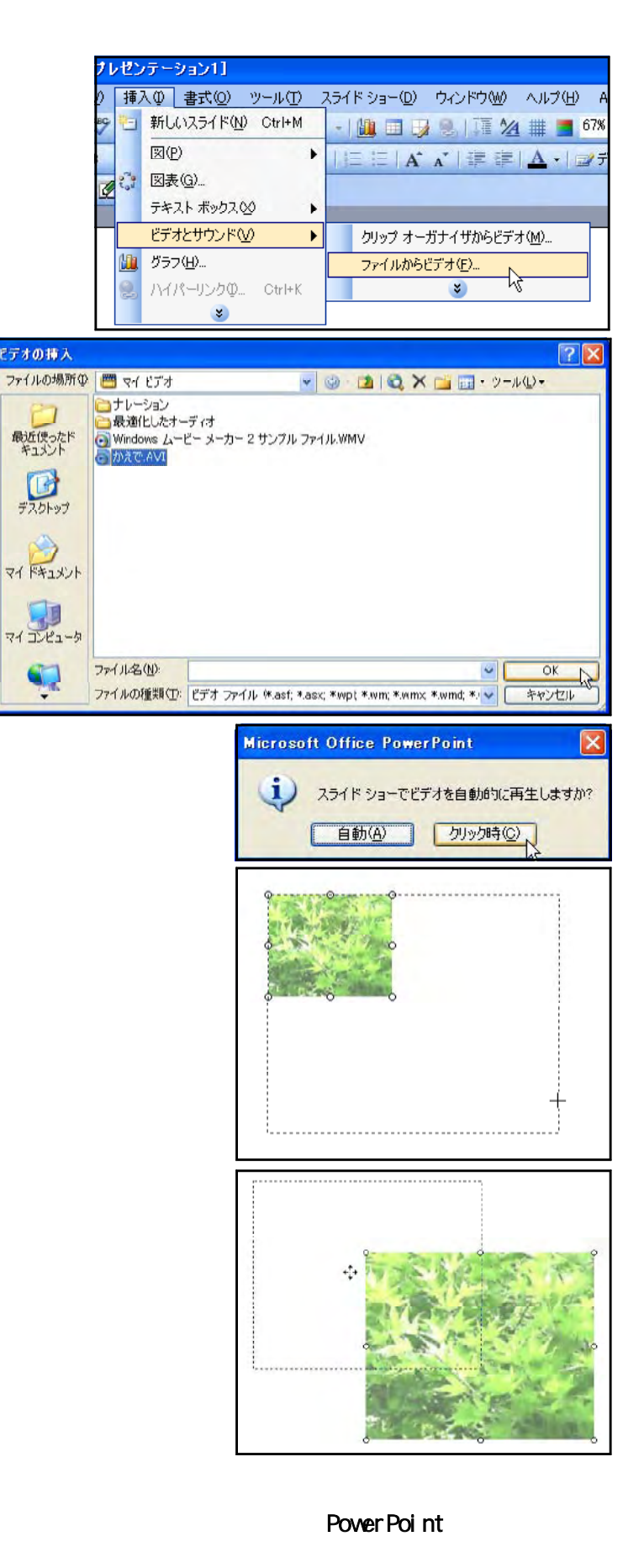

 $\alpha$ 

 $PoverP$ OwerPoint $P$ oint $P$ 

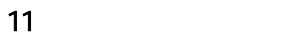

Power Point to the contract to the contract of the contract of the contract of the contract of the contract of the contract of the contract of the contract of the contract of the contract of the contract of the contract of

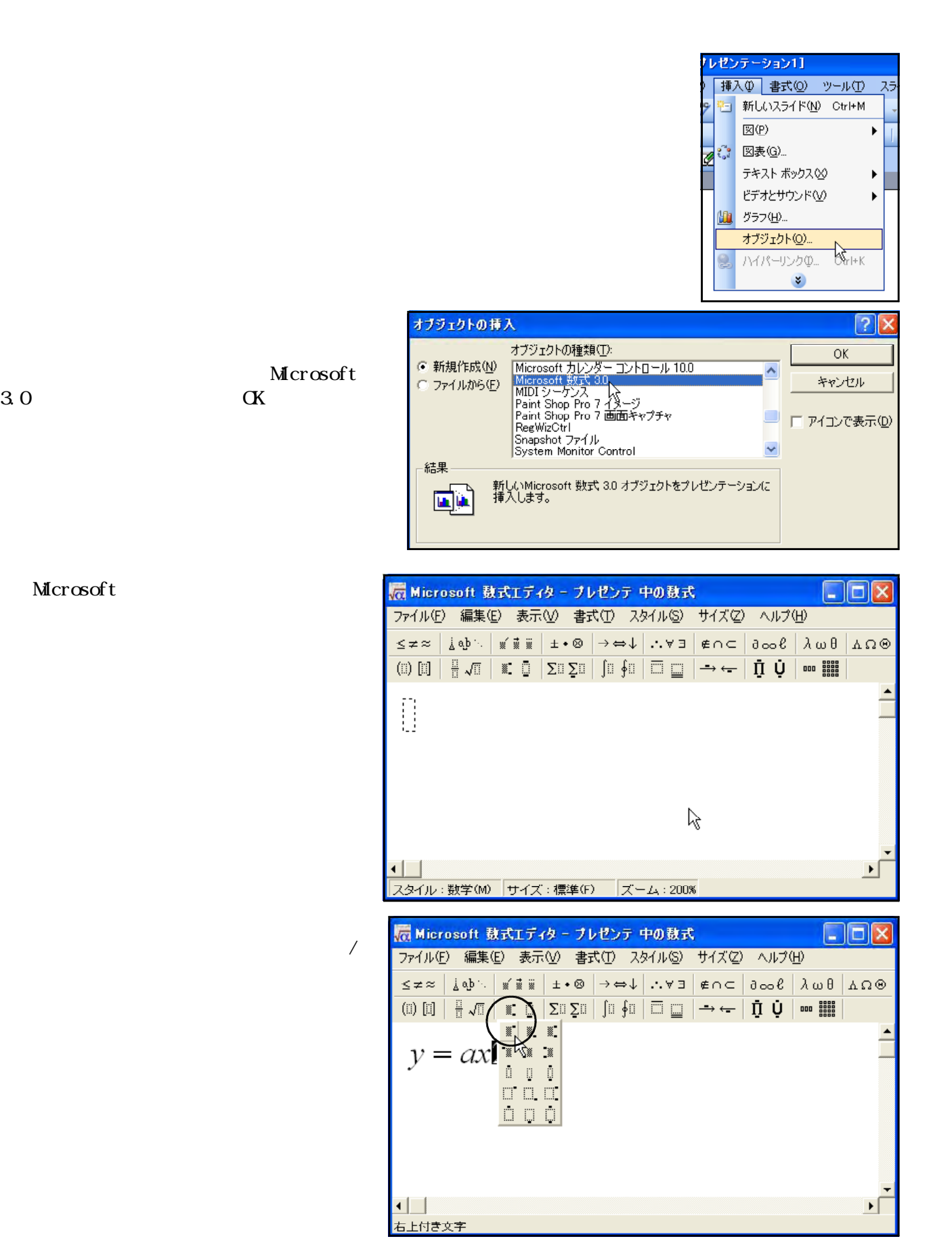

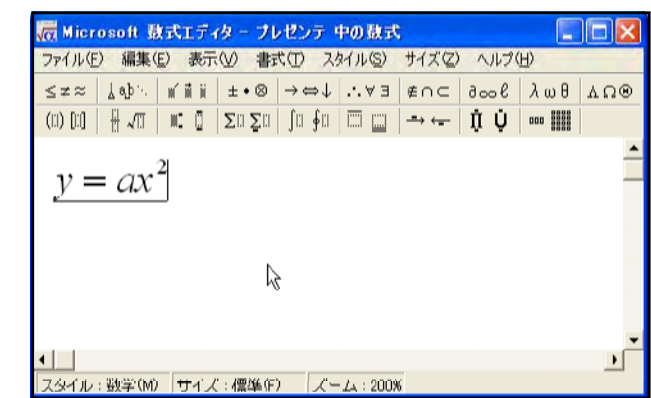

-<br>ファイル(E) 編集(E) 表示(<u>V) 書式(T) スタイル(S</u>) サイズ(Z

Microsoft 数式エディタを終了して プレゼンテ に戻る(X) <u> for for Li An Li at An Lyndan Li an Li an Li an Li an Li an Li an Li an Li an Li an Li an Li an Li an Li an Li</u>

Microsoft

更新(U)

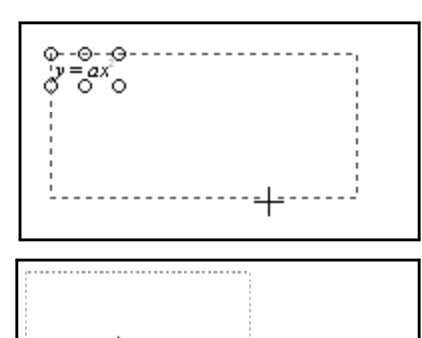

F3

™

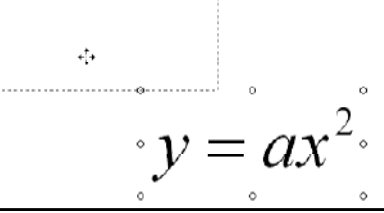

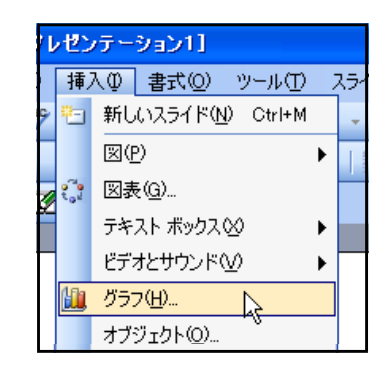

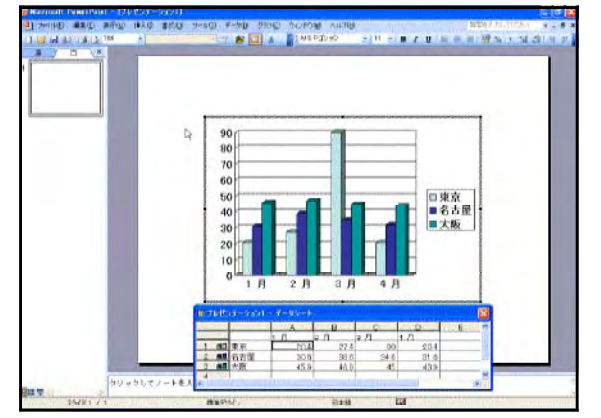

PowerPoint しかしゃ こころのころには、Microsoft <mark>「Microsoft 敖式エディタ - ブレゼンテ 中の数式</mark>

12

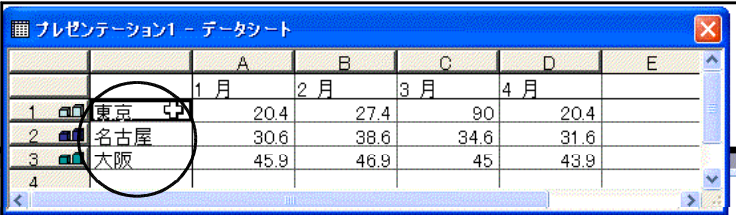

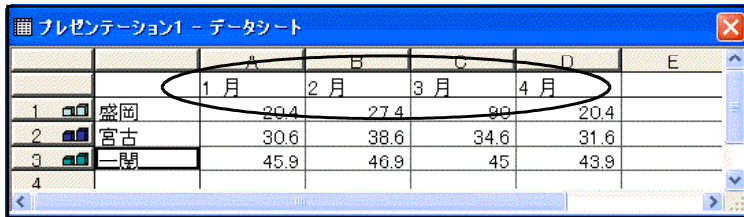

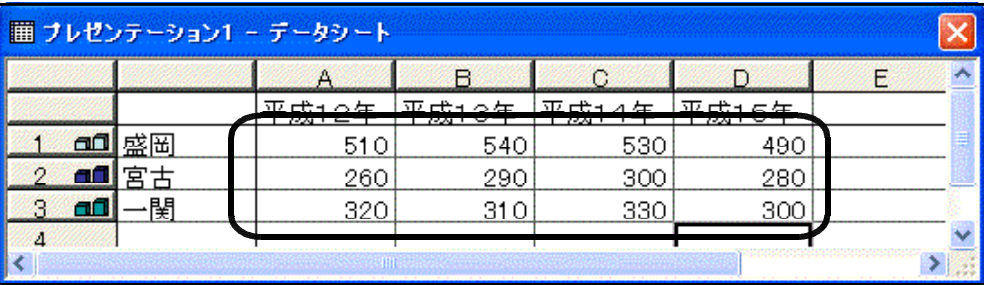

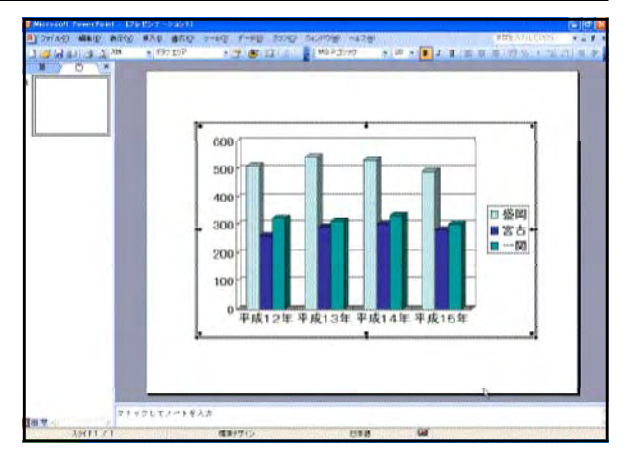

Enter

13

PowerPoint

 $(1)$ 

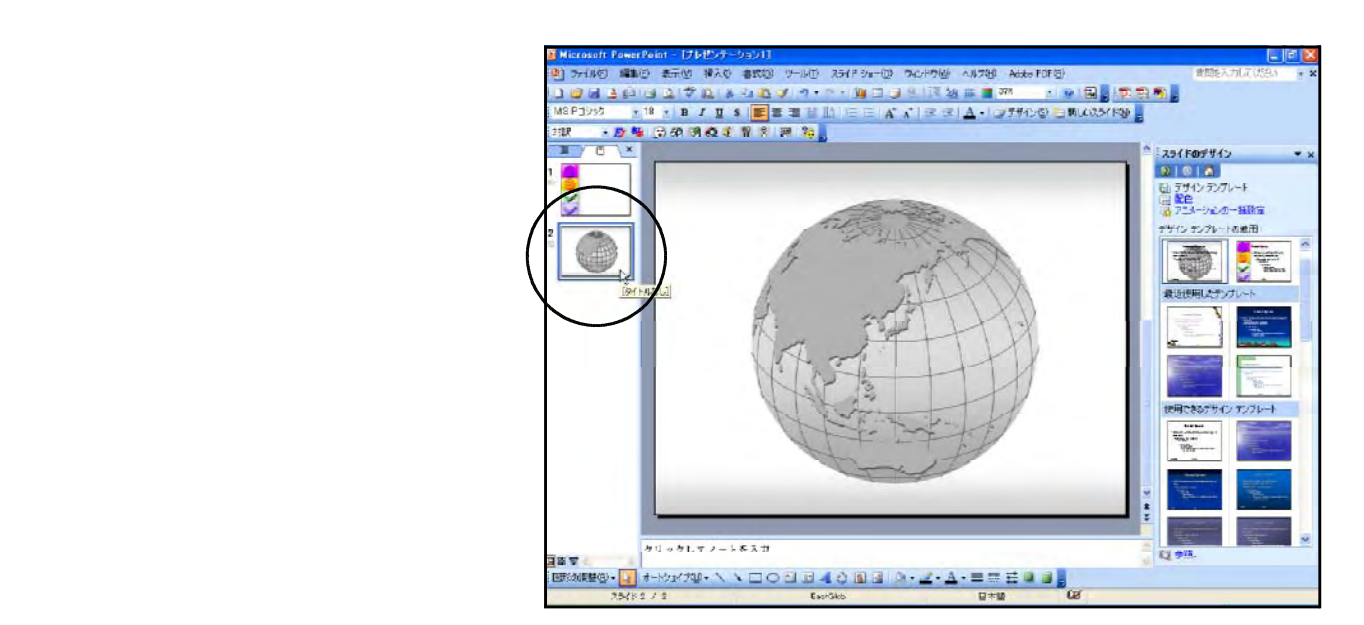

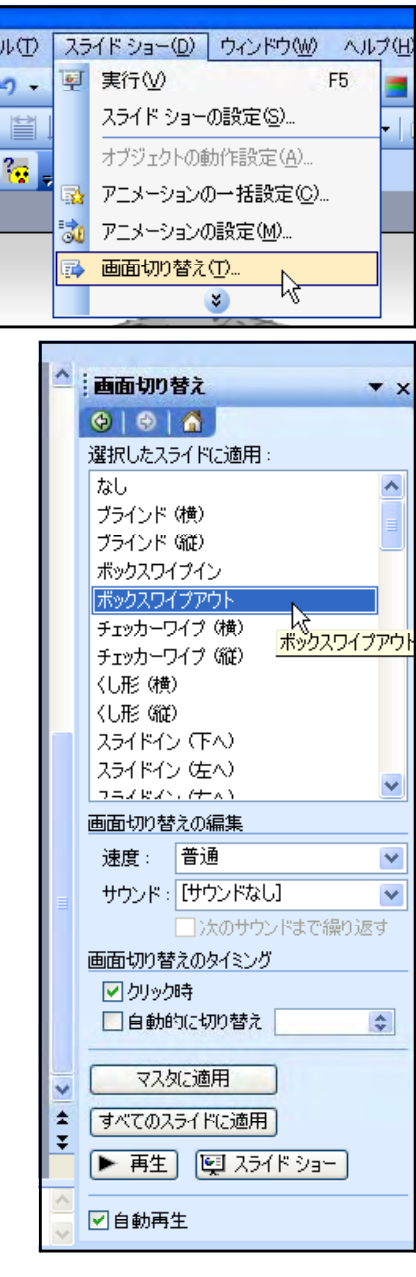

 $\overline{\mathcal{C}}$ 

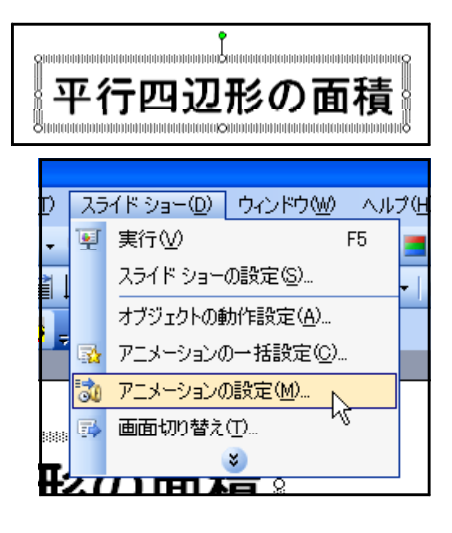

 $(2)$ 

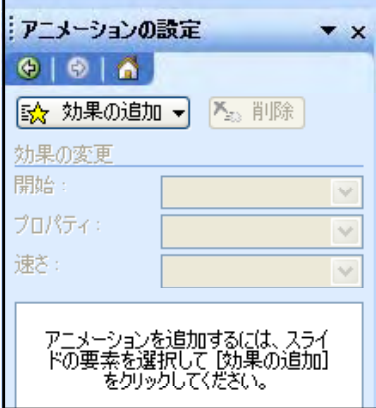

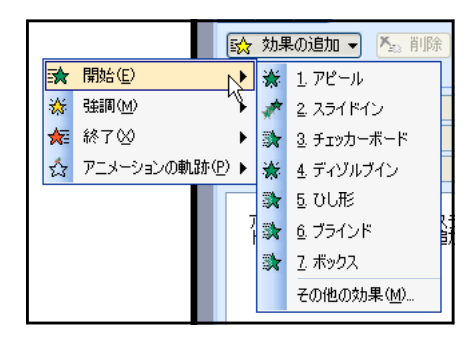

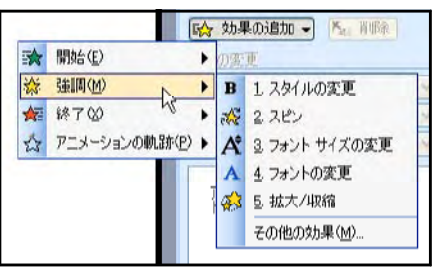

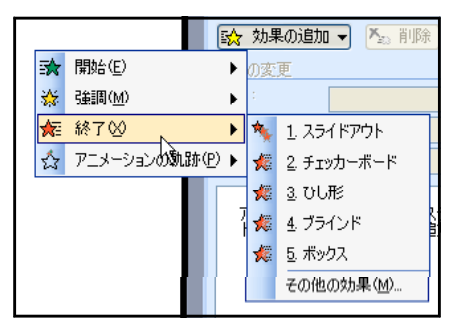

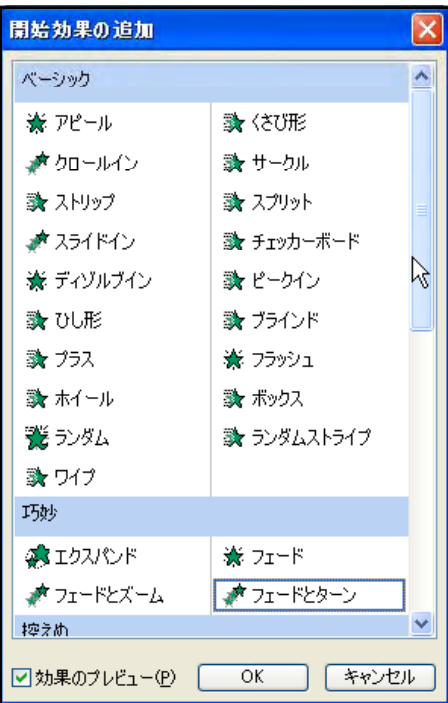

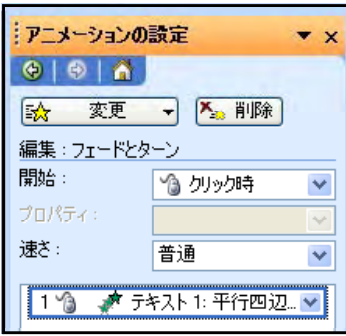

 $\alpha$ 

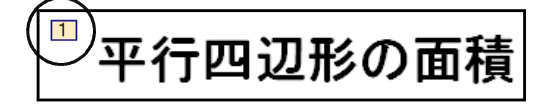

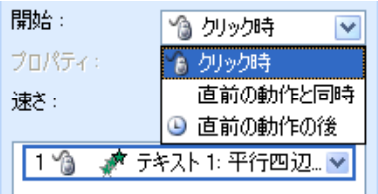

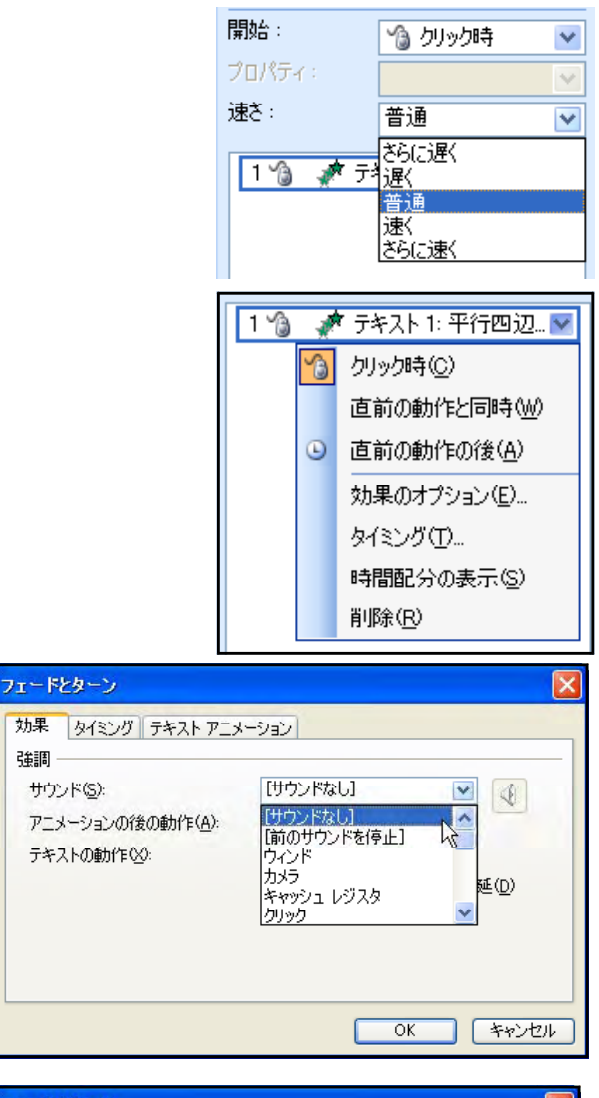

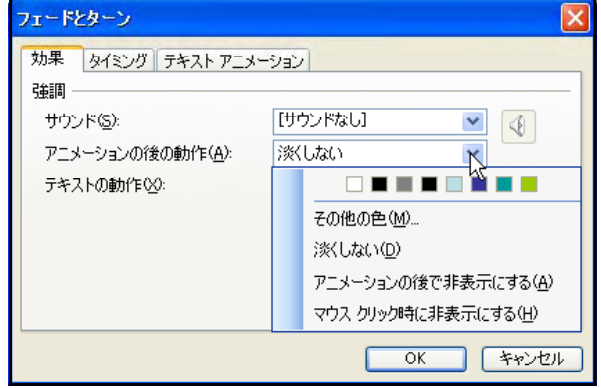

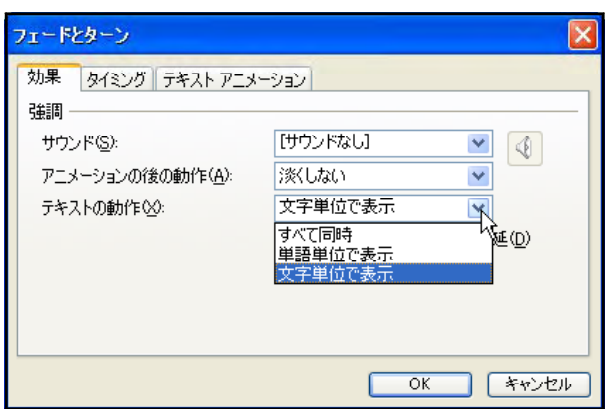

 $\alpha$ 

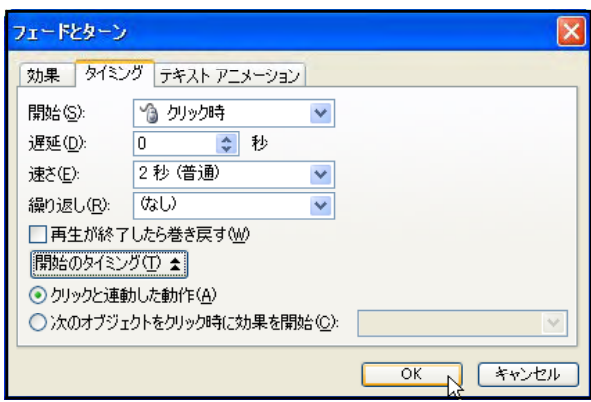

 $\alpha$ 

 $(3)$ 

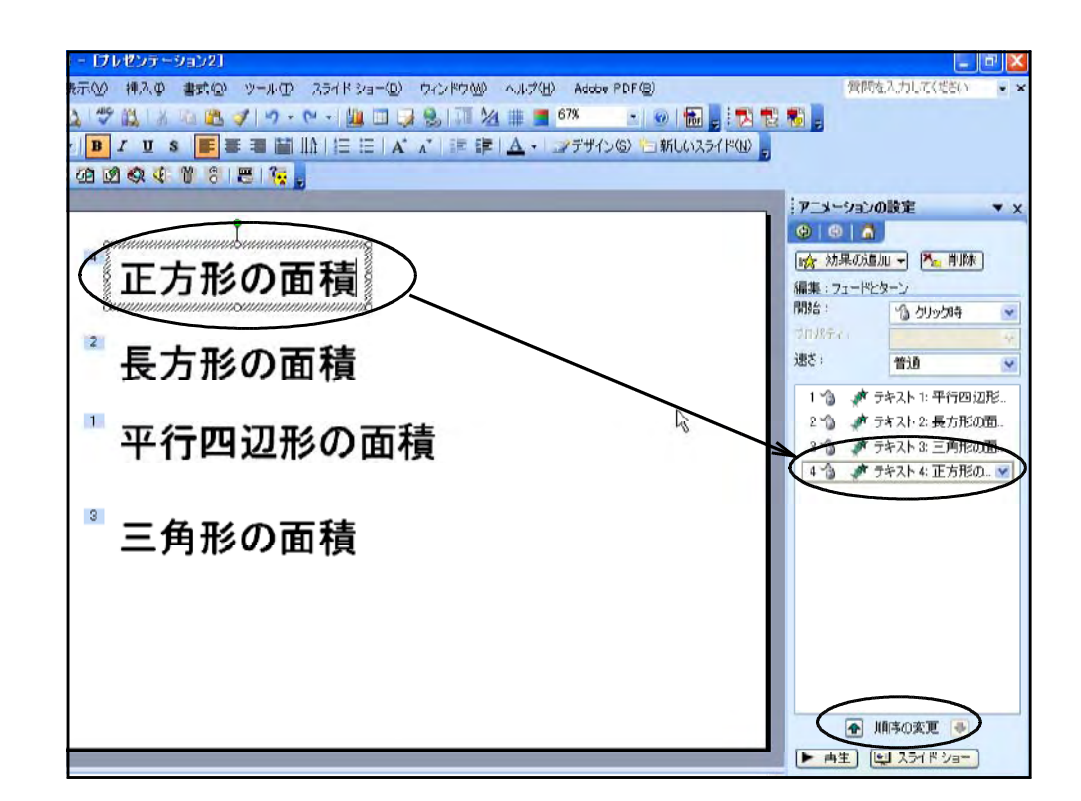

PowerPoint

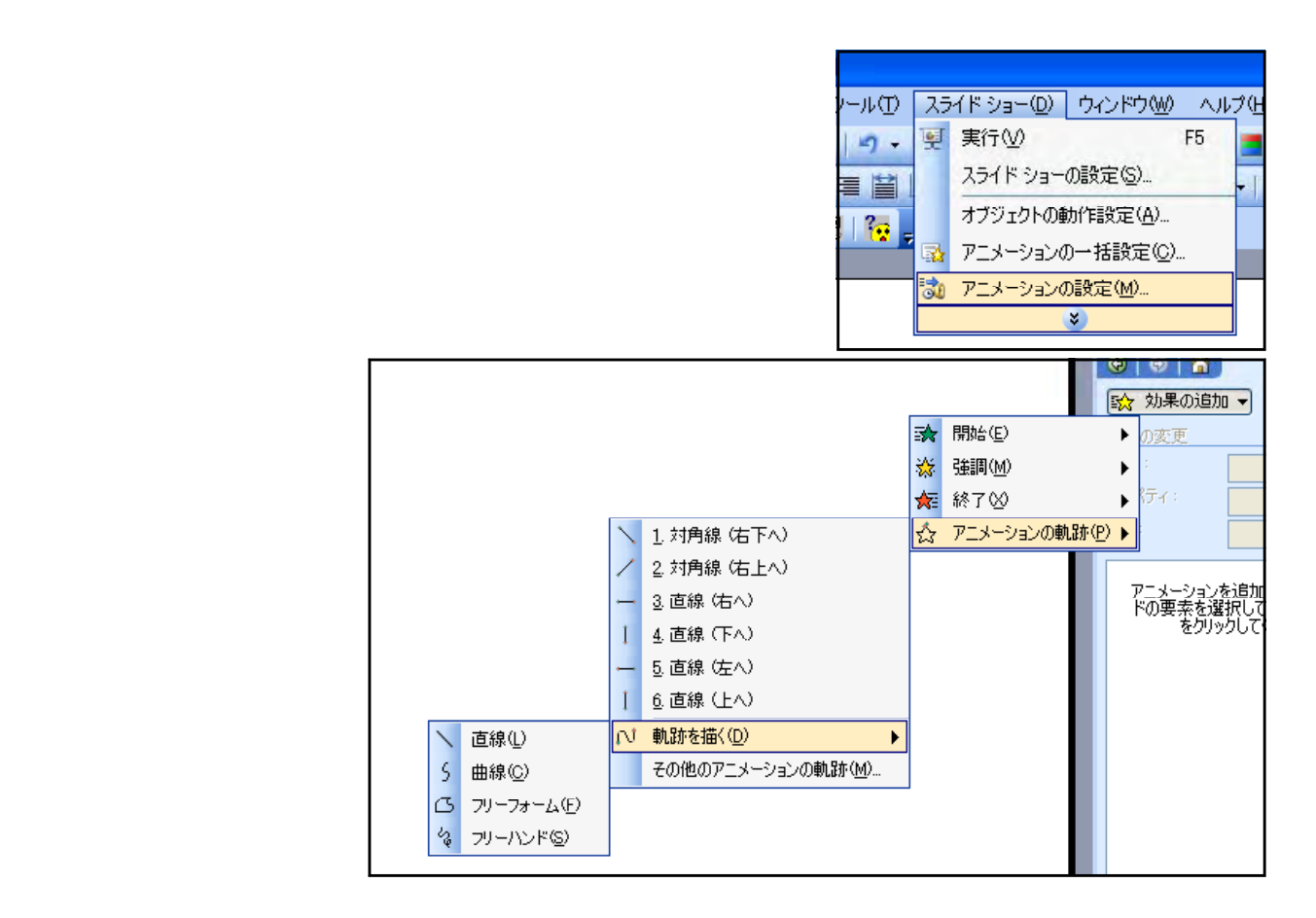

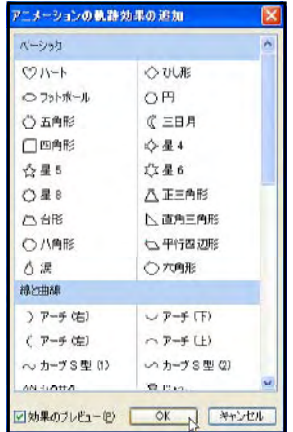

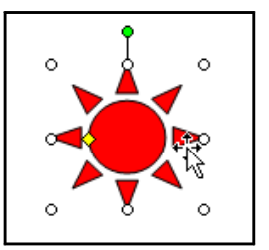

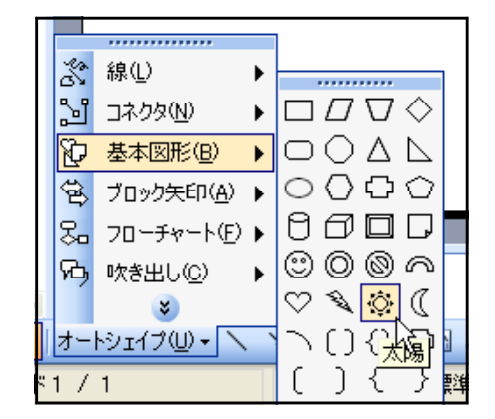
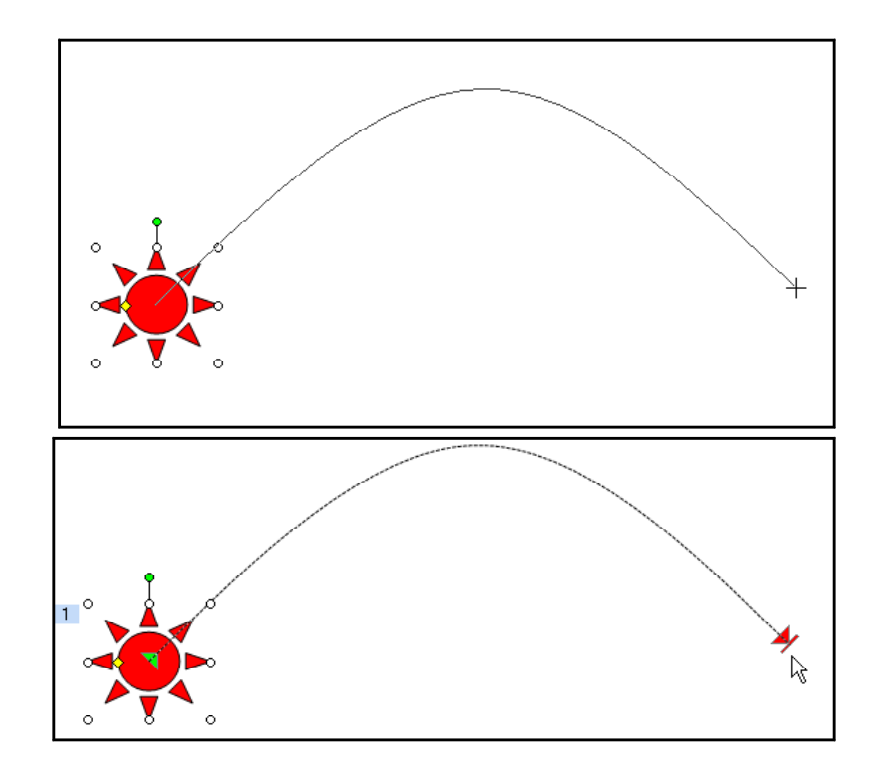

 $14$ 

 $\aleph$ 

 $(1)$ 

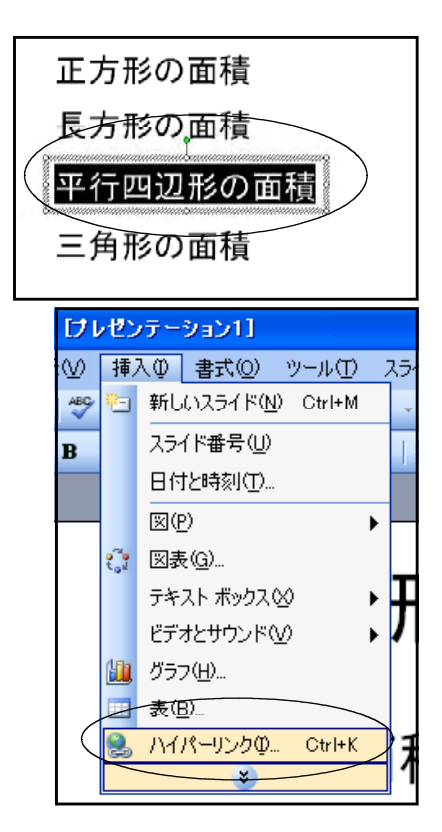

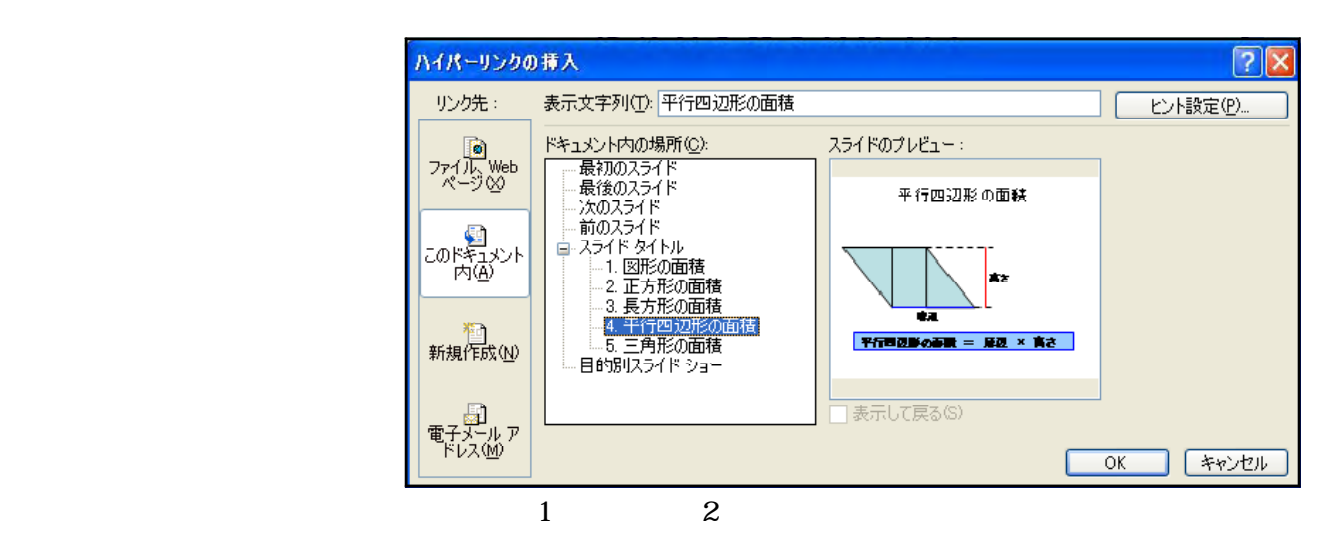

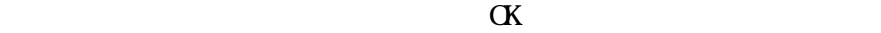

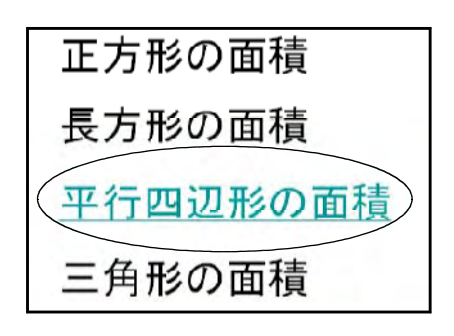

 $(2)$  Web

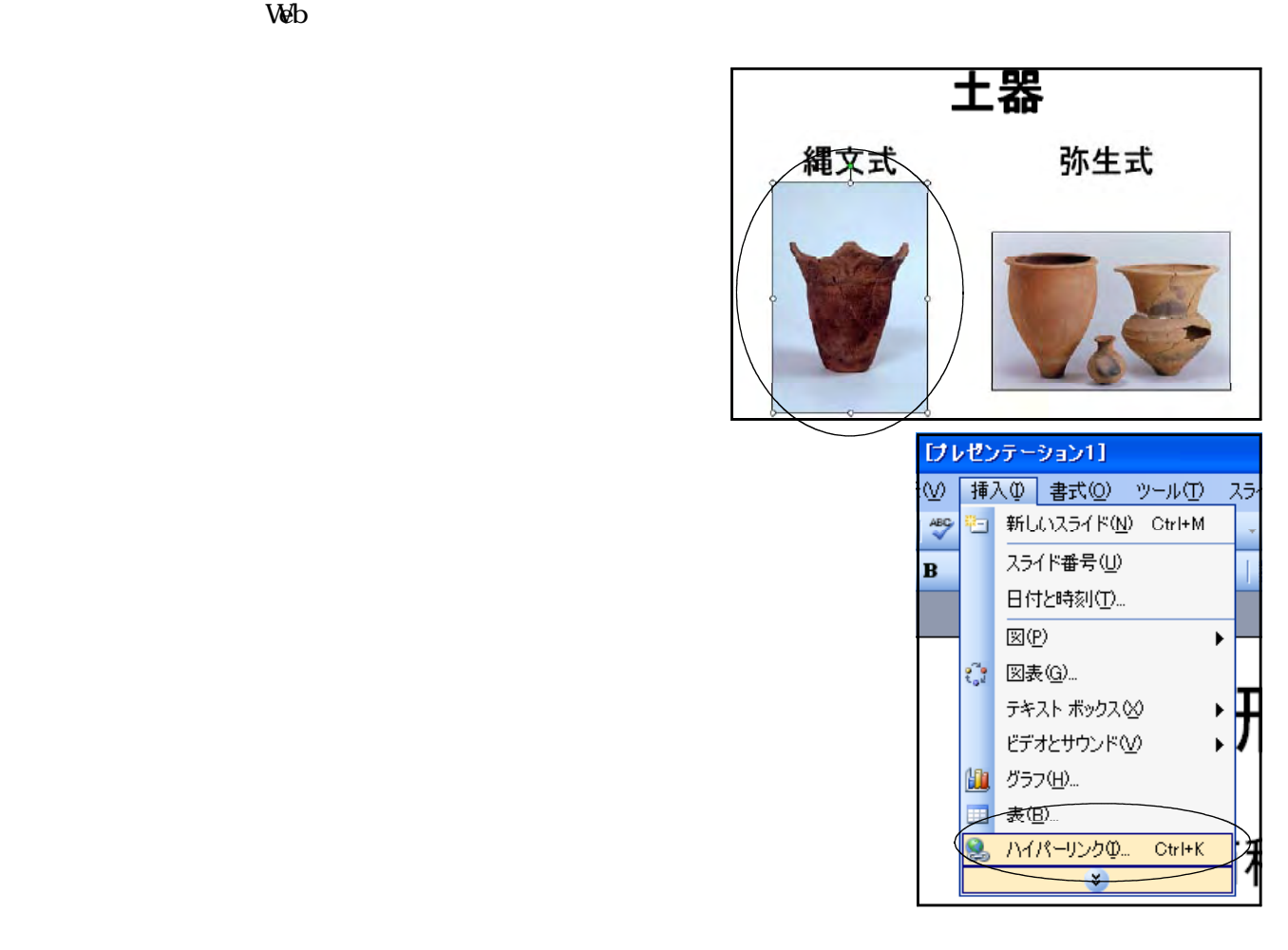

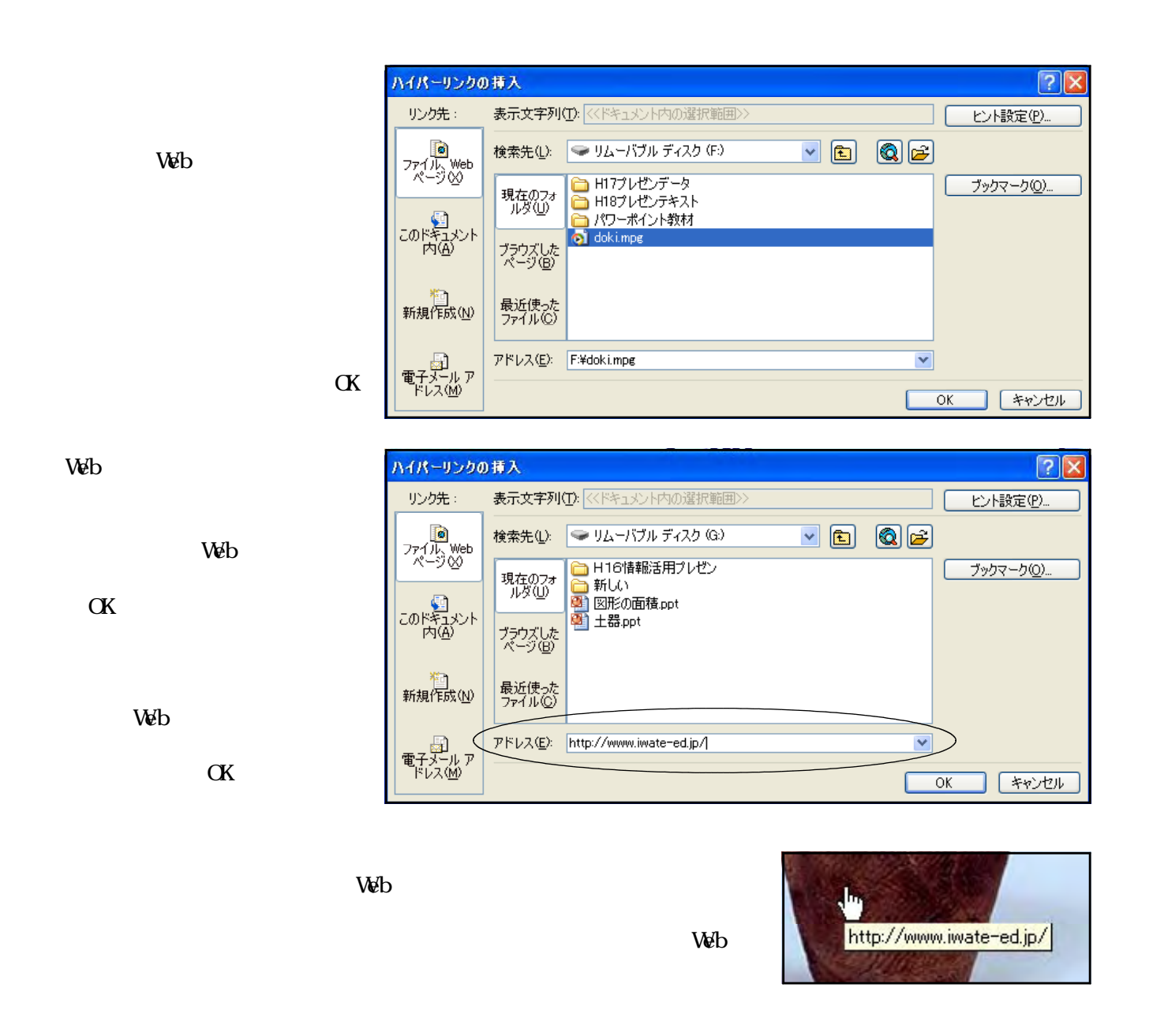

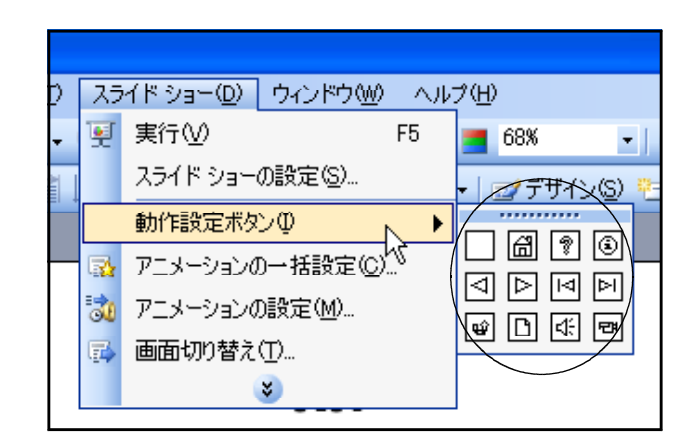

 $12$ 

 $(3)$ 

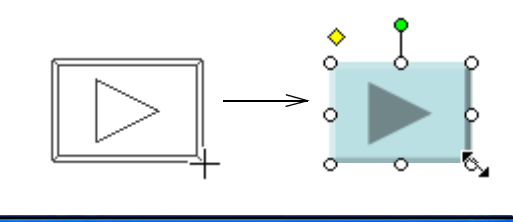

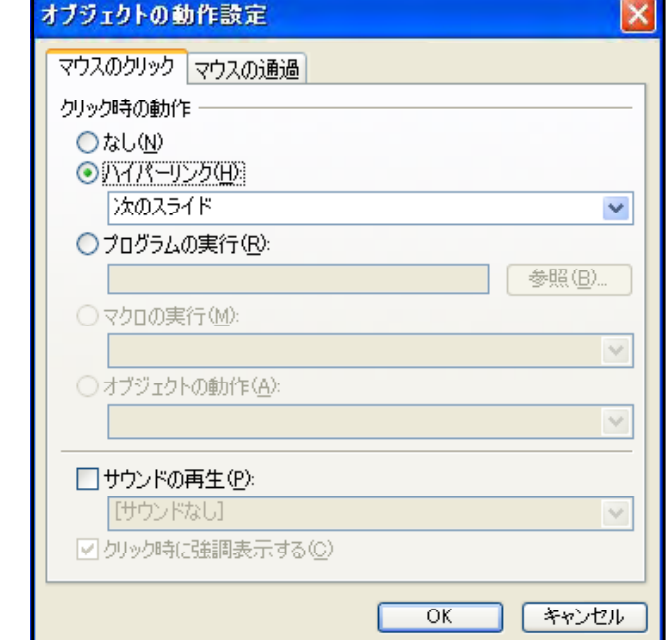

 $(1)(2)$ 

 $\alpha$ 

15

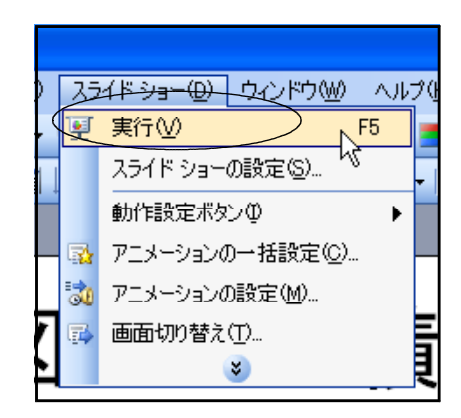

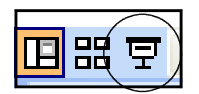

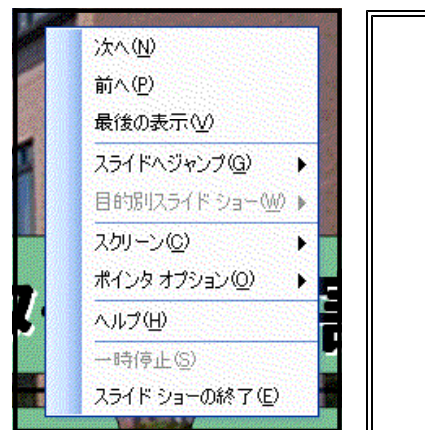

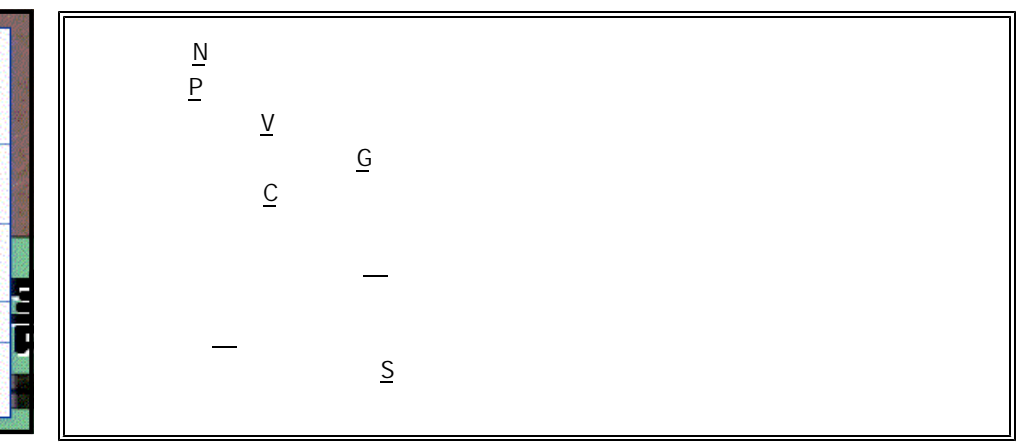

16  $(1)$ 

 $(2)$ 

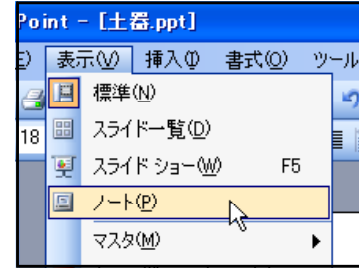

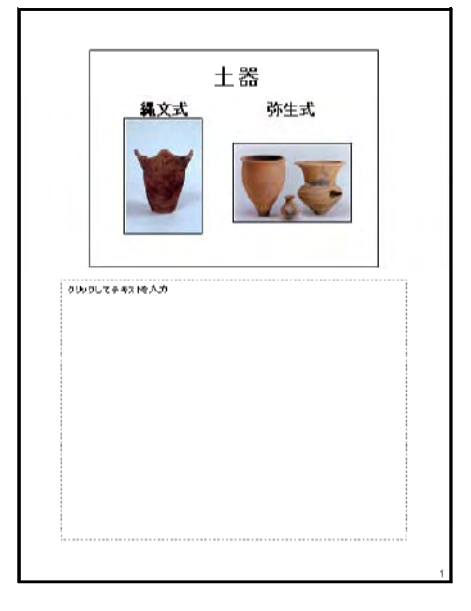

書式(O) 22 ファイル(F) 編集(E) 表示(V) 挿入(D) ッー □ 新規作成(N)...  $Ctr$  $H$  $\Box$ MS 開 (D)  $Ctr$  $H$ E 閉じる(C) F ■ 上書き保存(S) Ctrl+S ľ  $\mathbf{1}$ 名前を付けて保存(A)... G Web ページとして保存(G)... アクセス許可(M) I  $\blacktriangleright$  $\mathbf 2$ ページ設定(U)...  $\overline{\mathbf{Q}}$ 印刷プレビュー(V) 3 印刷(P)...  $Ctr$  $H$ - $P$ À  $\sqrt{2|\mathsf{X}|}$ 

 $\alpha$ 

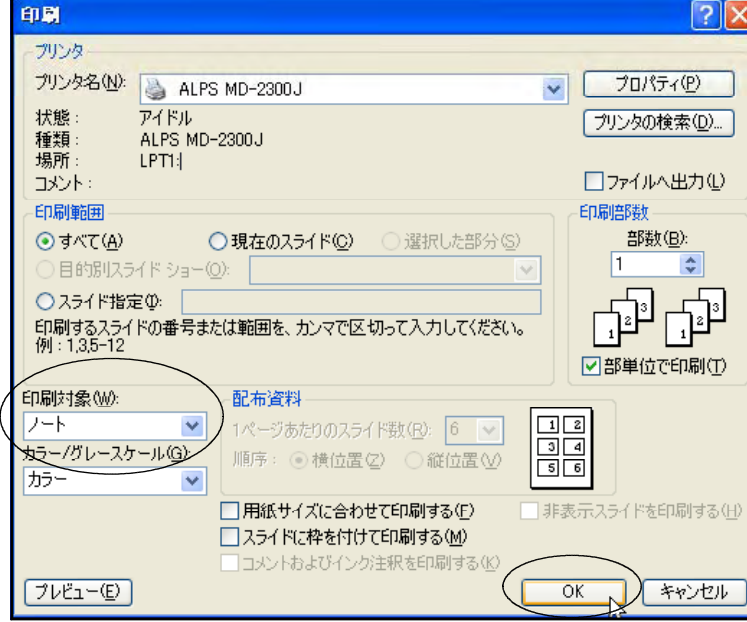

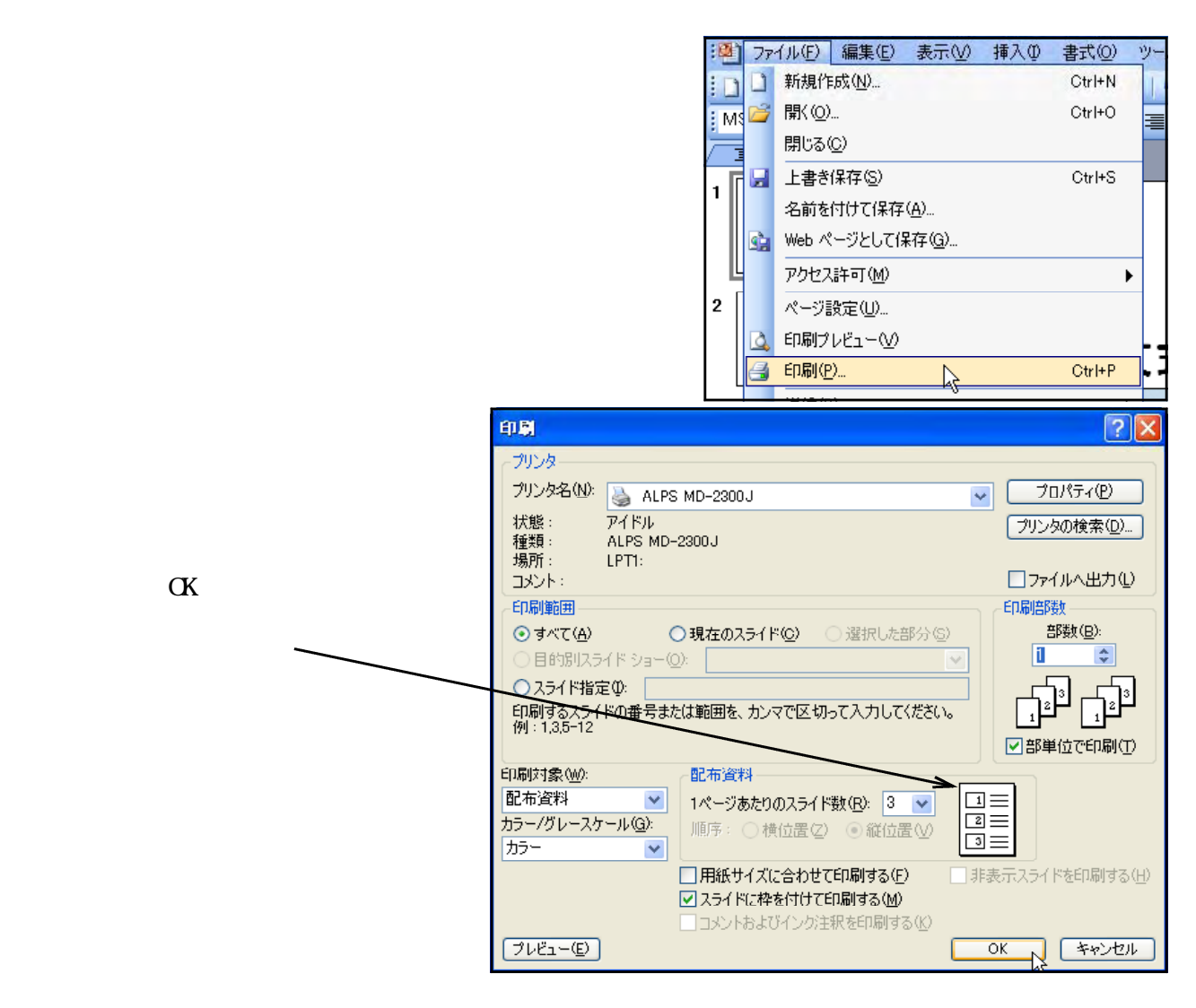

 $18$  MeV and  $18$ PowerPoint  $(1)$ 

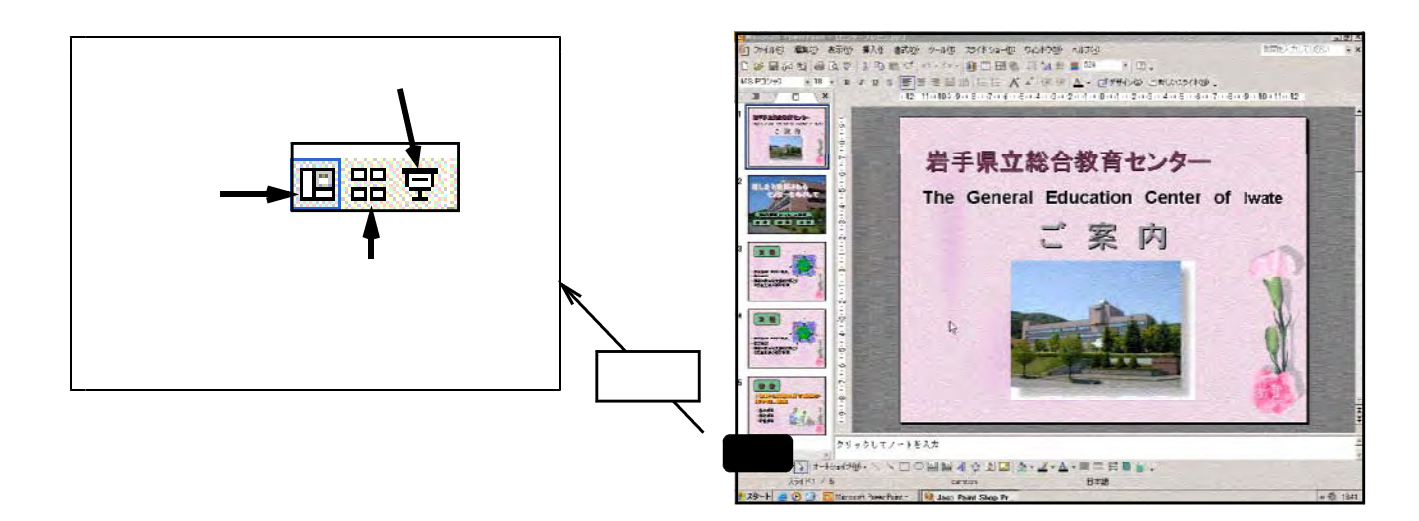

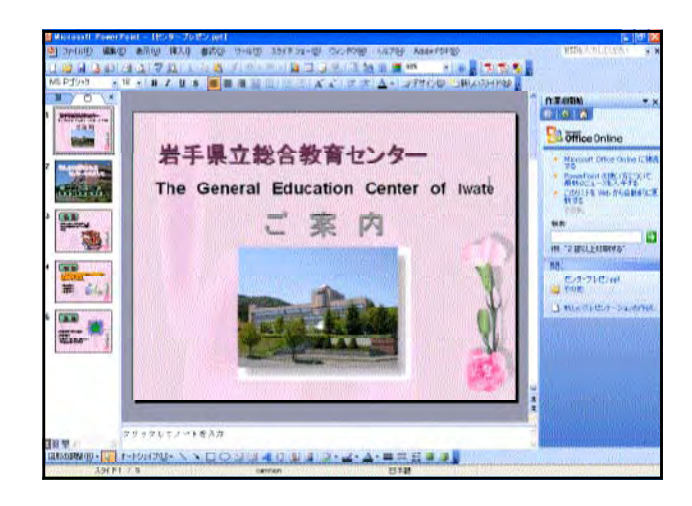

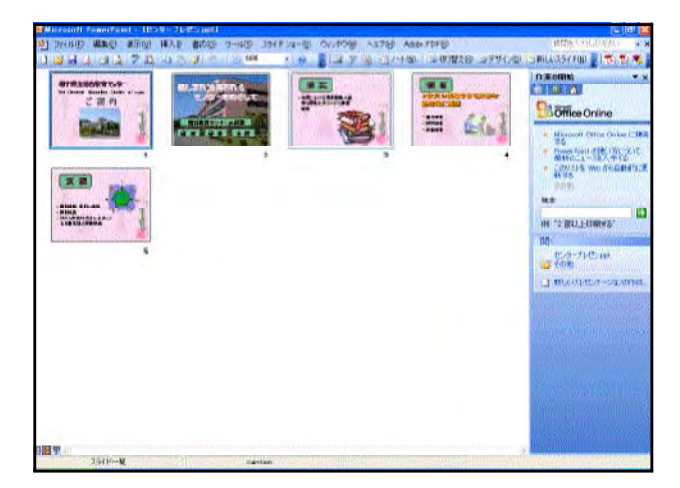

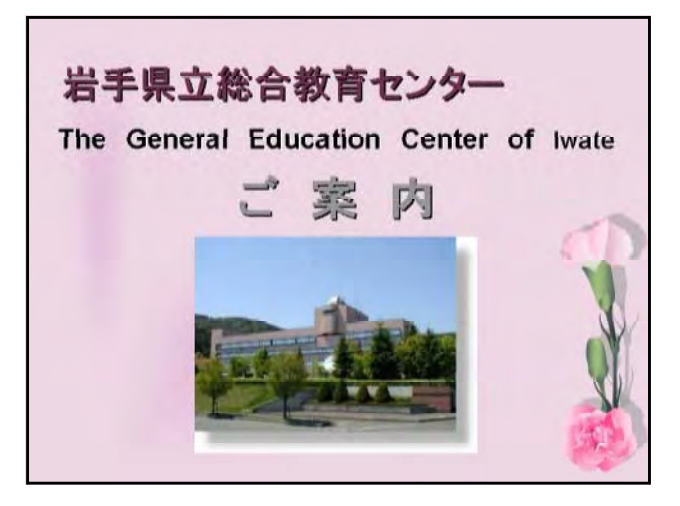

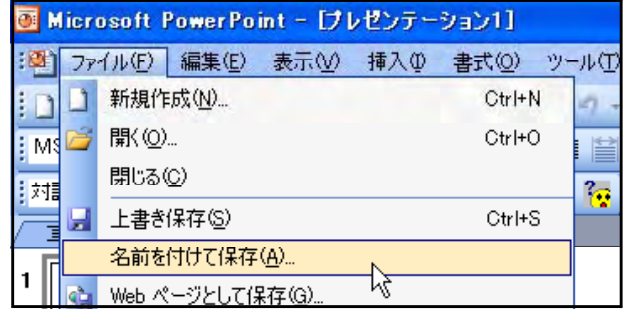

 $(2)$ 

 $(3)$ 

 $(4)$ 

19

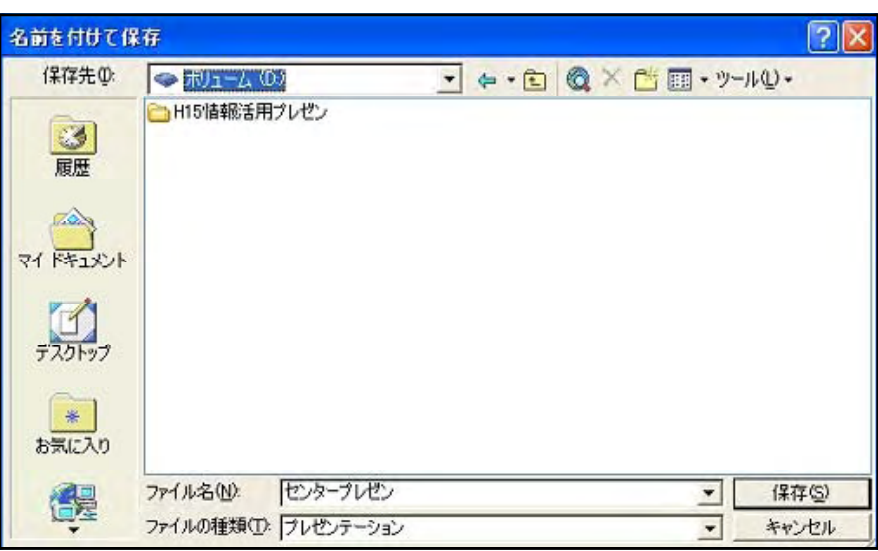

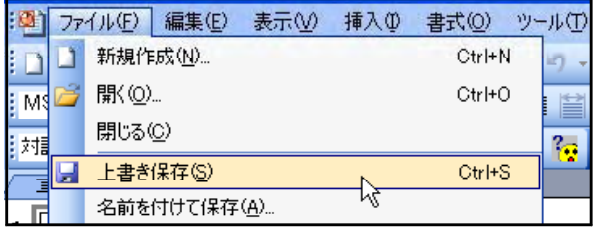

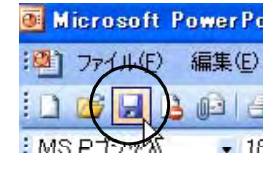

**20** 

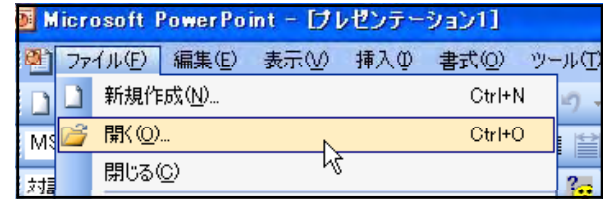

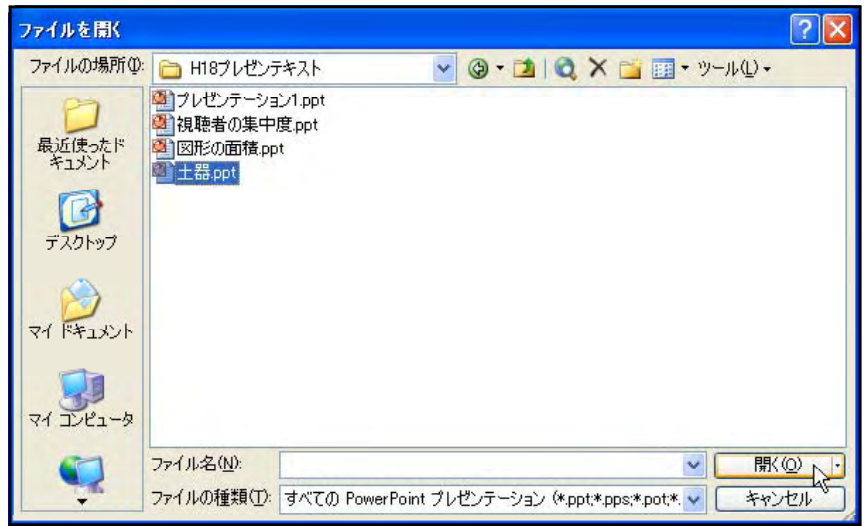

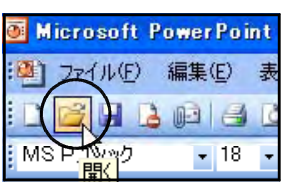

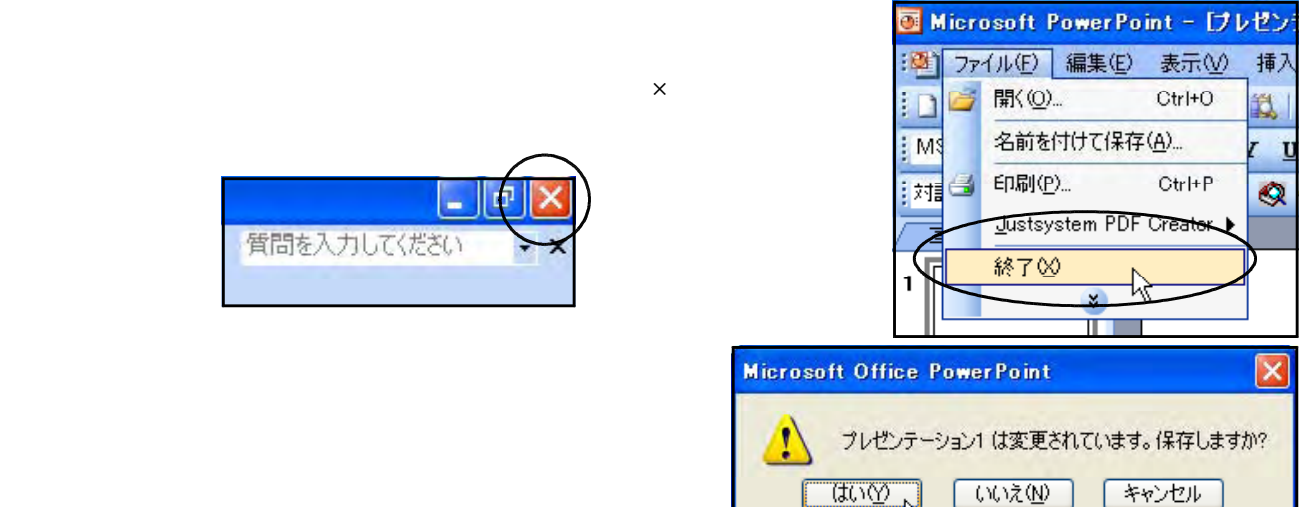

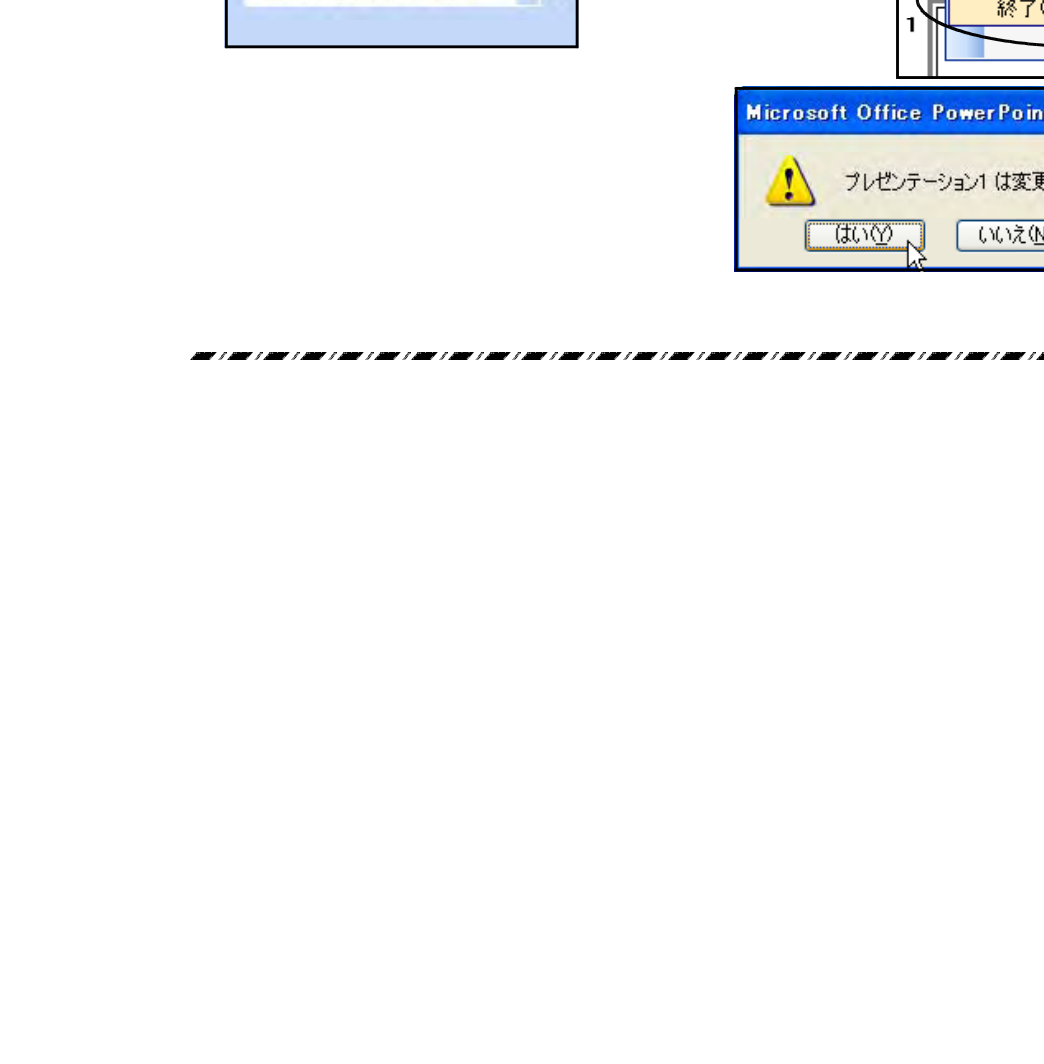

五 u

質問を入力してください

## PowerPoint

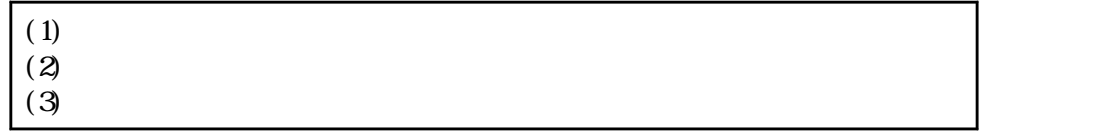

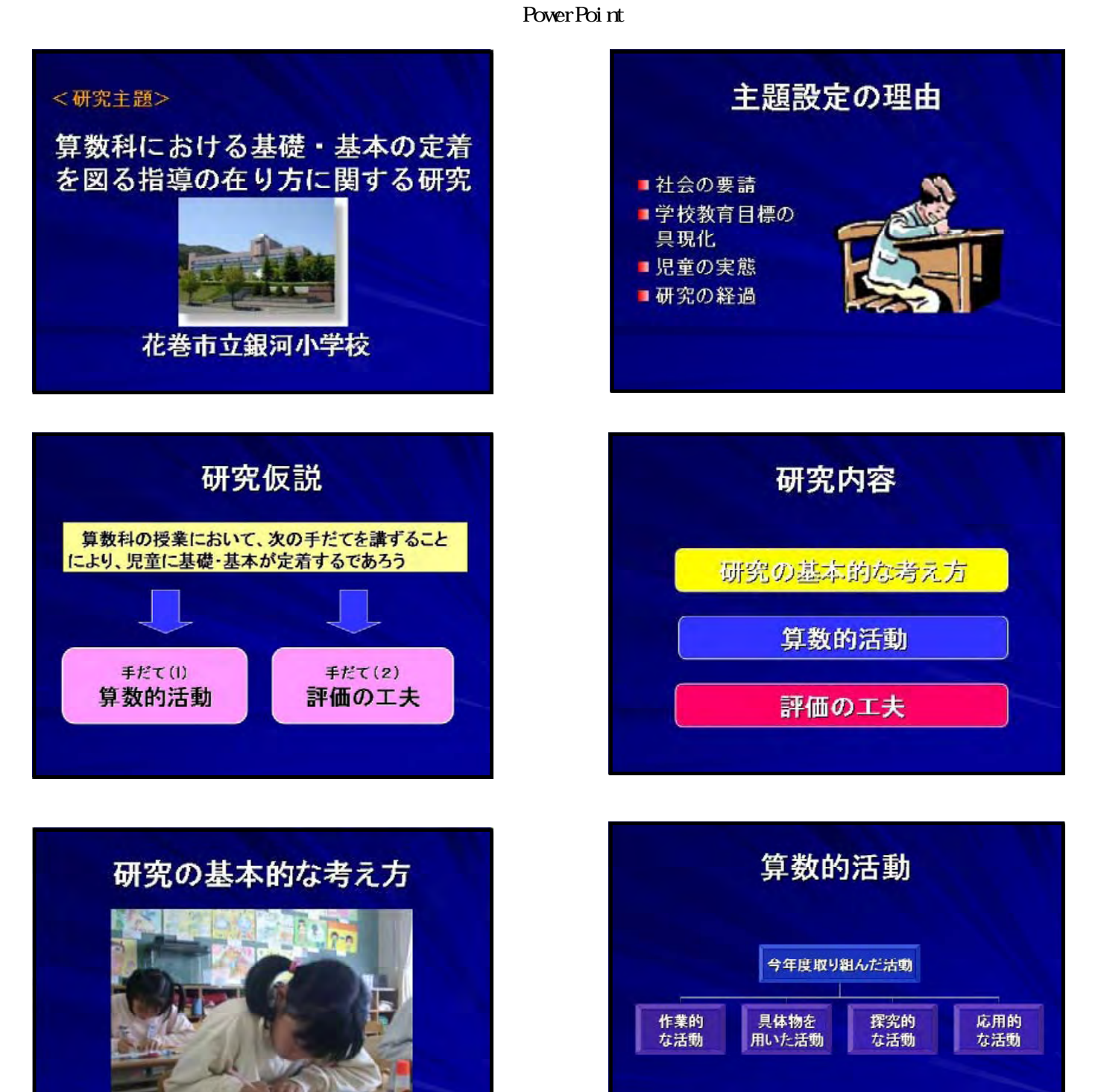

スライト 5 【スライト5】 【スライト5】 】 【スライト5】 】 【スライト5】 】 【スライト5】 】 【スライト5】 】 【スライト5】 】 【スライト5】 】 【スライト5】 】 【スライト5】 】 【スライト5】 】 【スライト5】 】 【スライト5】 】 【スライト5】 】 【スライト5】 】 【スライト5】 】 【スライト5】 】 【スライト5】 】 【スライト5】 】 【スライト5】 】 【スライト5】 】 【スライト

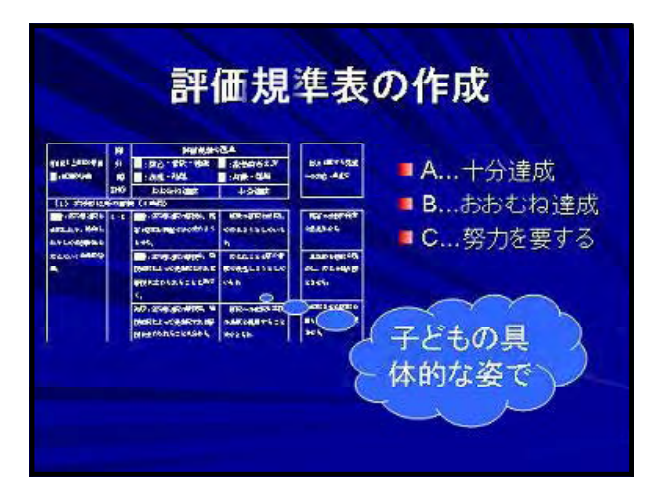

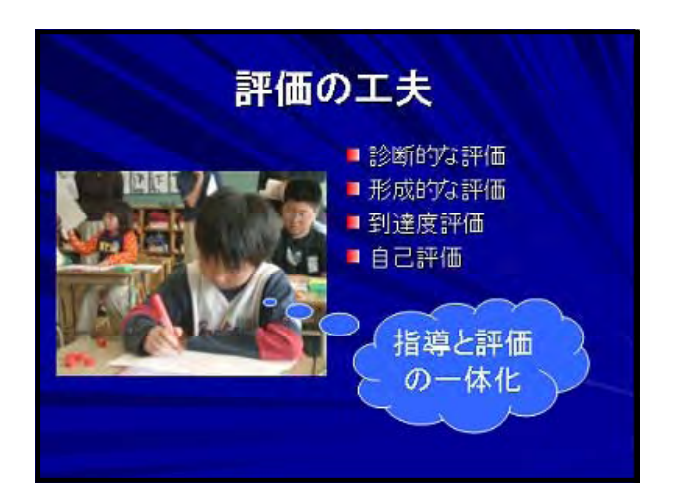

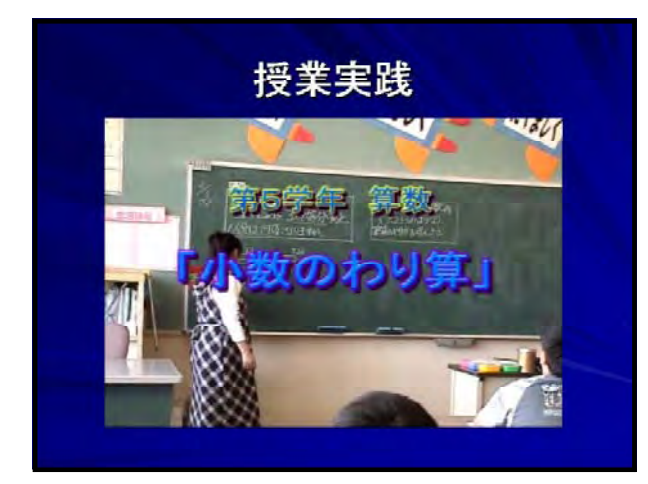

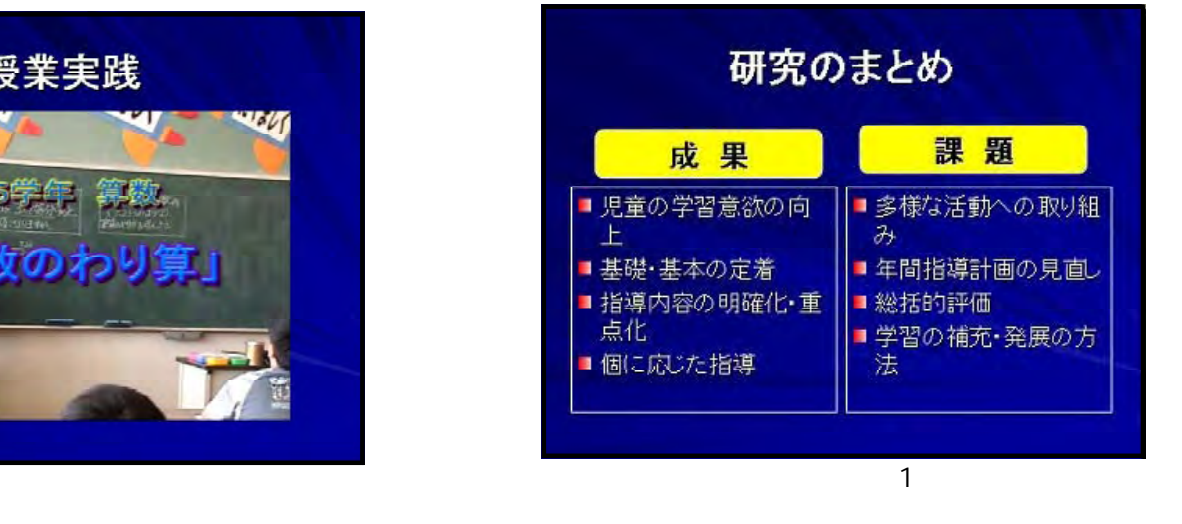

## $2 \angle$  $(1)$  PowerPoint

Microsoft PowerPoint

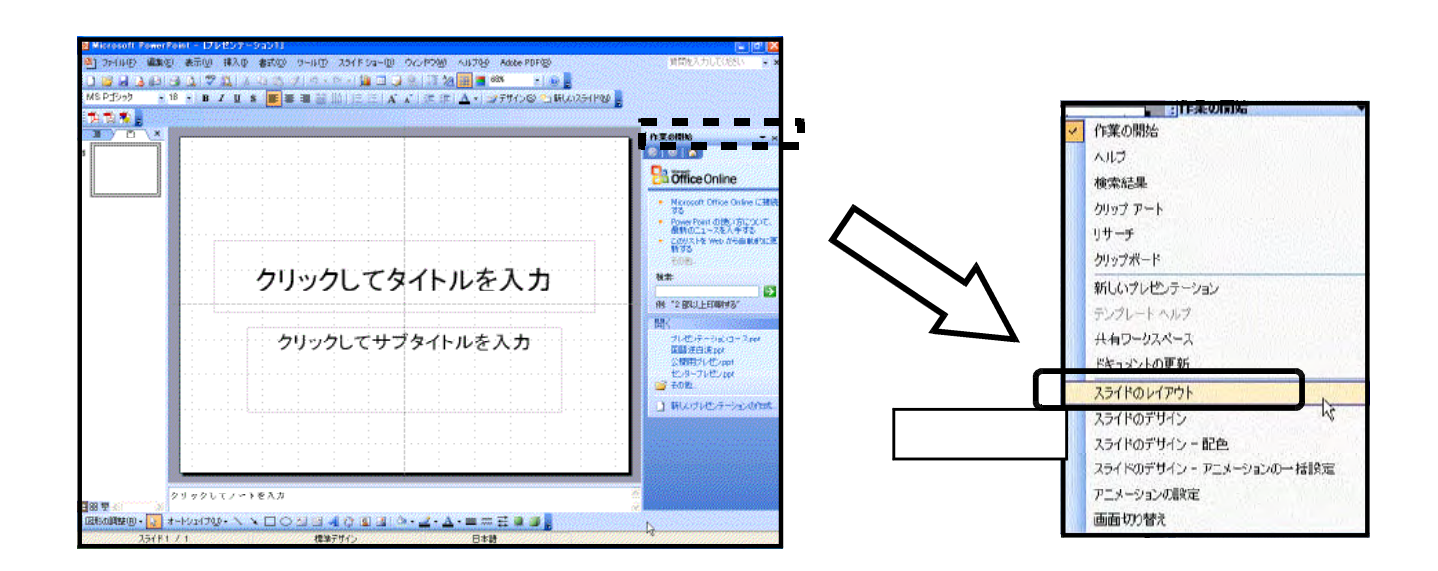

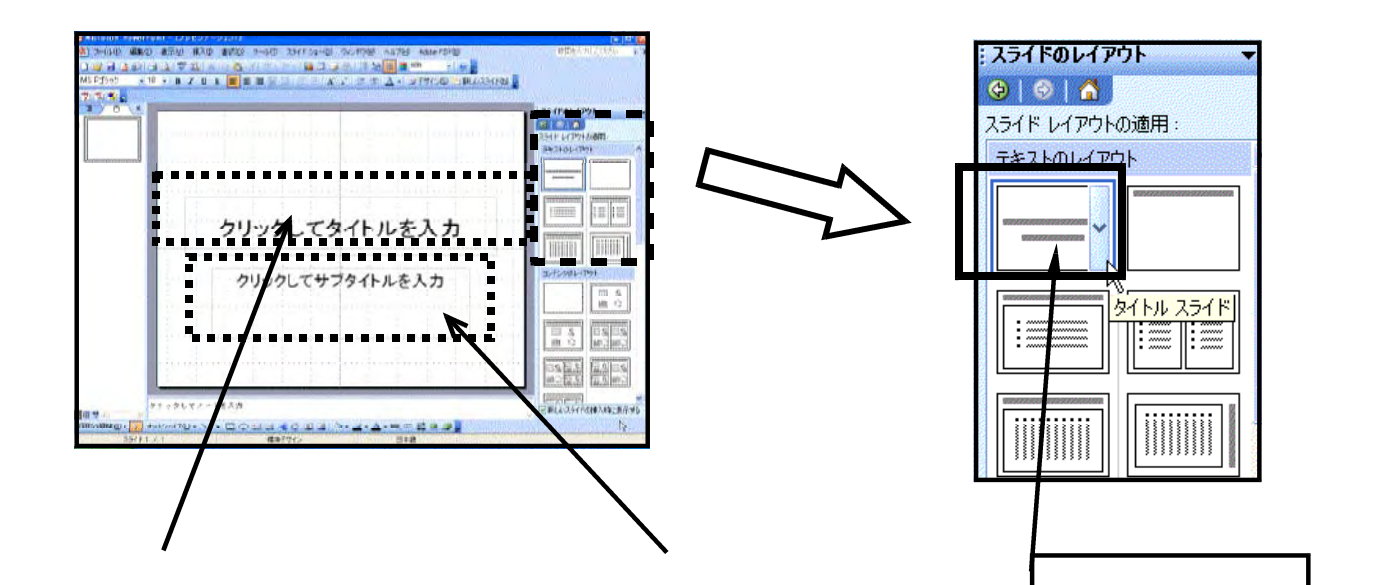

 $(2)$ 

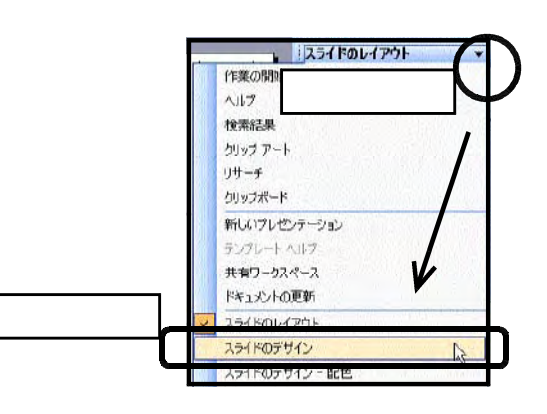

Globe.pot

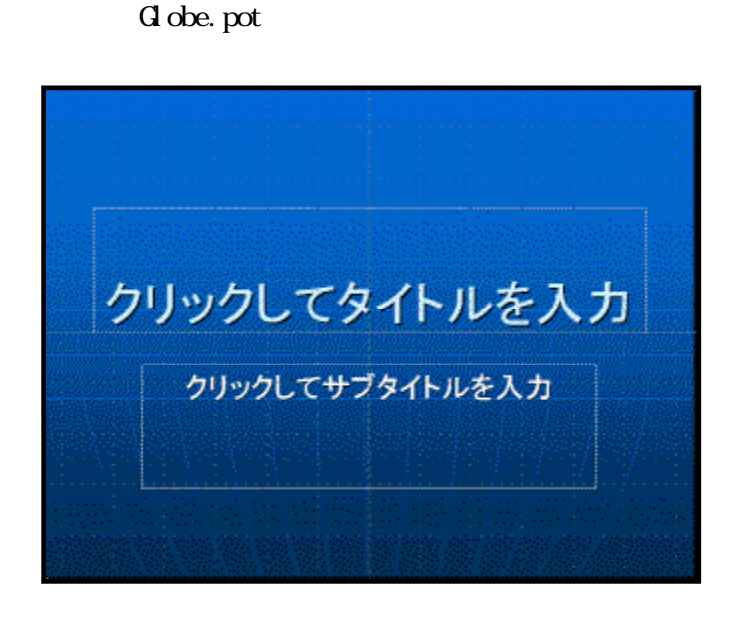

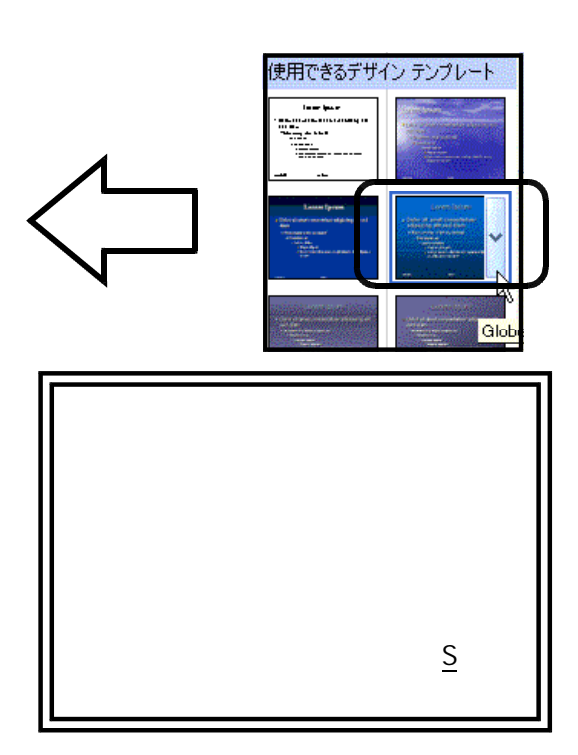

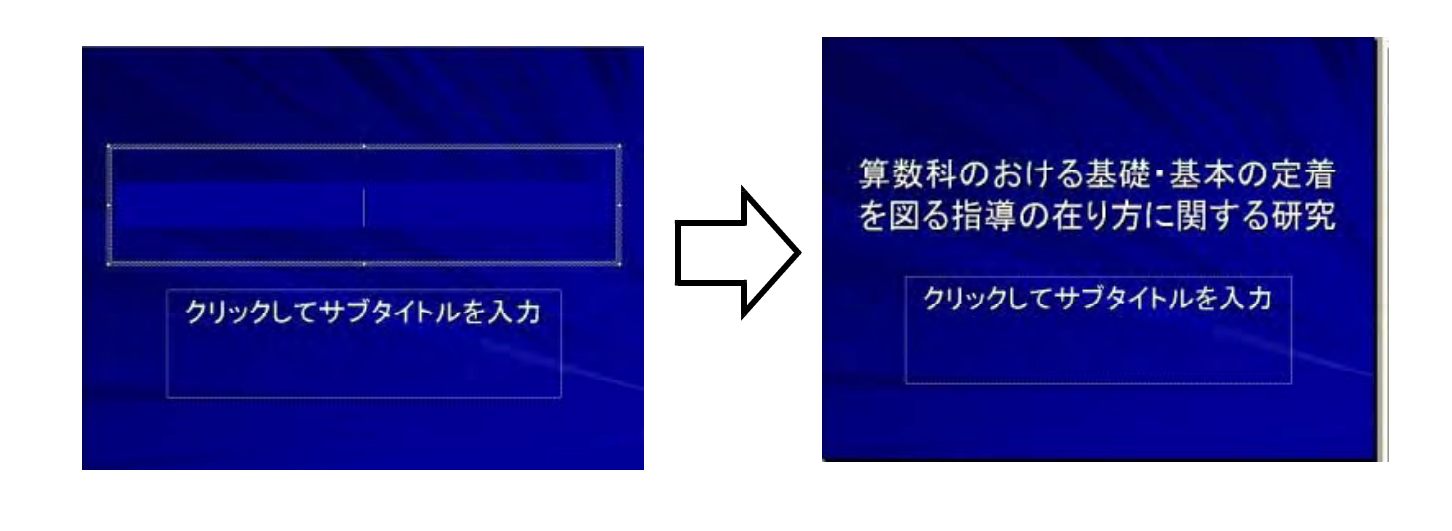

花卷市立銀河小学校

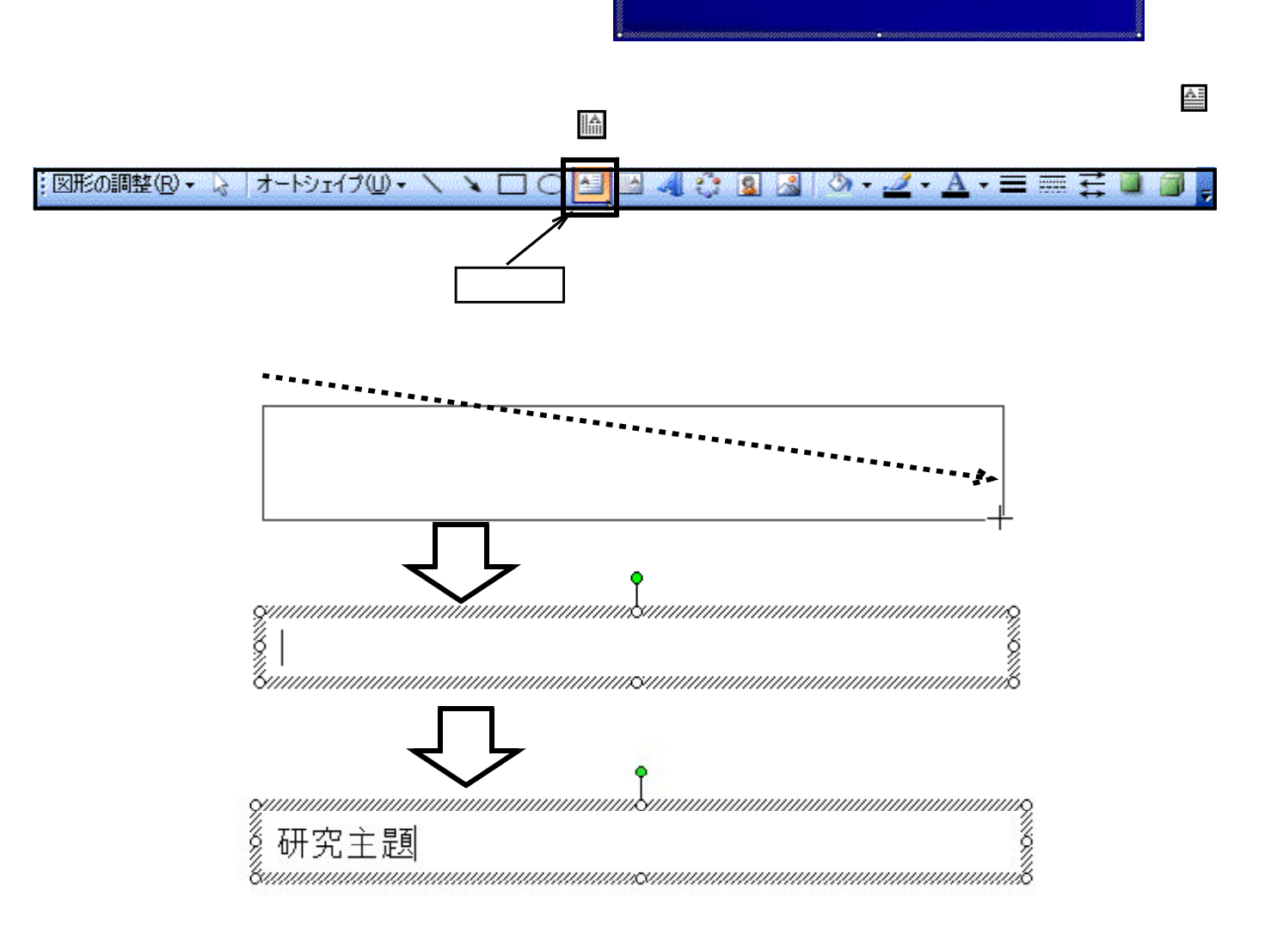

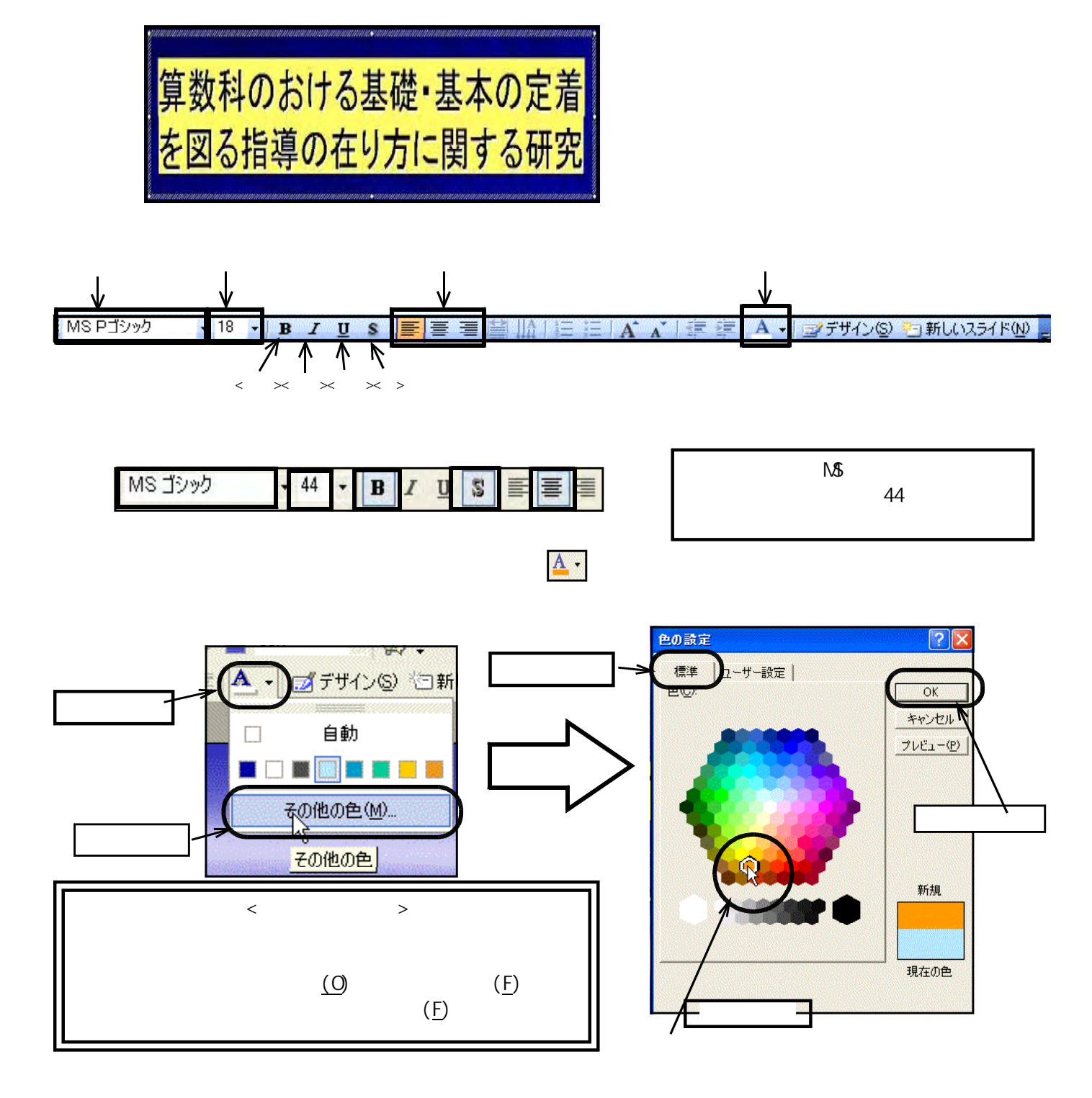

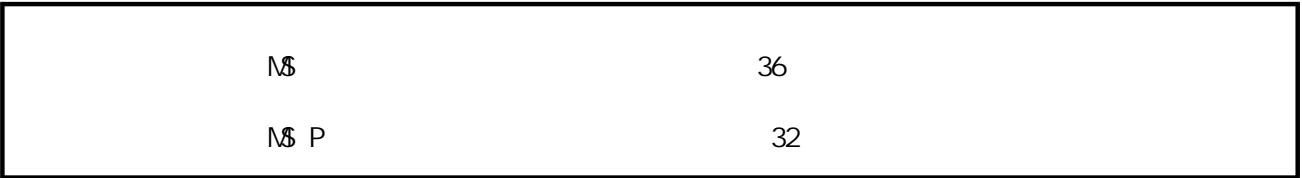

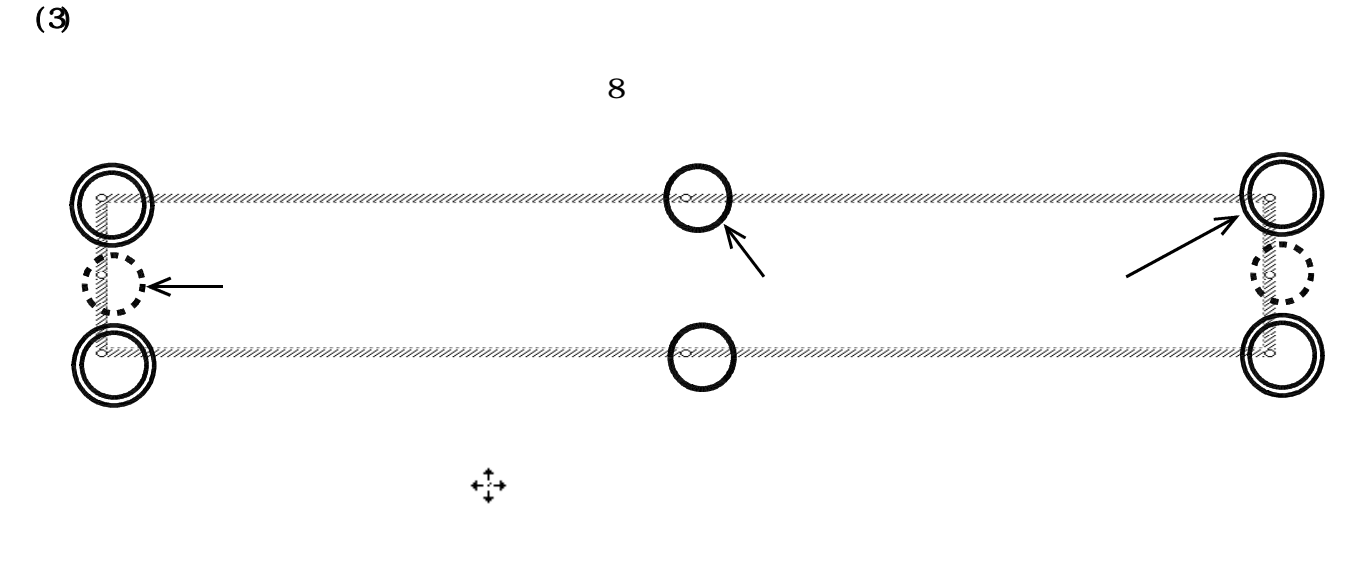

 $(4)$ 

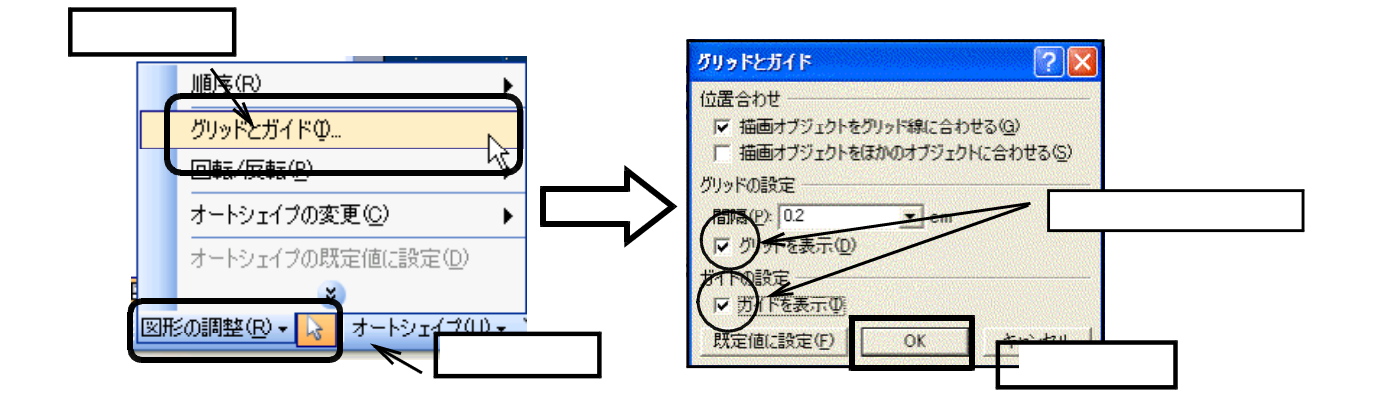

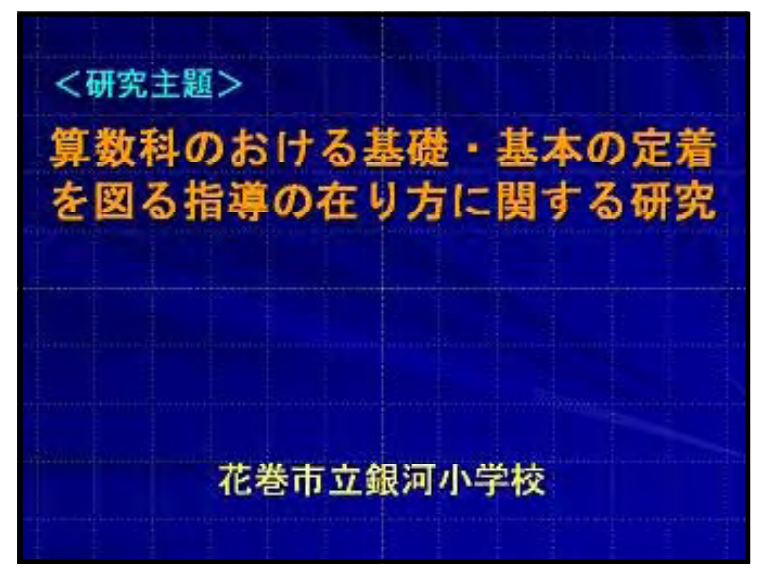

 $\mathbf{2}$ 

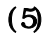

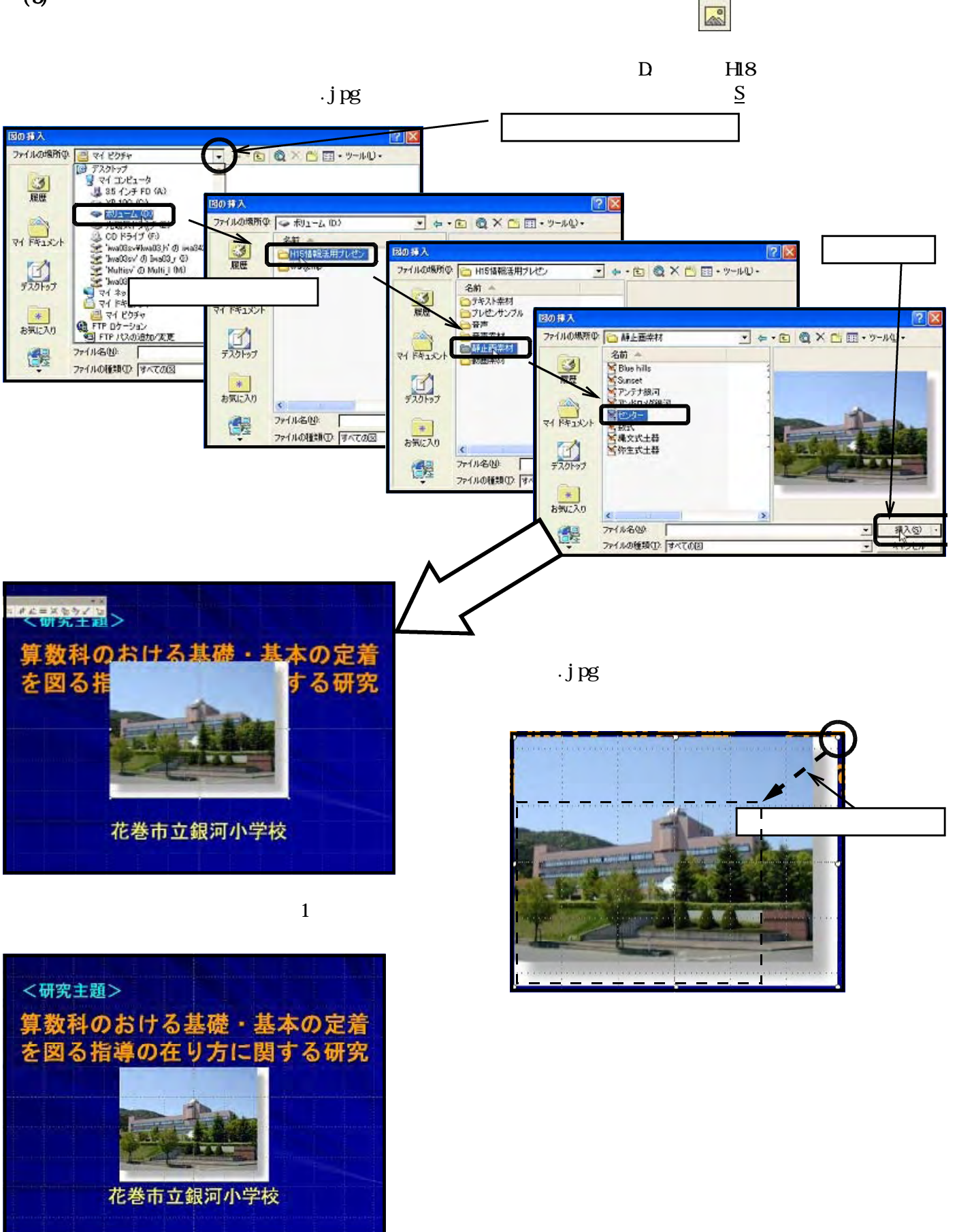

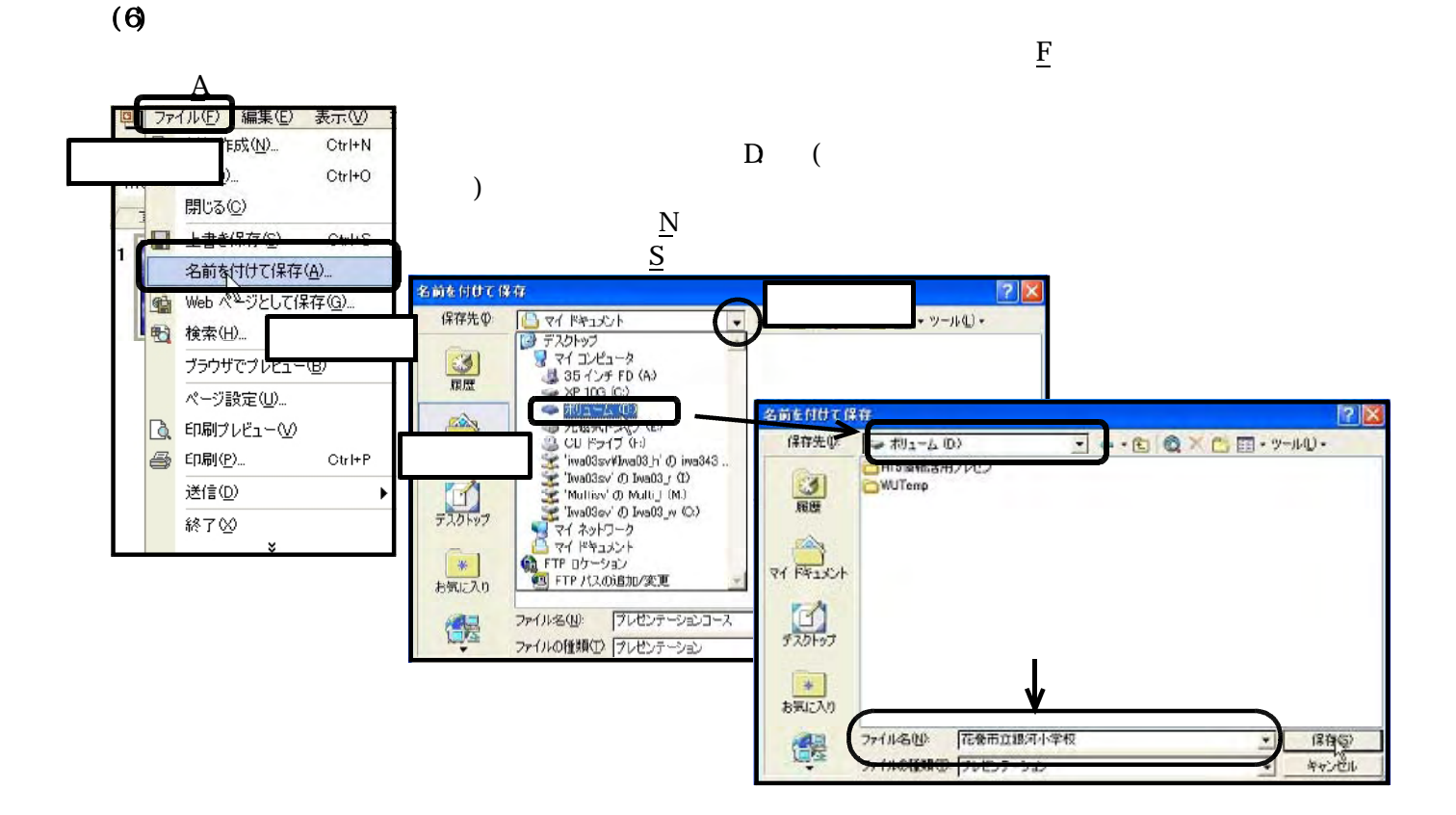

 $(1)$ 

 $\bf{N}$  is a set of  $\bf{N}$ 

 $\bf{G}$  obe. pot  $\bf{G}$ 

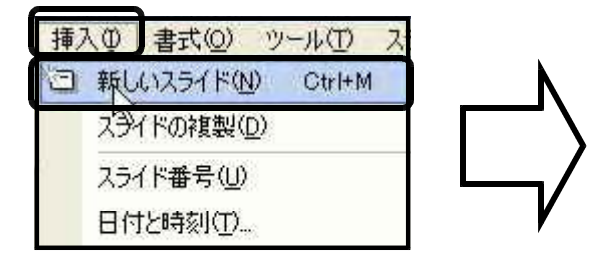

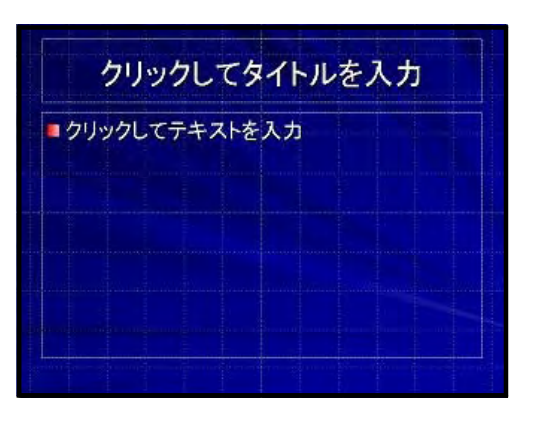

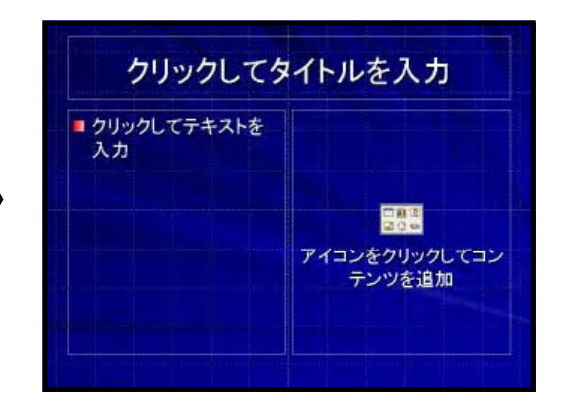

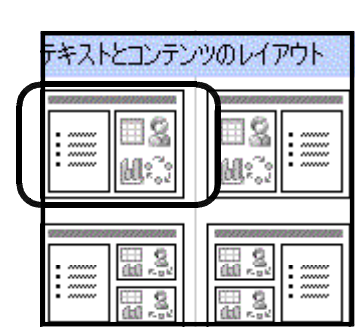

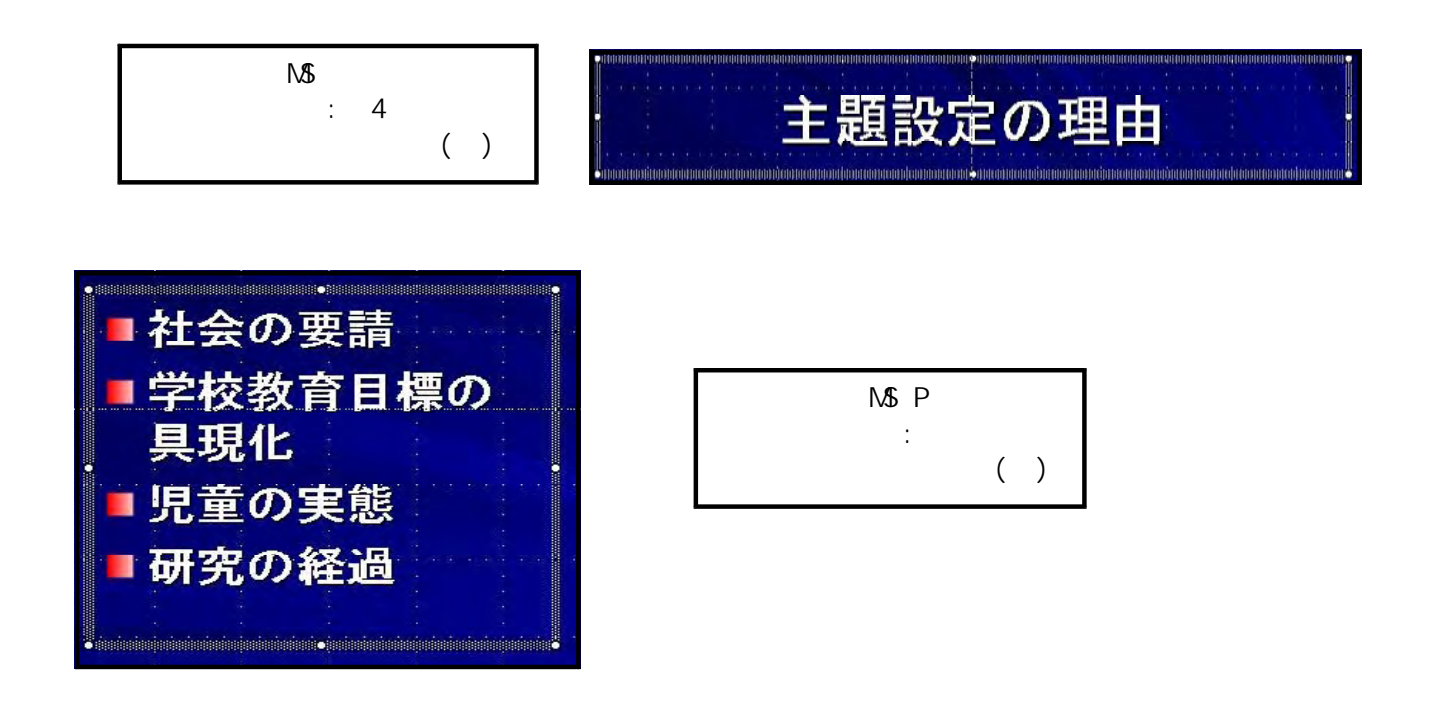

 $(2)$ 

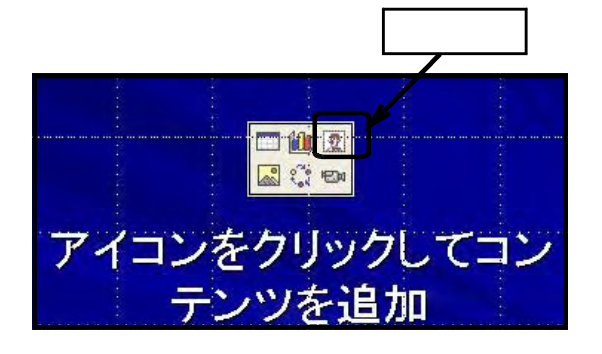

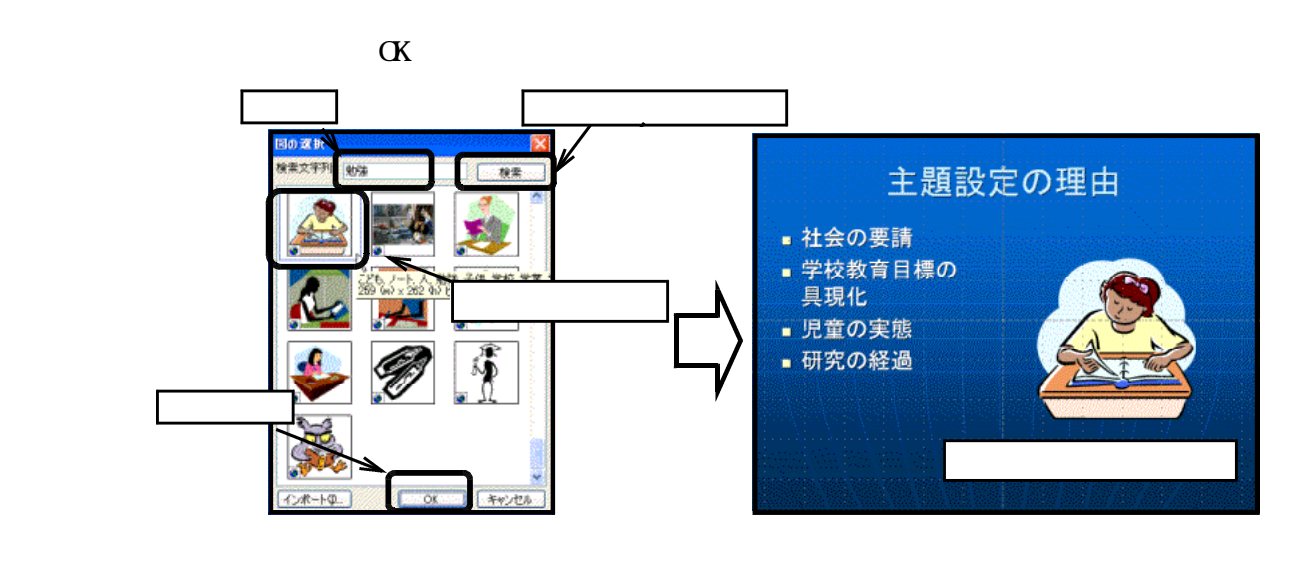

③ 上書き保存をします ツールバーの 上書き保存 をクリックします。

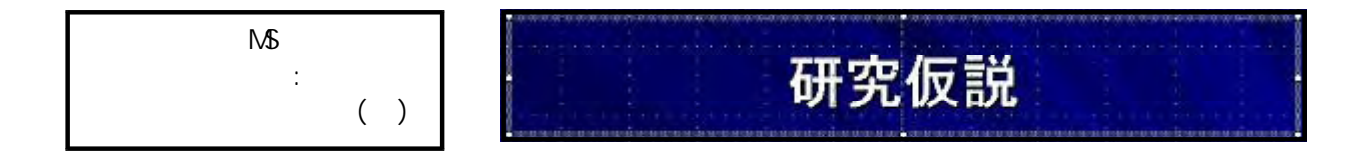

 $\bf{N}$  is a set of  $\bf{N}$ 

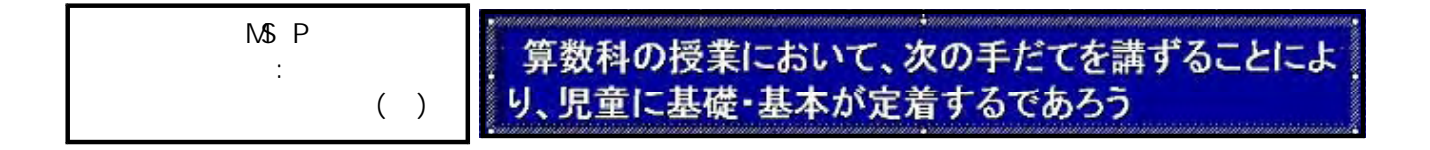

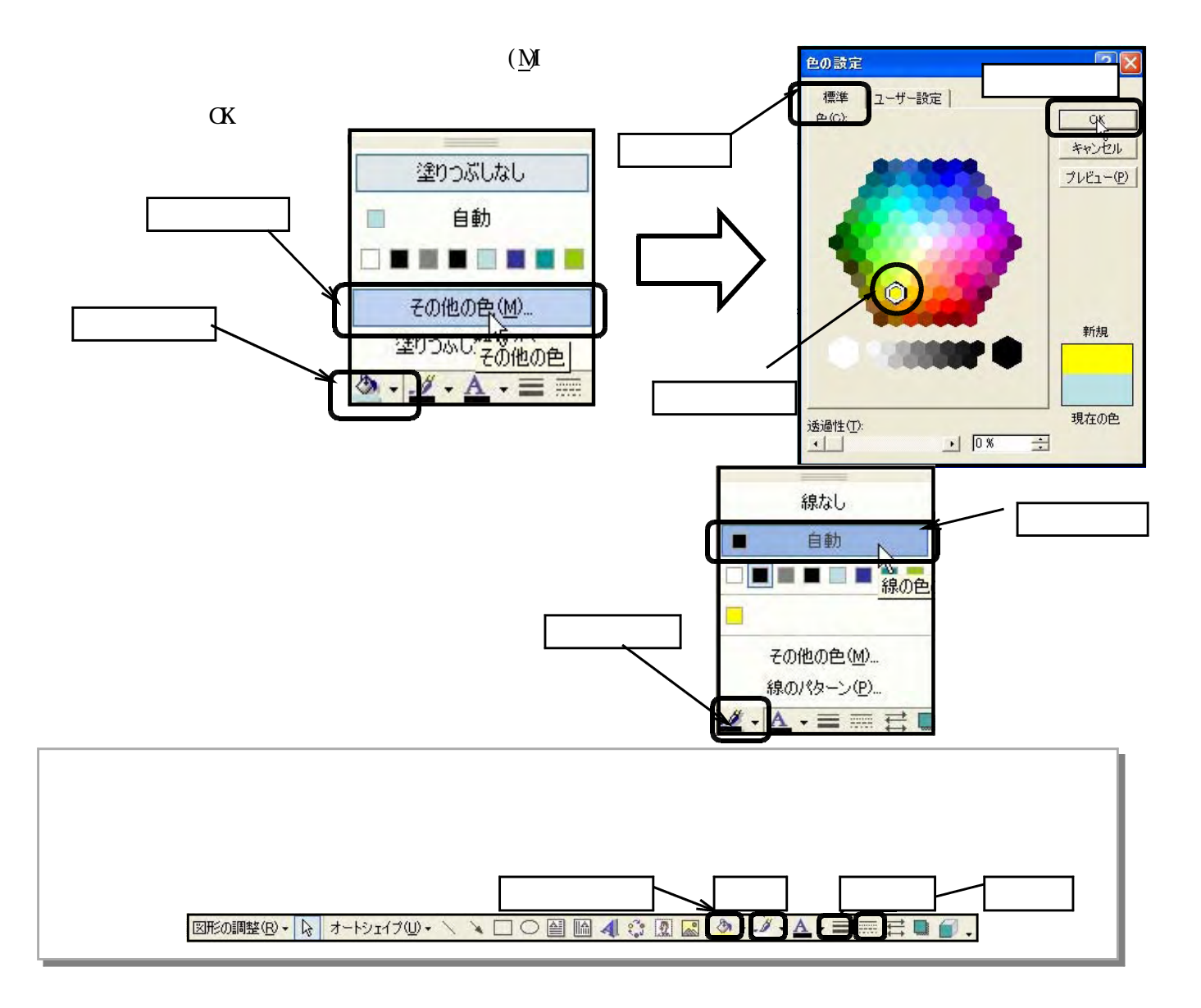

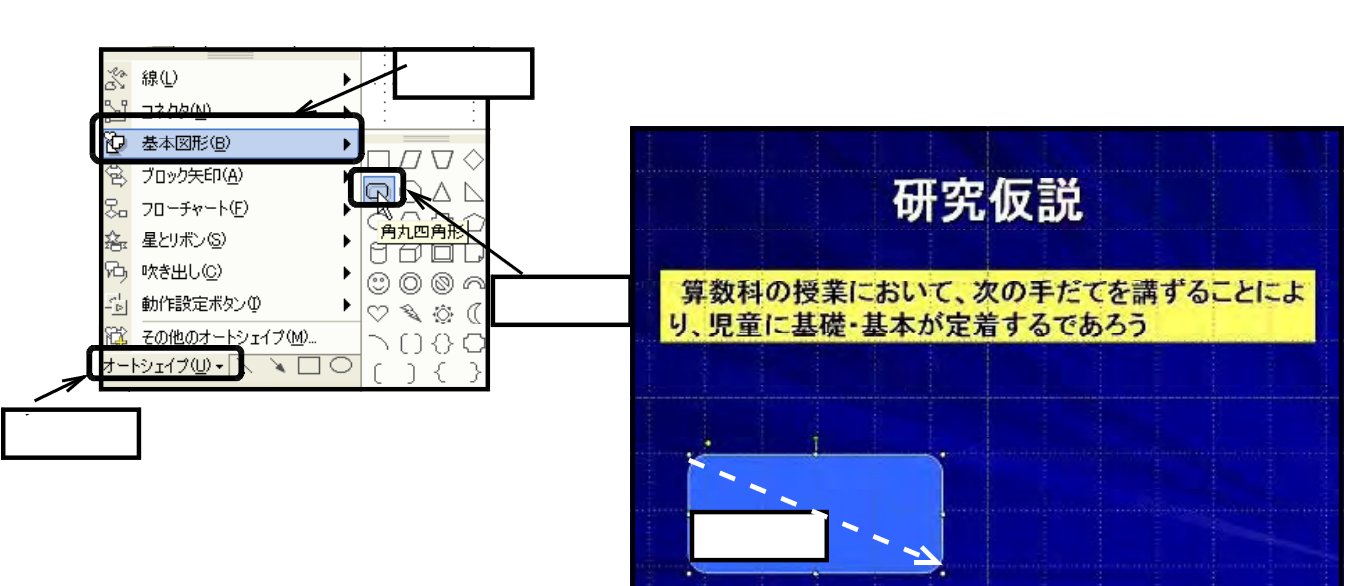

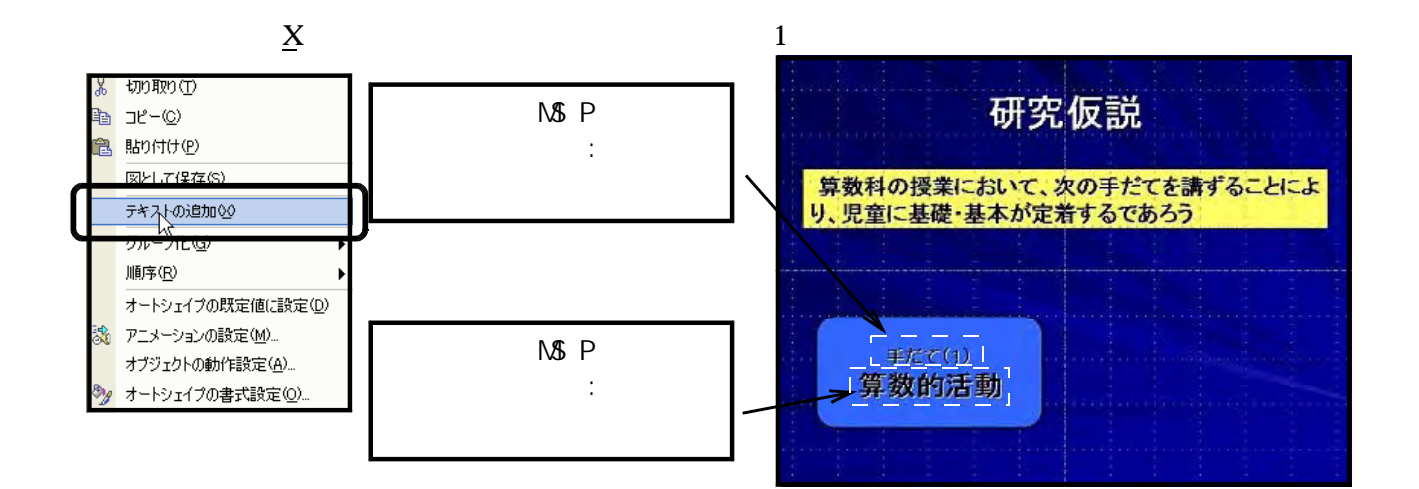

 $\mathbf M$ 

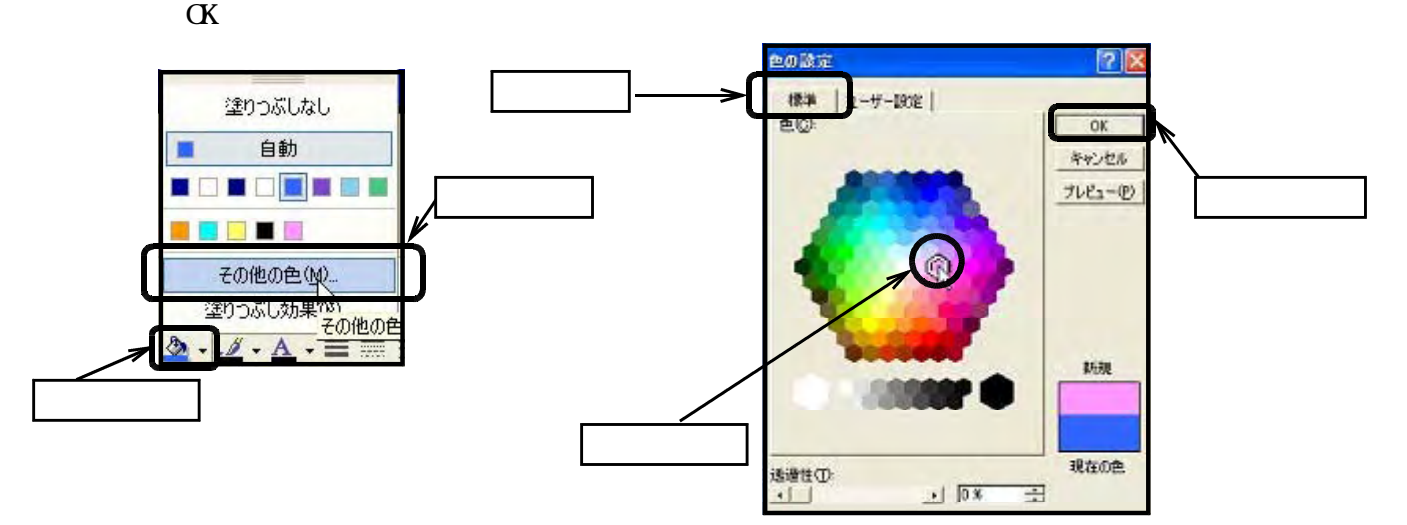

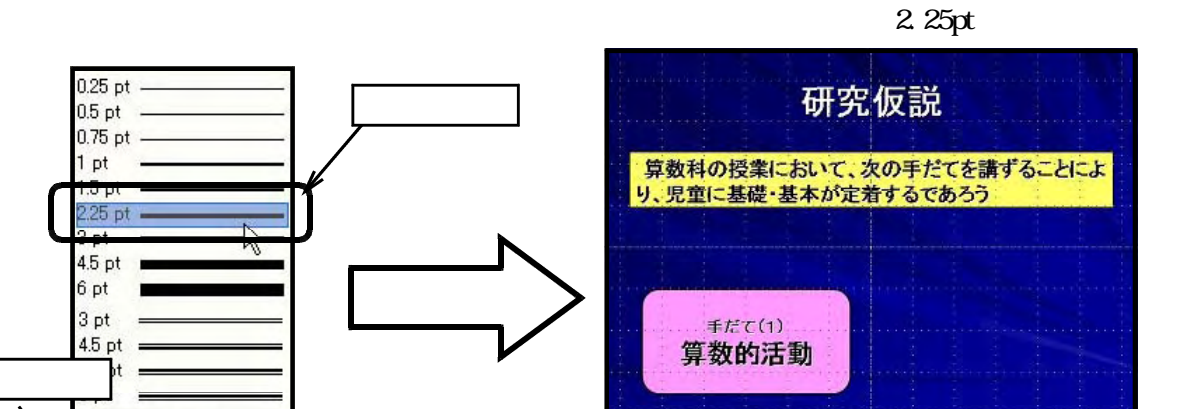

 $(3)$ 

 $\mathbb C$ 

その他の線(M)... 三日间

 $0.25$  pt

 $0.5$  pt  $0.75$  pt  $1 pt$ 

 $2.25$  pt  $4.5$  pt 6 pt 3 pt

4.5 pt

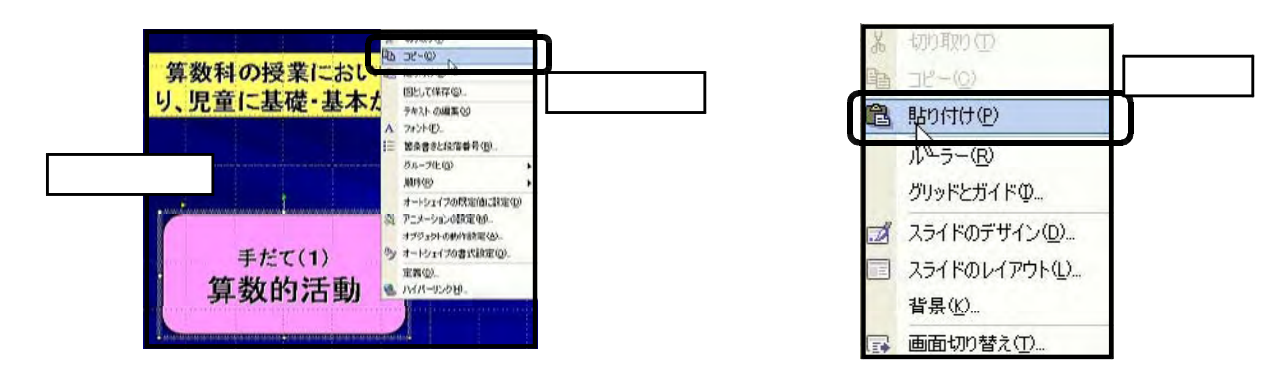

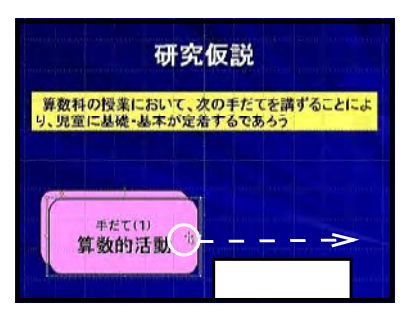

 $\overline{c}$ 

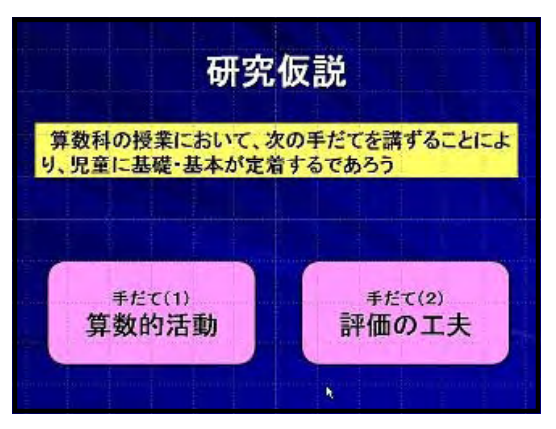

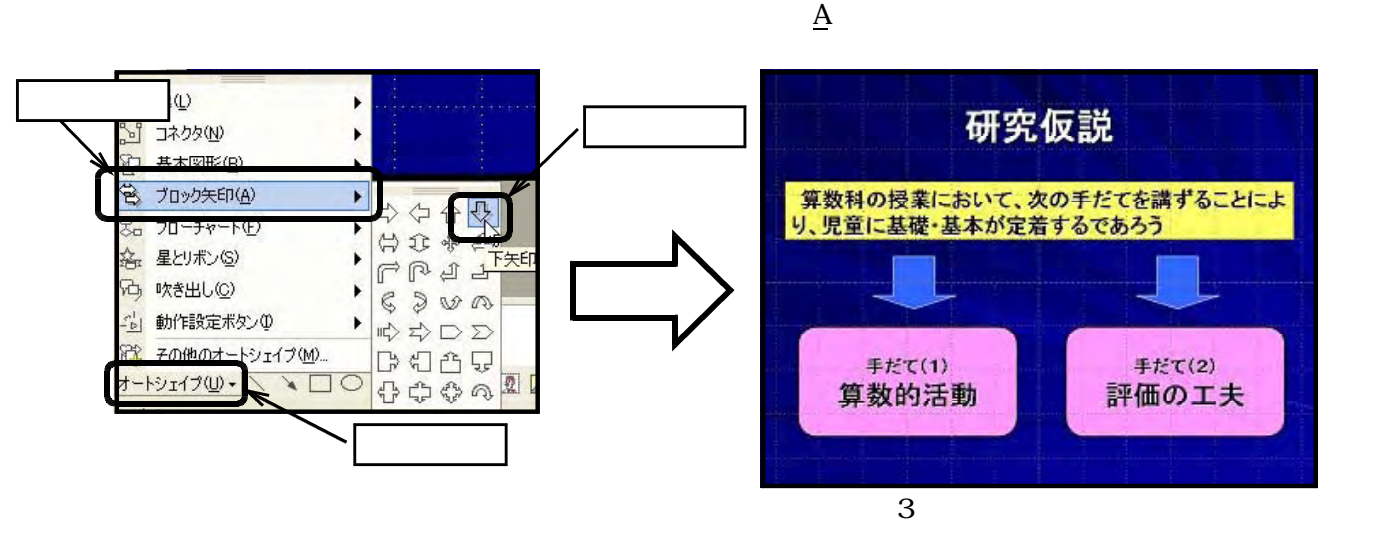

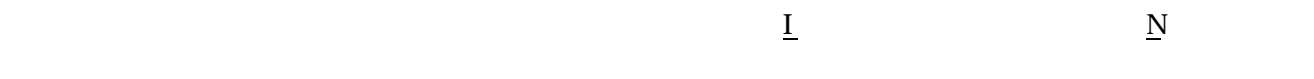

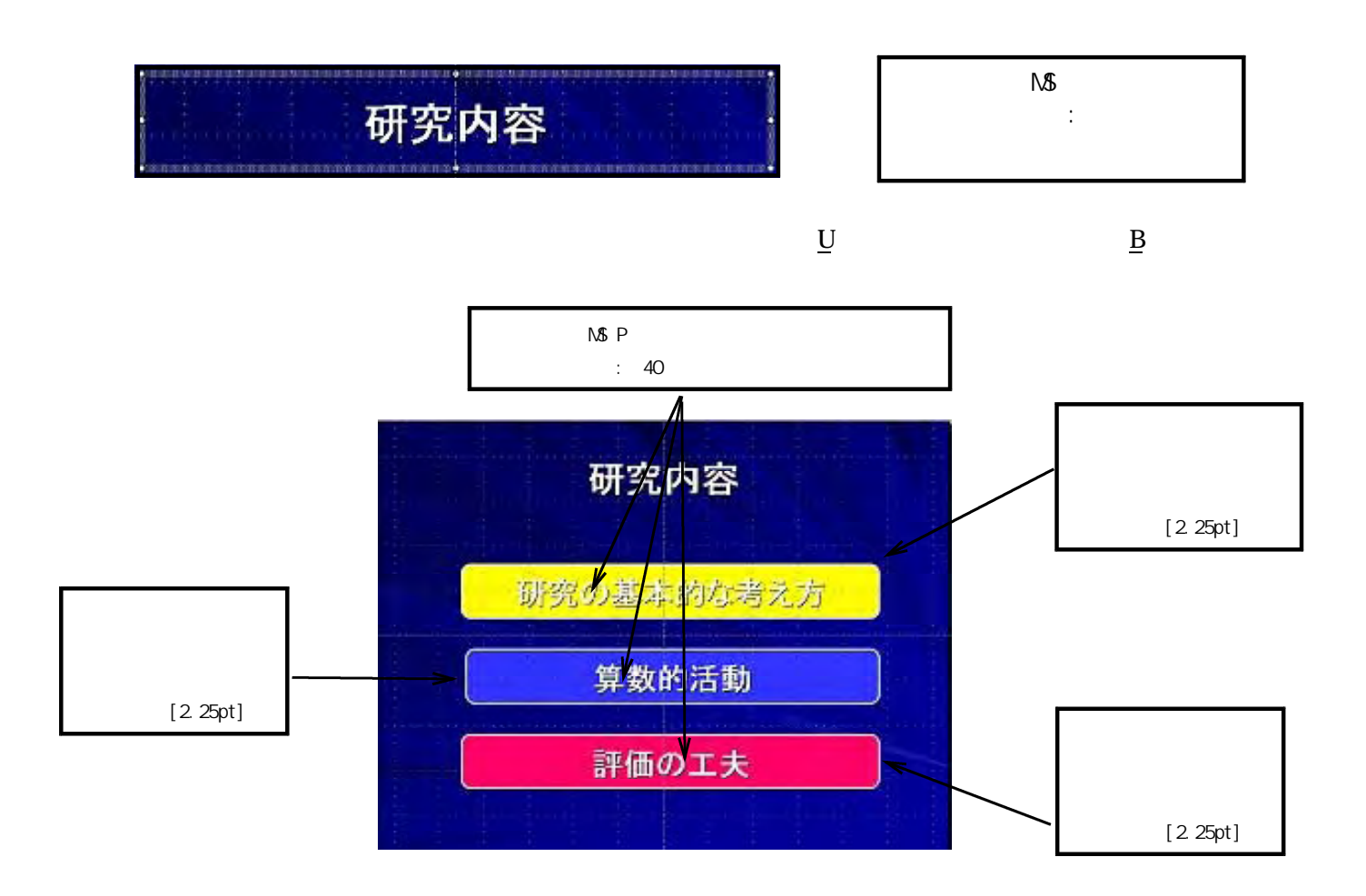

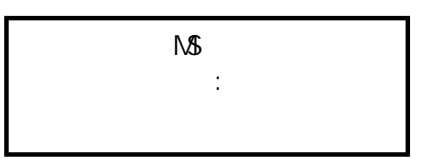

研究の基本的な考え方

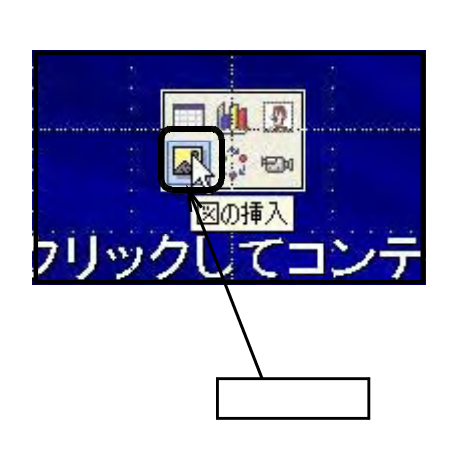

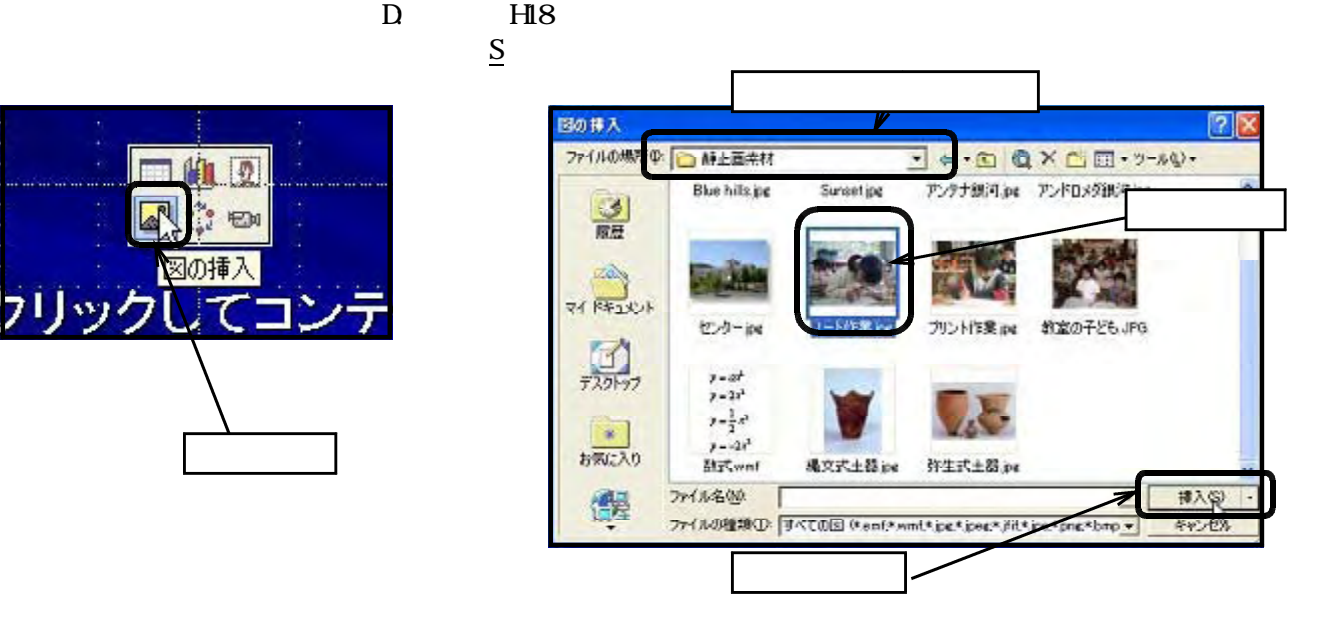

 $\mathbf{i} \cdot \mathbf{p}$ 

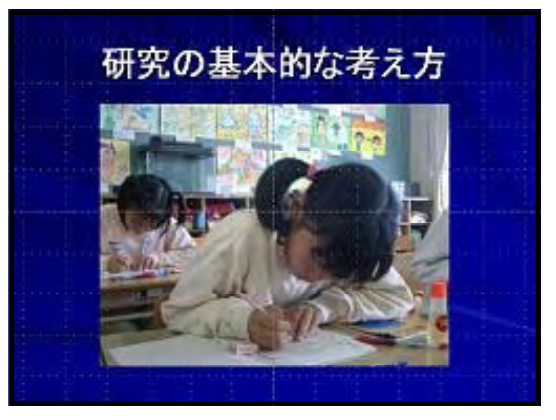

 $(5)$ 

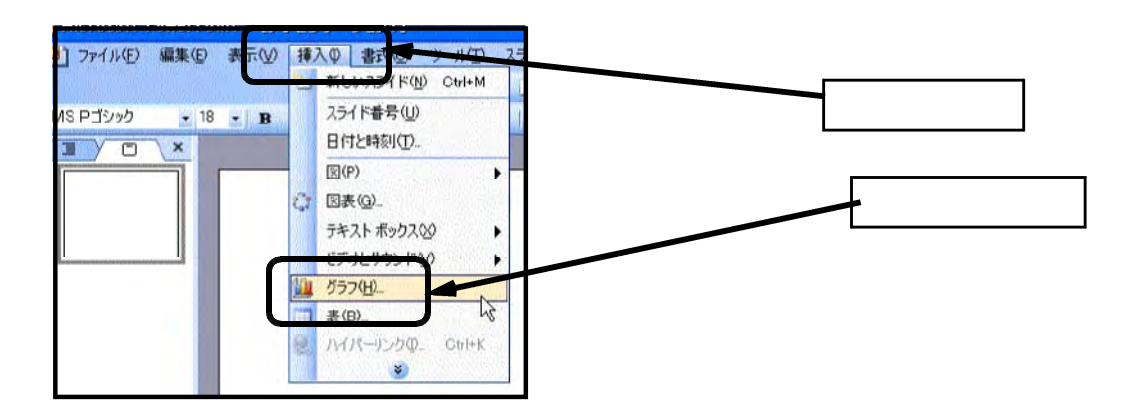

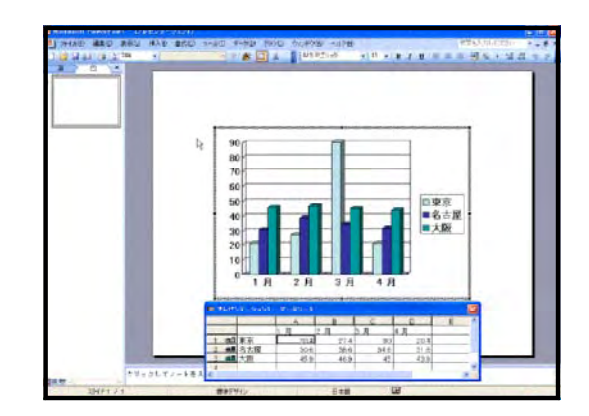

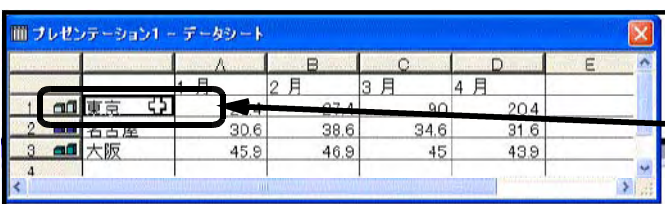

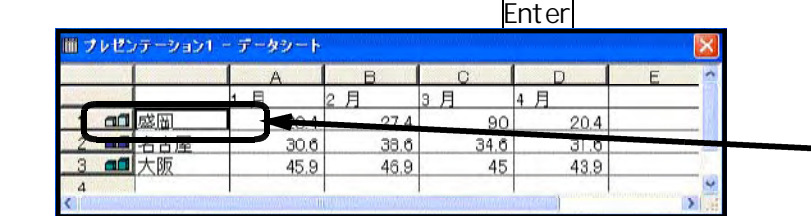

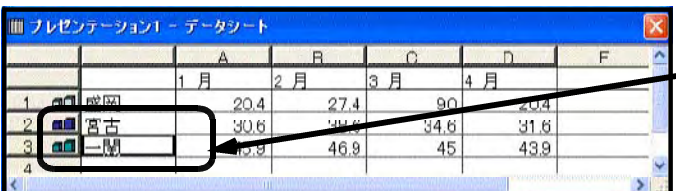

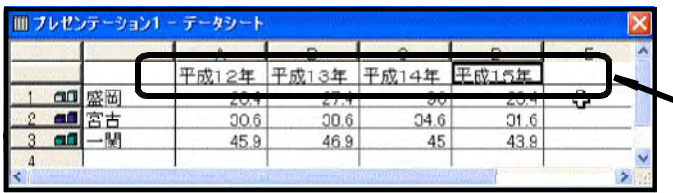

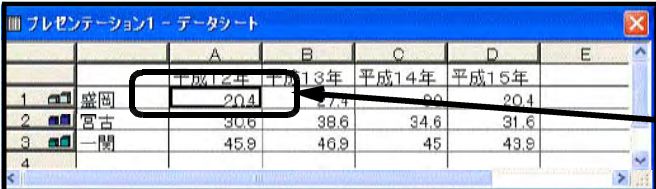

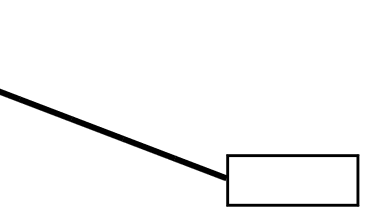

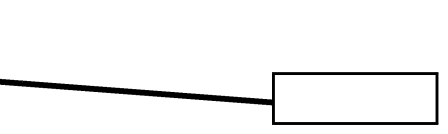

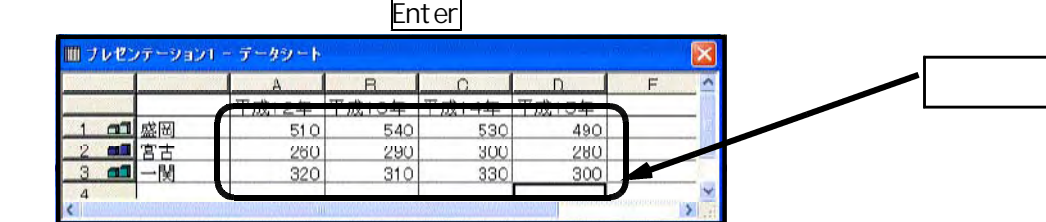

- 55 -

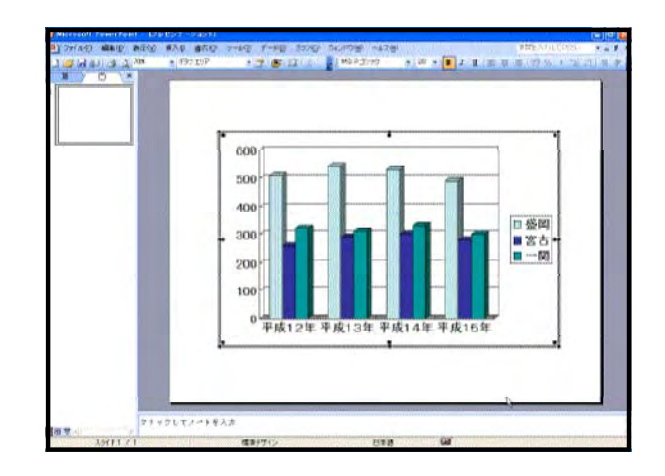

# $(1)$

 $\mathbf I$  is a set of  $\mathbf I$  is a set of  $\mathbf N$ 

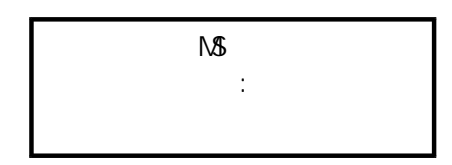

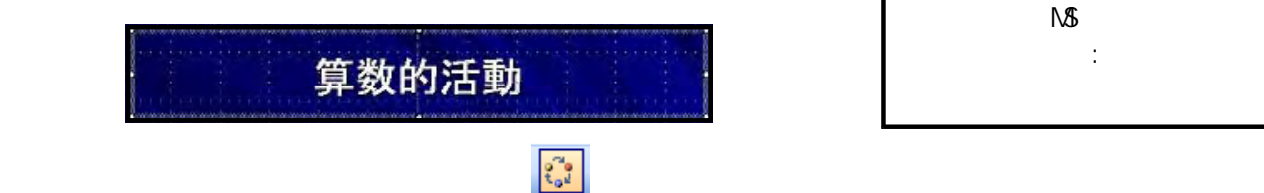

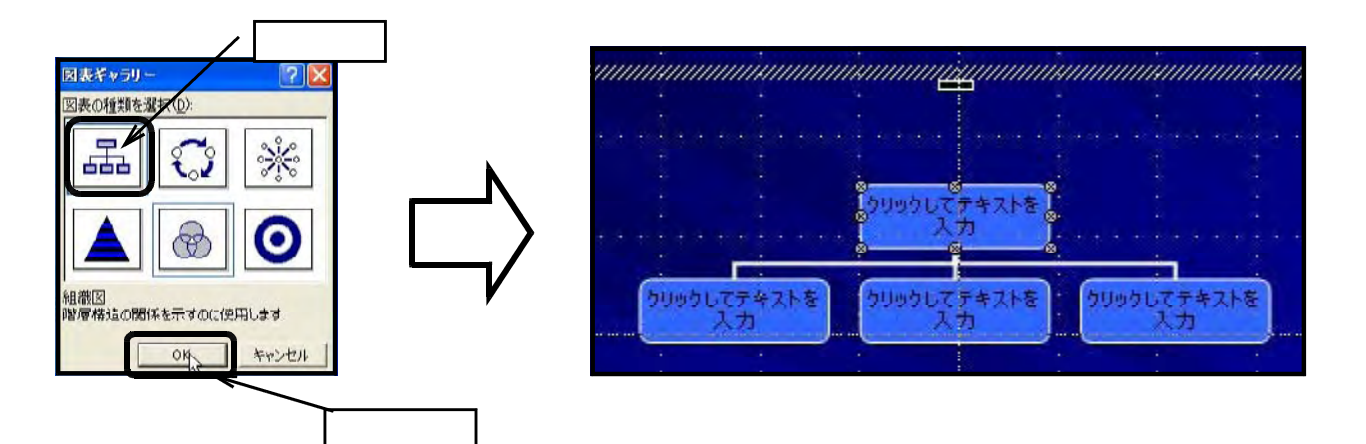

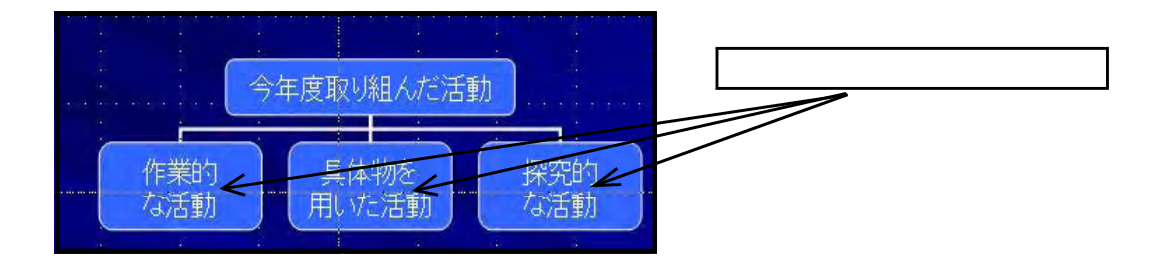

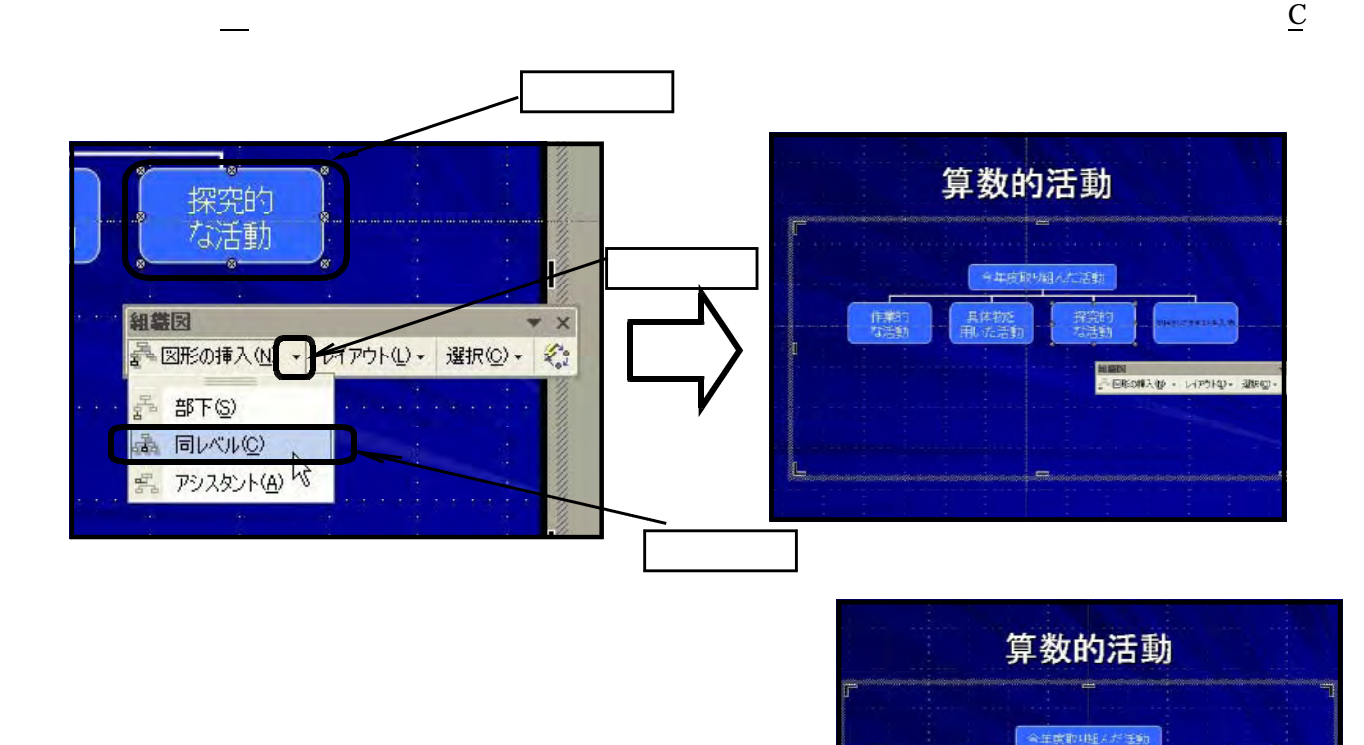

作業的<br>なぎ動

具体物を

探究的

应用的<br>な活動

 $(2)$ 

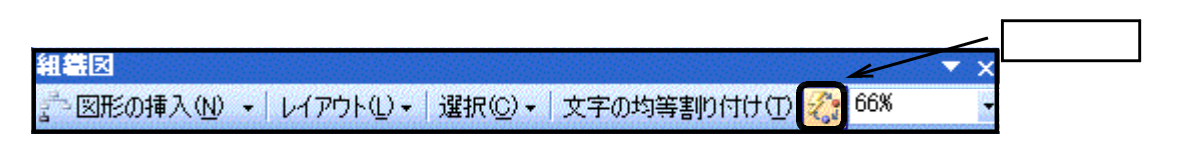

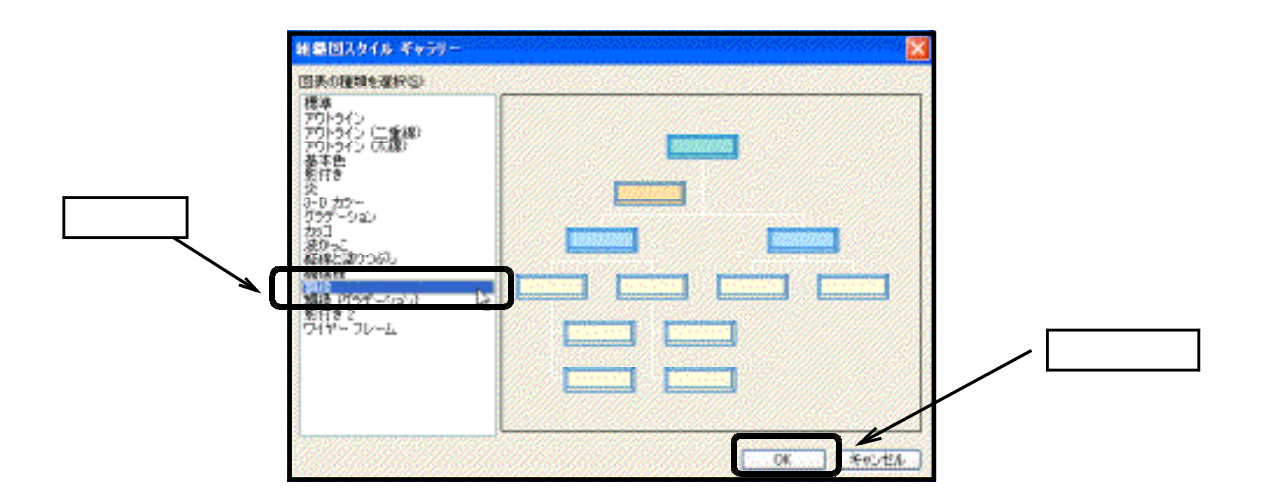

 $\mathsf{Shi}\ \mathsf{ft}$ 

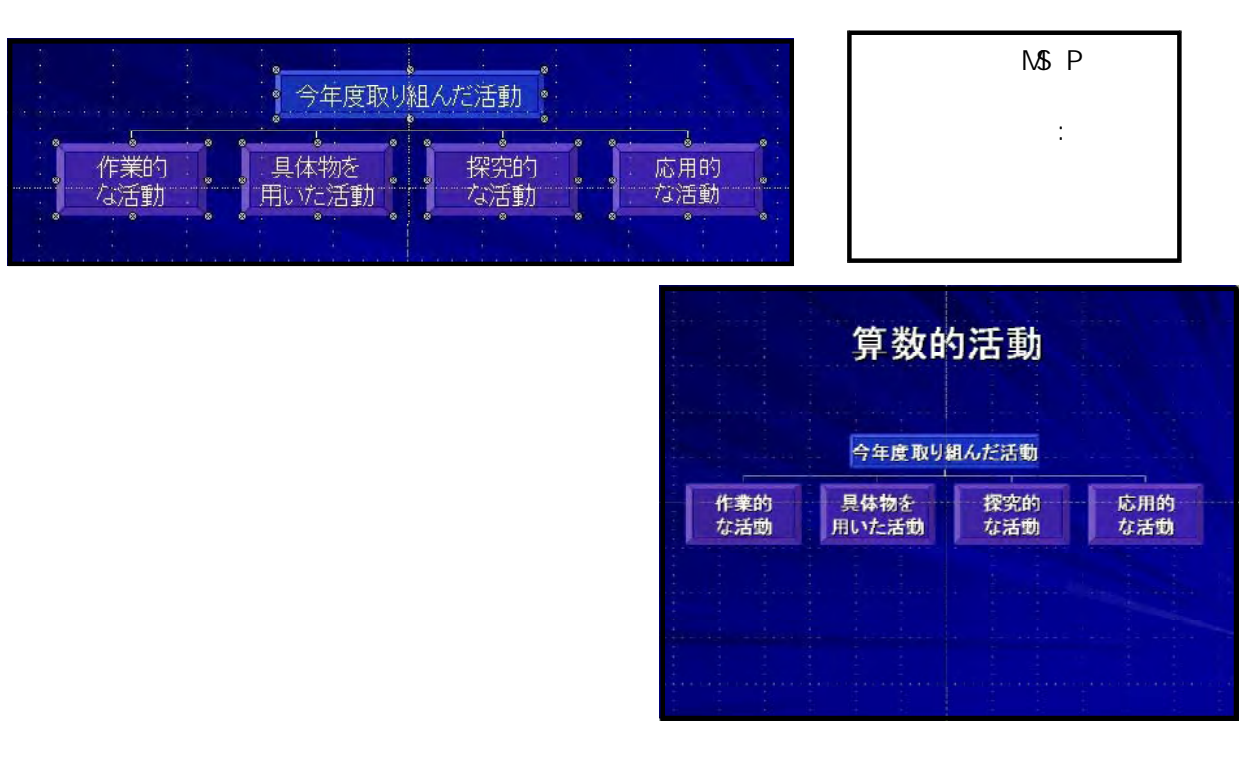

 $\bf{I}$  and  $\bf{N}$ 

 $(1)$ 

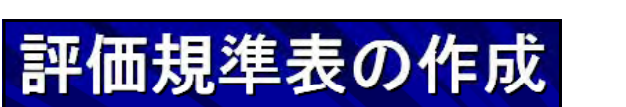

フォント: MSゴシック] フォントサイズ:[48]

 $\sim$   $\mathbf{w}$   $\mathbf{n}$   $\sim$   $\mathbf{w}$   $\mathbf{n}$ 

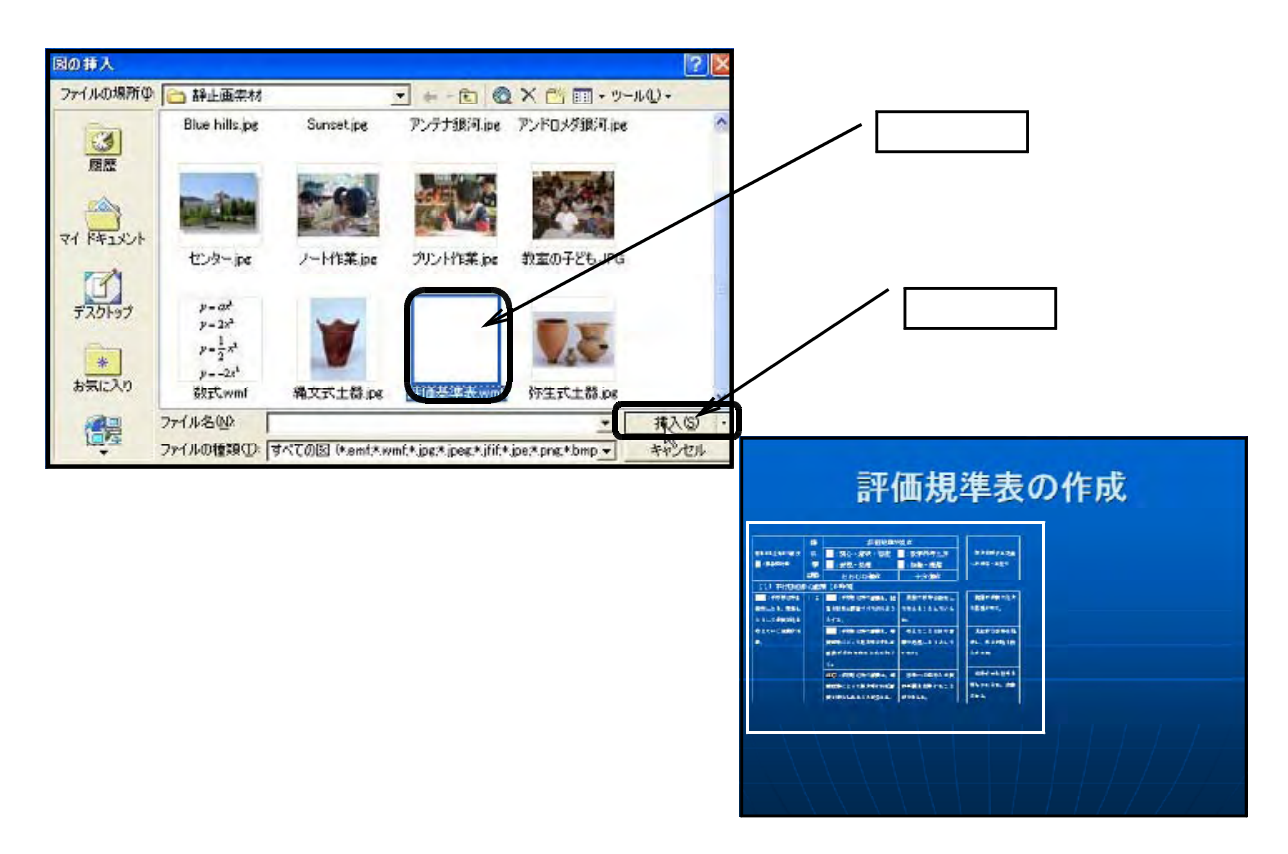

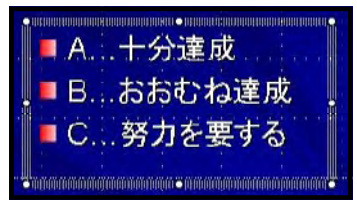

NS P  $\therefore$  28

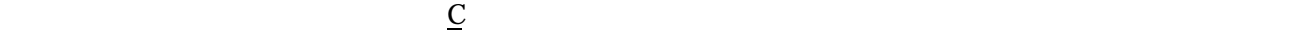

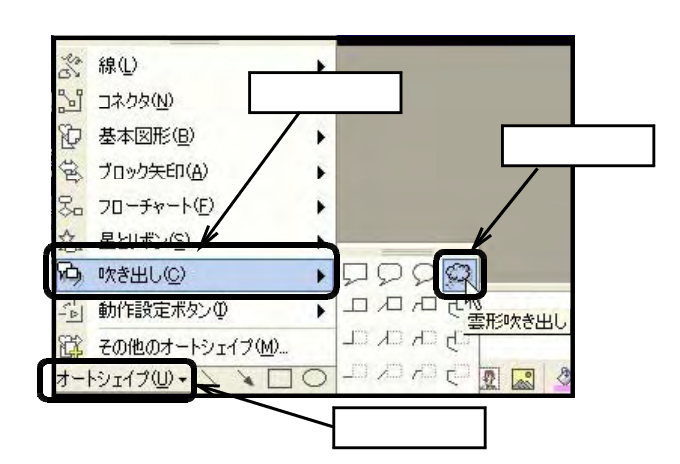

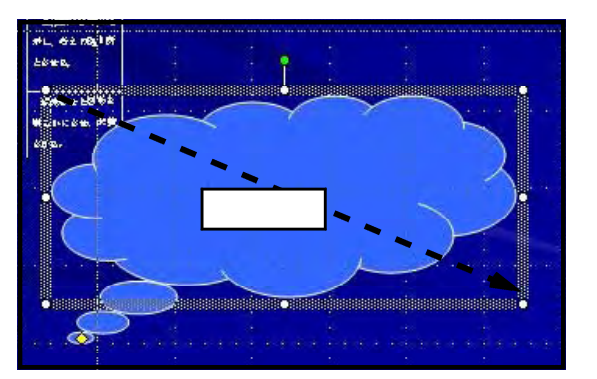

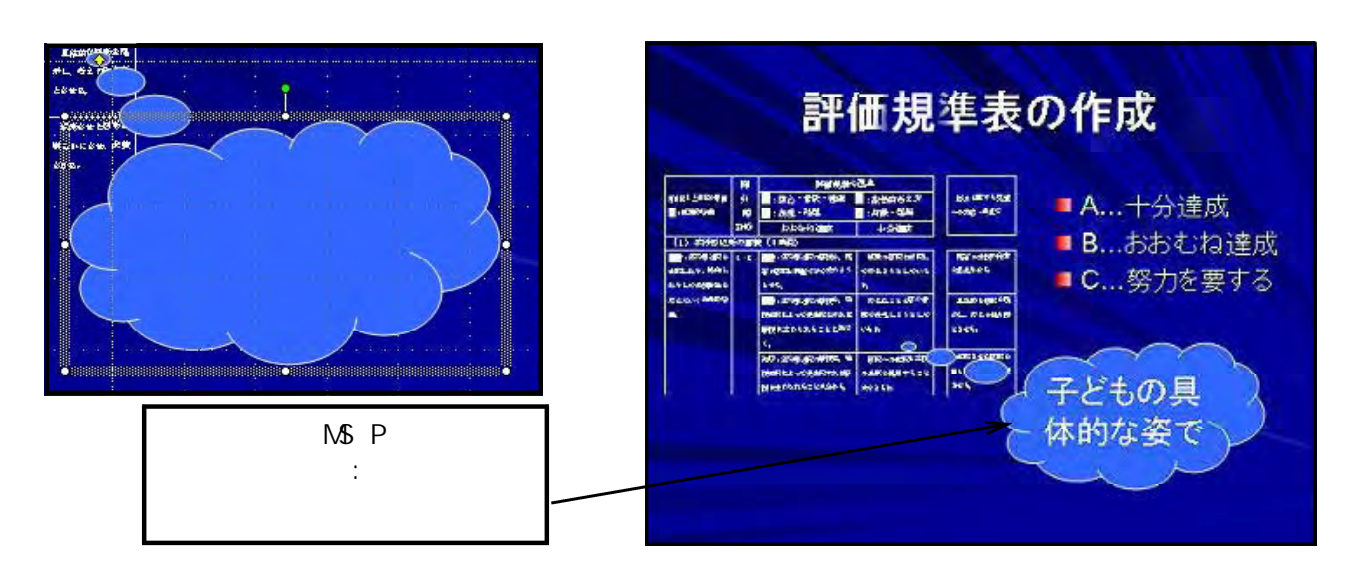

 $(2)$ 

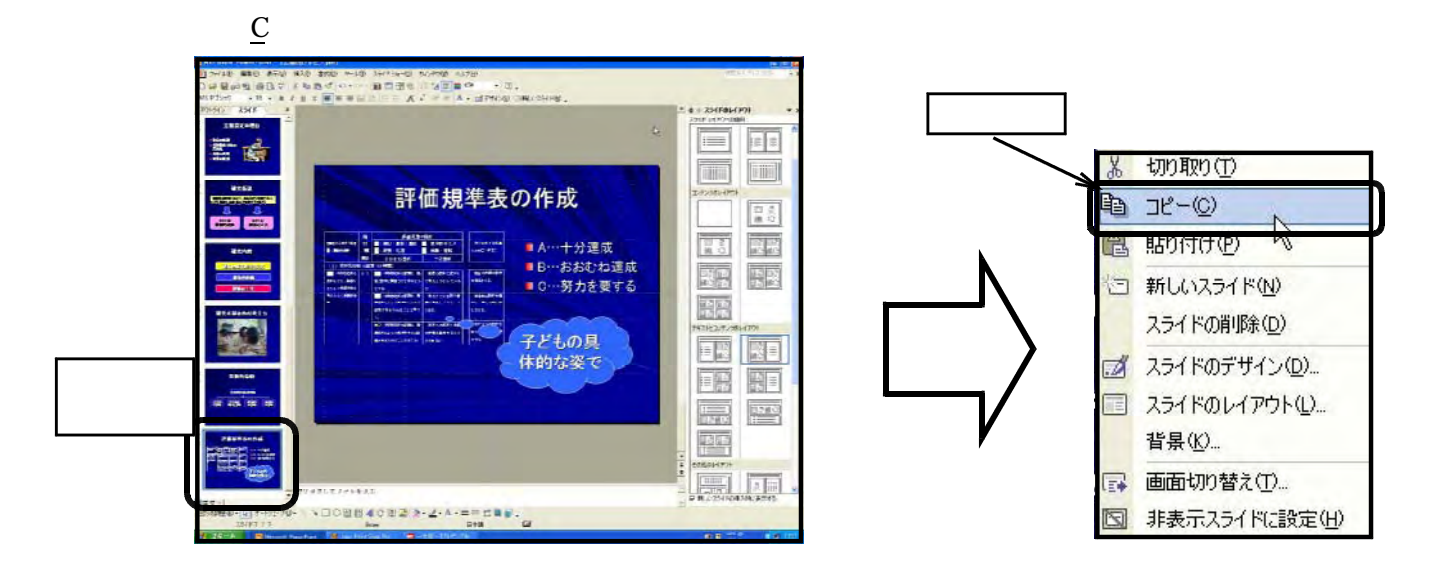

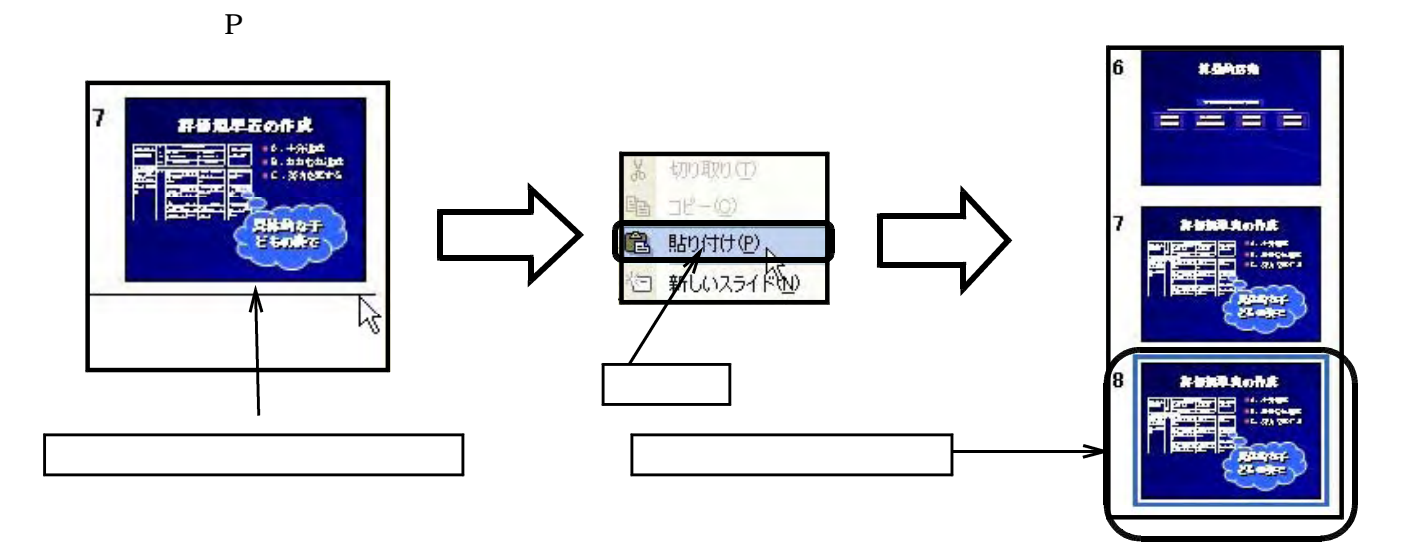

 $(3)$ 

 $\Box$  Delete $\Box$ 

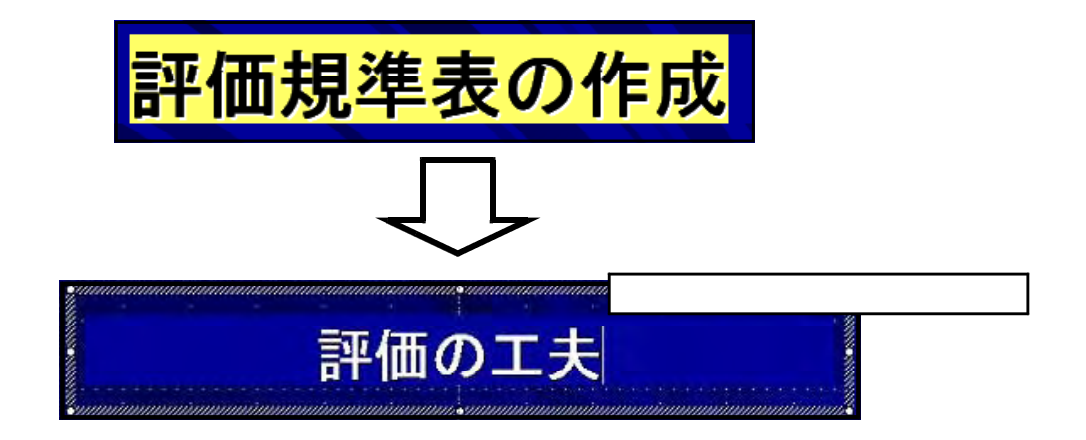

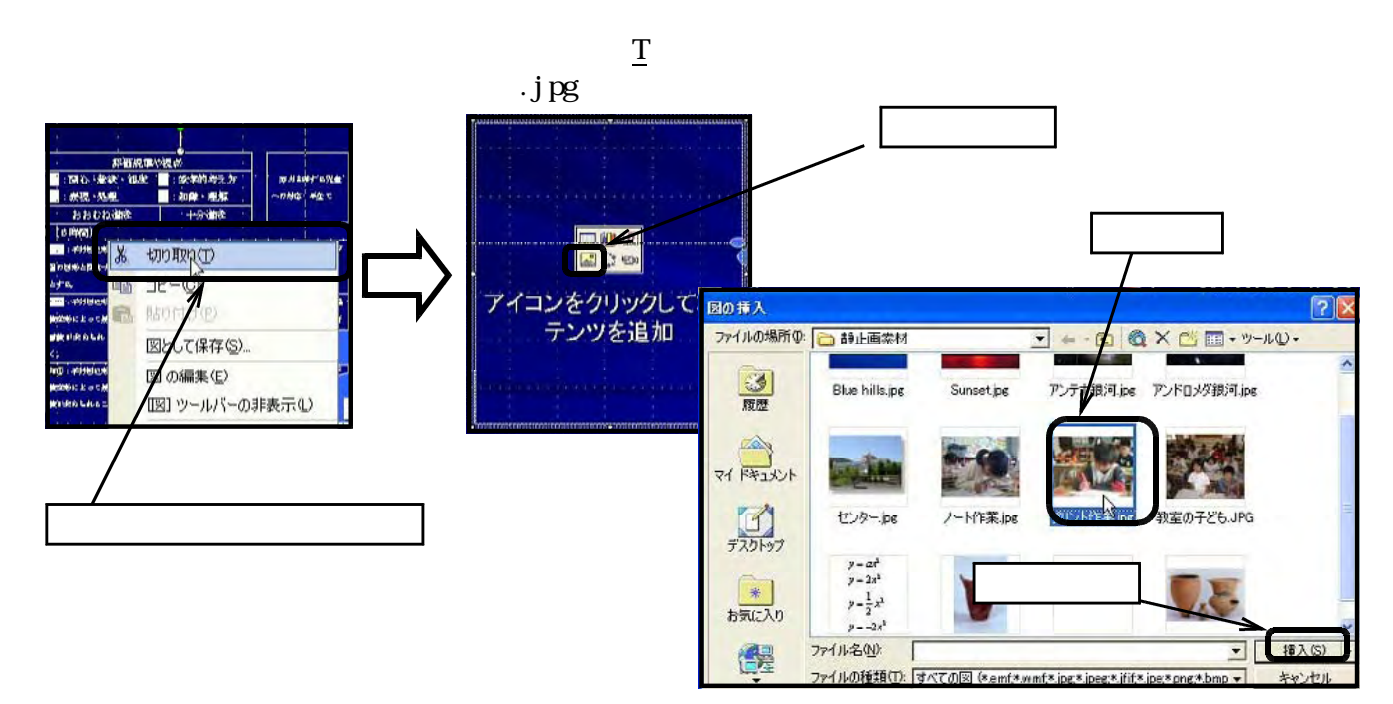

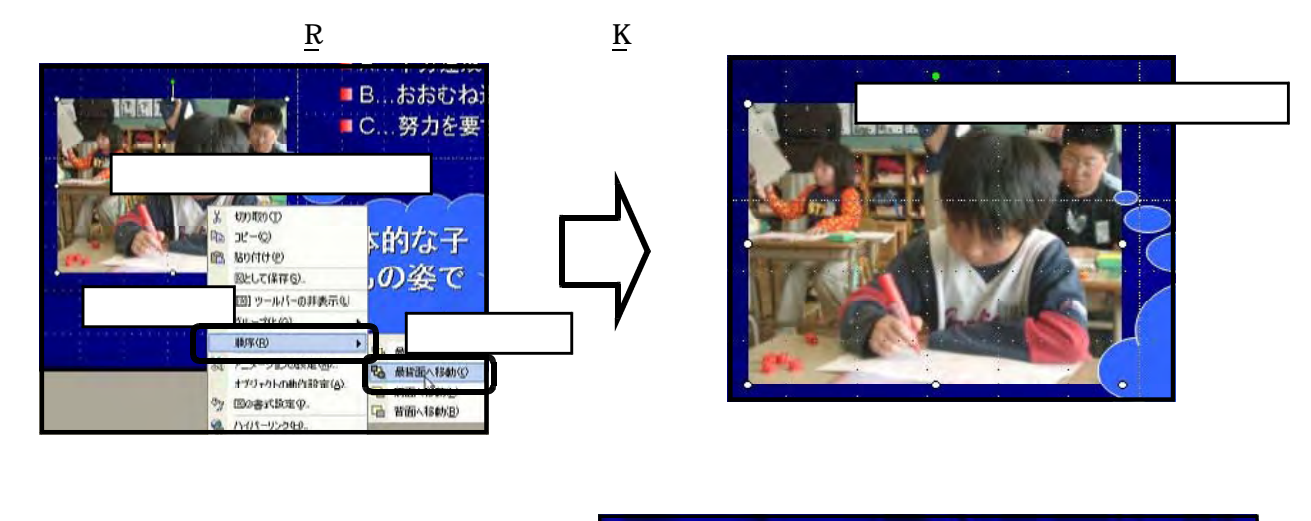

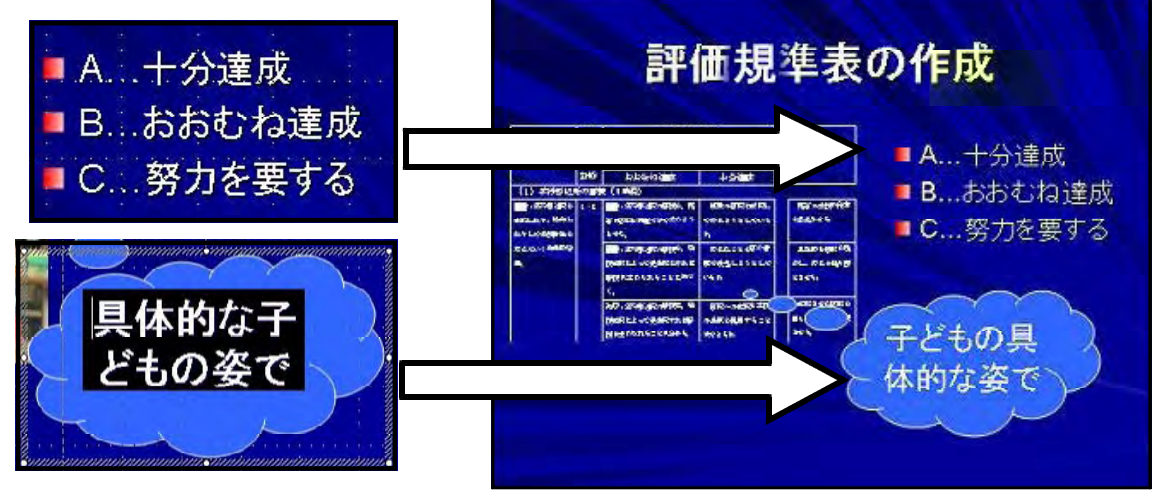

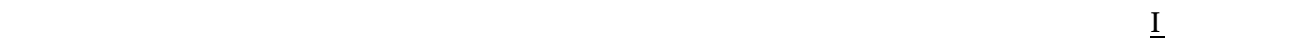

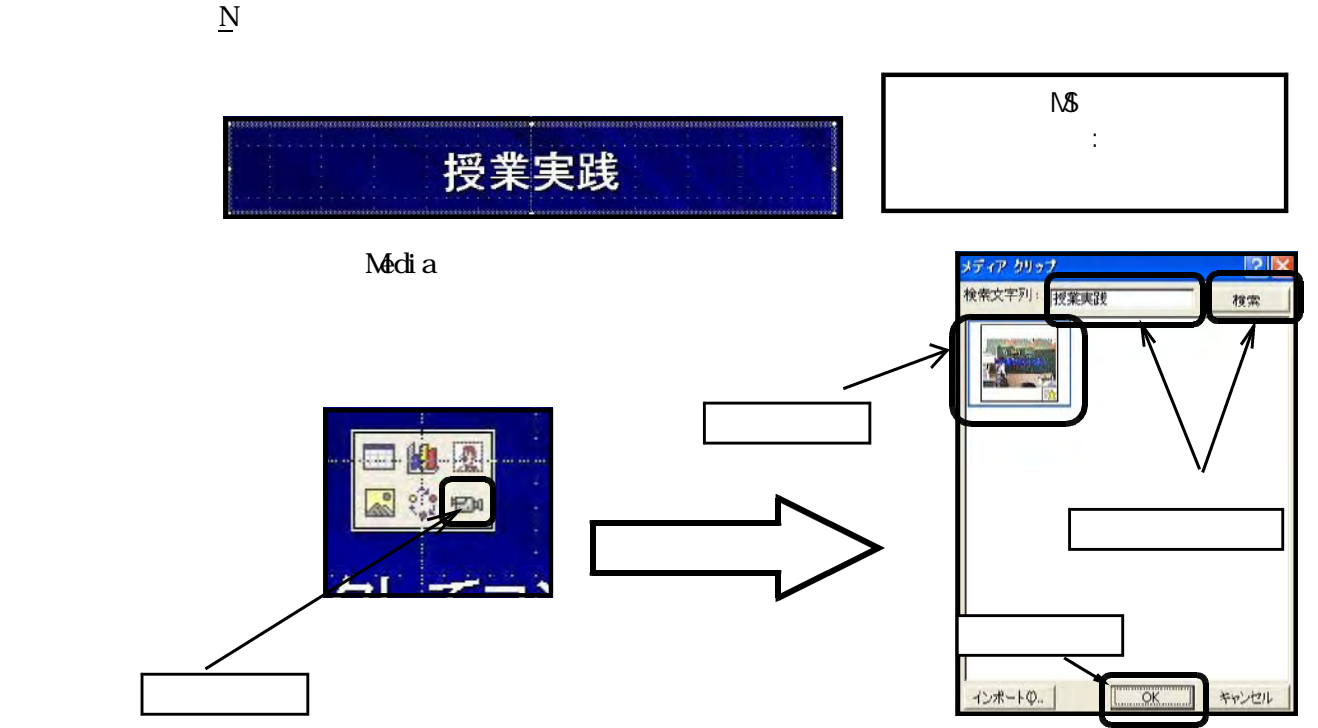

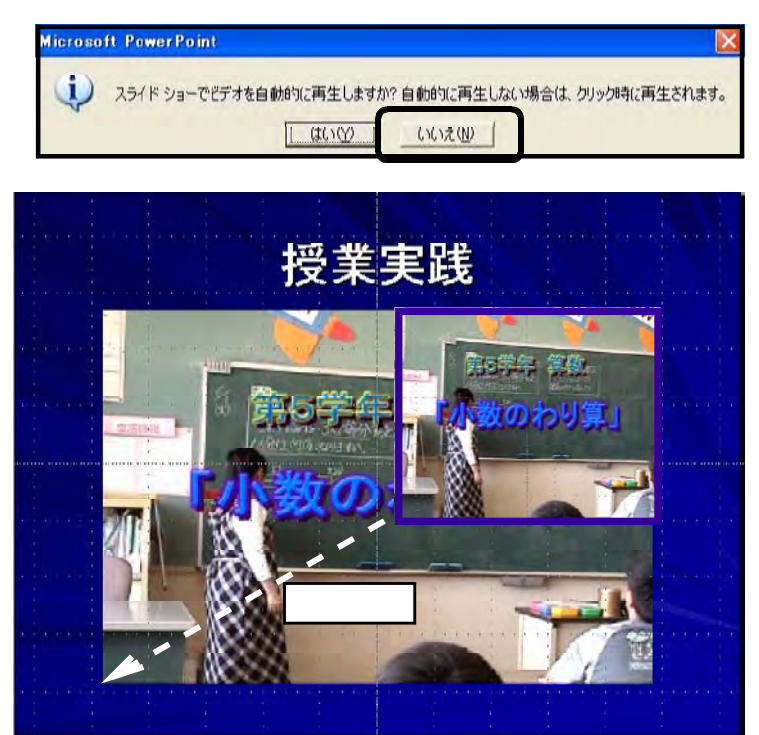

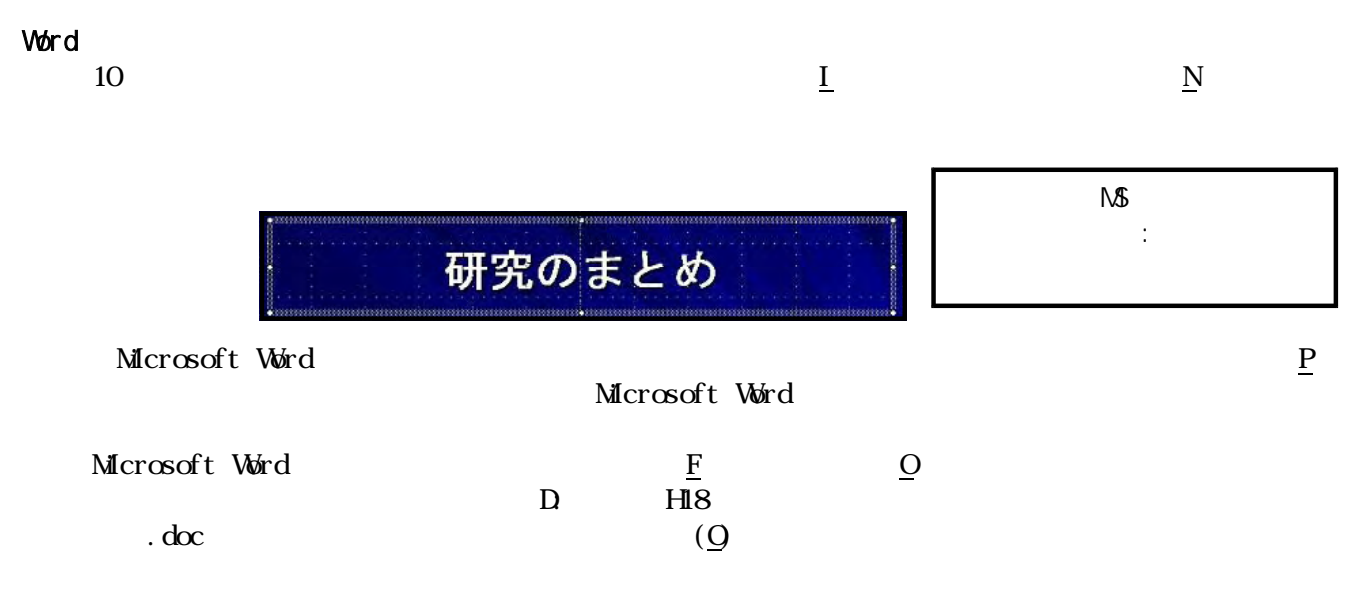

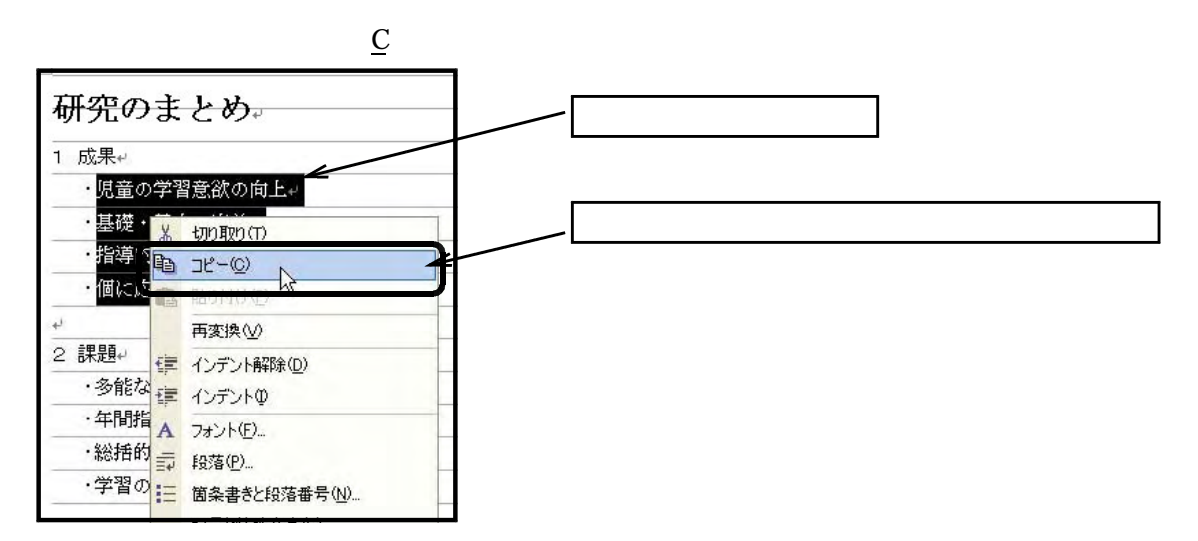

 $\mathbb{N}$ 

## **Power Point**に

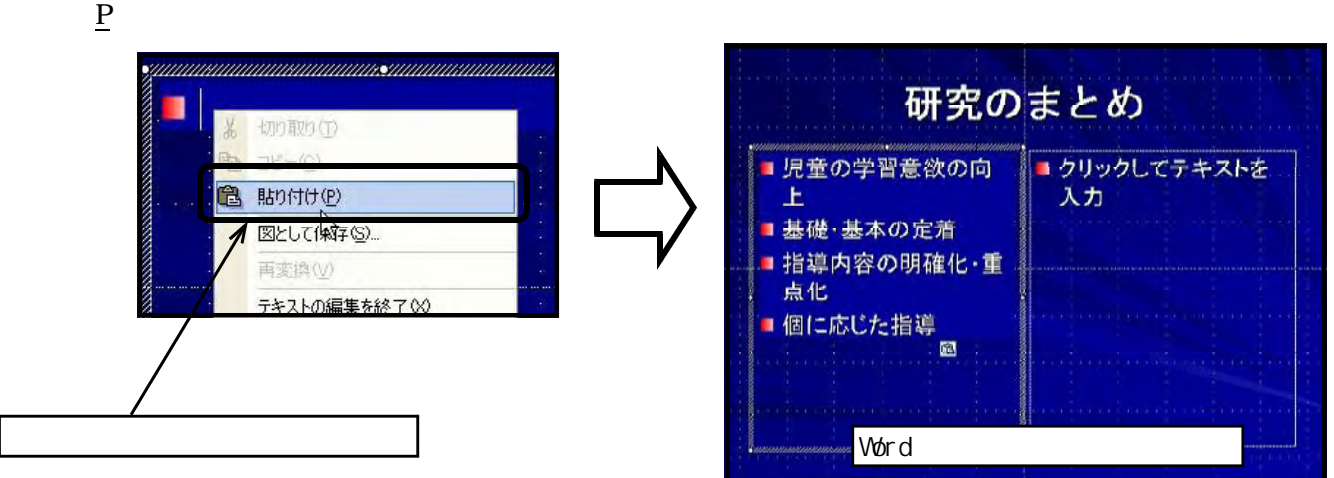

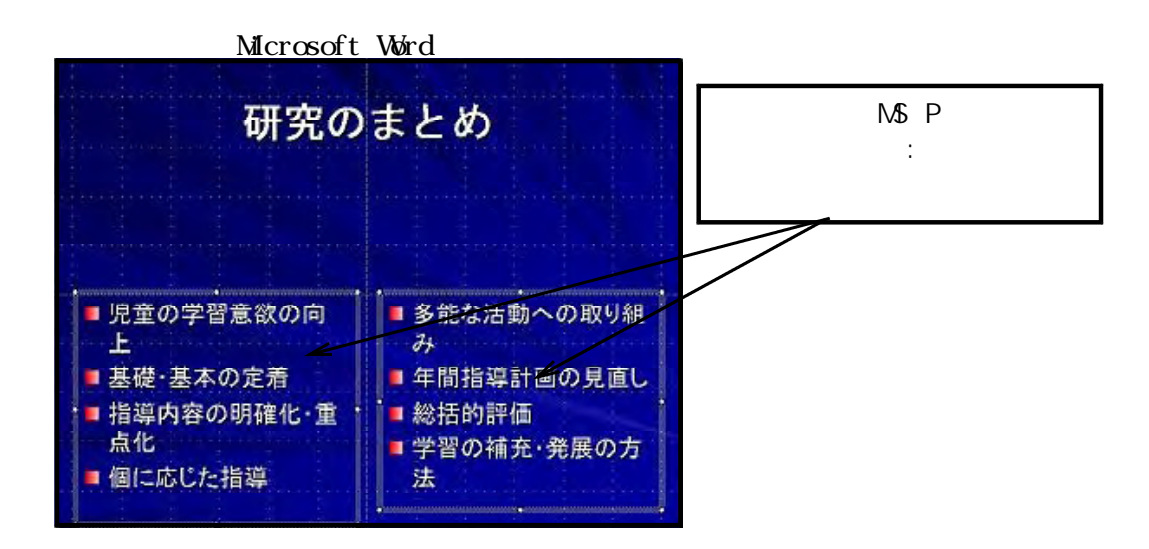

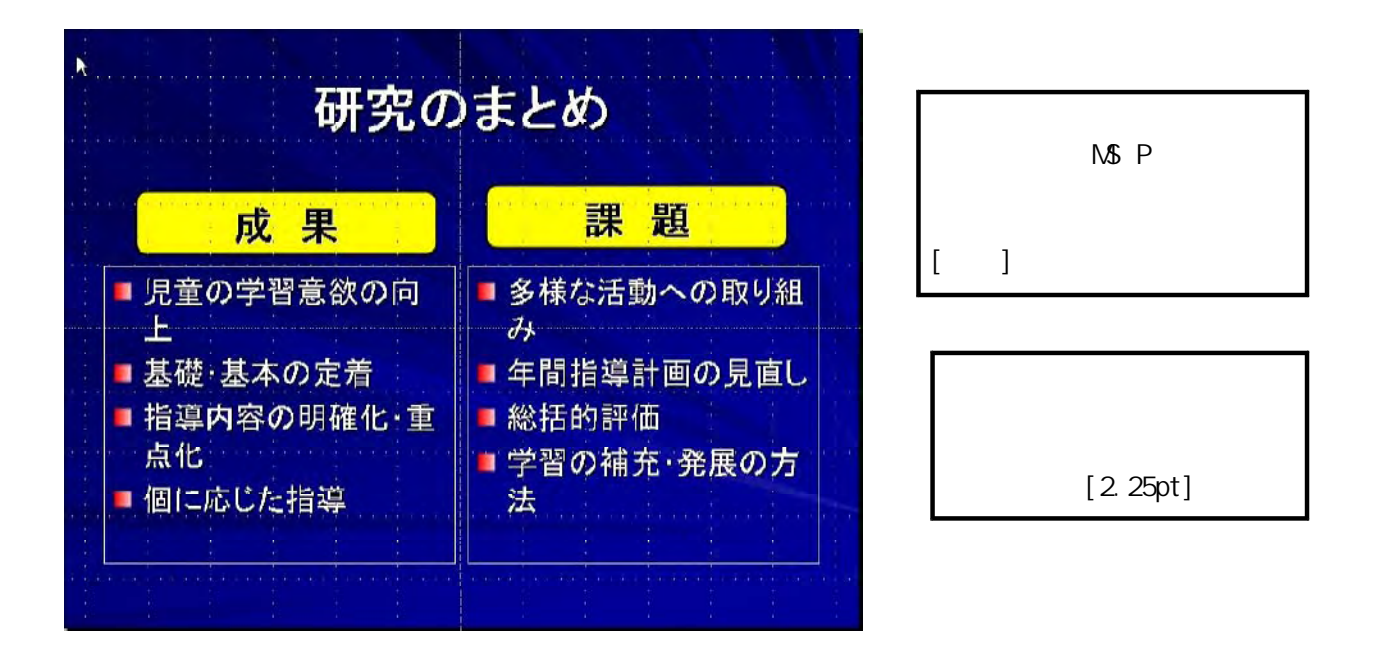

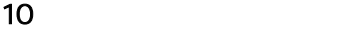

 $(1)$ 

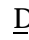

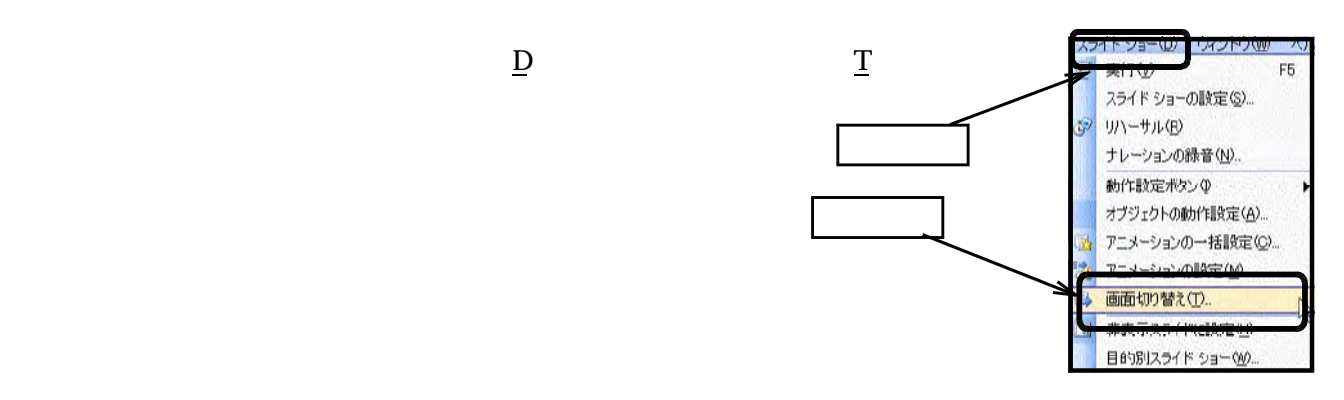

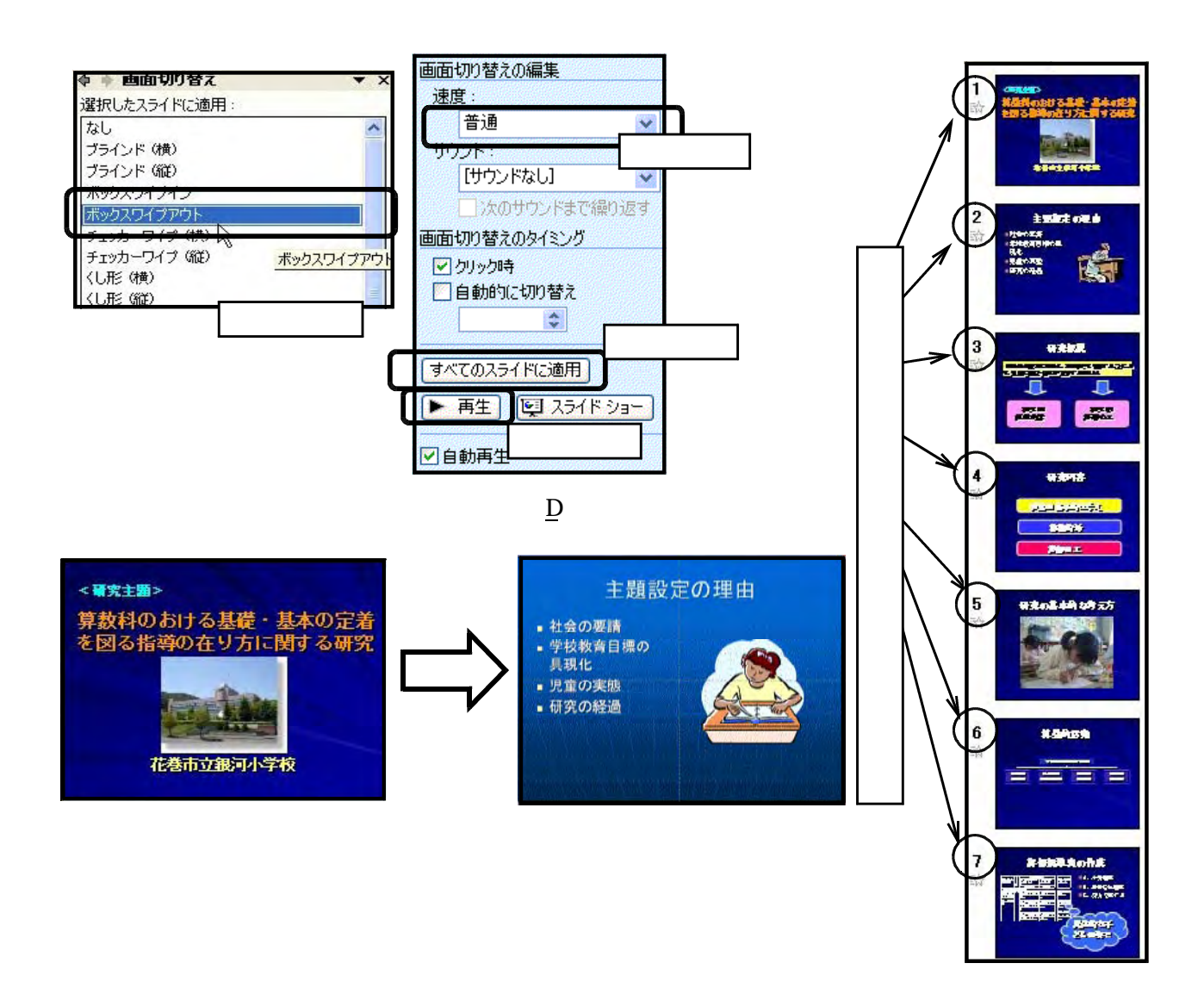

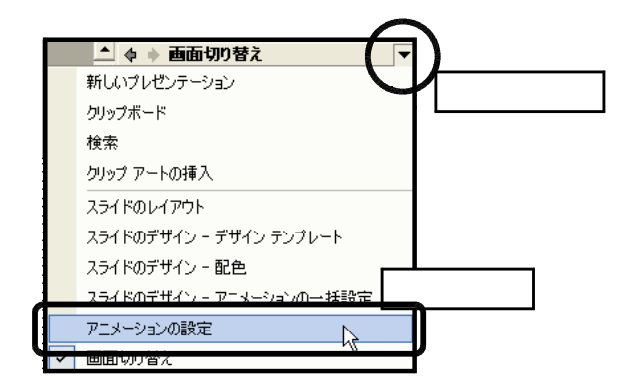

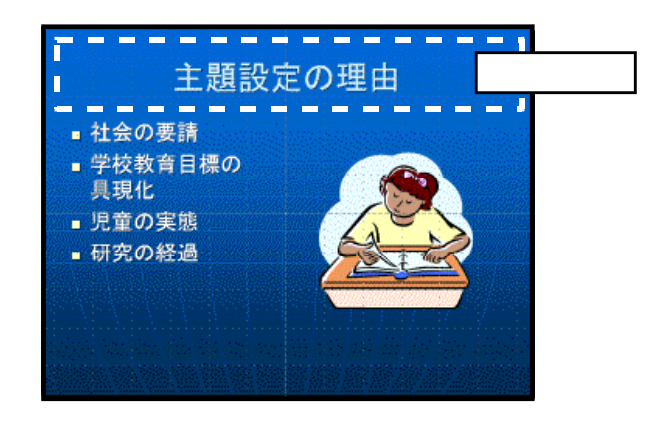

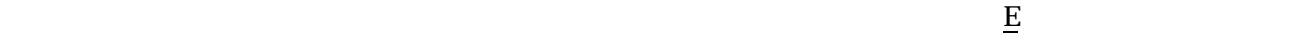

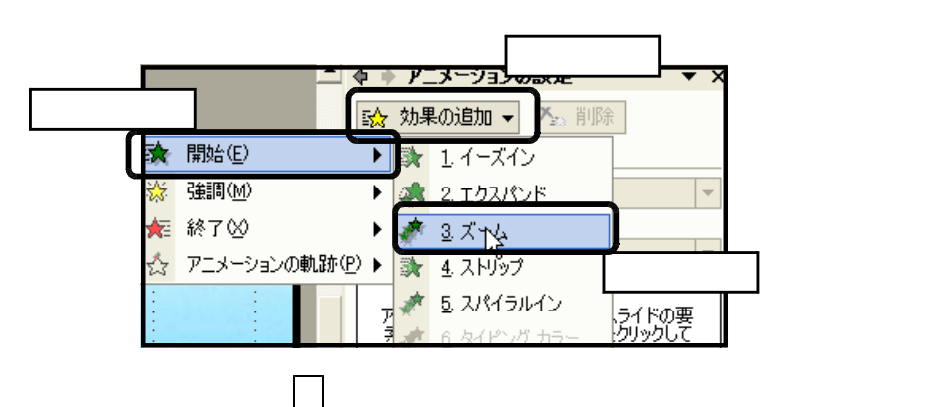

 $\Box$  $\Box$ 

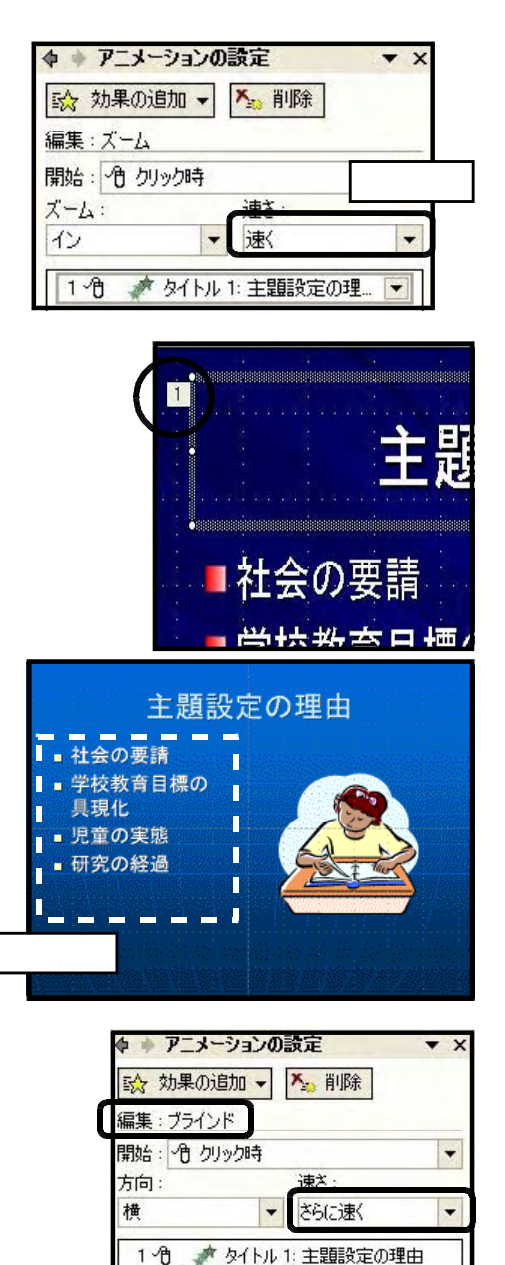

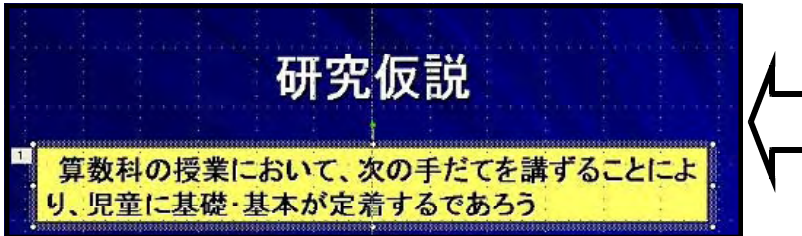

 $\chi$  Shift

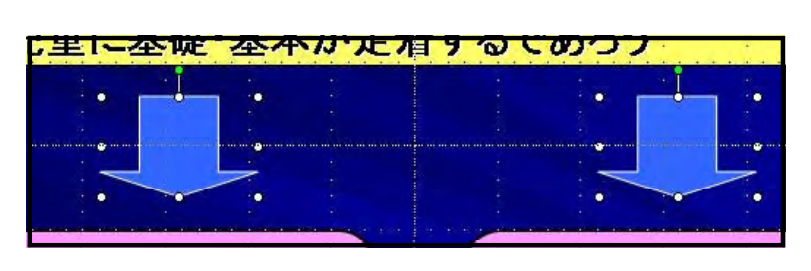

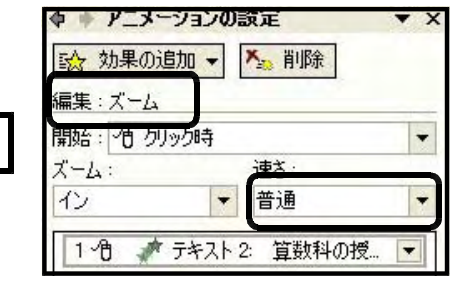

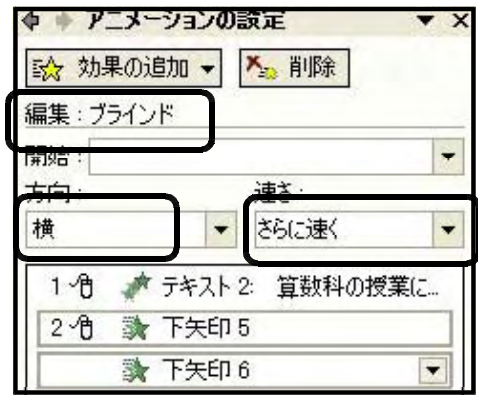

 $\mathbf{Shif}\ \mathbf{ft}$ 

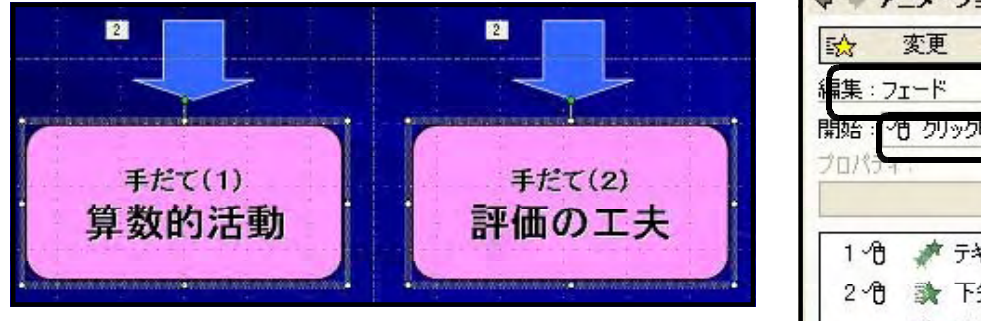

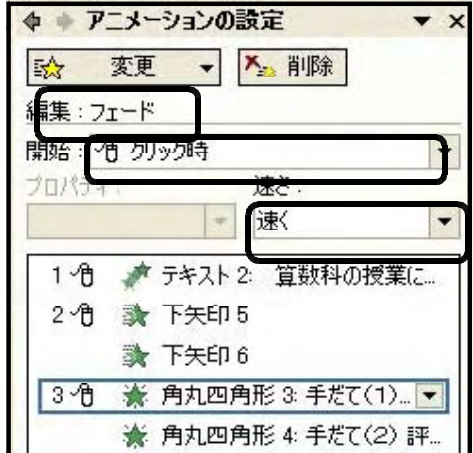

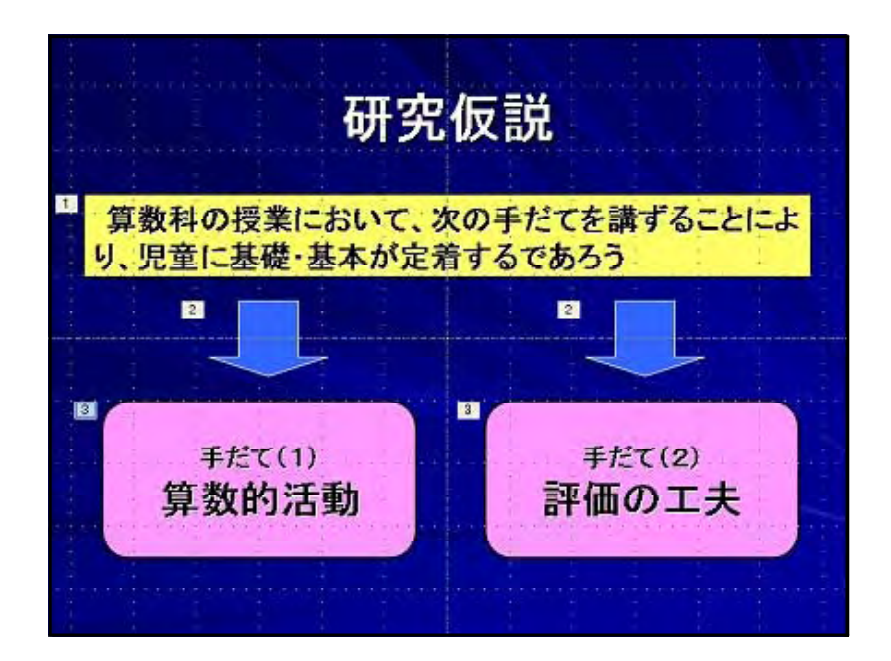

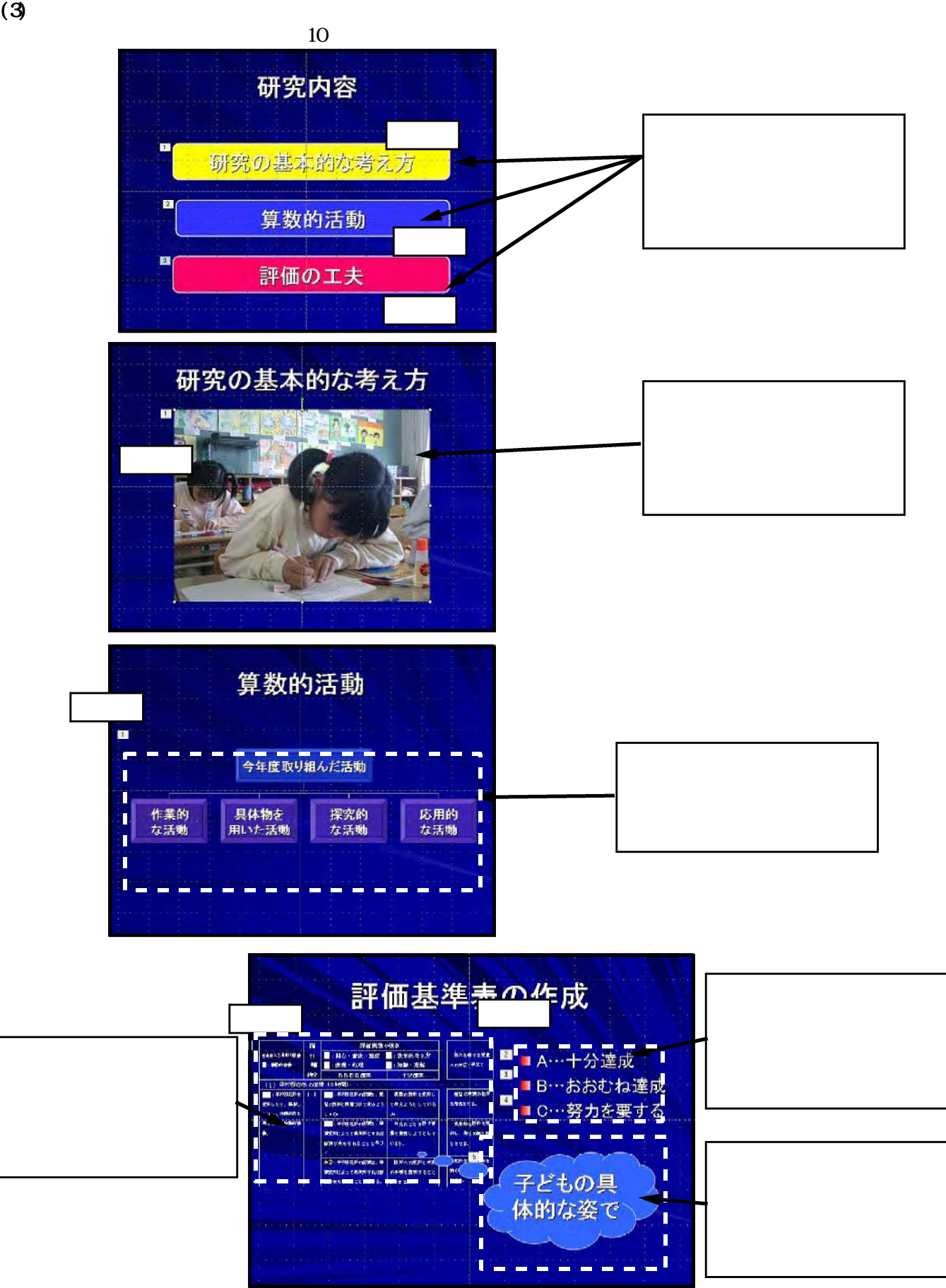
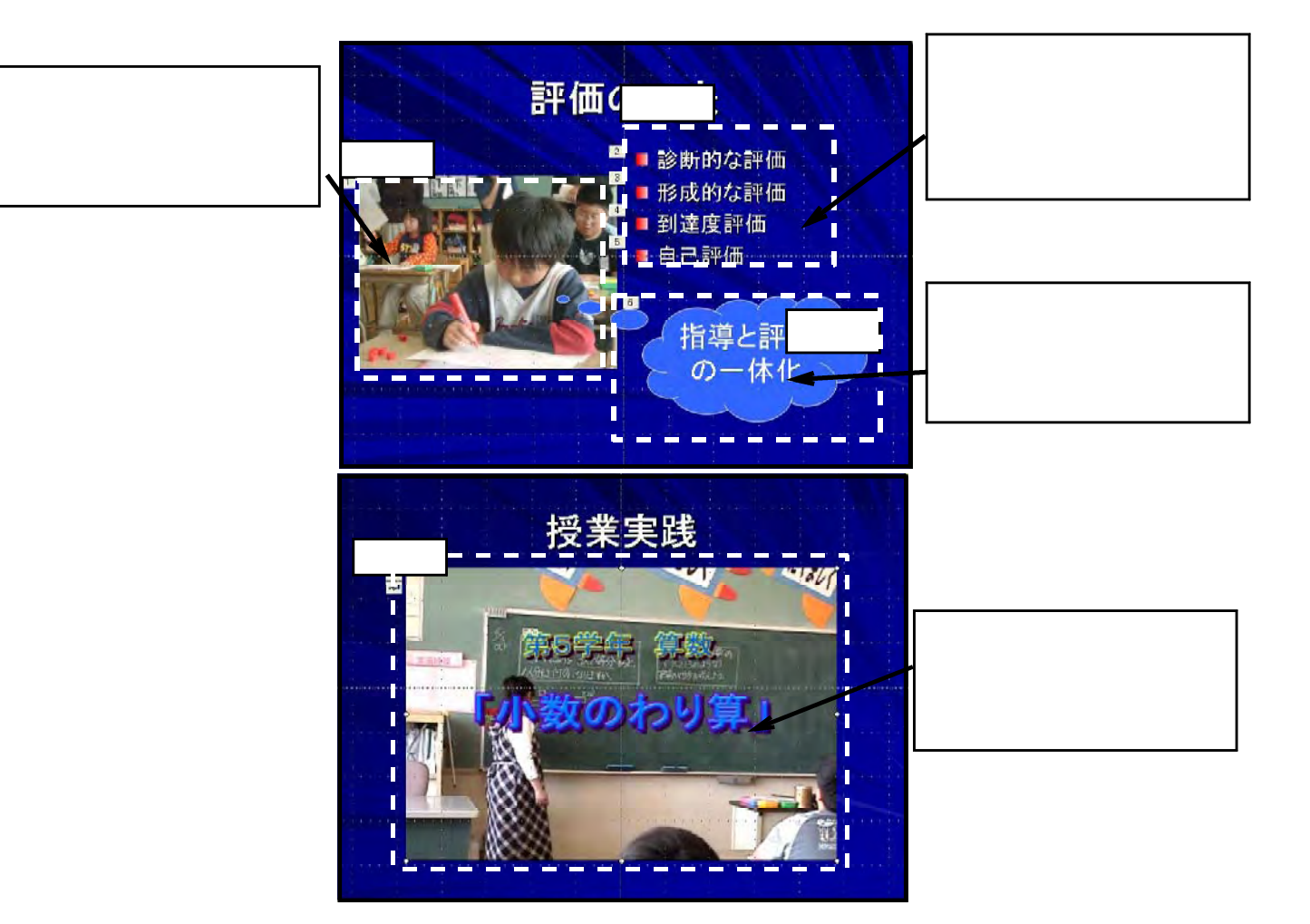

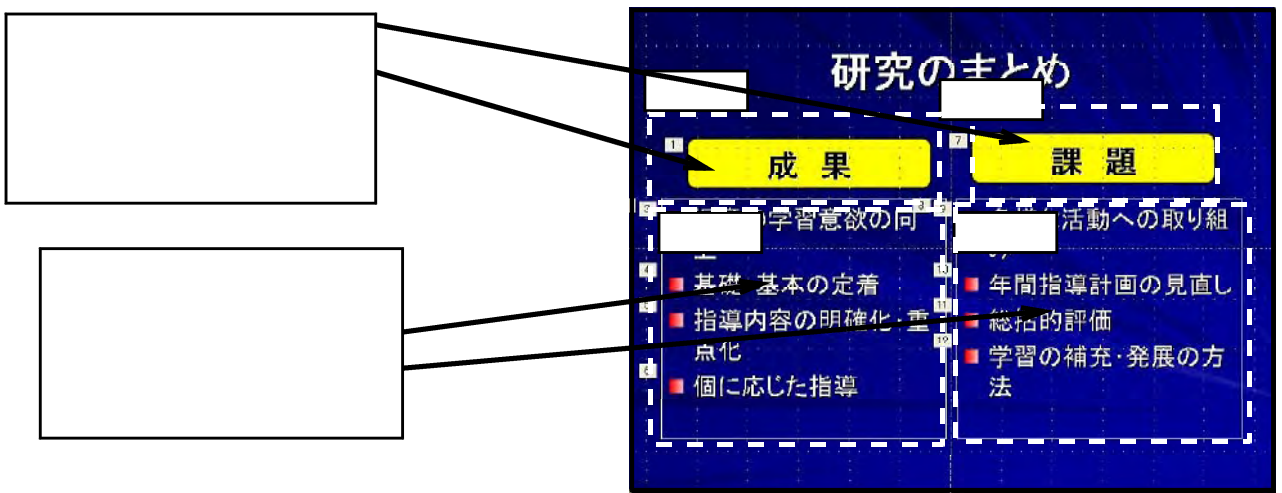

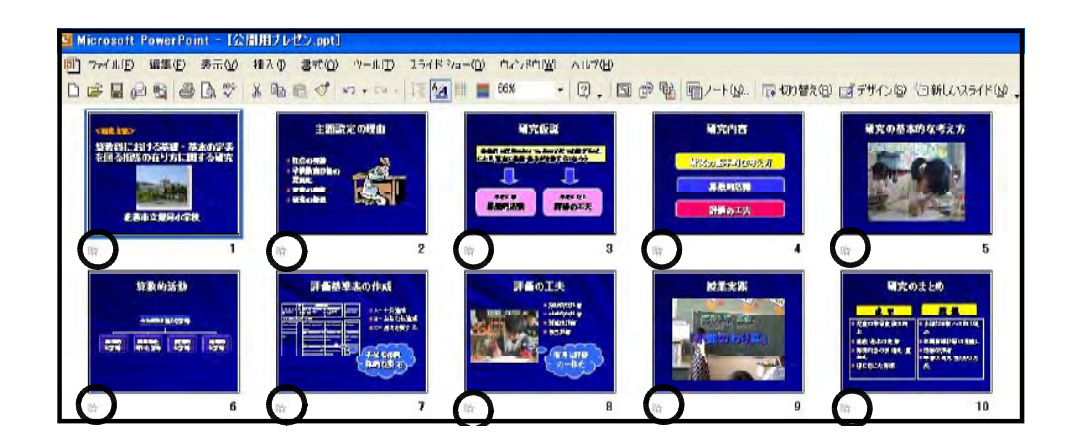

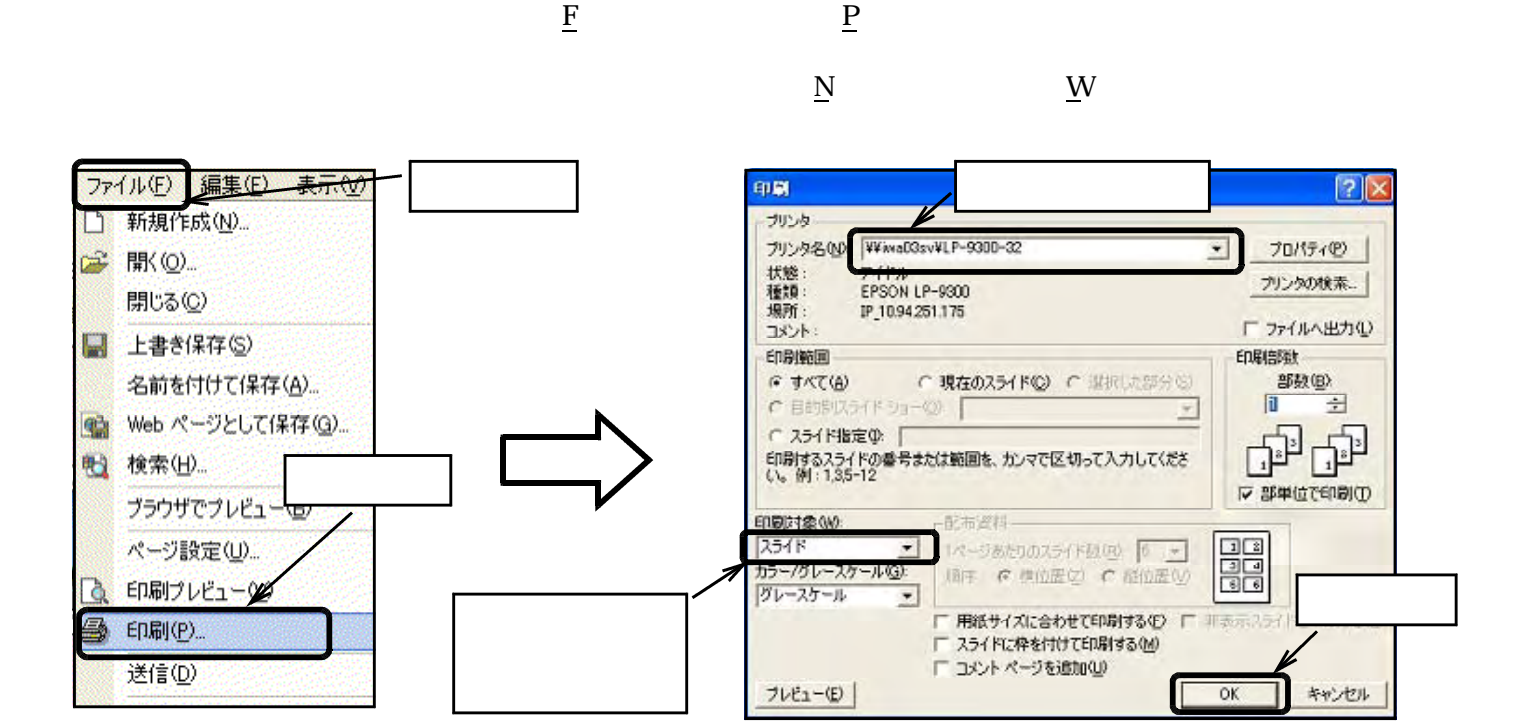

 $(2)$ 

11  $(1)$ 

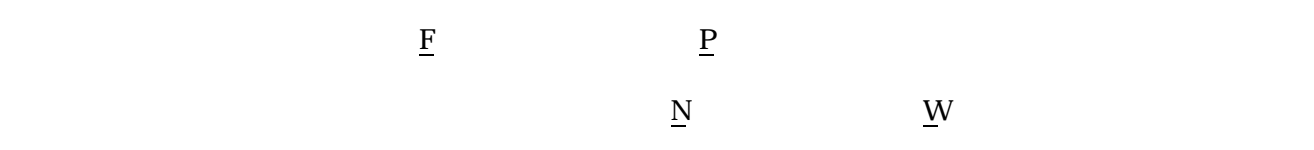

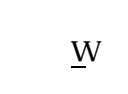

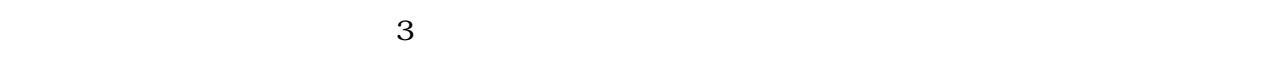

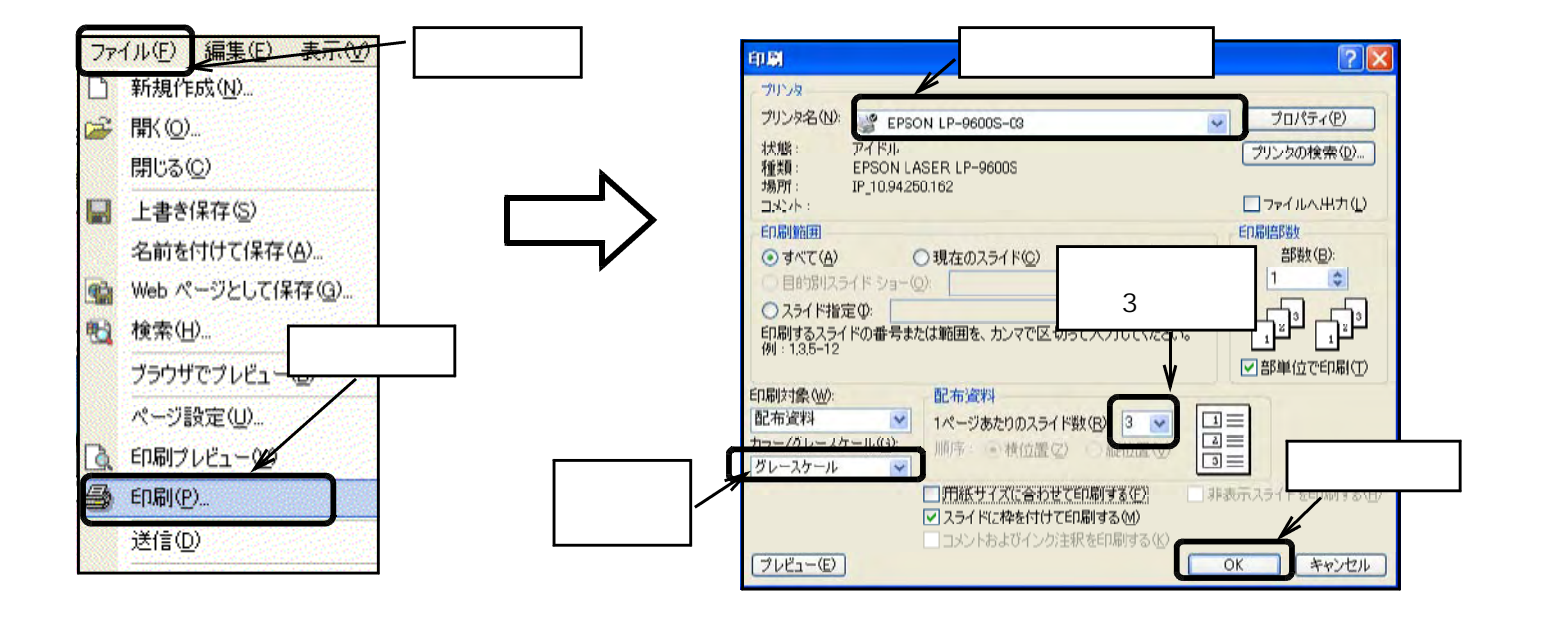

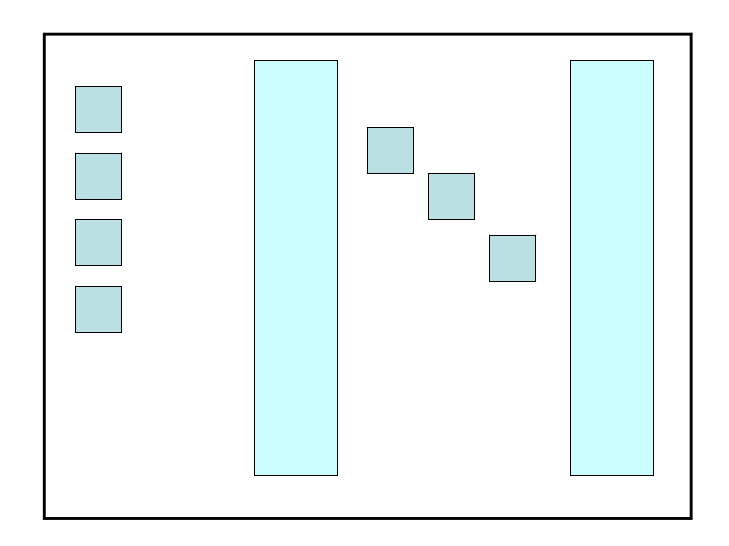

完成ファイル: 漢字問題.ppt」

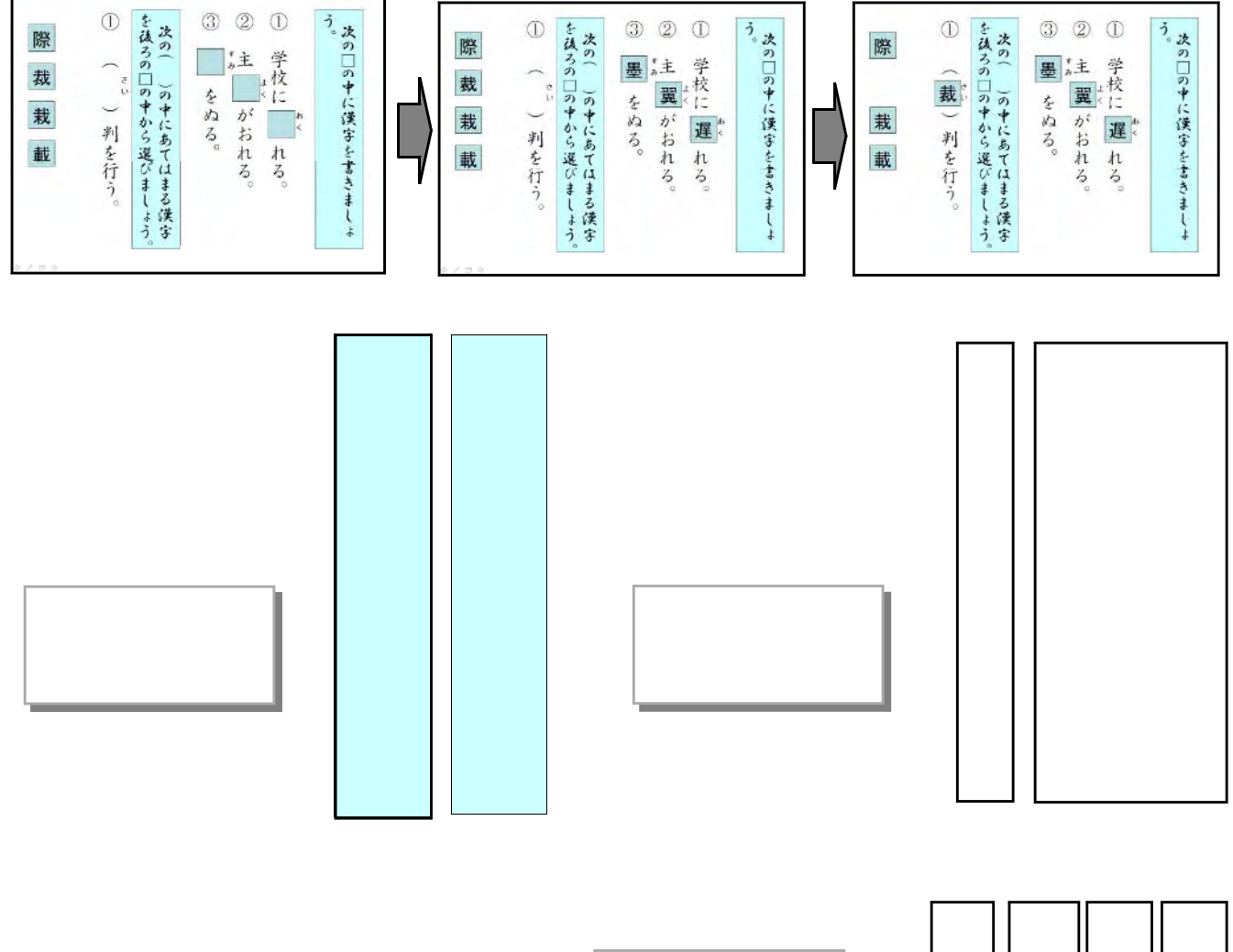

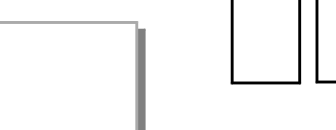

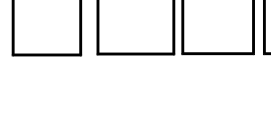

 $(1)$ 

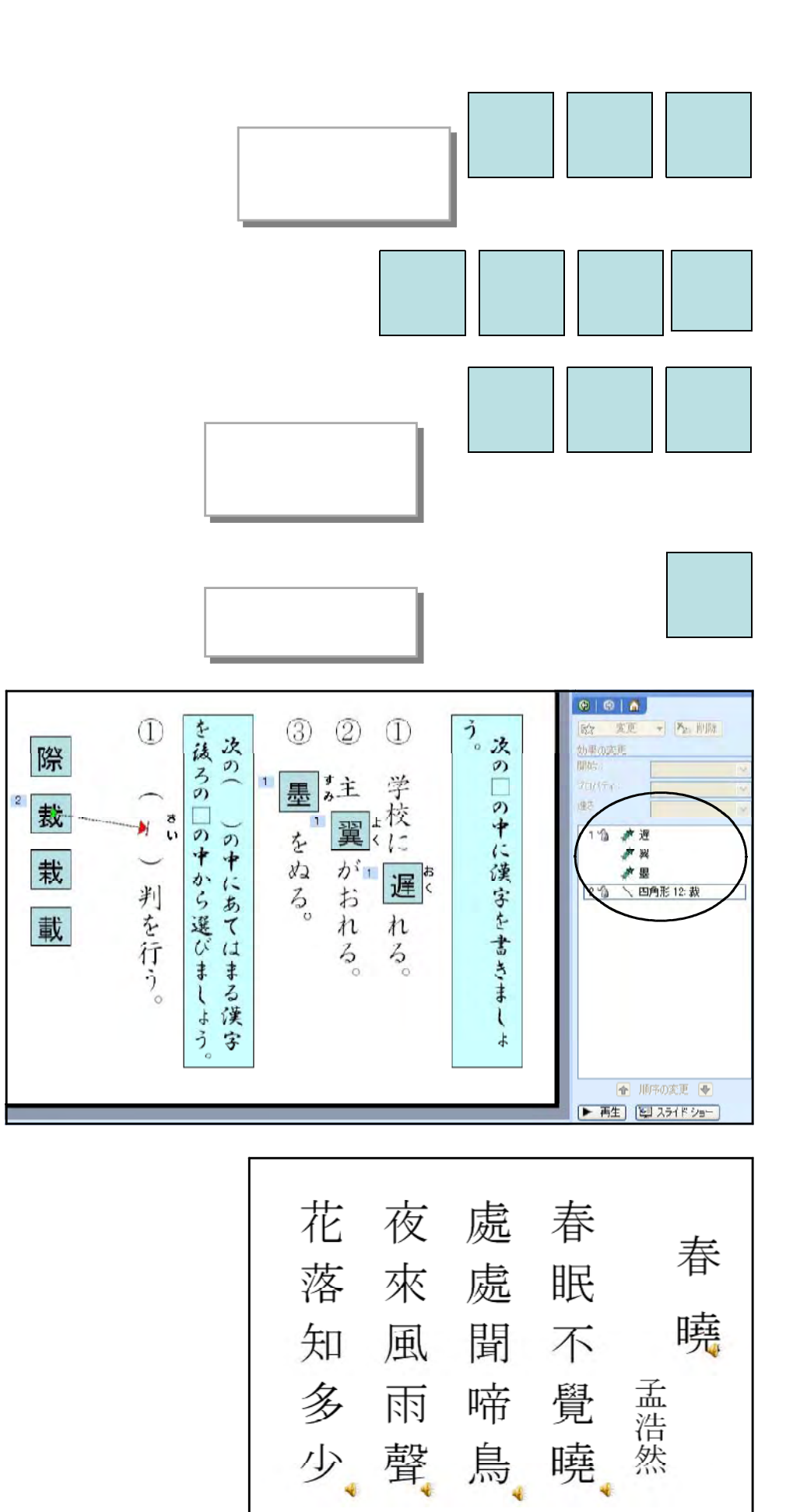

PowerPoint

 $(2)$ 

- 71 -

.ppt

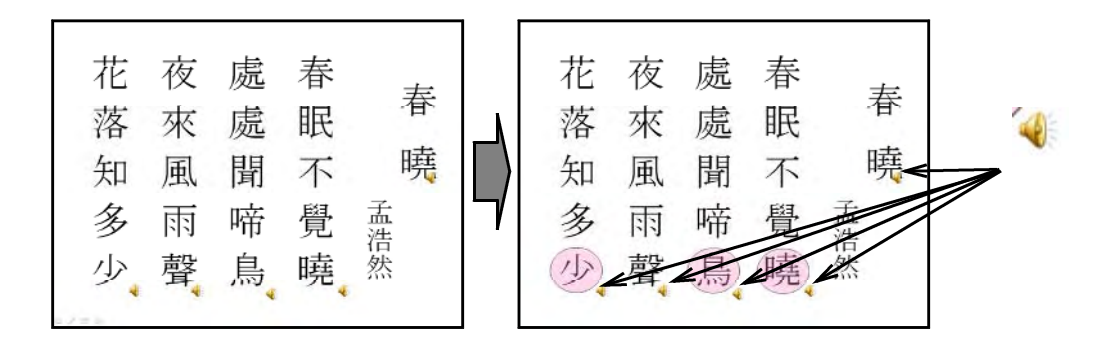

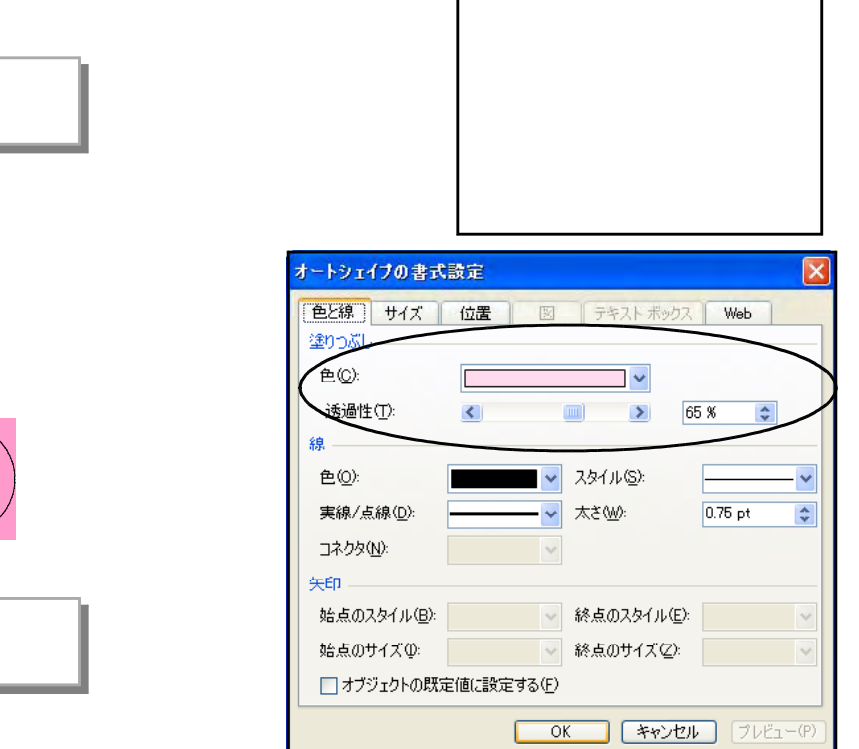

 $\sqrt{ }$ 

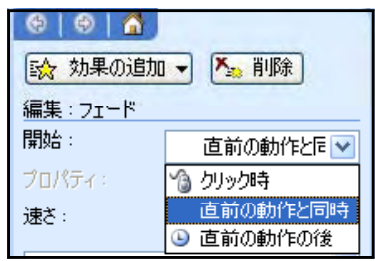

1

3082.wma 1.wma 2.wma 3.wma 4.wma

<u>3082</u>. wna 3082.  $2.$  wna  $1.3$   $1.3$   $1.3$   $1.4$   $1.4$   $1.4$   $1.4$   $1.4$   $1.4$   $1.4$   $1.4$   $1.4$   $1.4$   $1.4$   $1.4$   $1.4$   $1.4$   $1.4$   $1.4$   $1.4$   $1.4$   $1.4$   $1.4$   $1.4$   $1.4$   $1.4$   $1.4$   $1.4$   $1.4$   $1.4$   $1.4$   $1.4$   $1.4$   $1.4$   $1.4$   $1$ 

4. wna

PowerPoint

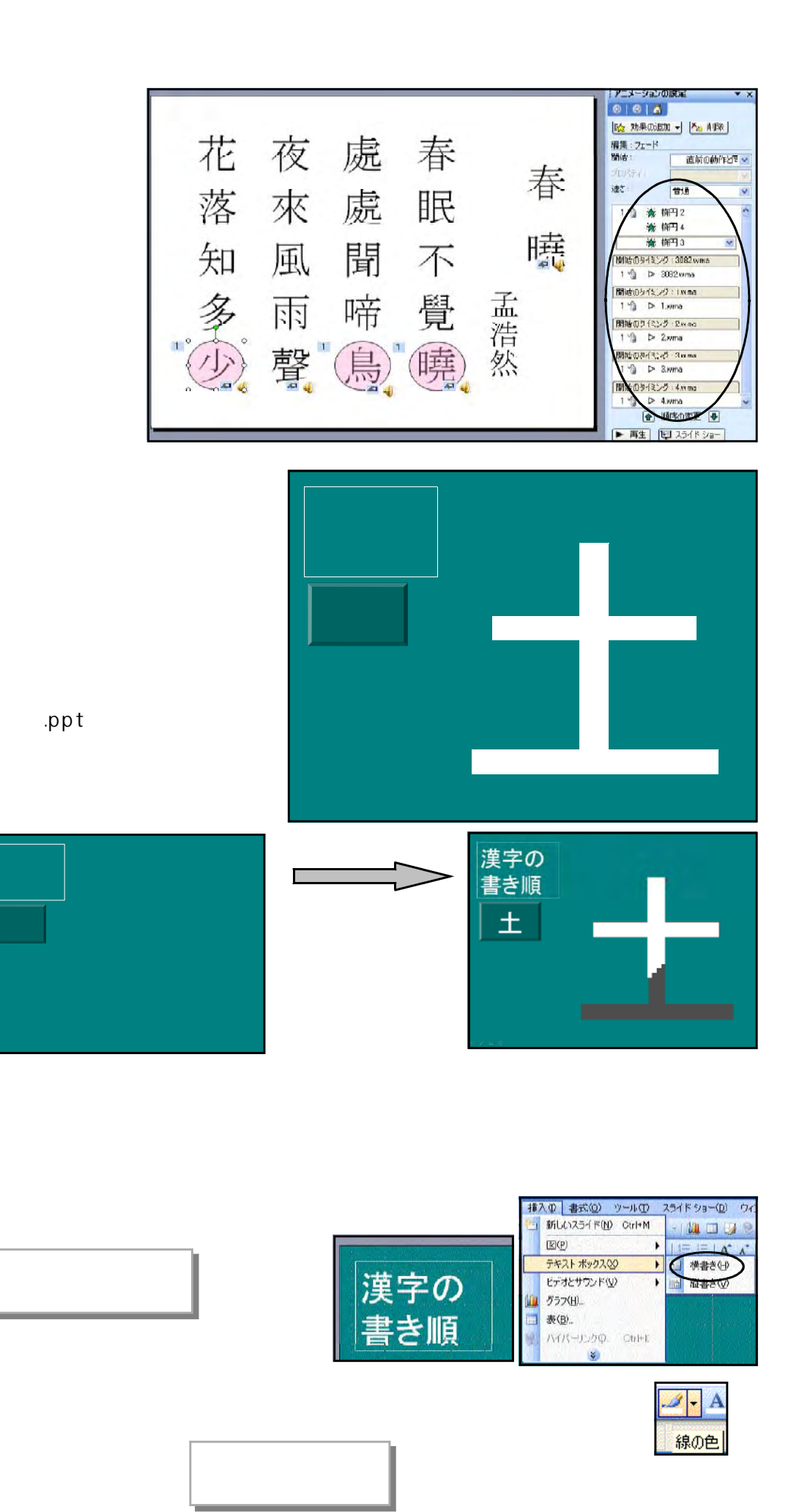

 $(3)$ 

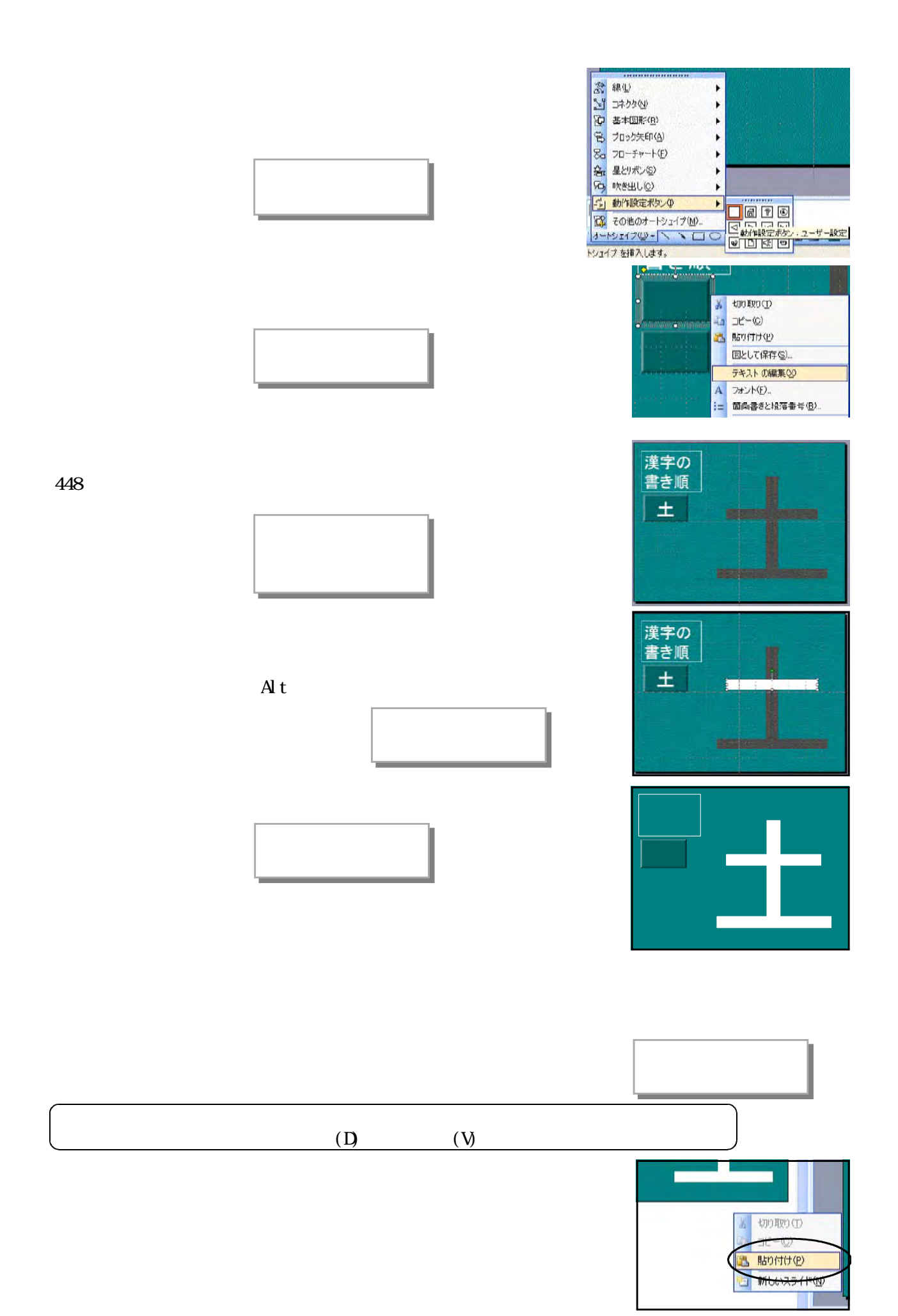

- 74 -

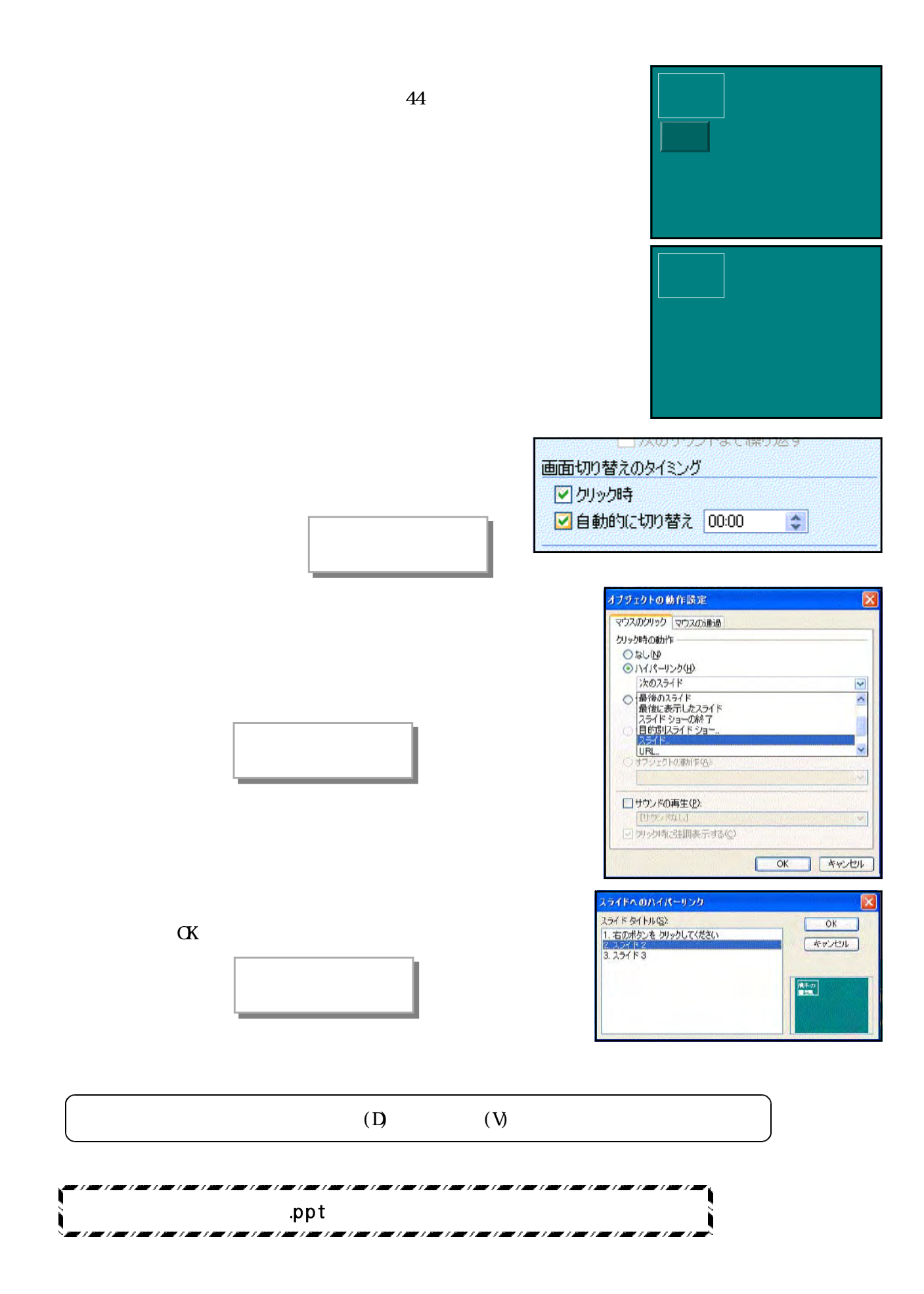

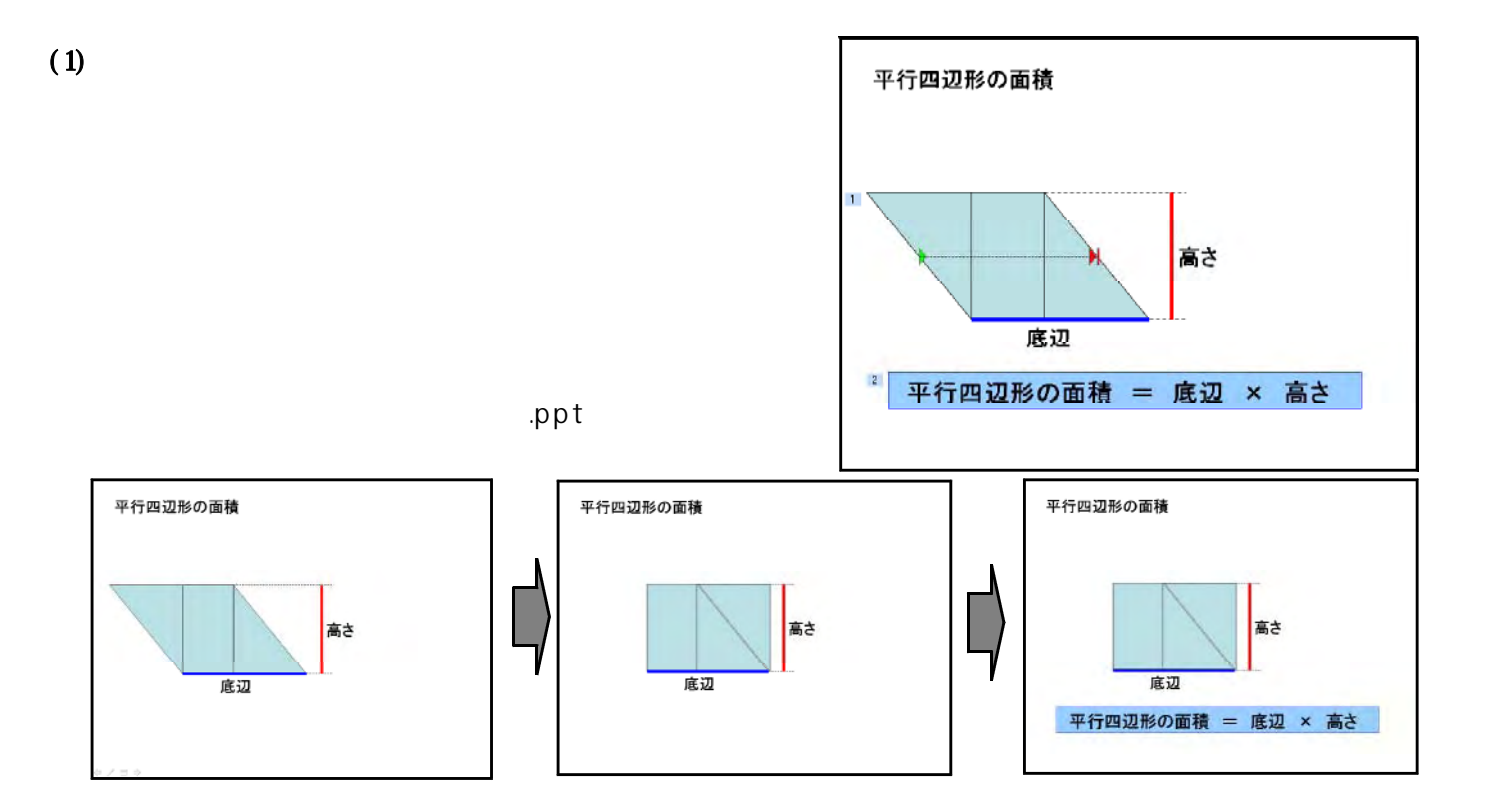

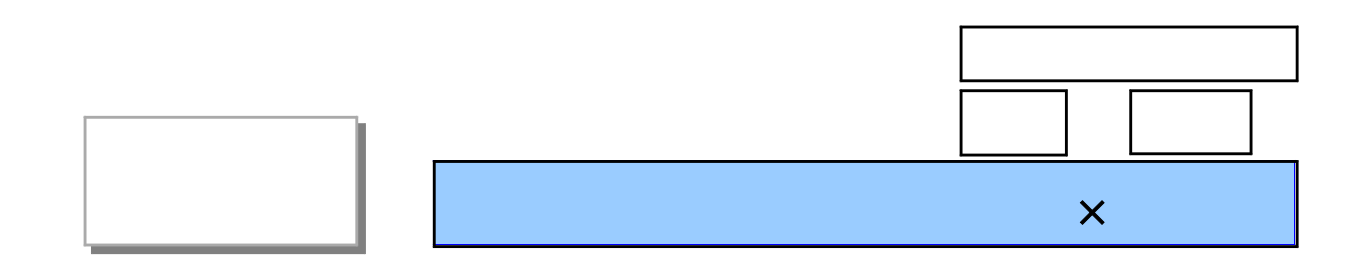

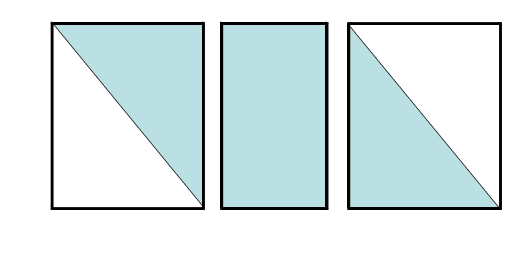

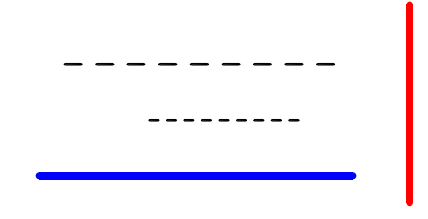

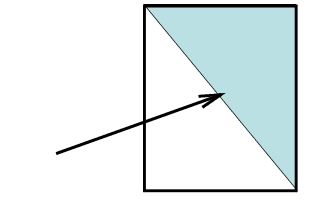

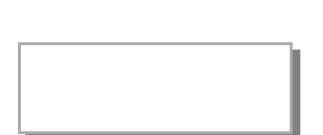

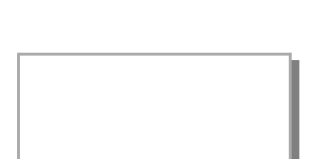

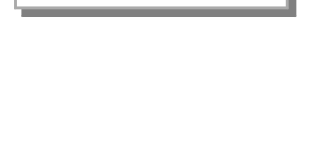

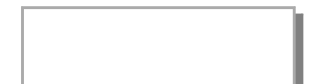

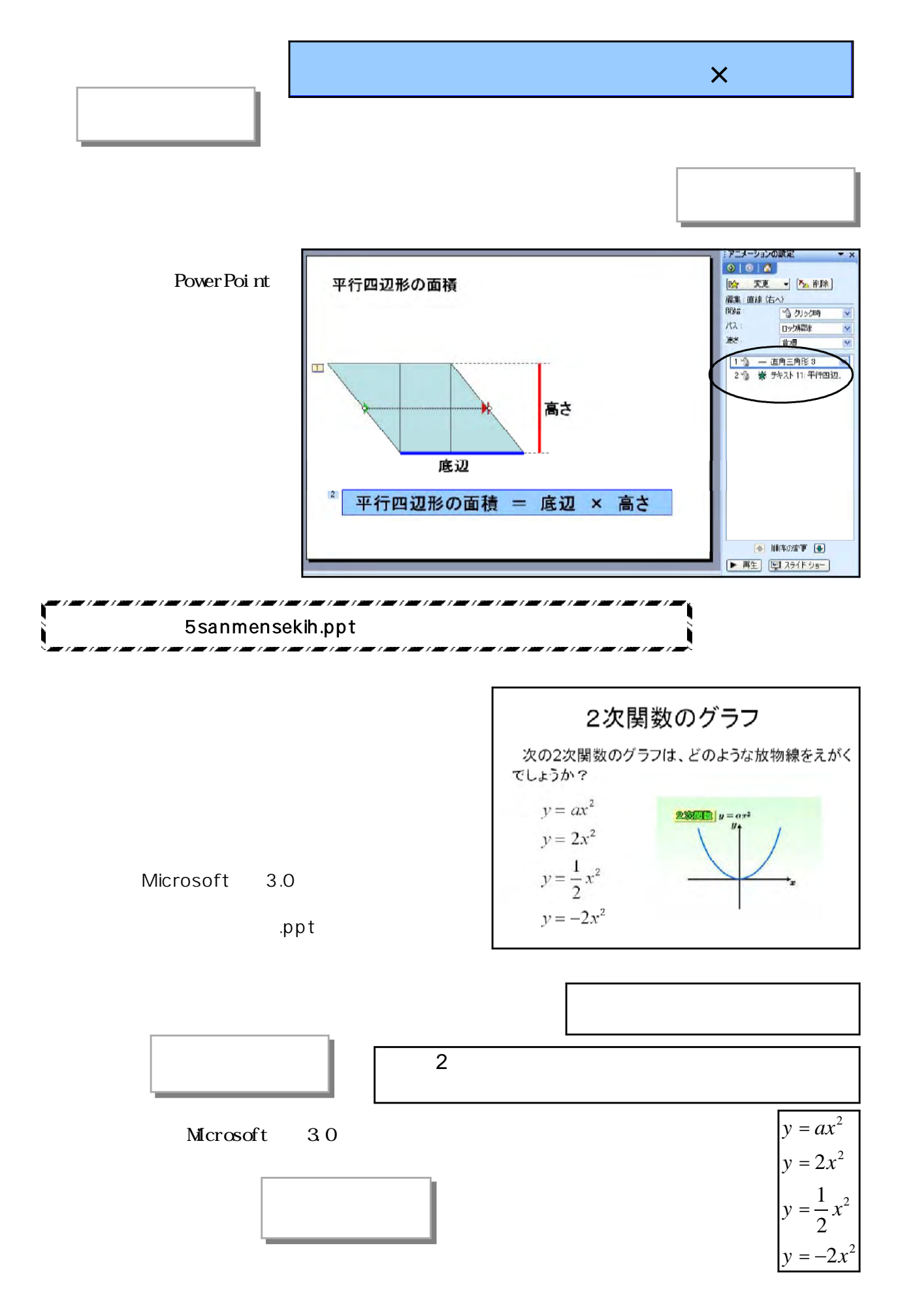

 $(2)$ 

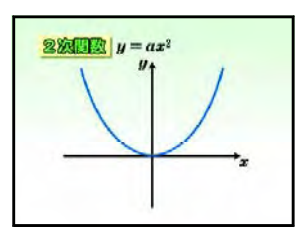

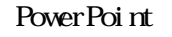

3 Fernand Formation 1991 UM/22.2000<br>1. ココココココを発心 #2.0 全体の 22:00 22:00 22:00 00:00 00:00 AM20 40:00 00:00 00:00 00:00 00:00 00:00 00:00 00:00 00:00<br>1.00:00:00 20:00 30:00 00:00 00:00 00:00 00:00 00:00 00:00 00:00 00:00 00 ٠, -<br>2010 -9101A<br>12. XX - 1 (2009)  $\frac{1}{2}$ 2次関数のグラフ 次の2次関数のグラフは、どのような放物線をえがく でしょうか? |<br>|開催のタイミング 200回動のクラフィルマ|<br>| 1 全 10 220回動のクラフィル4  $y = ax^2$  $\frac{1}{2\sqrt{2\pi\hbar^2}}\frac{1}{2}y=ax^2$  $y = 2x^2$  $y = \frac{1}{2}x^2$  $v = -2x^2$ HAE NAMES クリックしてノートを入力 **Paties** 

 $(3)$ 

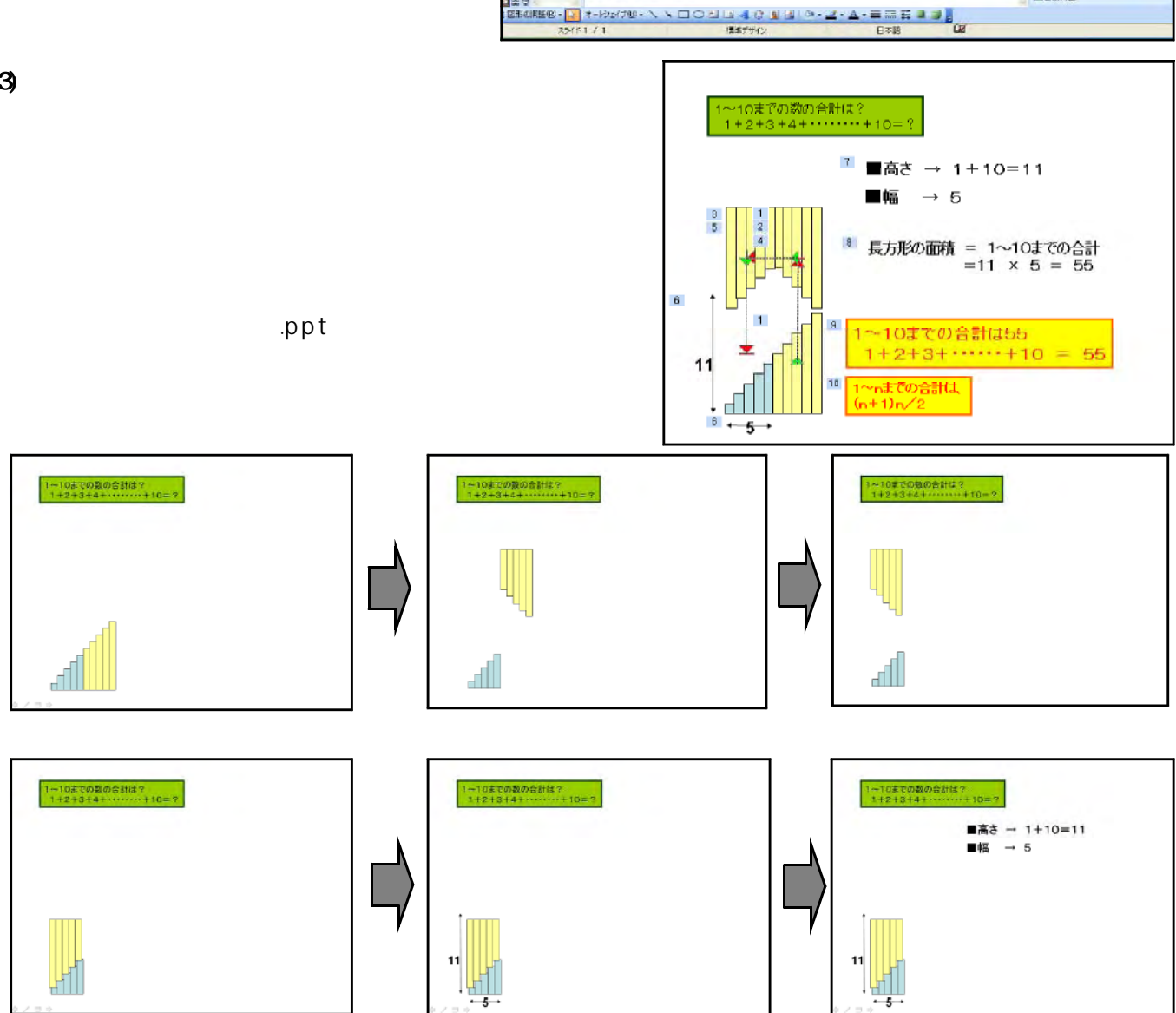

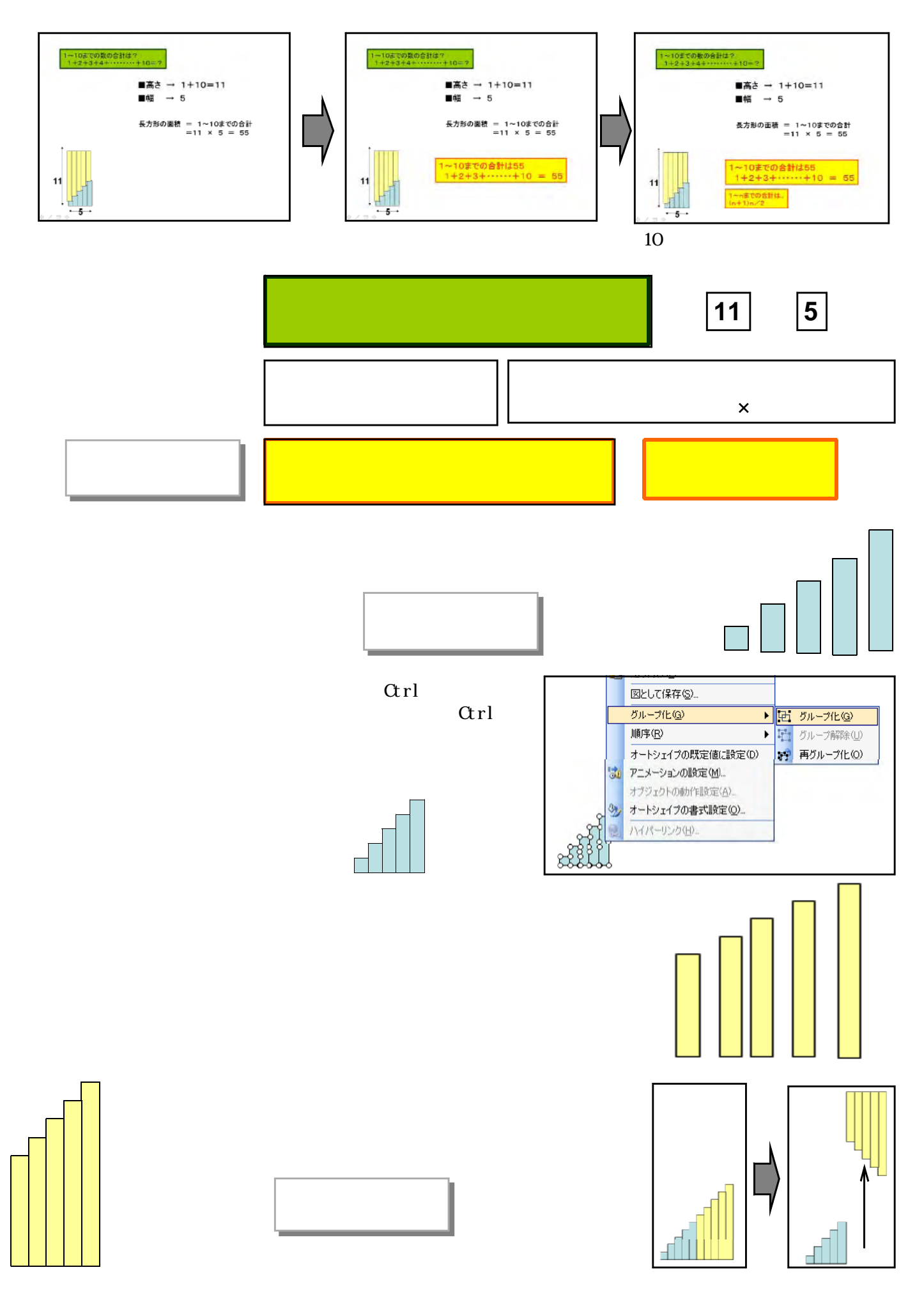

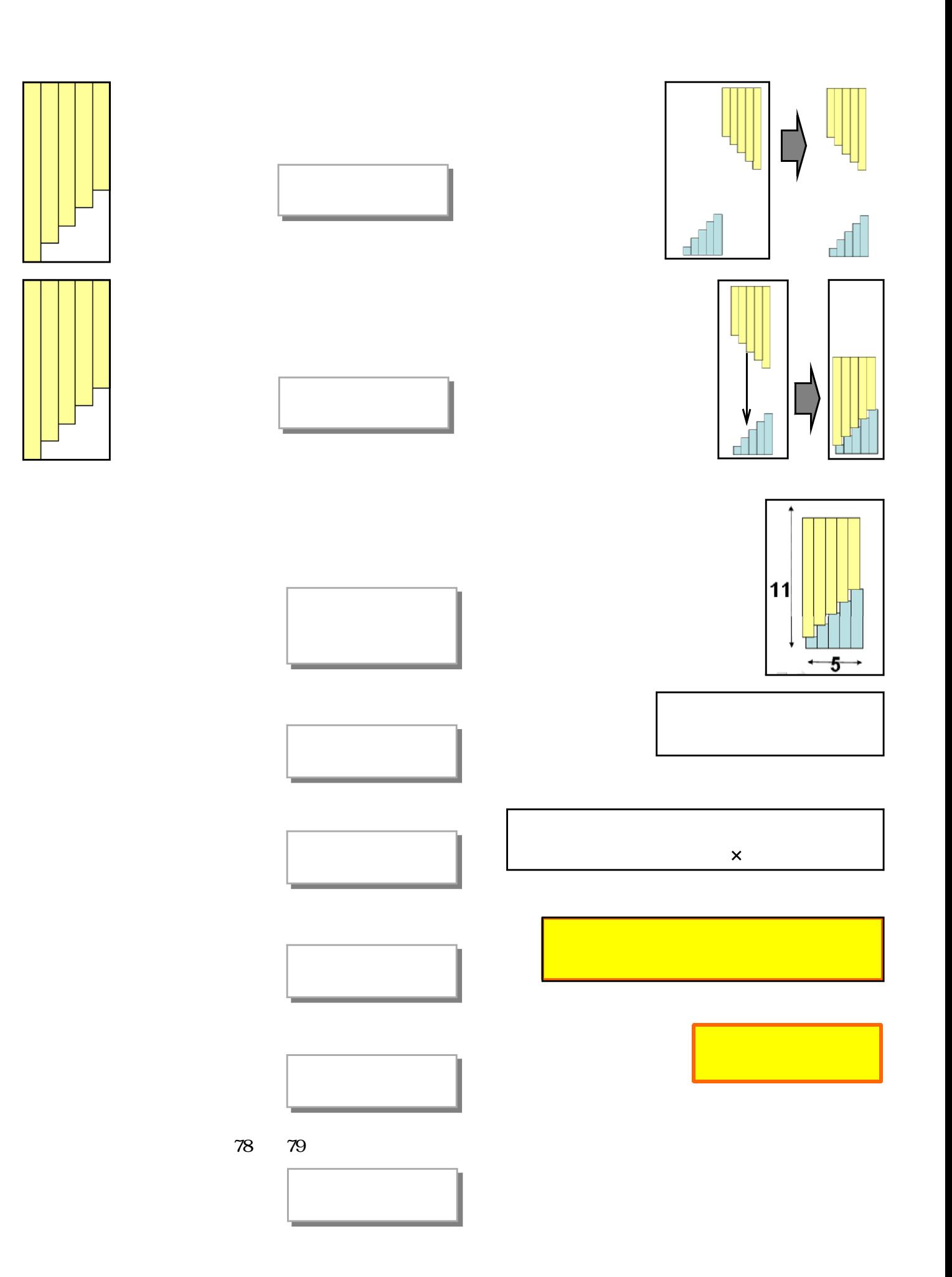

 $(1)$ 

#### PowerPoint

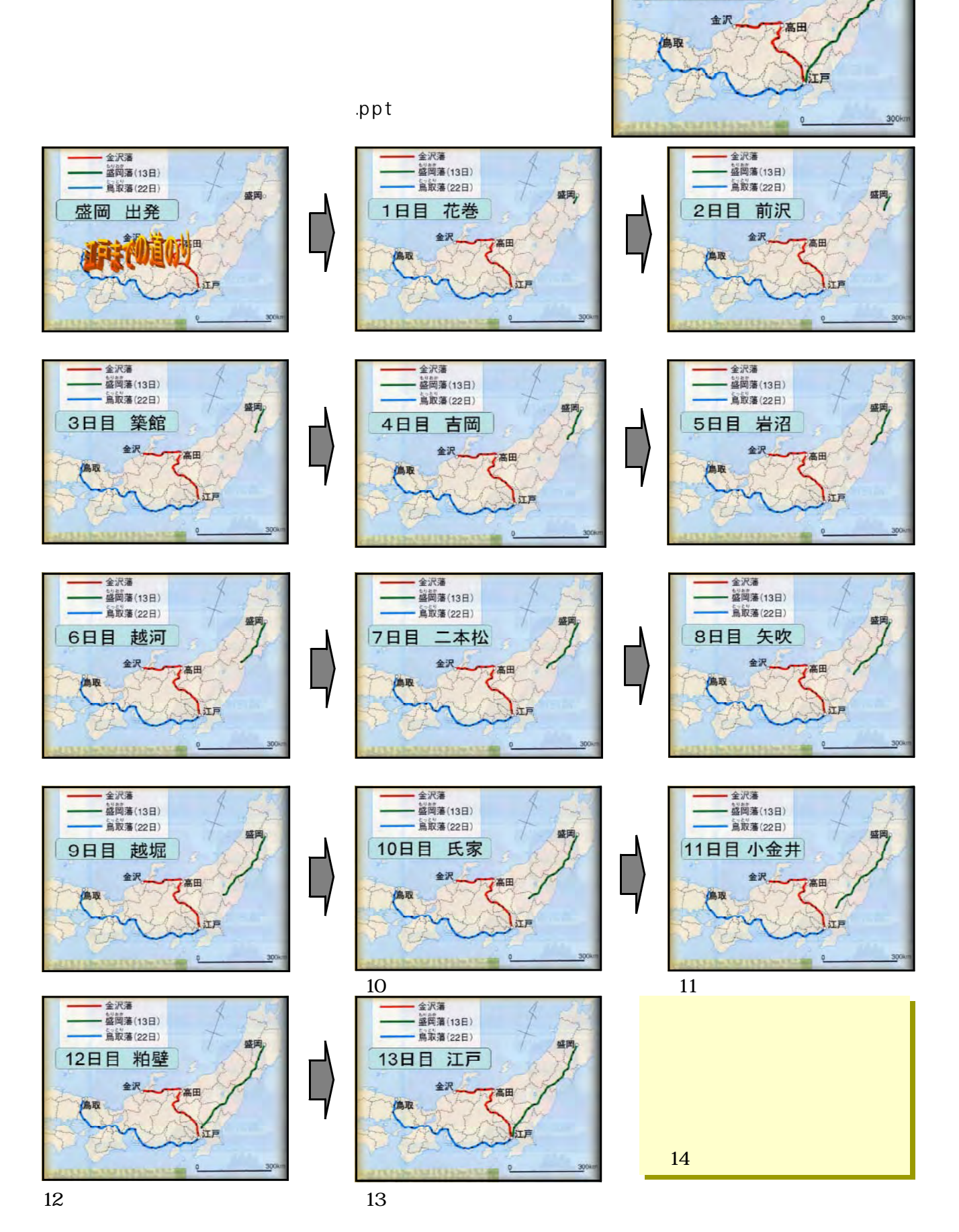

金沢藩 一<br>盛岡藩(13日) 篇取藩(22日)

13日目 江戸

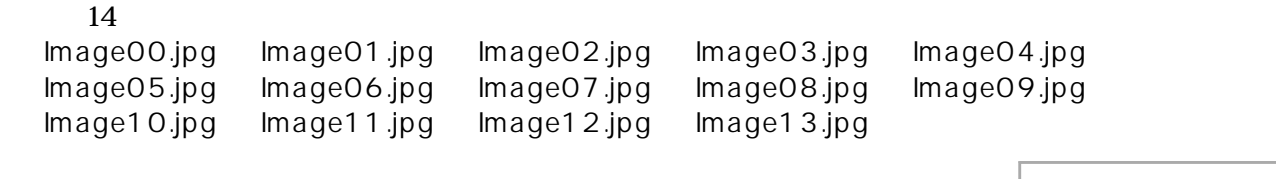

 $14$ 

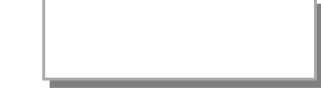

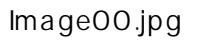

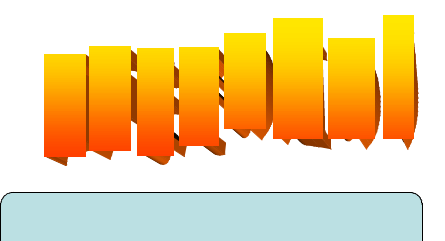

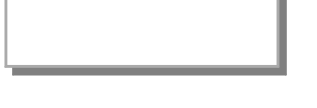

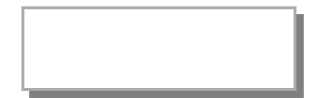

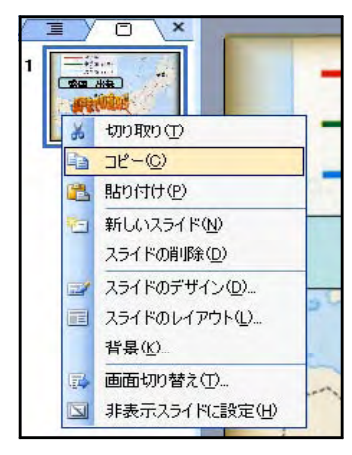

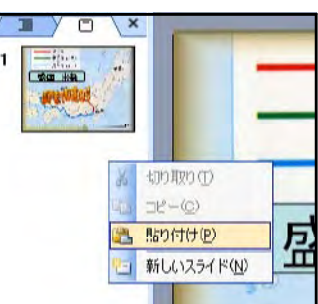

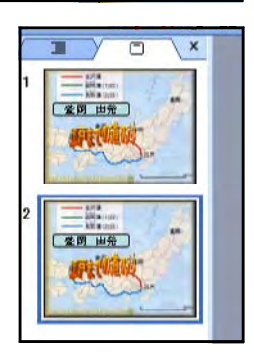

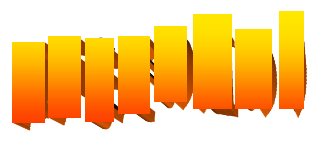

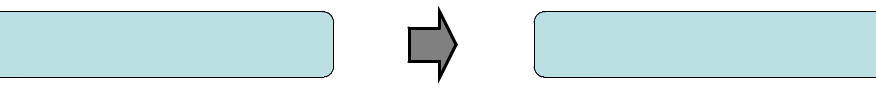

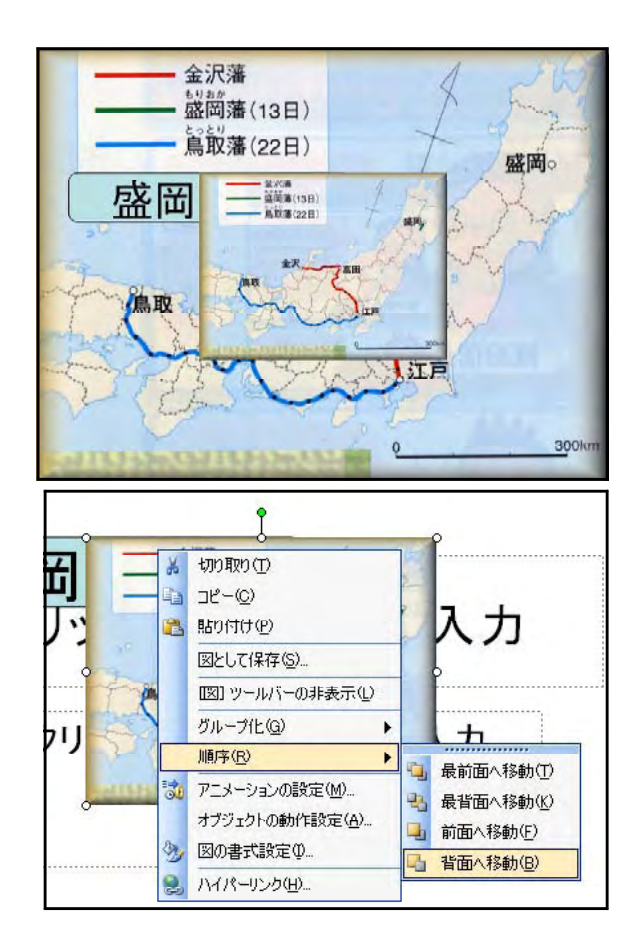

## Image01.jpg Image00.jpg Image01.jpg lmage00.jpg

lmage01.jpg

lmage01.jpg

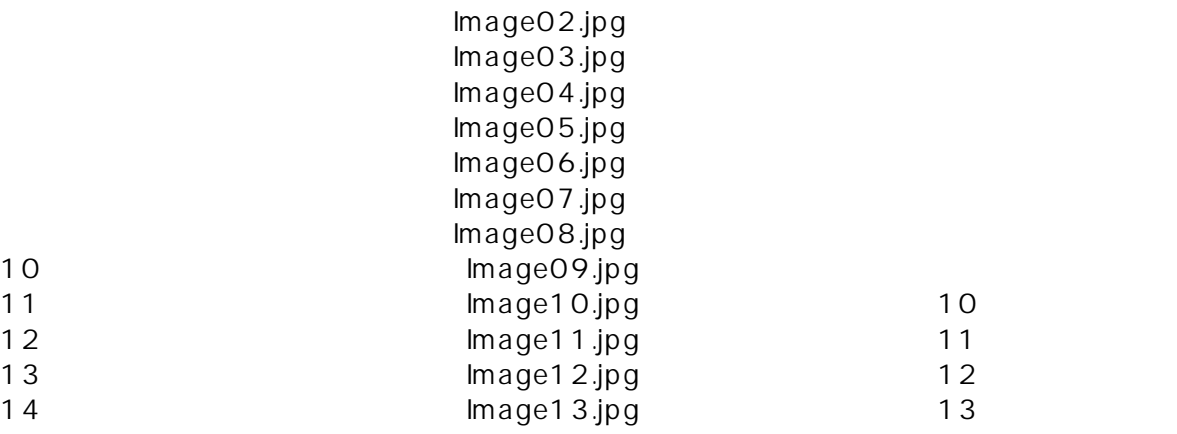

 $14$ 

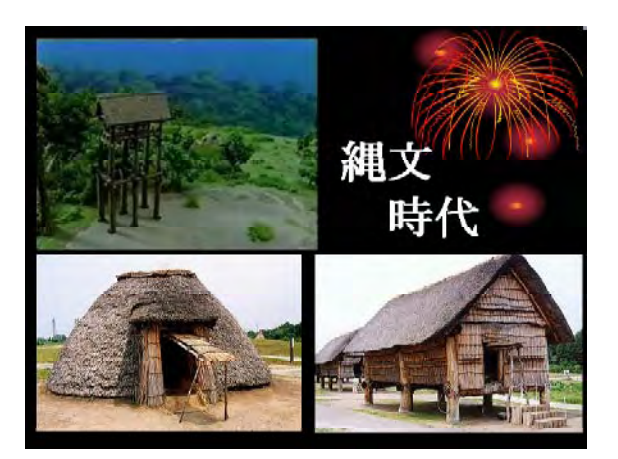

 $(2)$ 

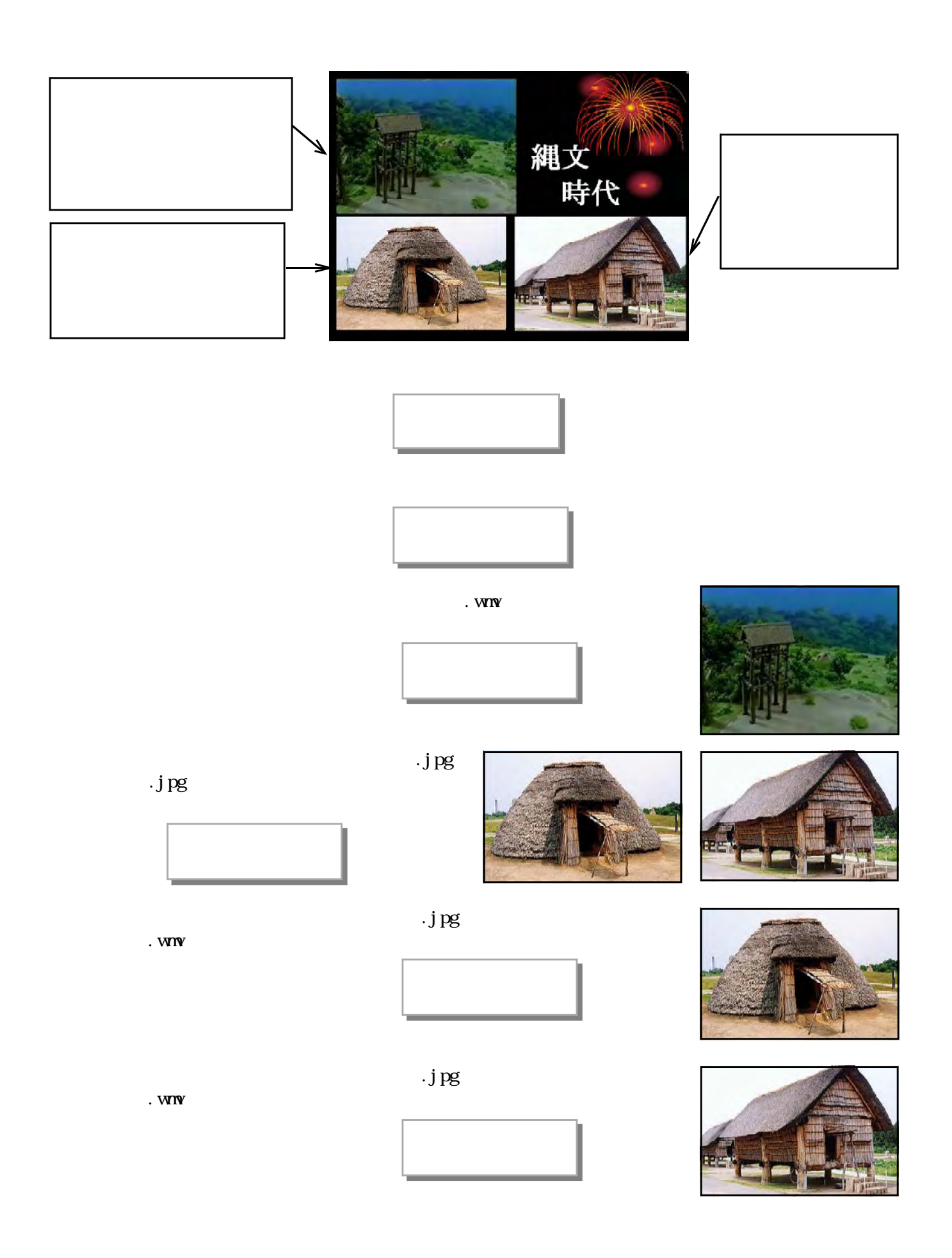

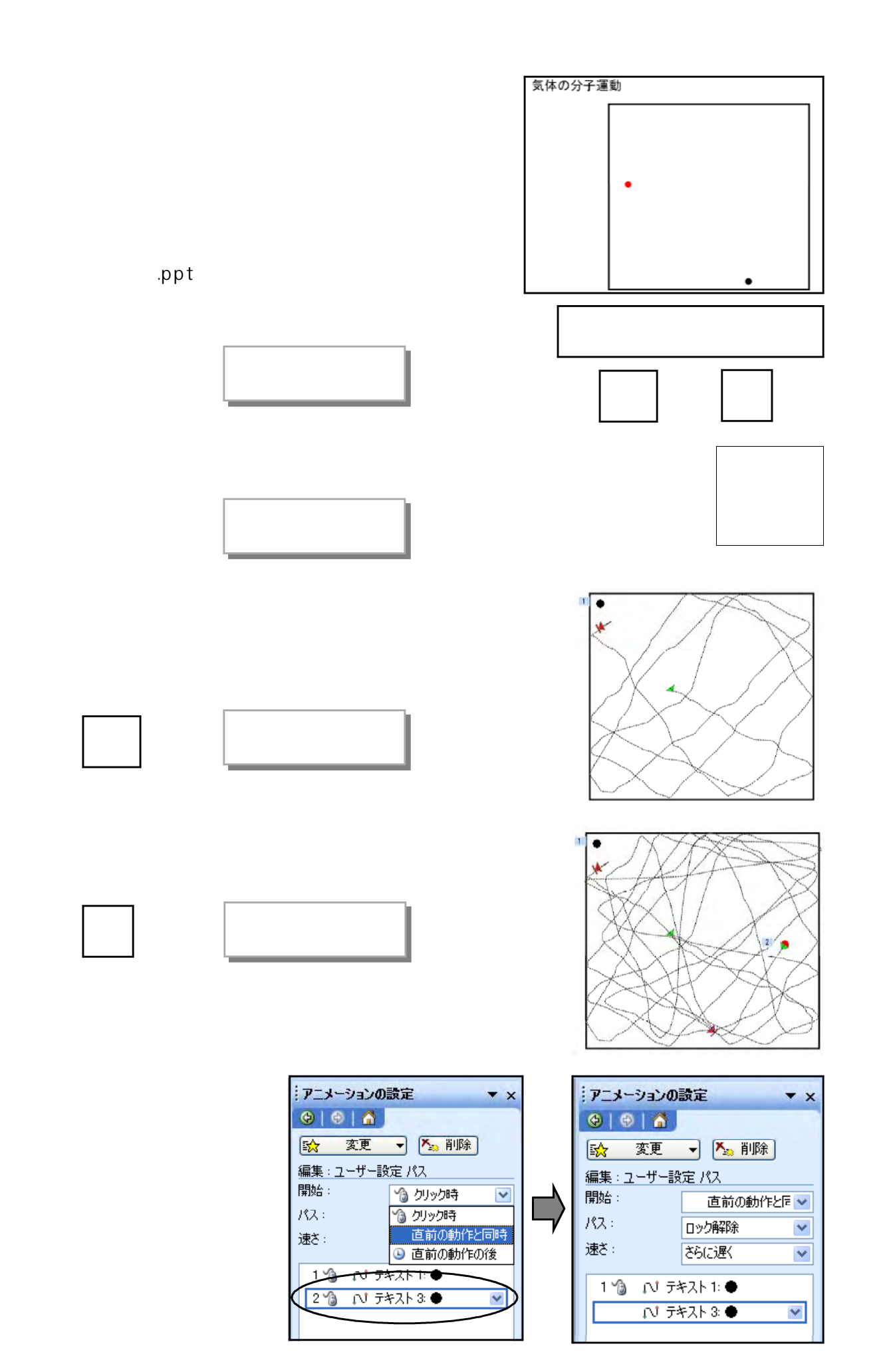

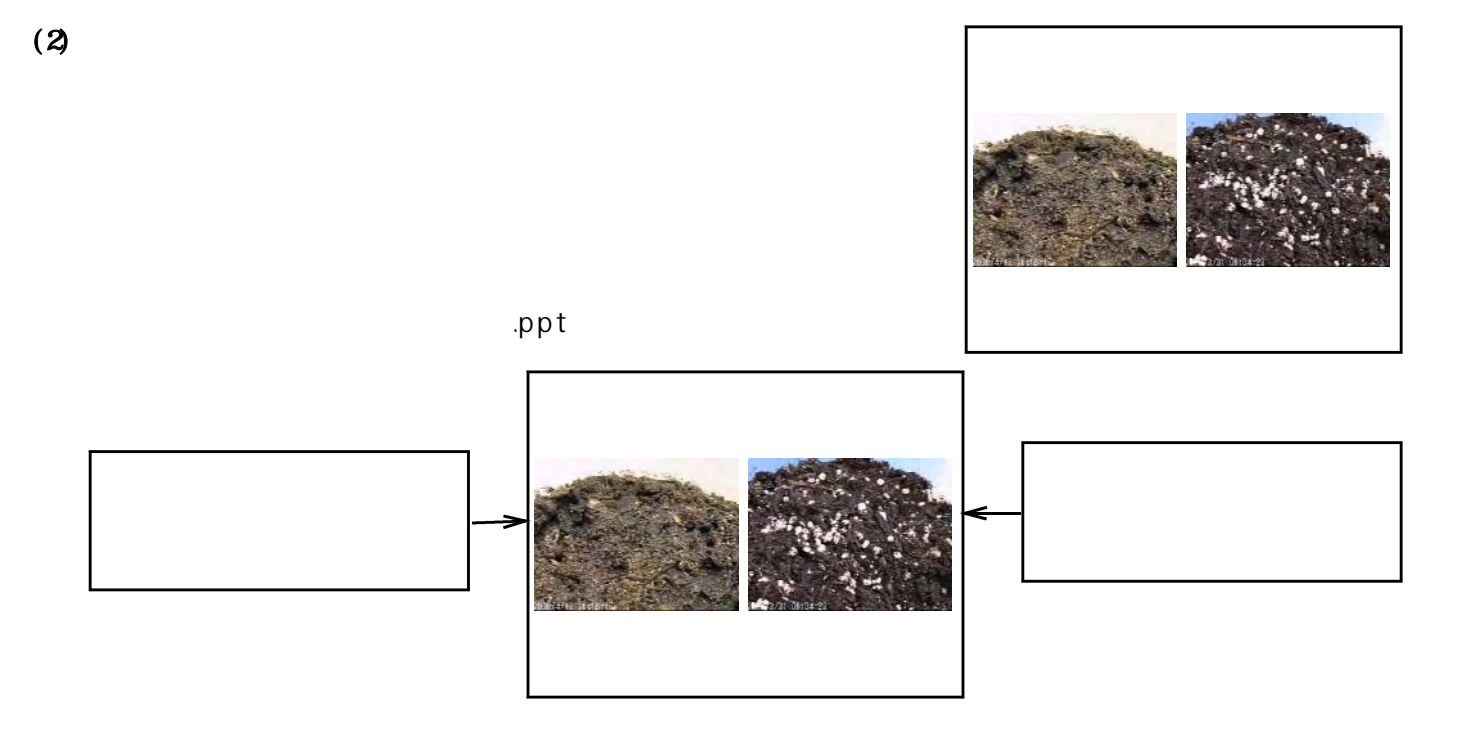

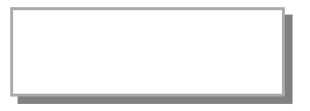

 $\overline{\mathbf{C}}$ 

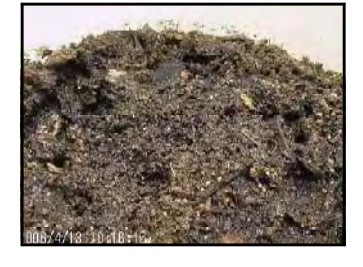

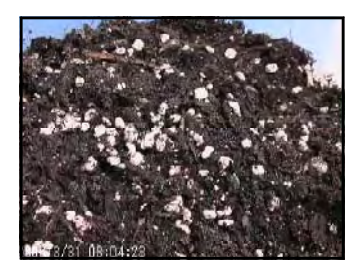

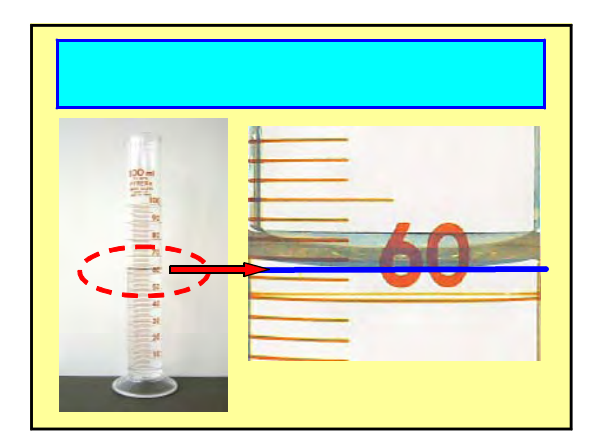

 $\overline{\mathbf{C}}$ 

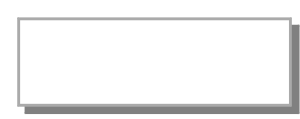

 $(3)$ 

完成ファイル: メスシリンダーの使い方.ppt」

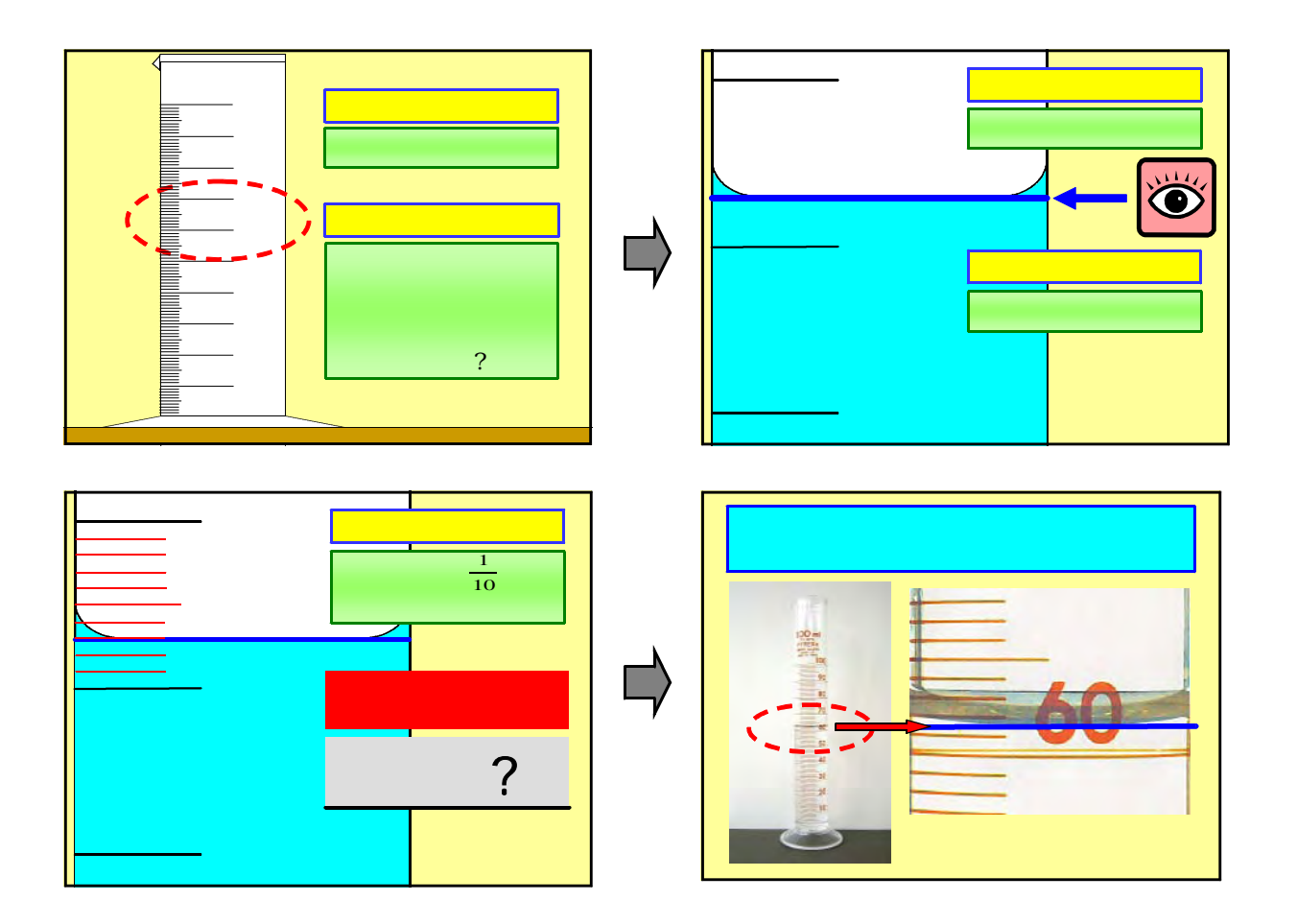

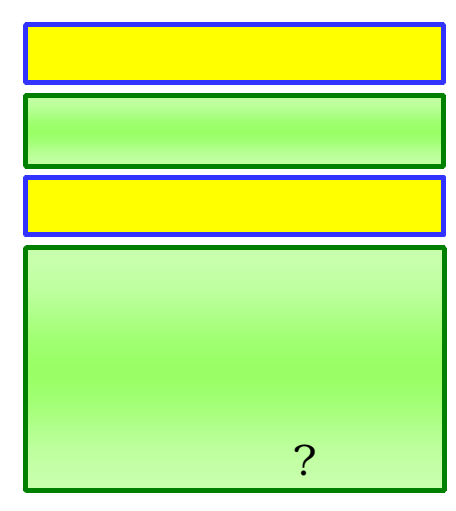

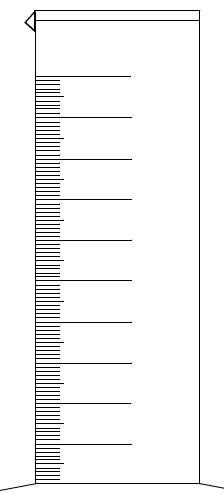

## $100$  and  $10<sub>0</sub>$  and  $10<sub>0</sub>$  and  $10<sub>0</sub>$  and  $10<sub>0</sub>$  and  $10<sub>0</sub>$  and  $10<sub>0</sub>$  and  $10<sub>0</sub>$  and  $10<sub>0</sub>$  and  $10<sub>0</sub>$  and  $10<sub>0</sub>$  and  $10<sub>0</sub>$  and  $10<sub>0</sub>$  and  $10<sub>0</sub>$

 $\alpha$ rl

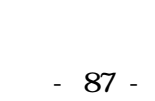

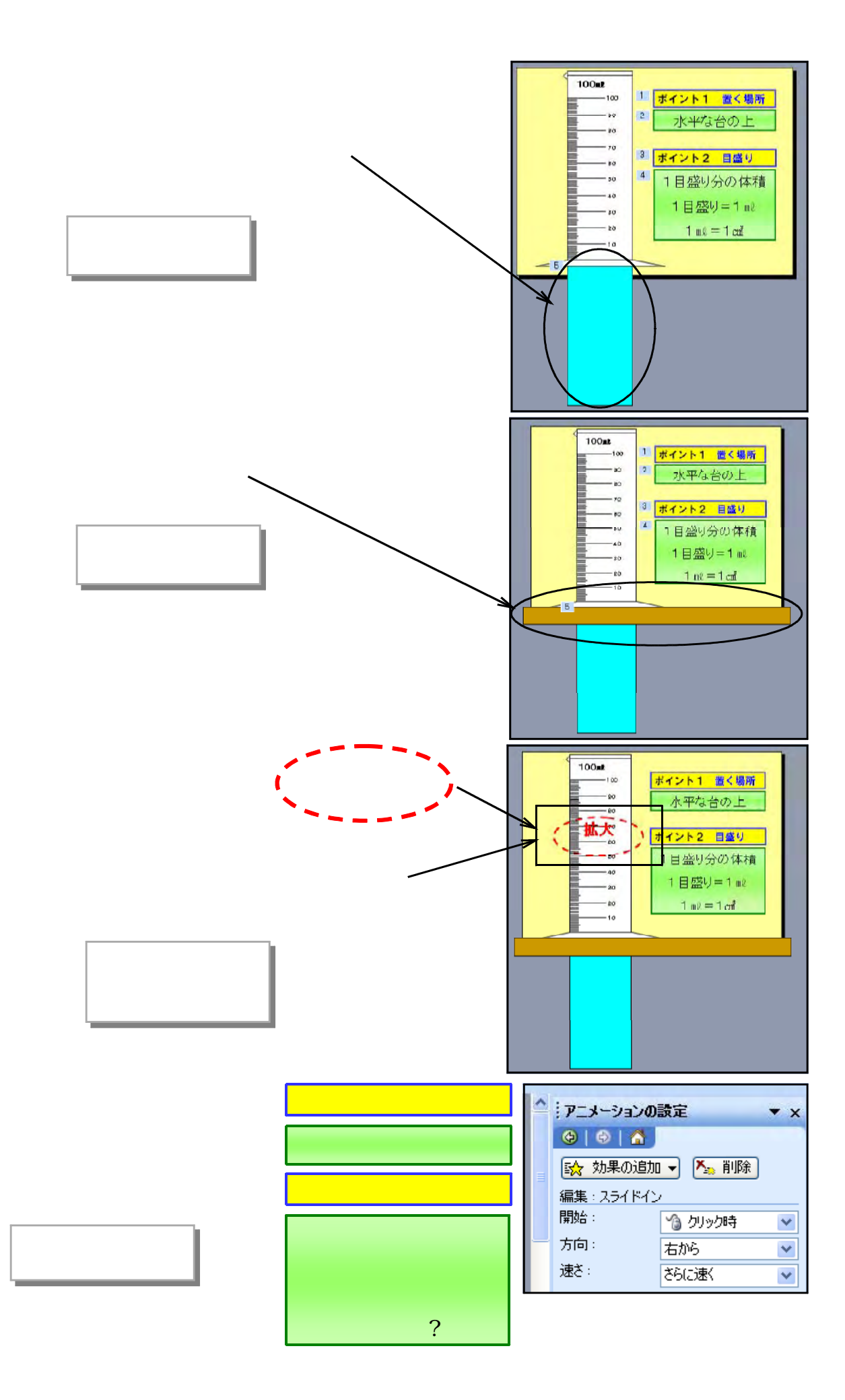

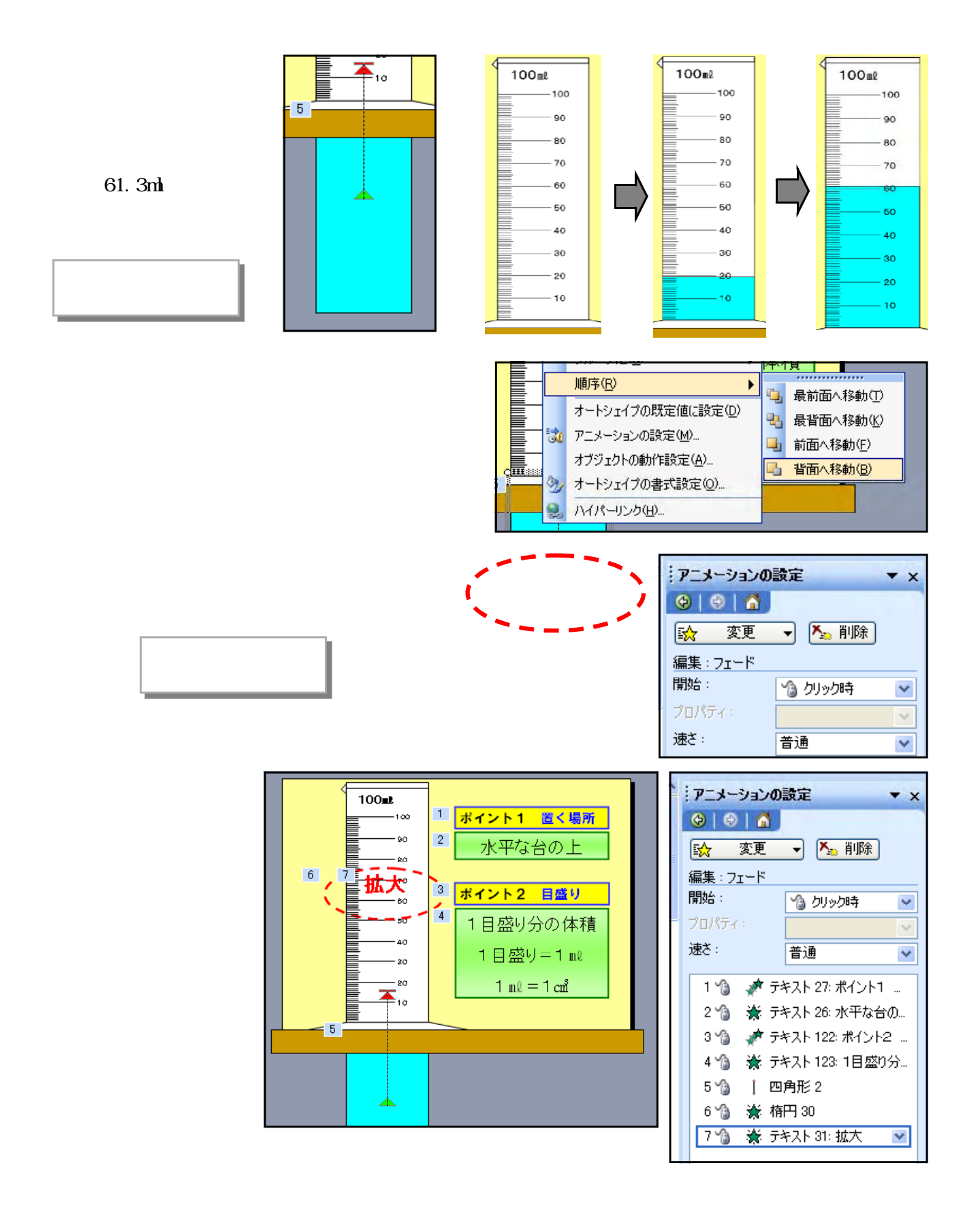

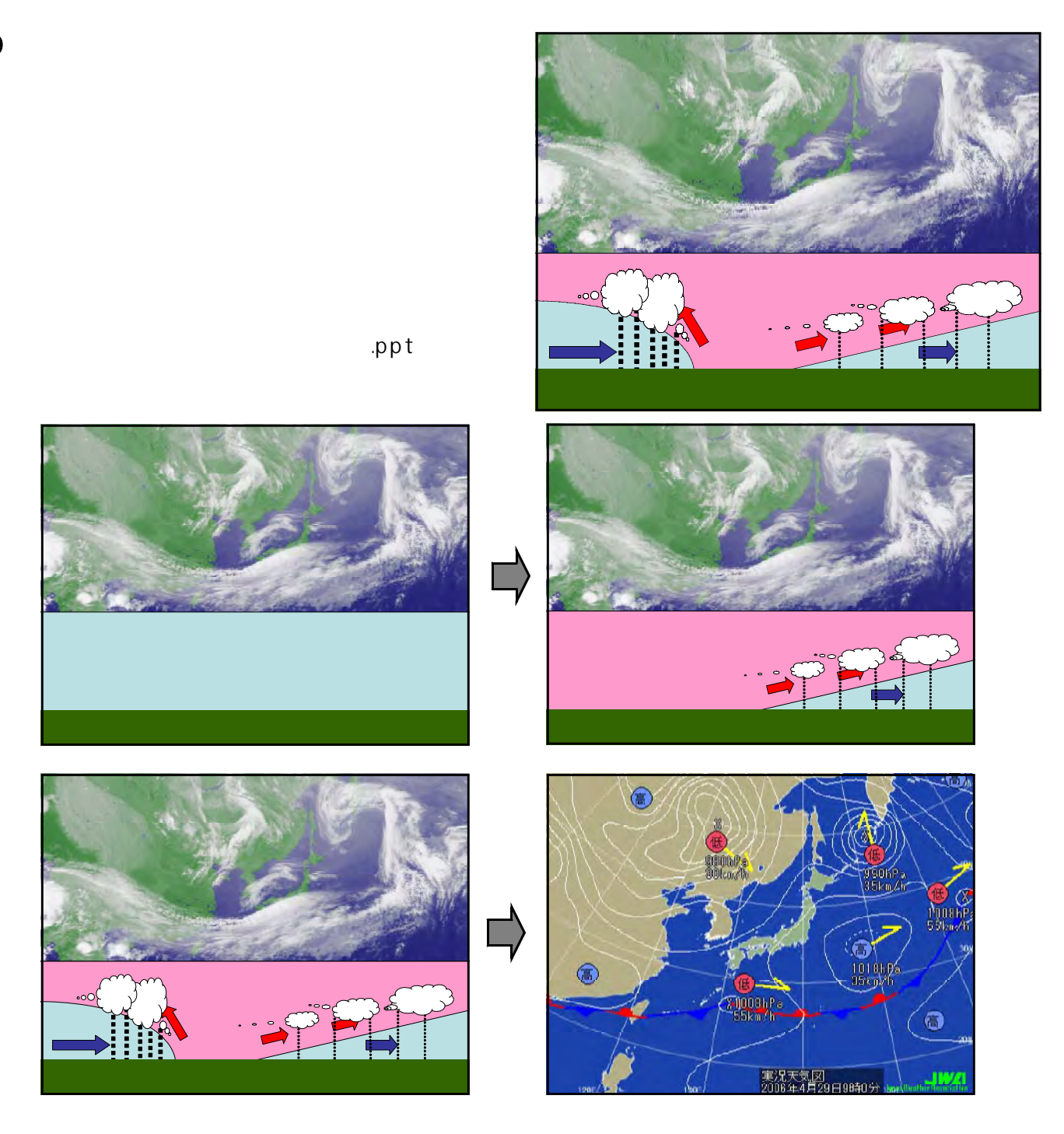

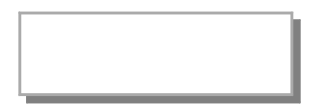

 $\mathbf{i}$  pg

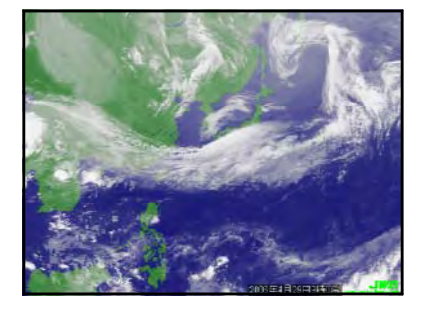

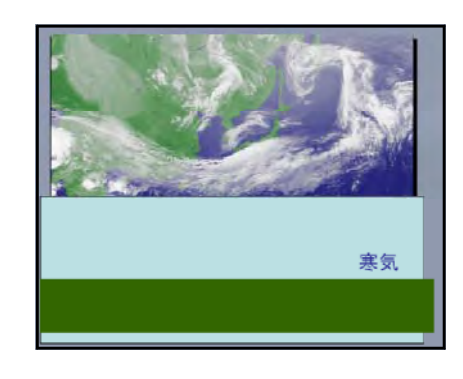

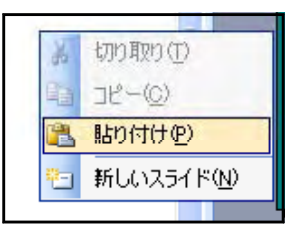

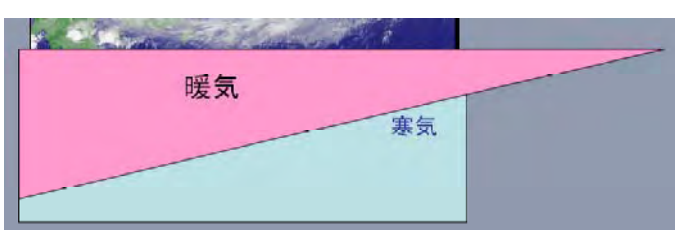

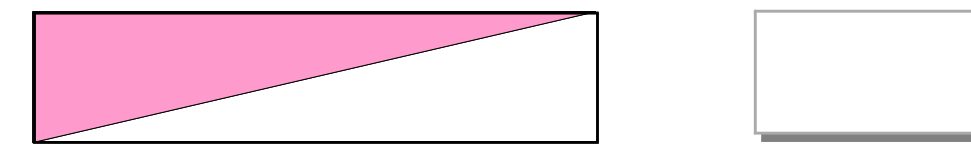

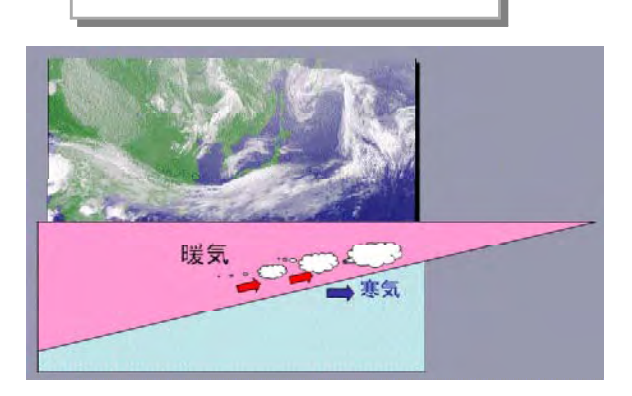

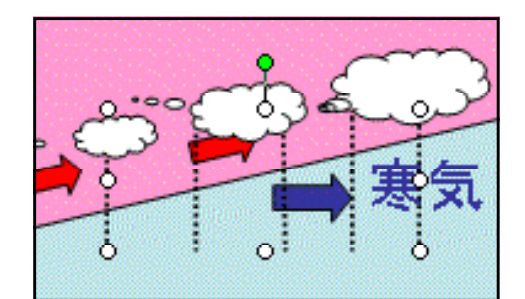

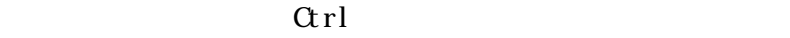

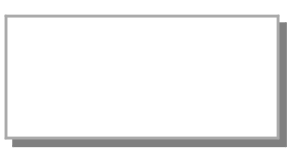

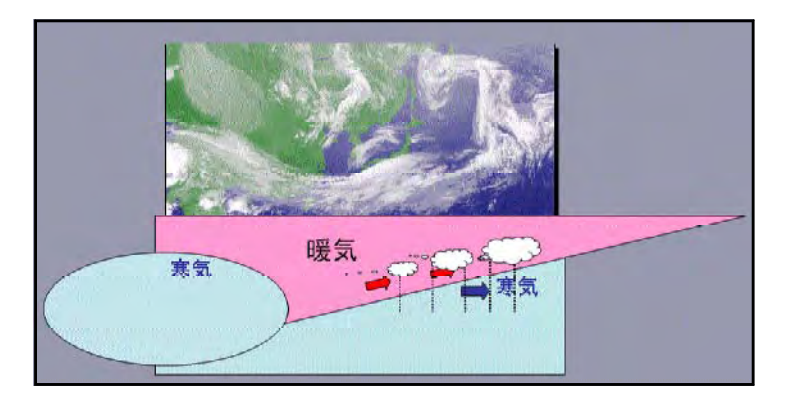

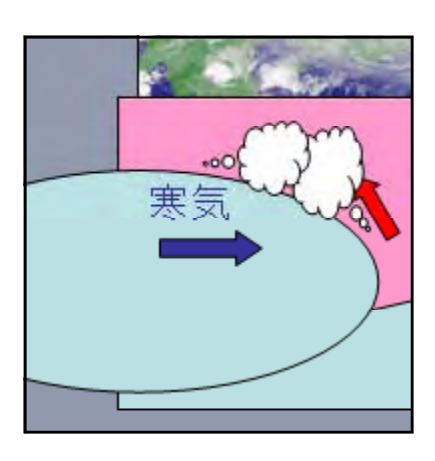

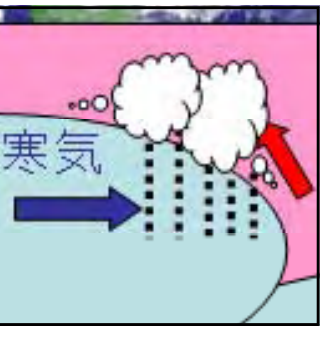

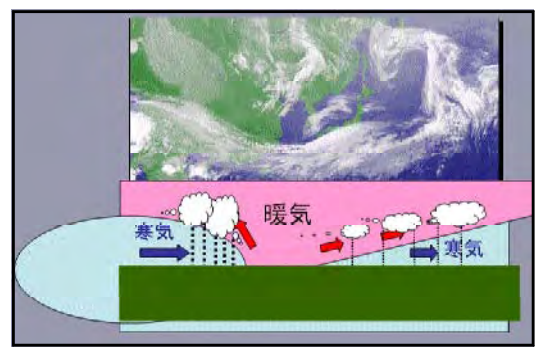

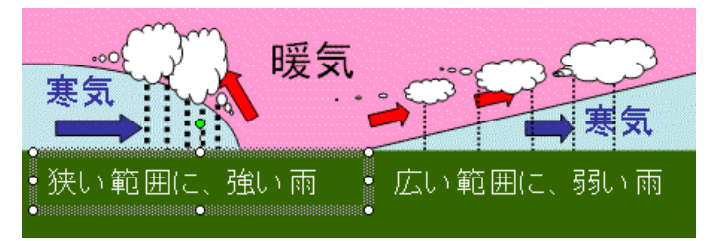

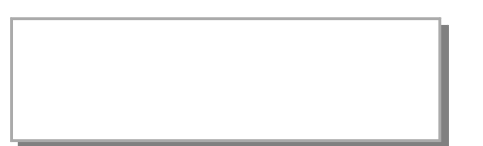

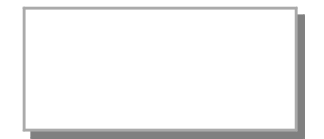

 $\alpha$ rl

- 92 -

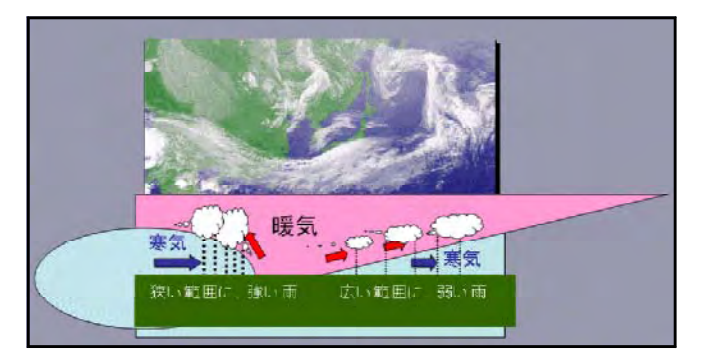

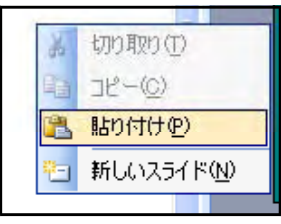

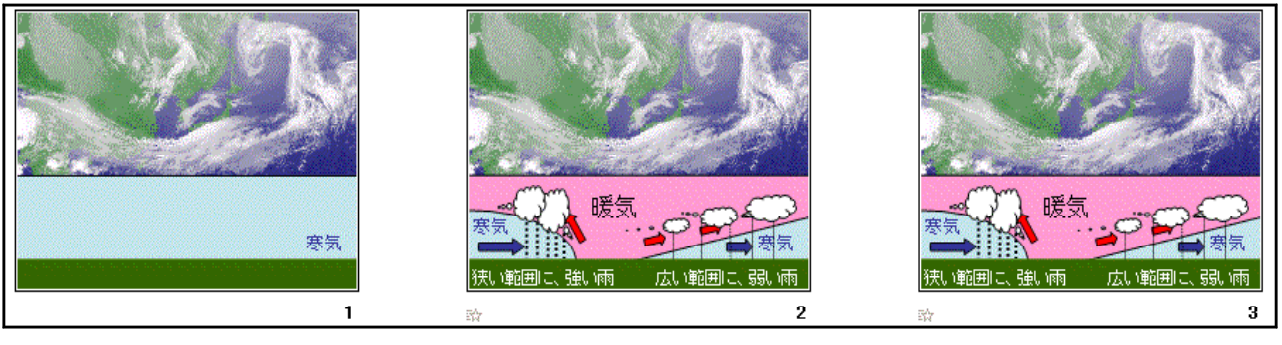

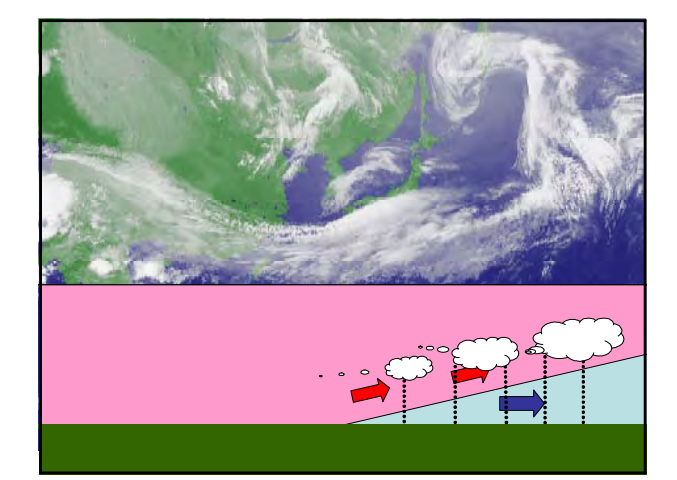

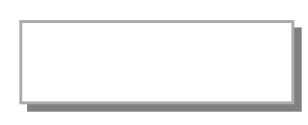

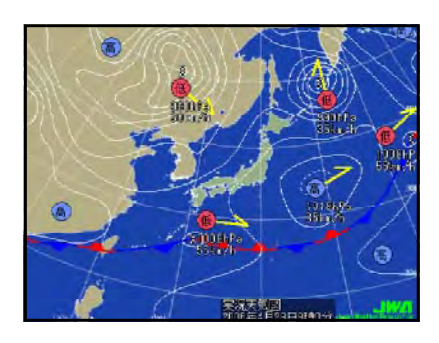

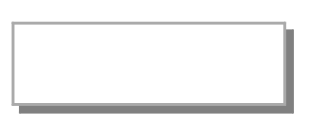

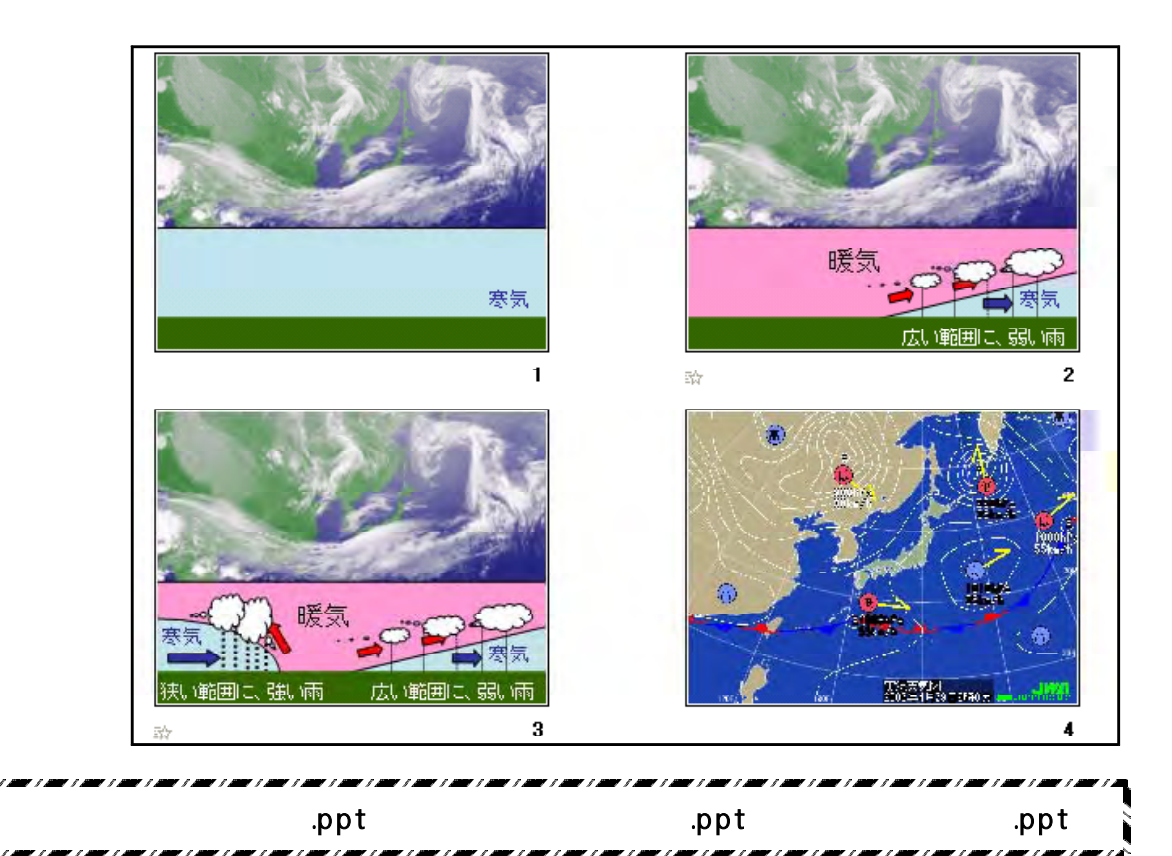

 $\cdot$ jpg

#### $(1)$  Have

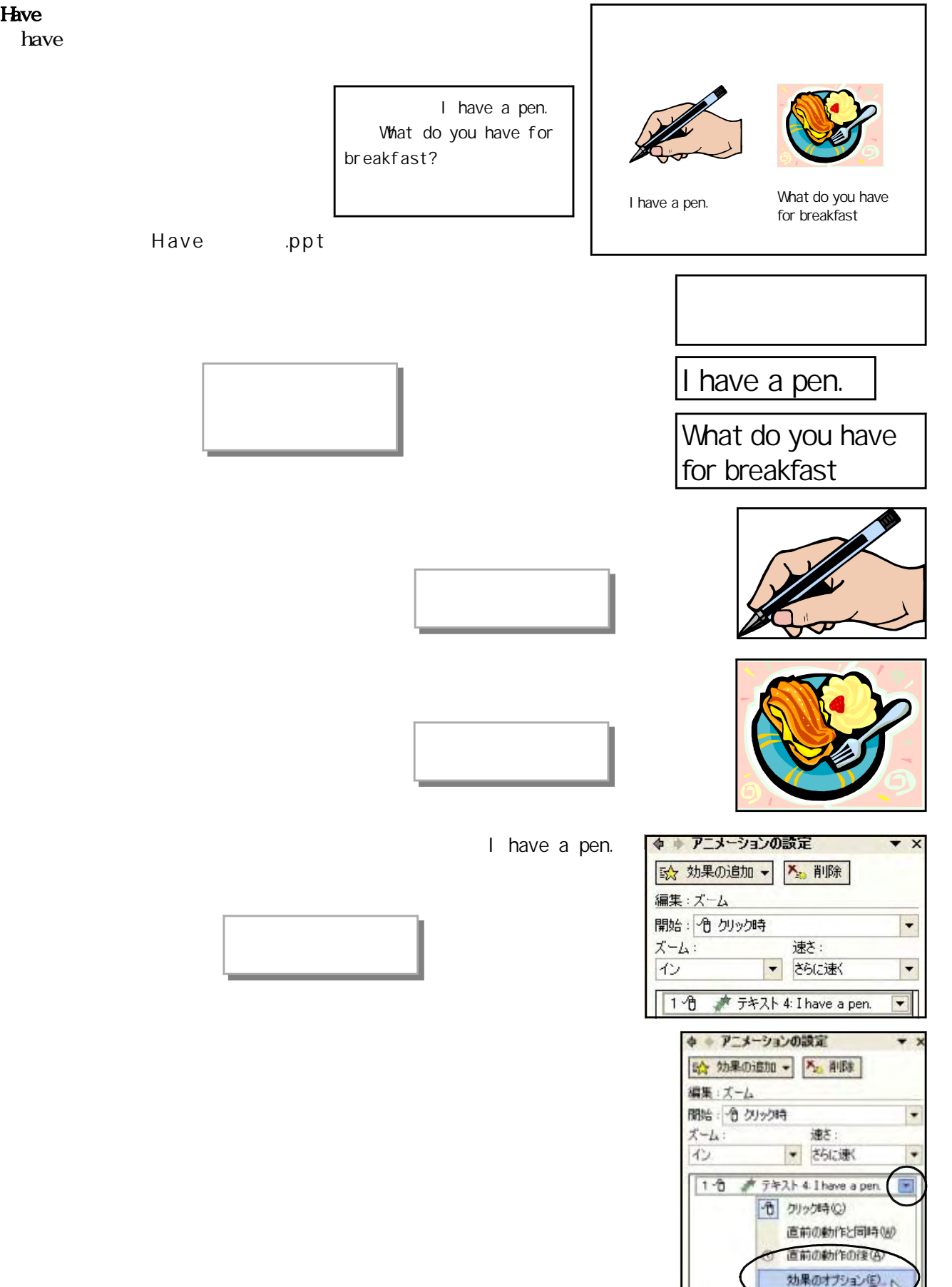

b/s > B(T) 時間配分の表示(S) 削除(B)

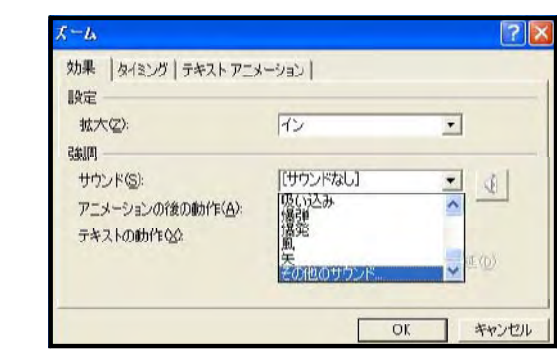

#### What do you have for breakfast?

. wav

I have a pen.

 $\sim$  vav

 $\alpha$ 

 $\alpha$ 

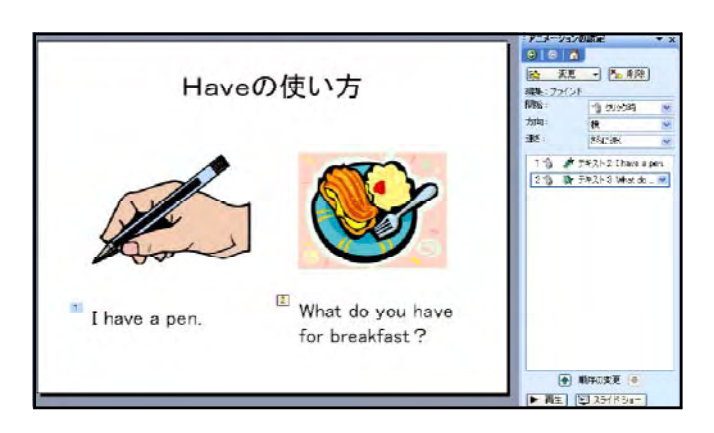

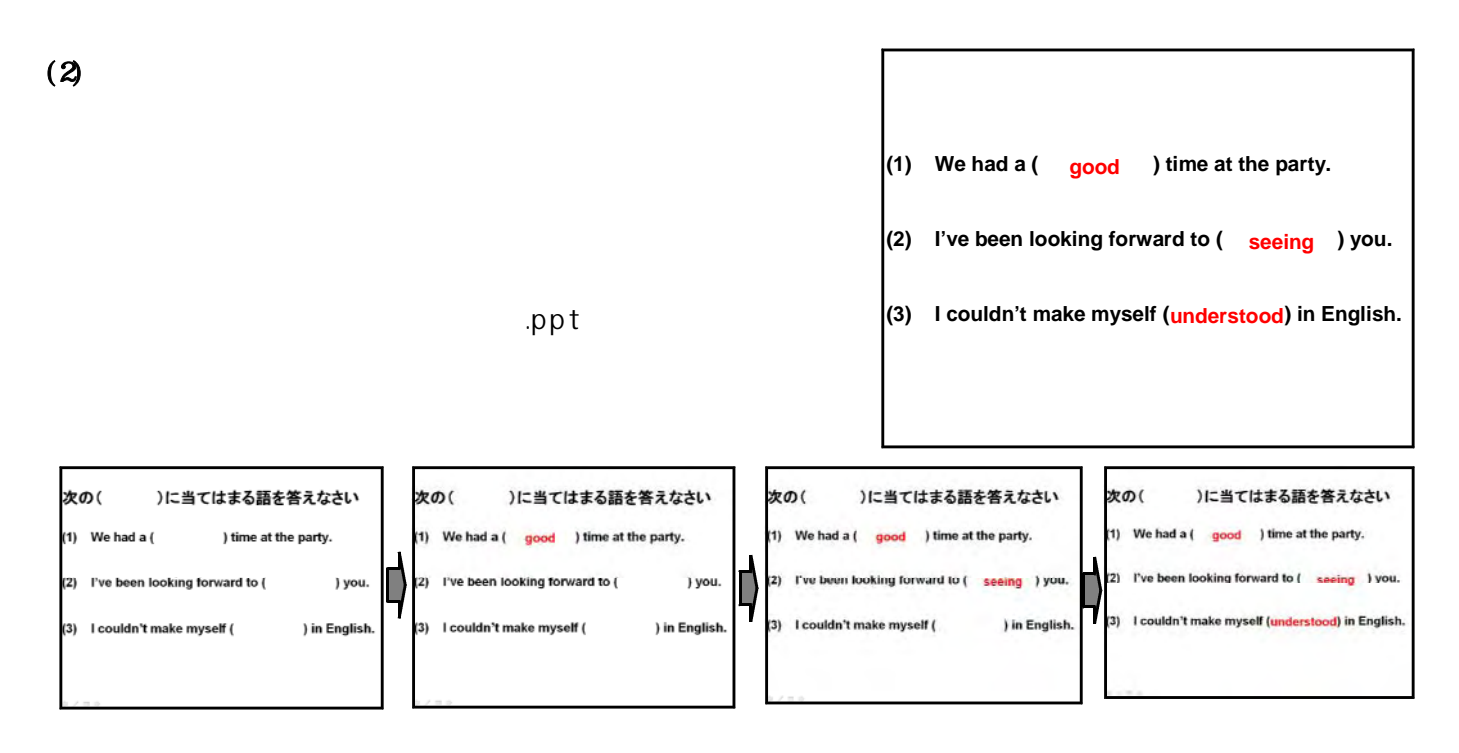

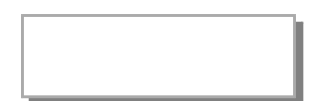

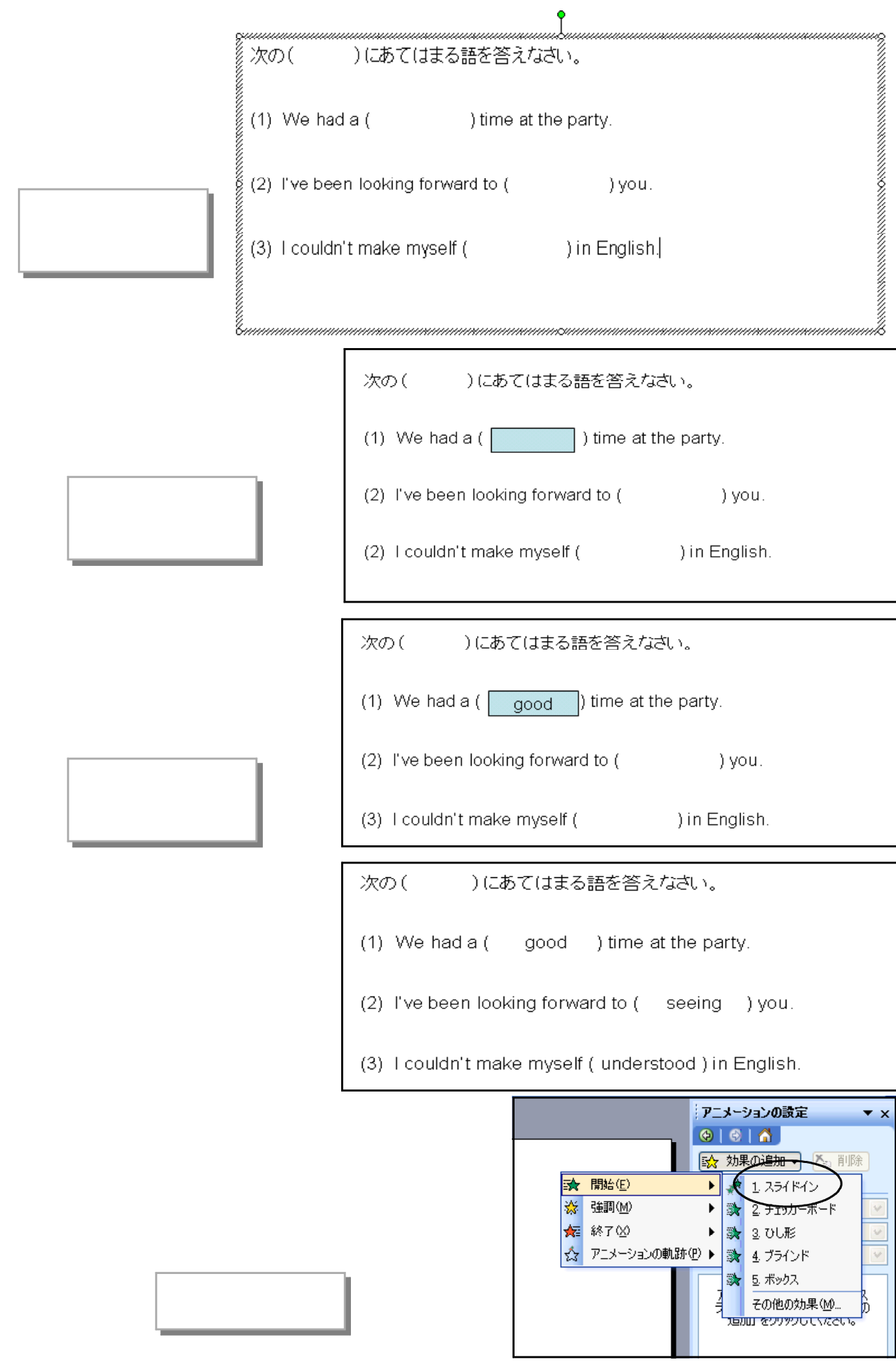

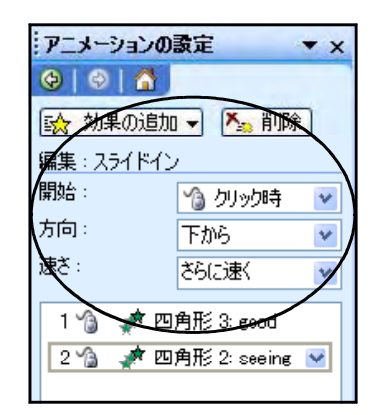

#### **WORKING HOLIDAY PROGRAM**

This program is designed to let Japanese people stay in several countries such as Britain, Australia. and Canada for the purpose of

cross-cultural communication.

# WORKING HOLIDAY PROGRAM

This program is designed

to let Japanese people stay

in several countries

such as Britain,

Australia,

and Canada

for the purpose of

cross-cultural communication.

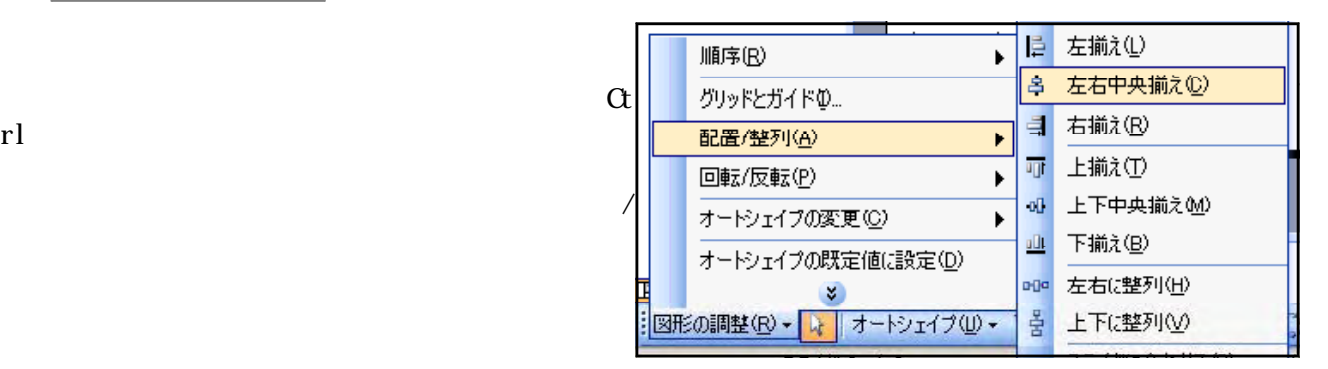

Power Point

 $(3)$ 

.ppt

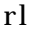

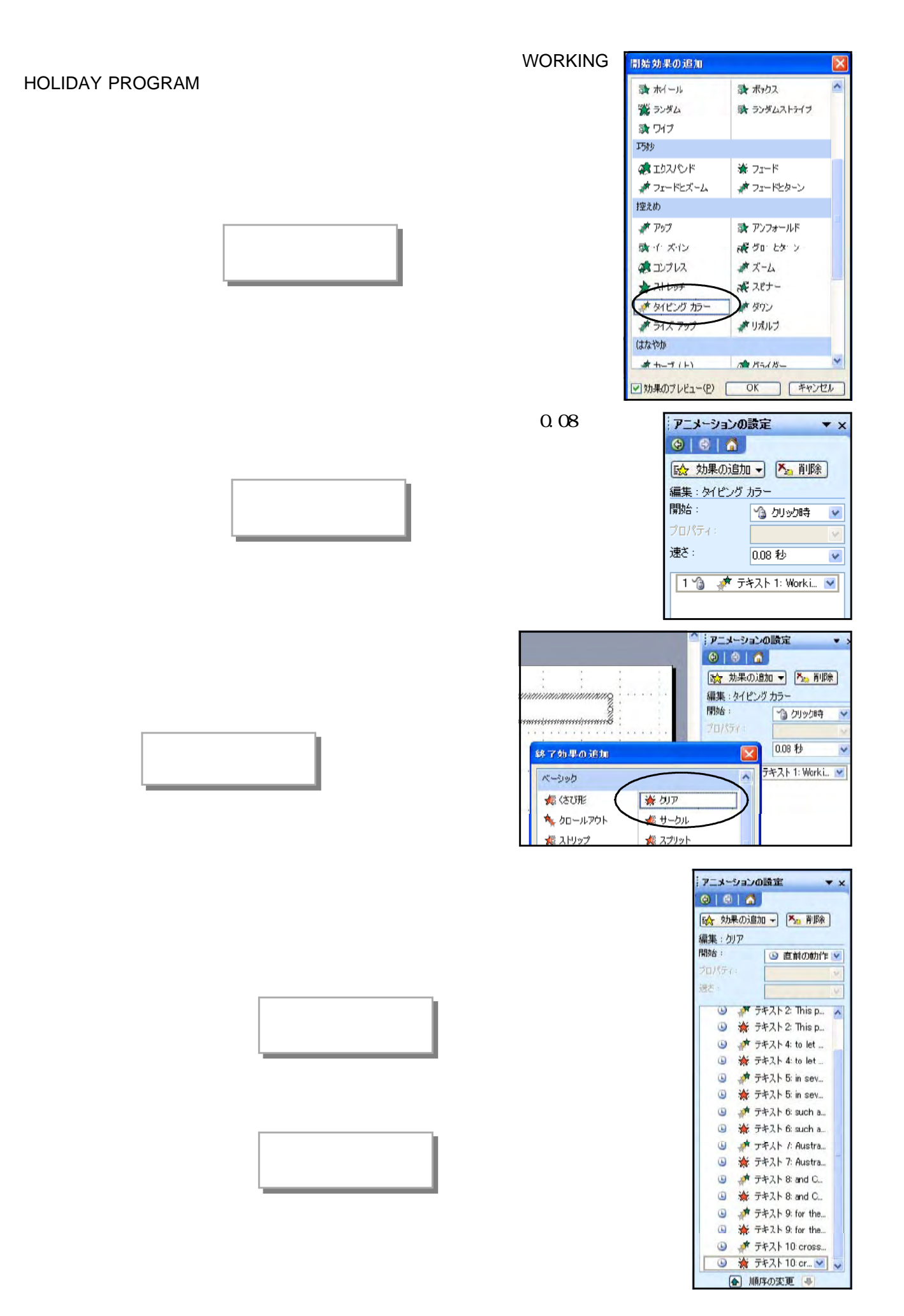

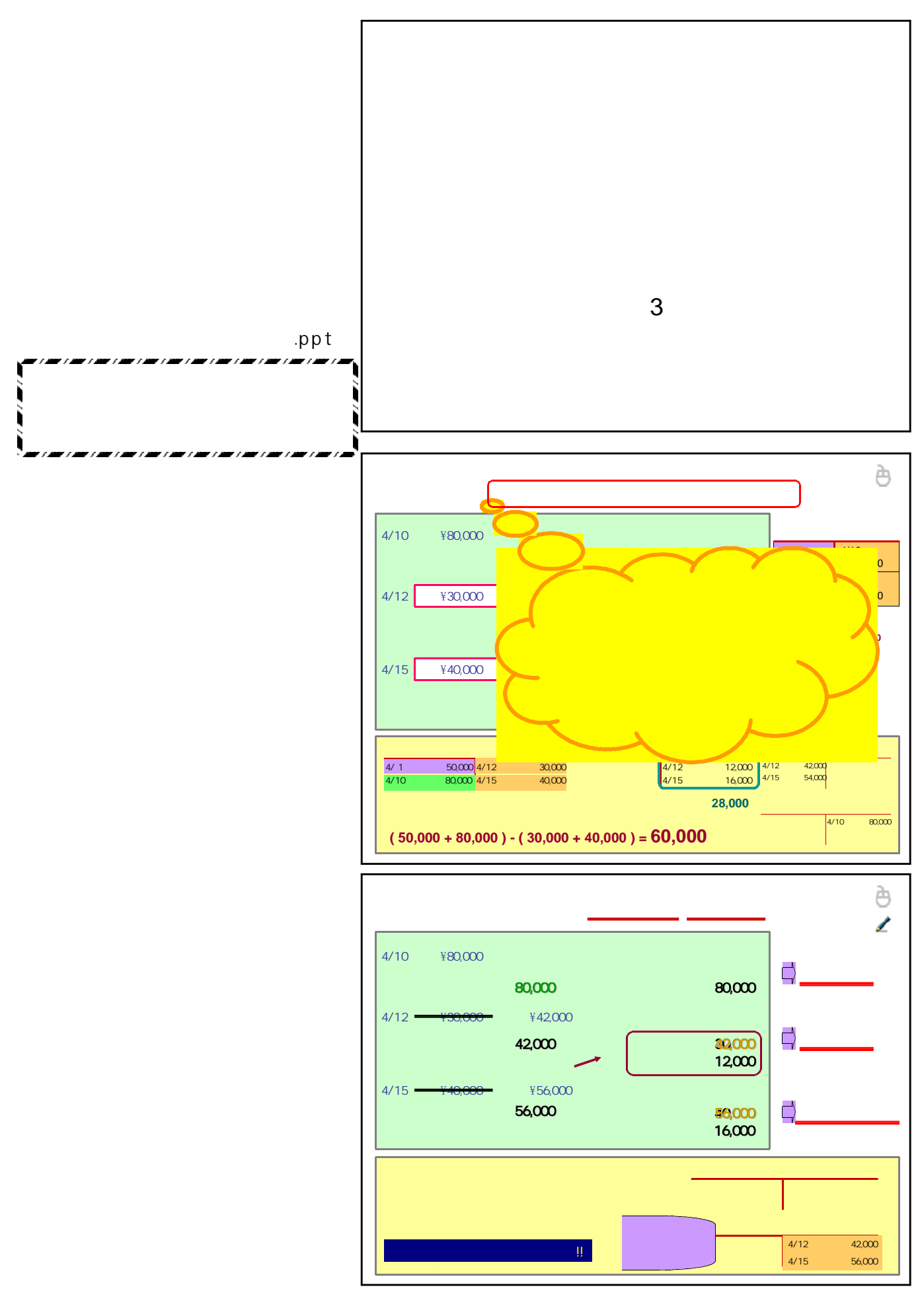

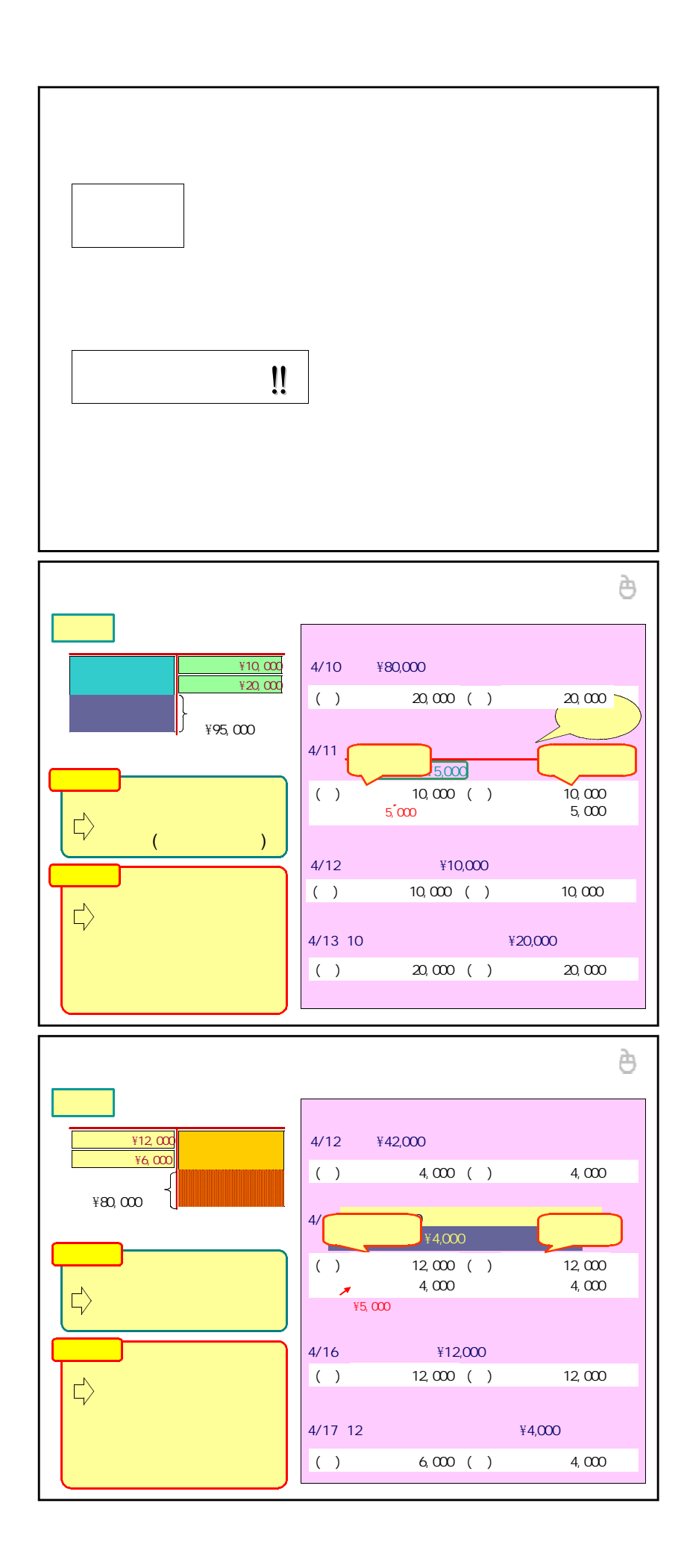

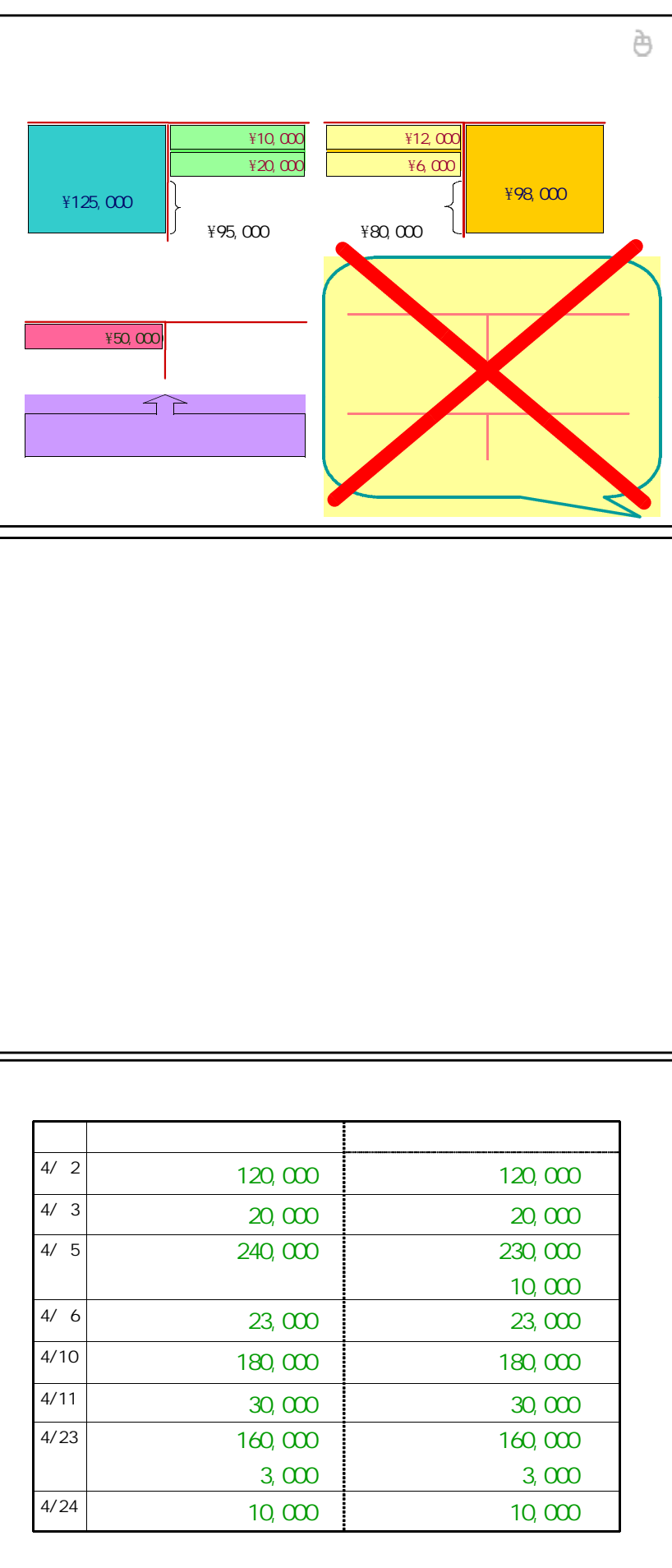

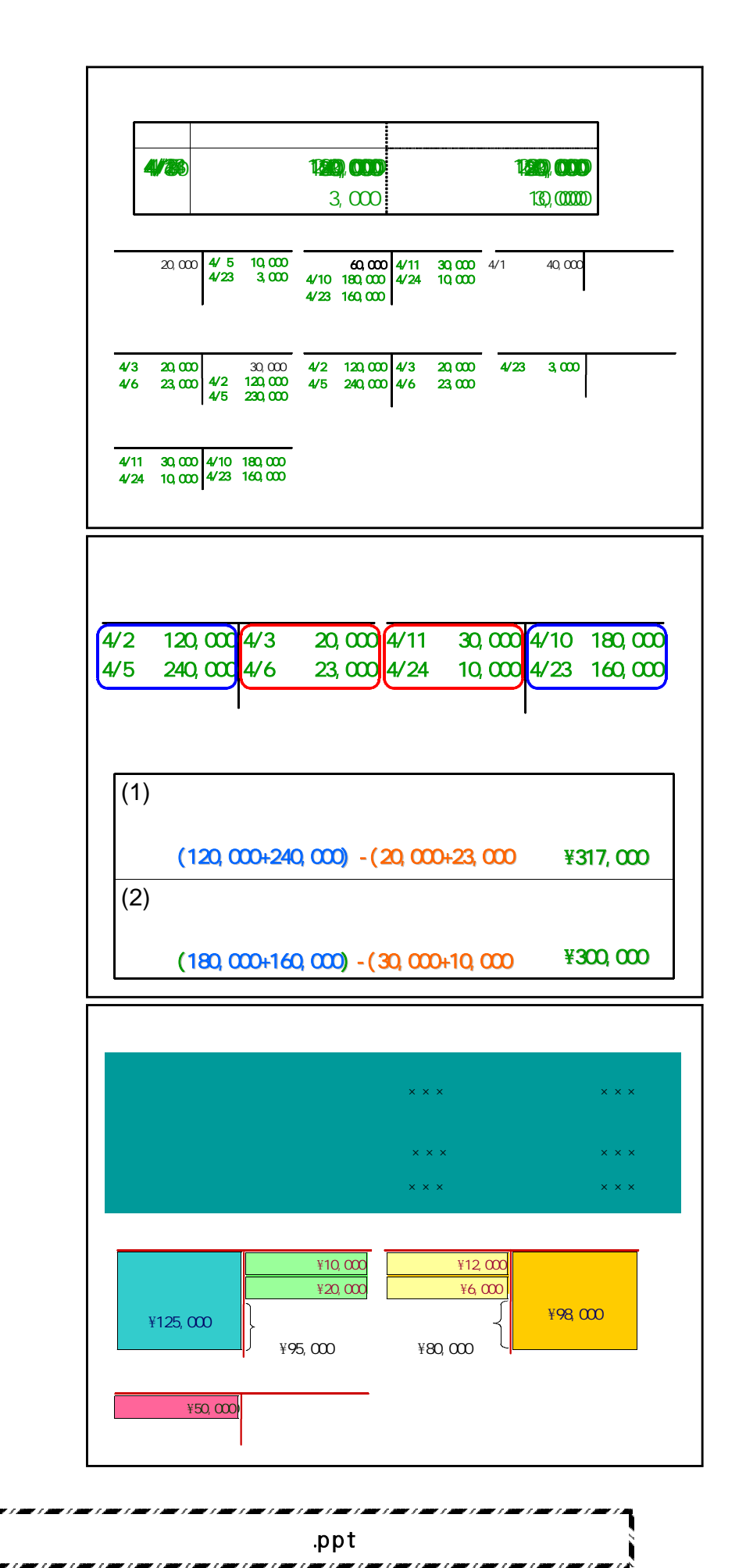

 $11$ 

12
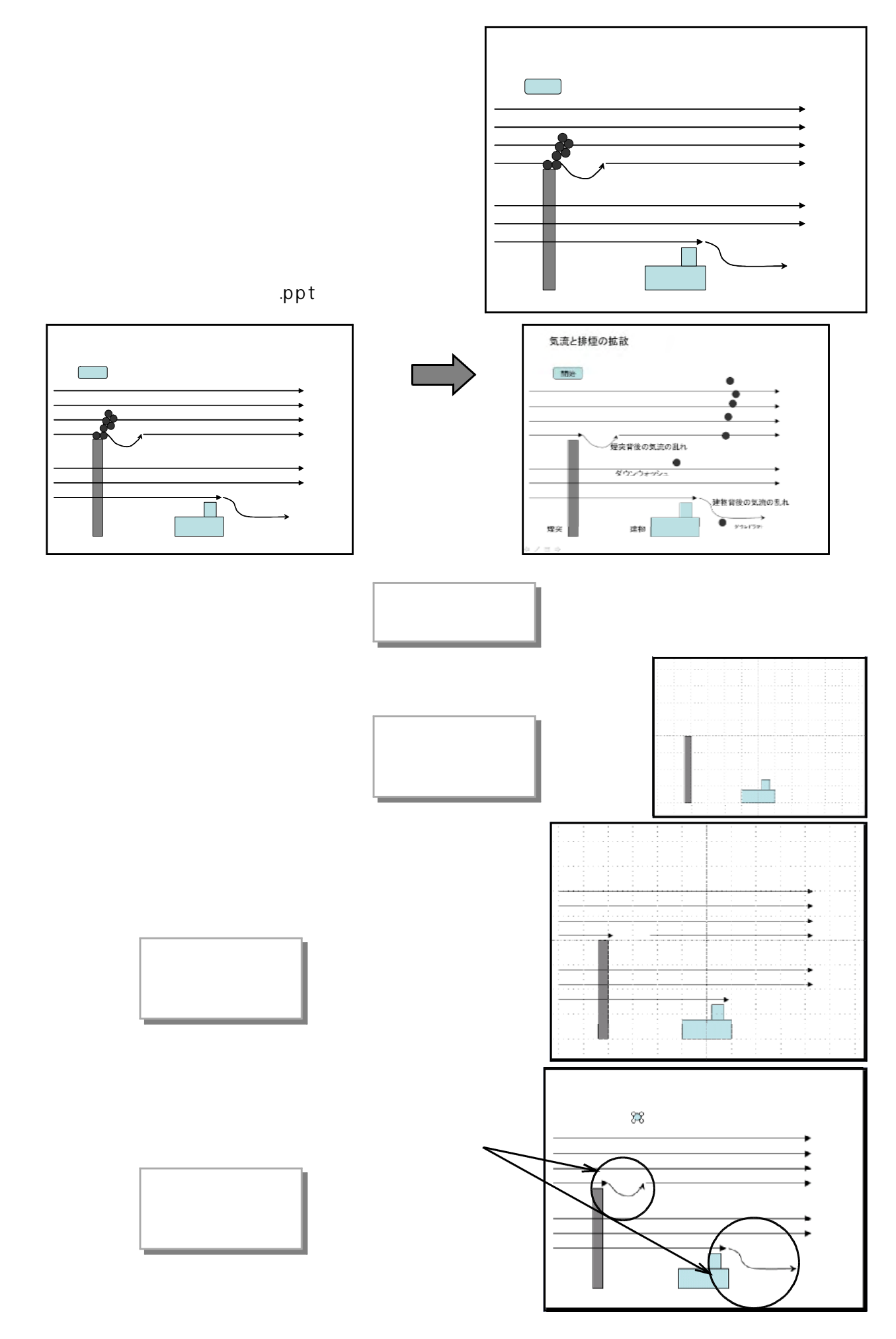

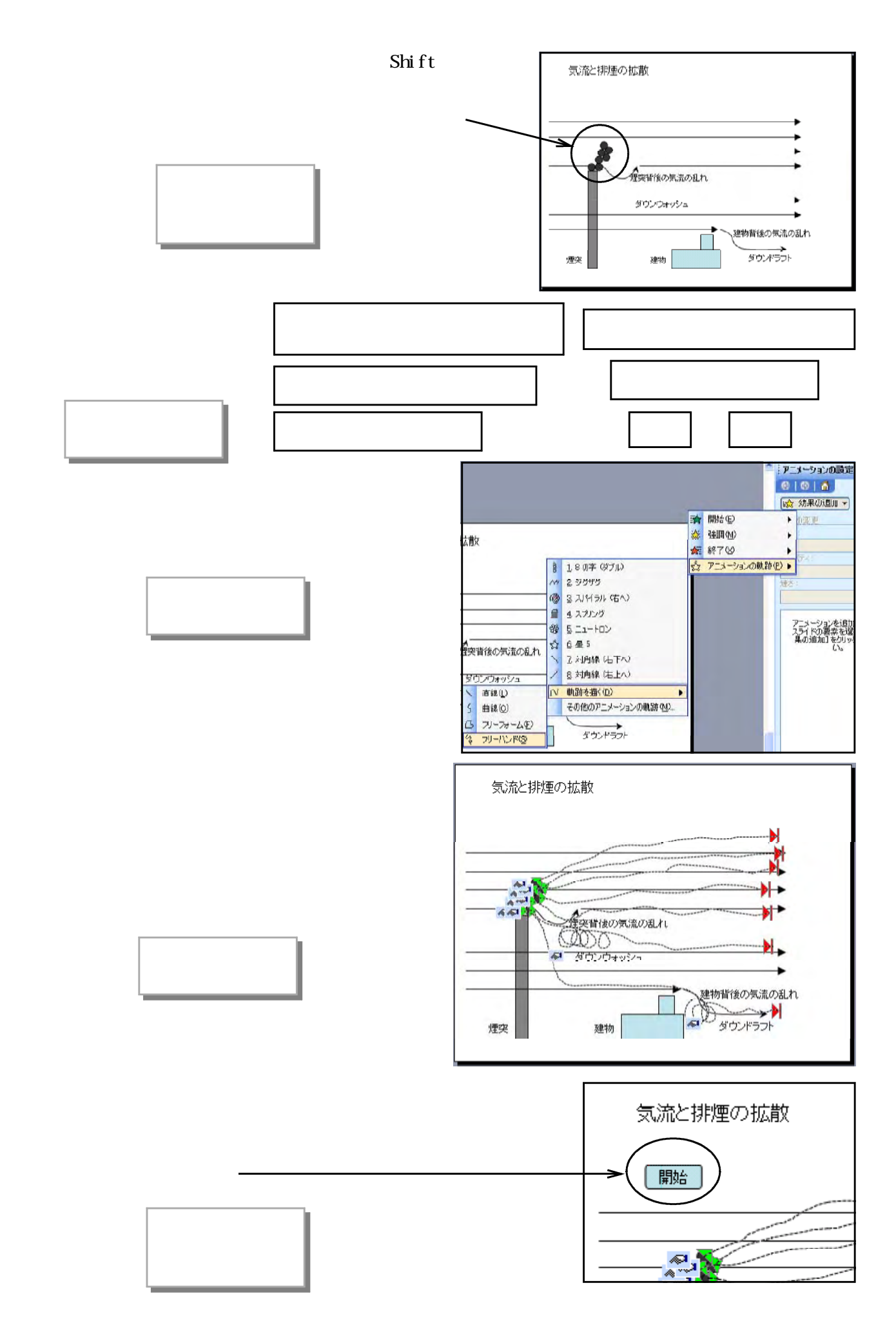

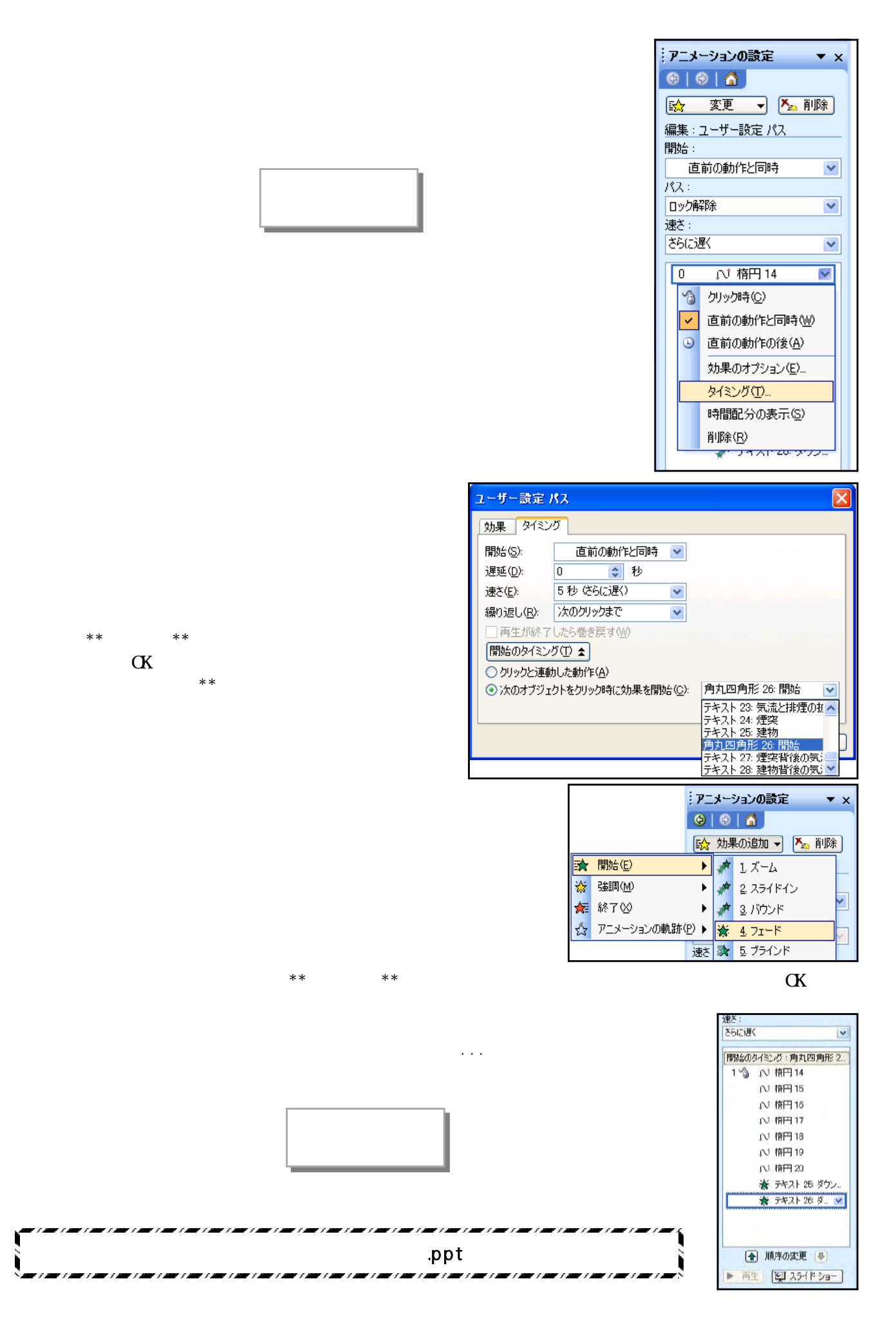

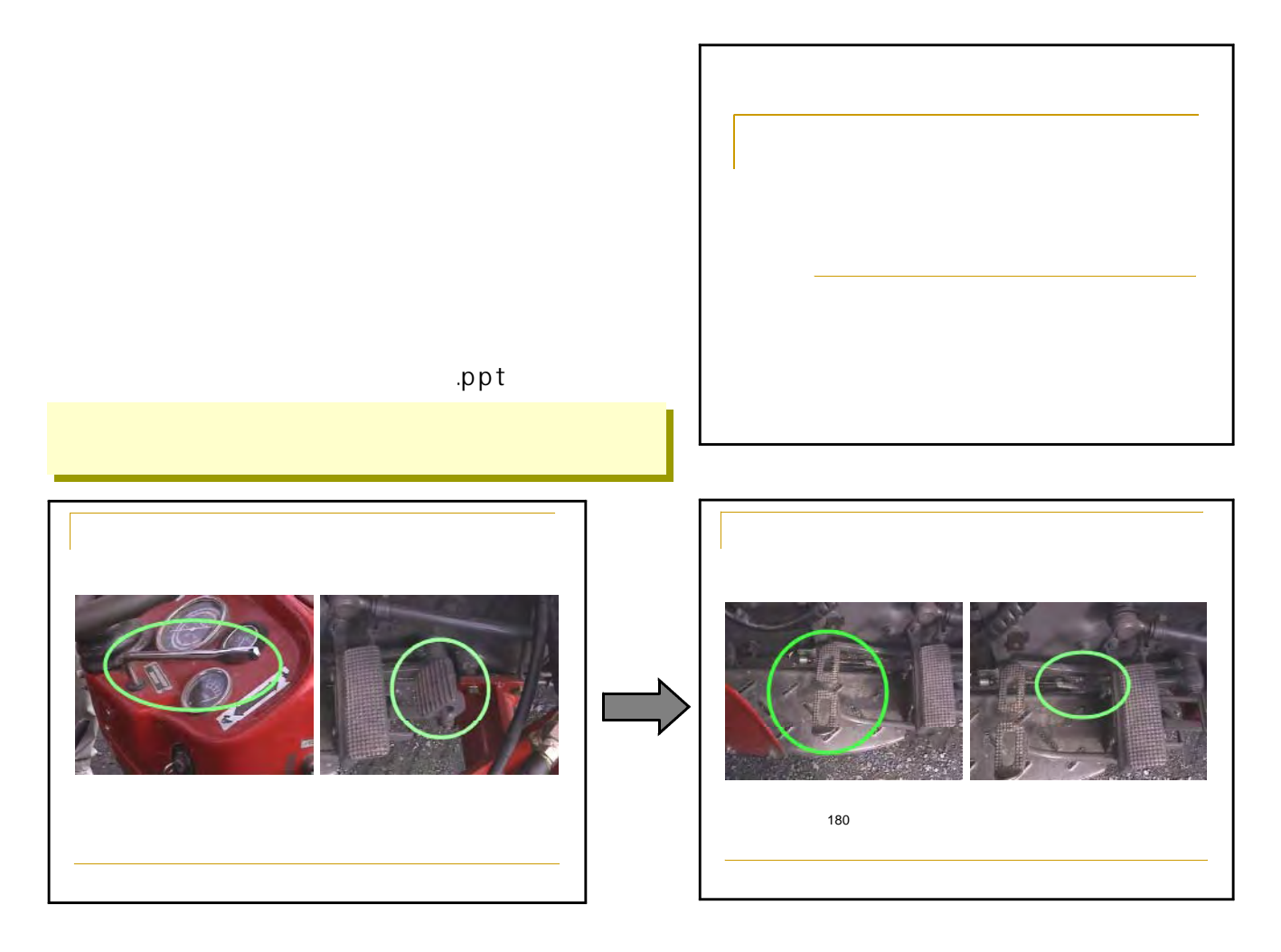

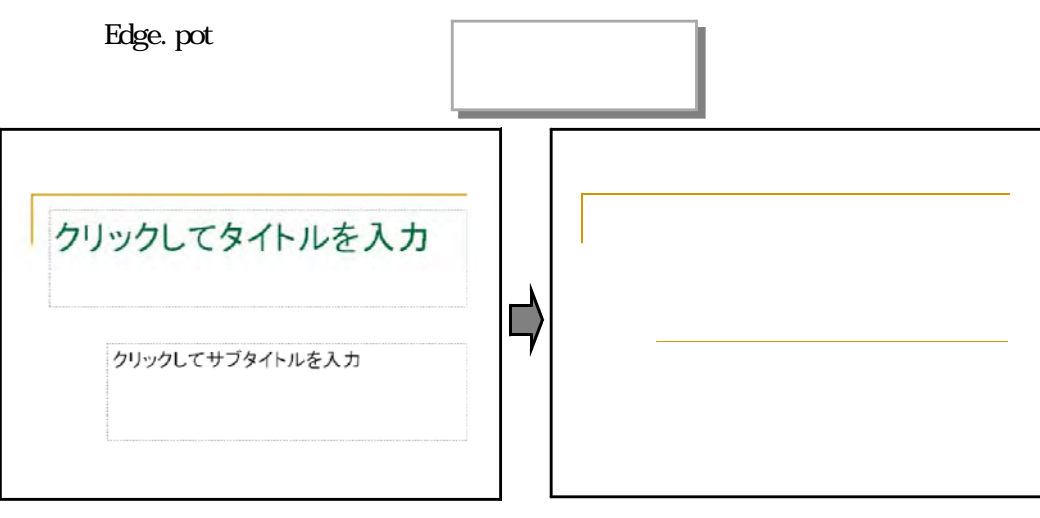

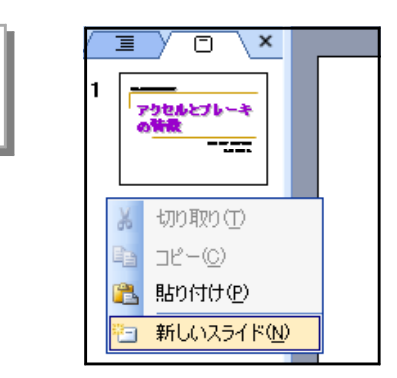

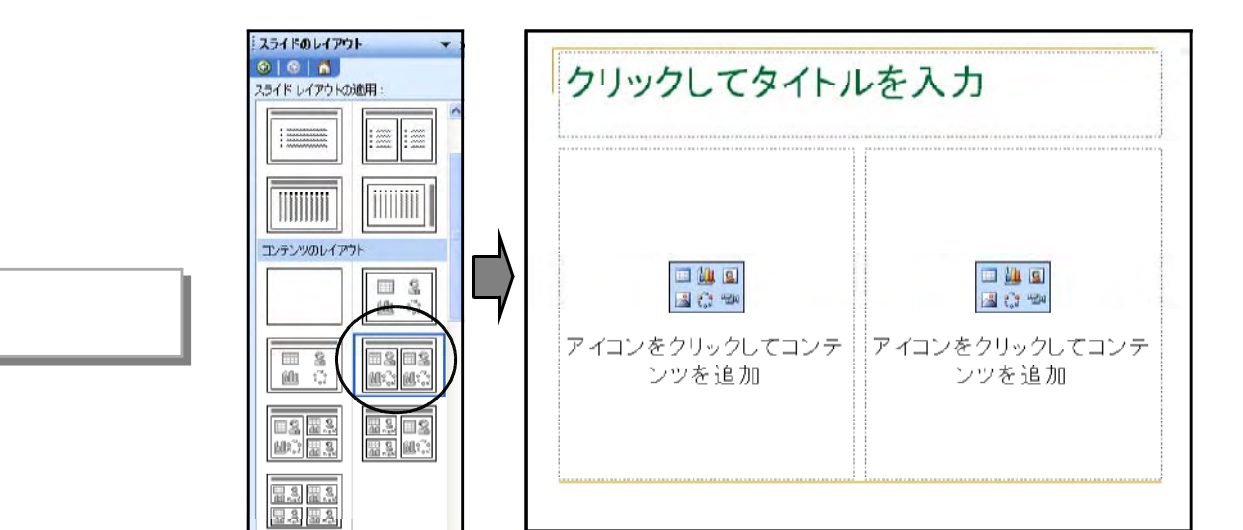

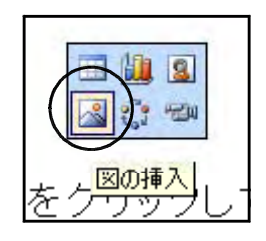

.jpg

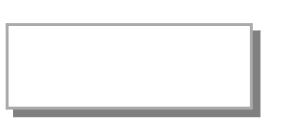

 $\text{if } \text{pg}$ 

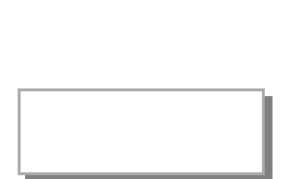

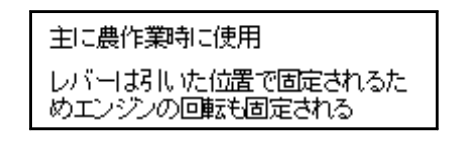

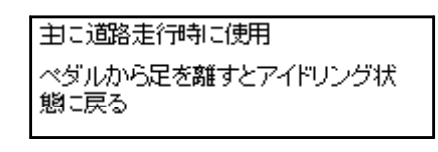

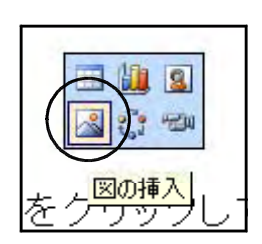

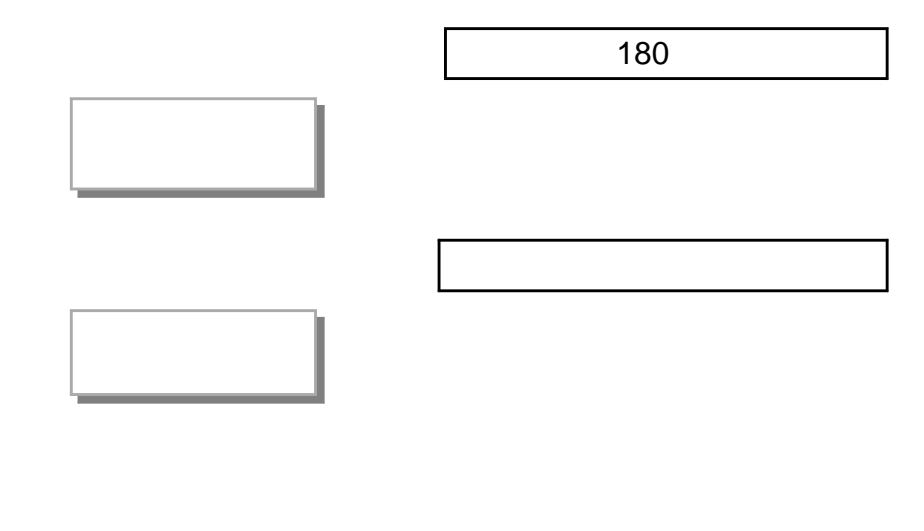

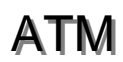

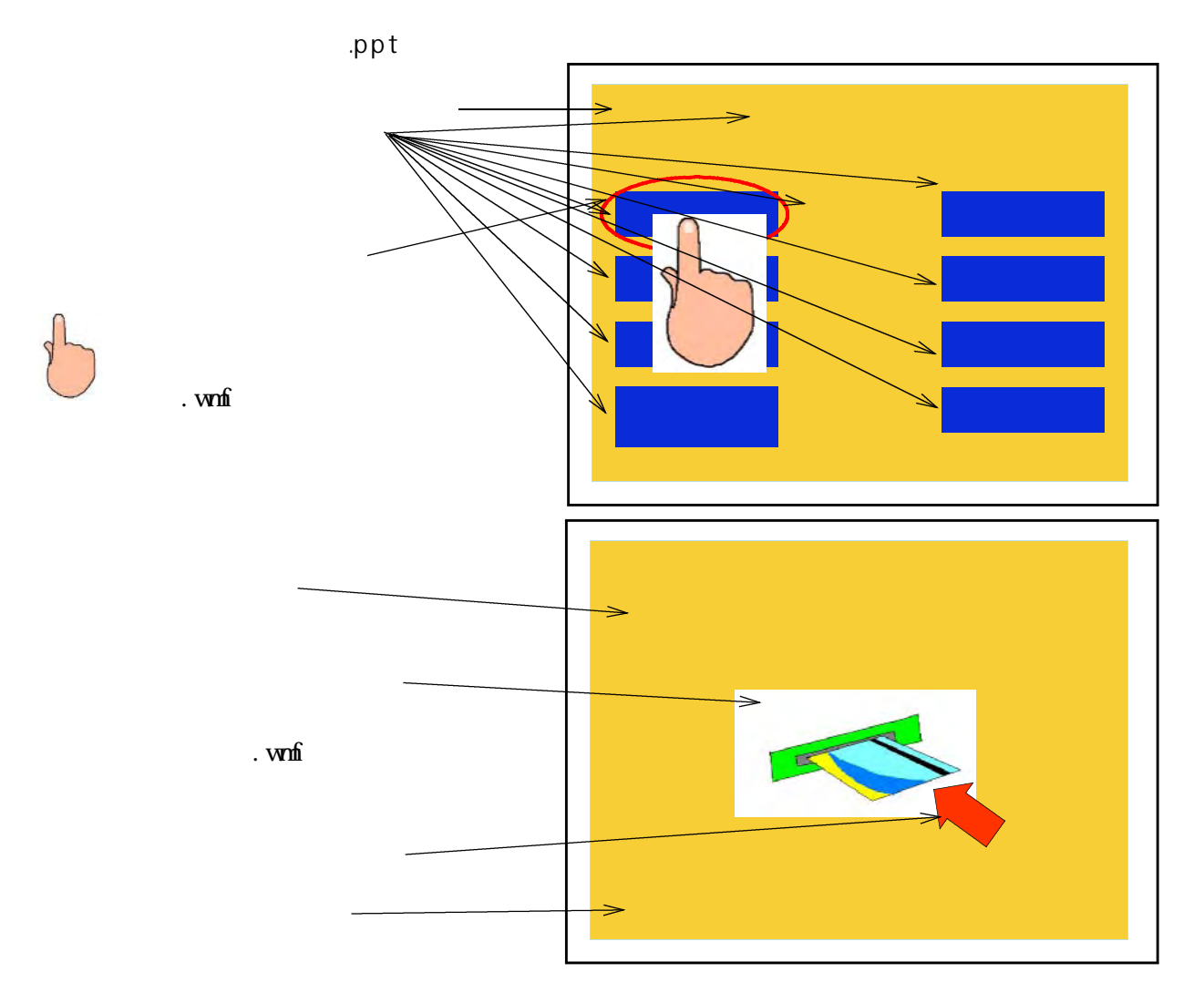

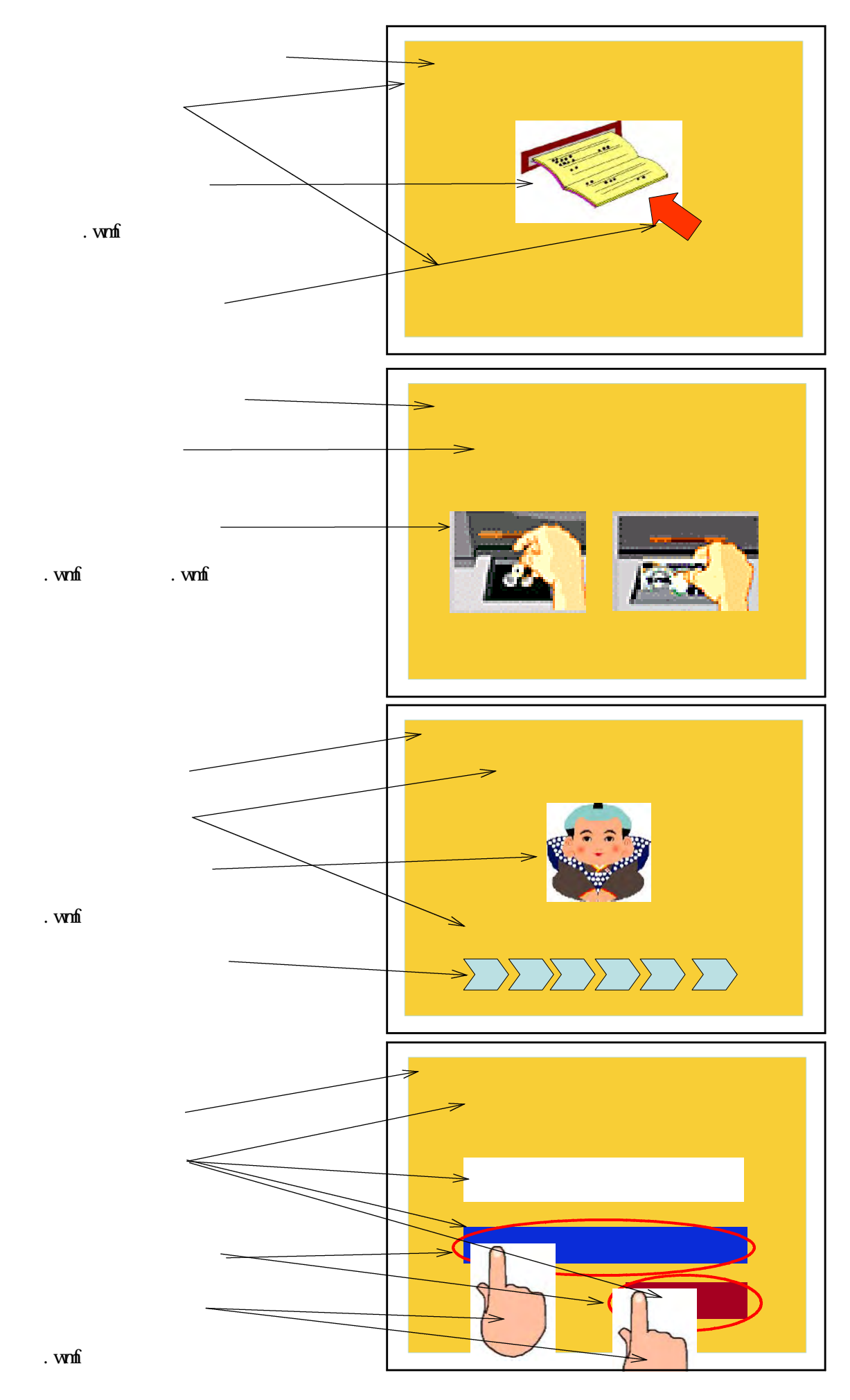

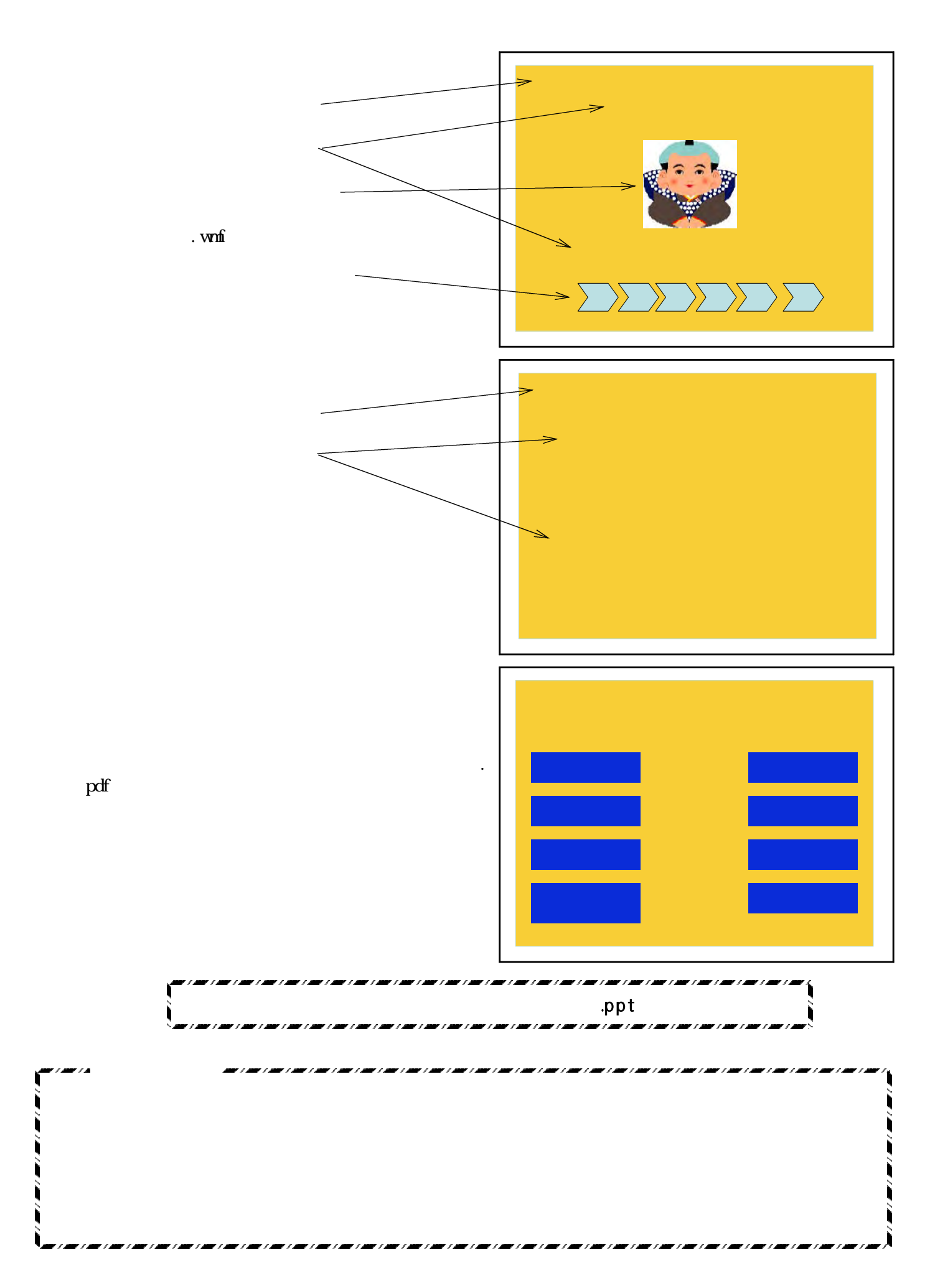

# Power Point

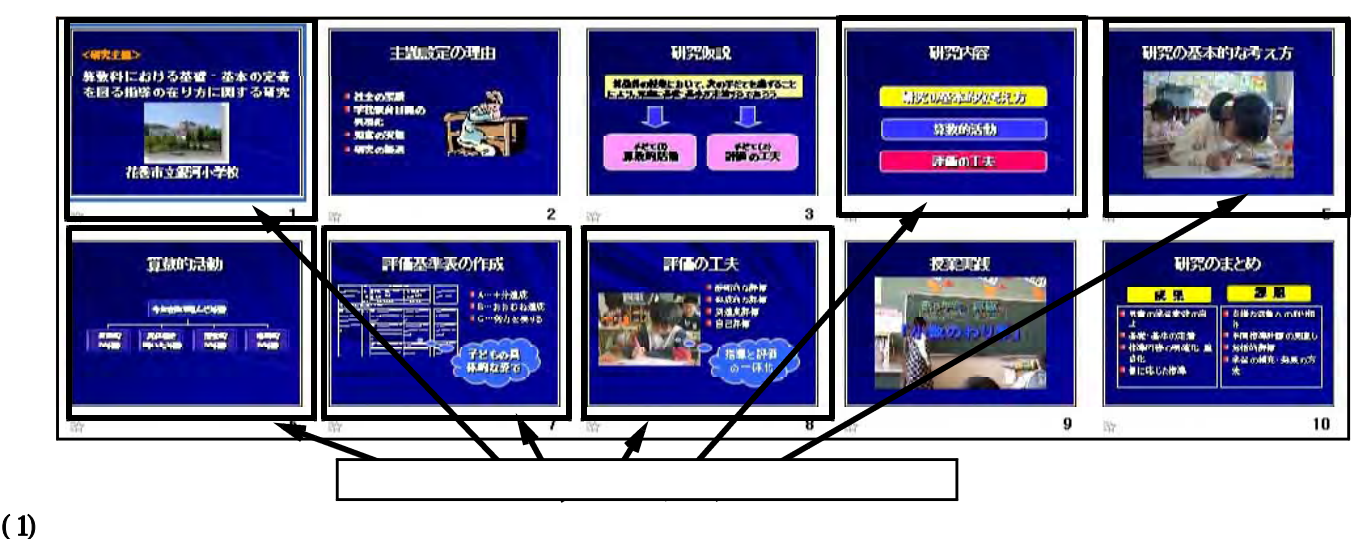

 $\blacksquare$ 

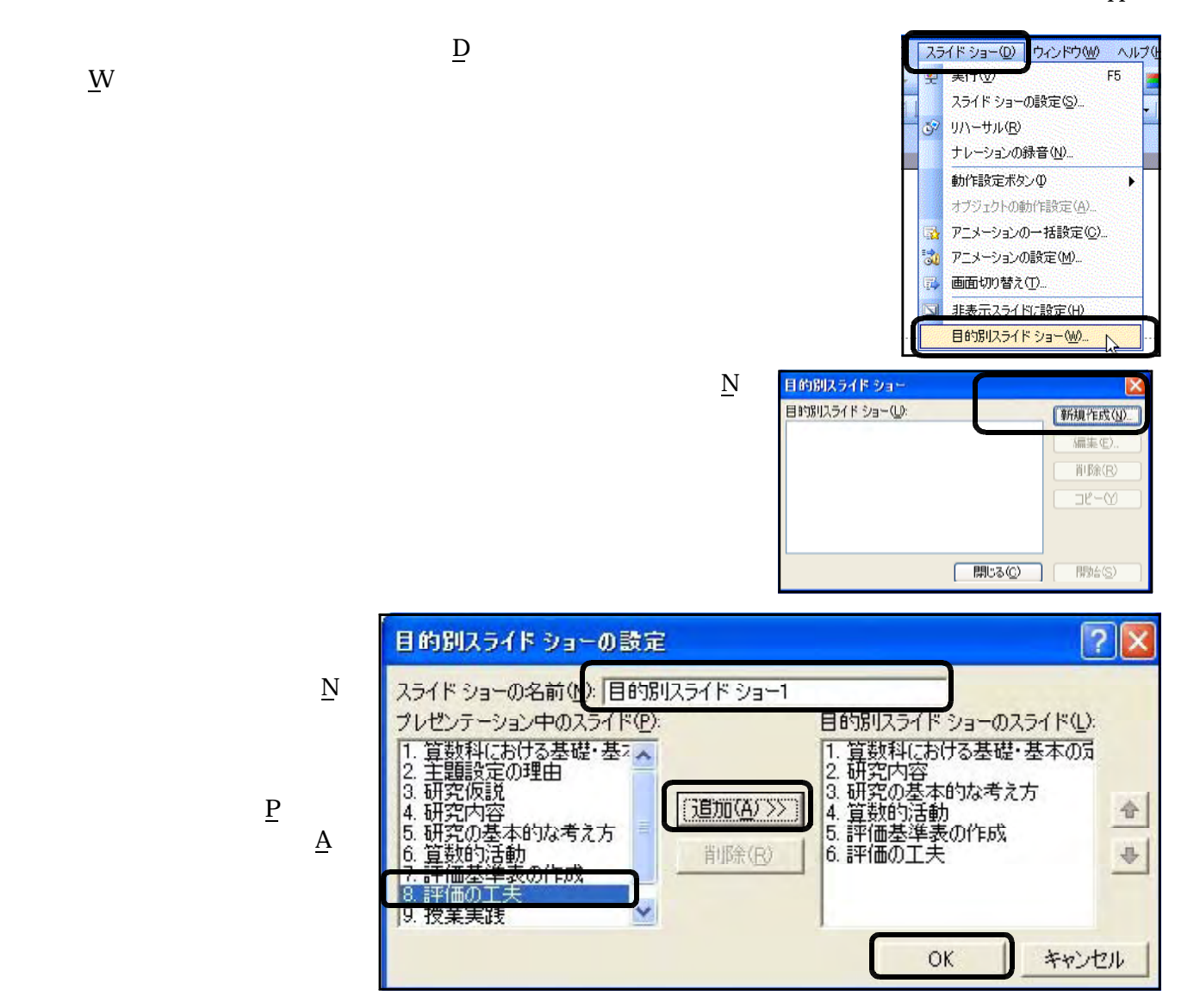

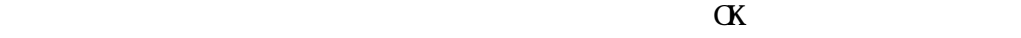

目的別スライド ショー  $|?|X$ <mark>君的别人5 什" > 5</mark><br>|算数部会設明用 新規作成(N) 編集(E). 削除(R)  $\exists \mathfrak{L} - \mathfrak{V}$ 閉じる(C) 開始(S)

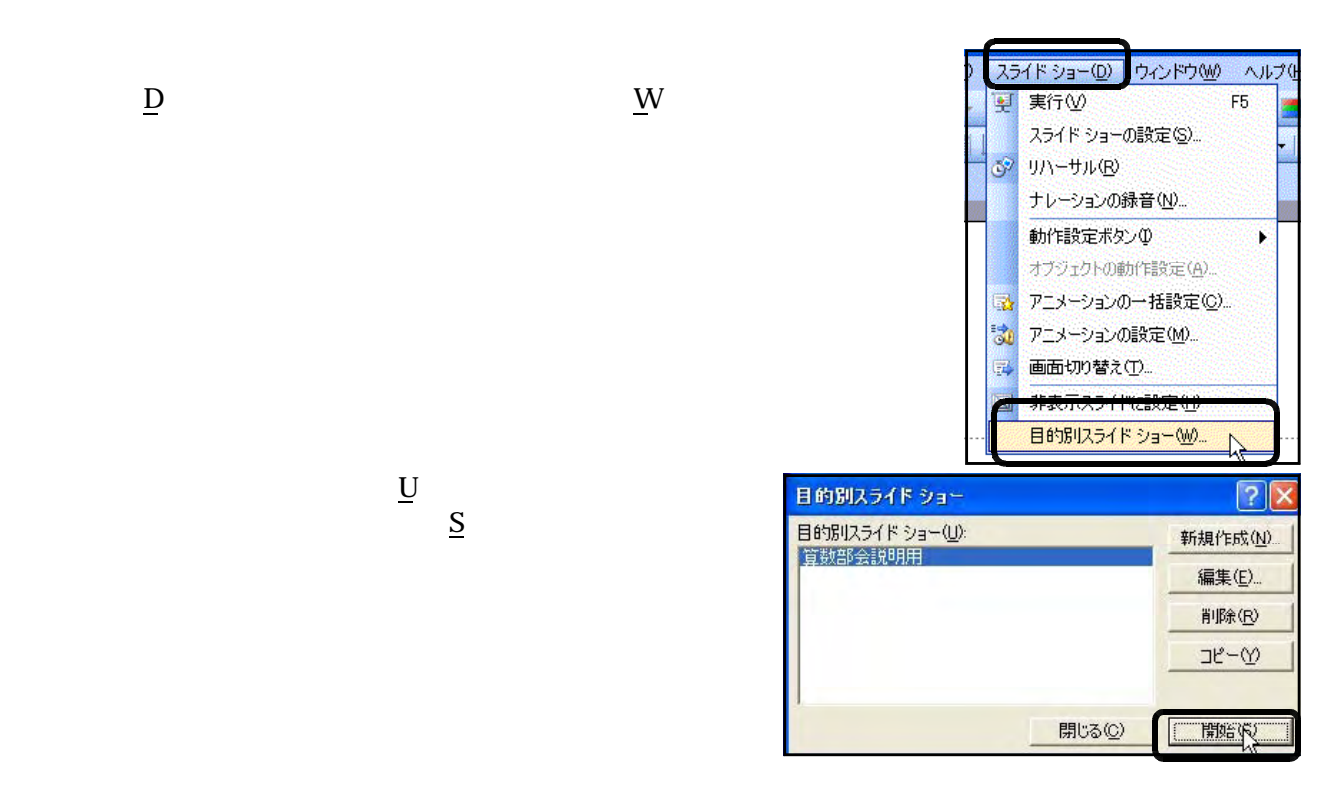

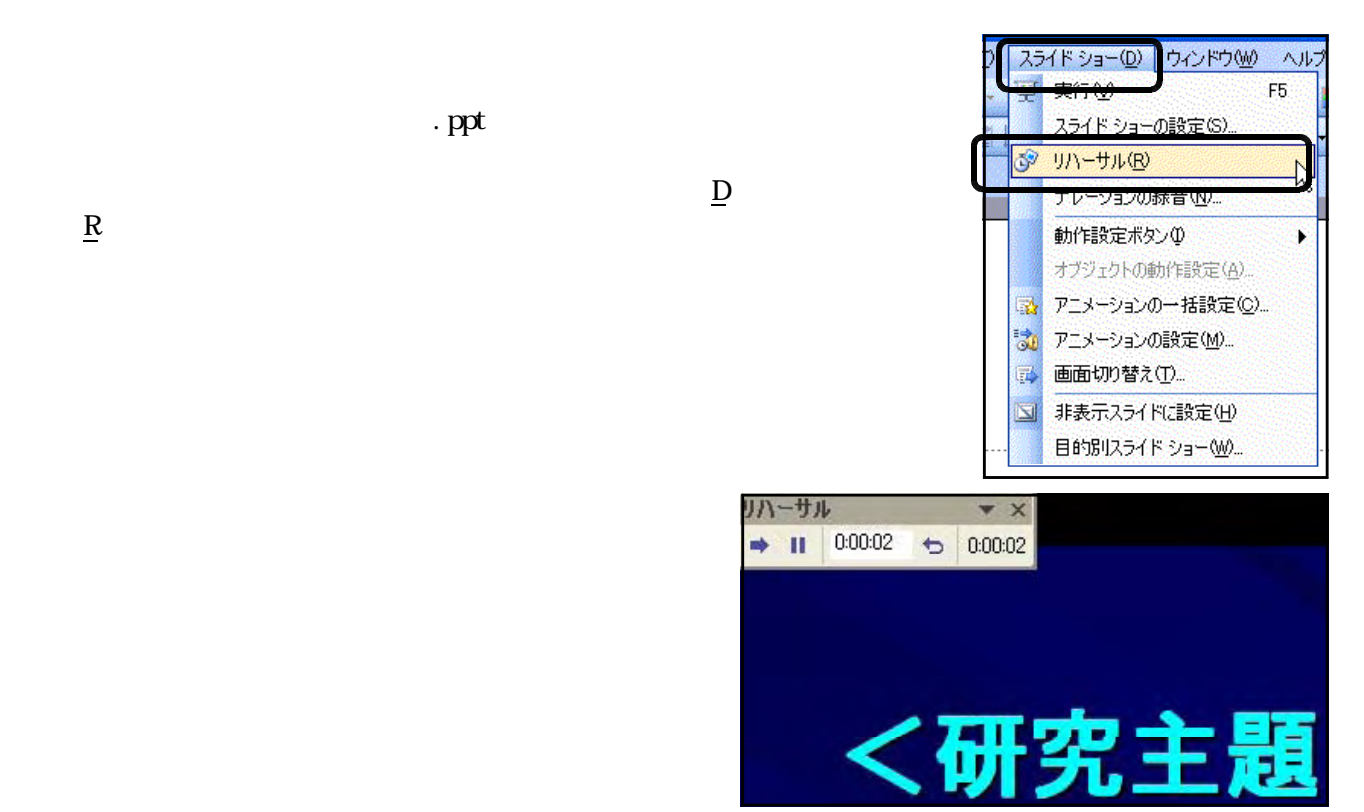

 $\mathbf C$ 

 $(2)$ 

 $R$ 

 $\mathbf U$  $S$ 

 $(1)$ 

 $\cdot$  ppt

- 113 -

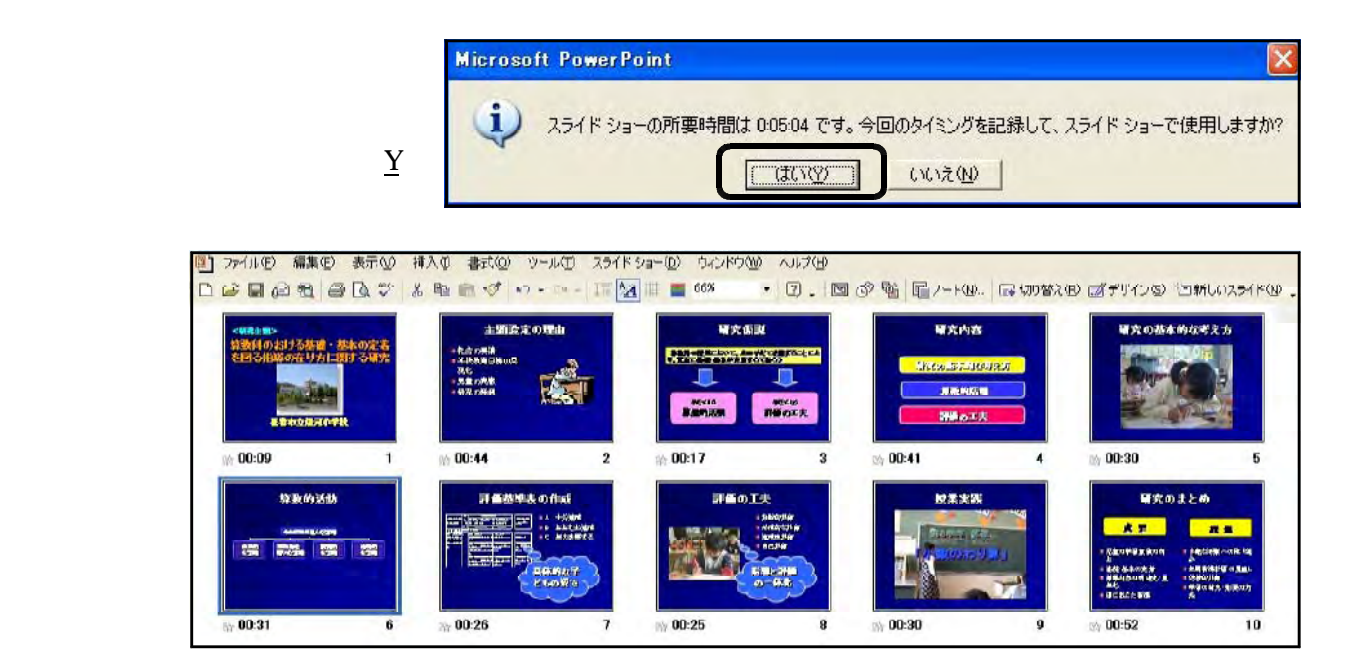

 $(2)$ 

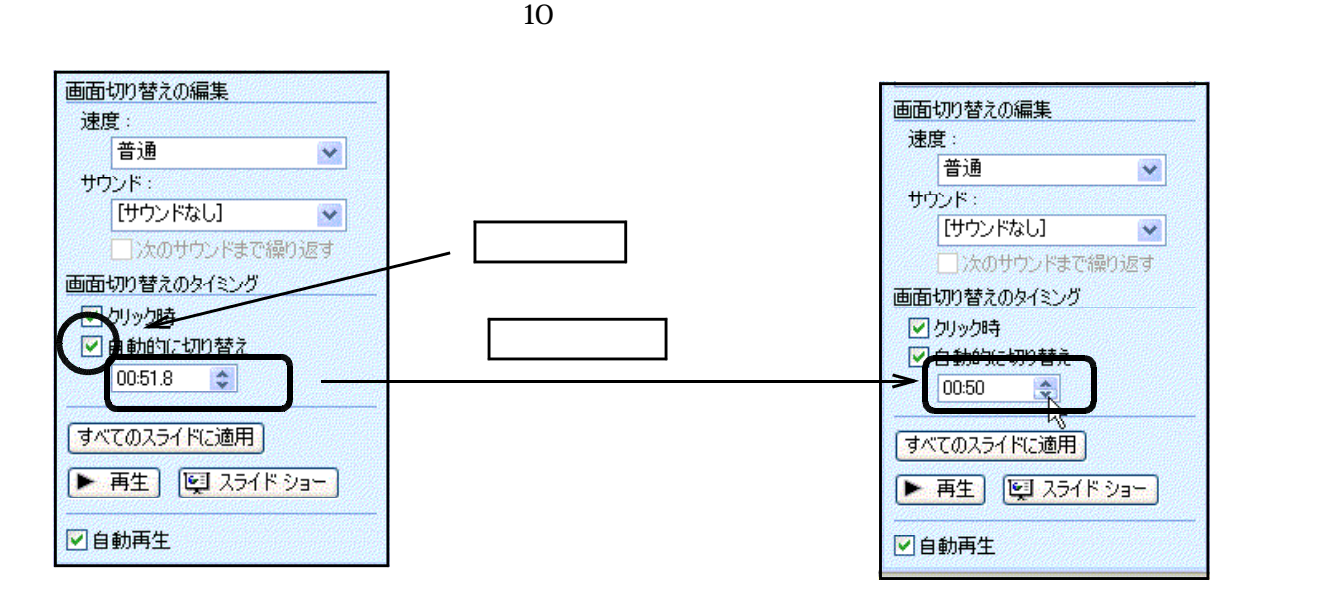

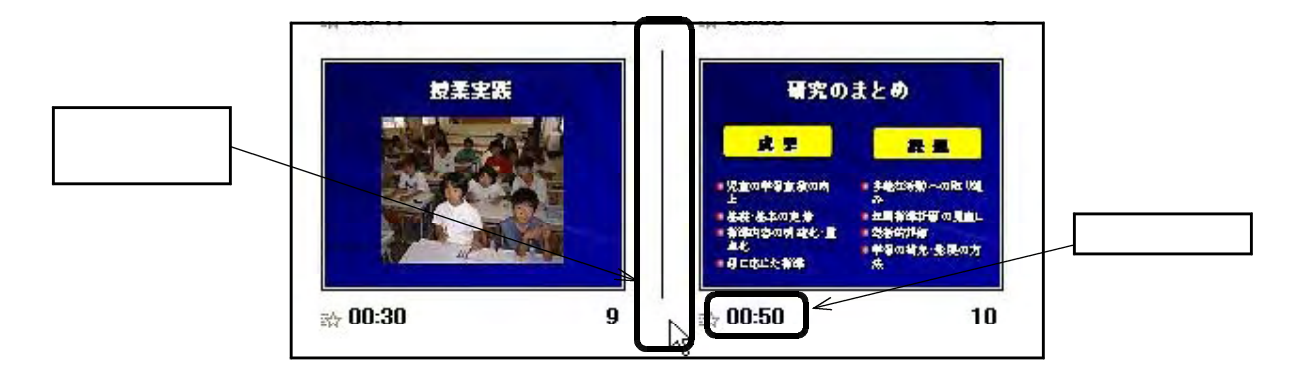

<u>F</u> 【Veb インタイル(G)】 Microsoft PowerPoint - 【公開】 ファイル(P) 編集(E) 表示(V) Ŧ 新規作成(N)  $Ctr$ HN 開(0)  $Ctr<sup>1+O</sup>$ Ā 劲. **閉じる(C)** 上書き保存()  $Ctr$ HS ō u 名前を付けて保存(A) Web ページとして保存(G). アクセス許可(M) プレゼンテーション パック(K)... ページ設定(U)...

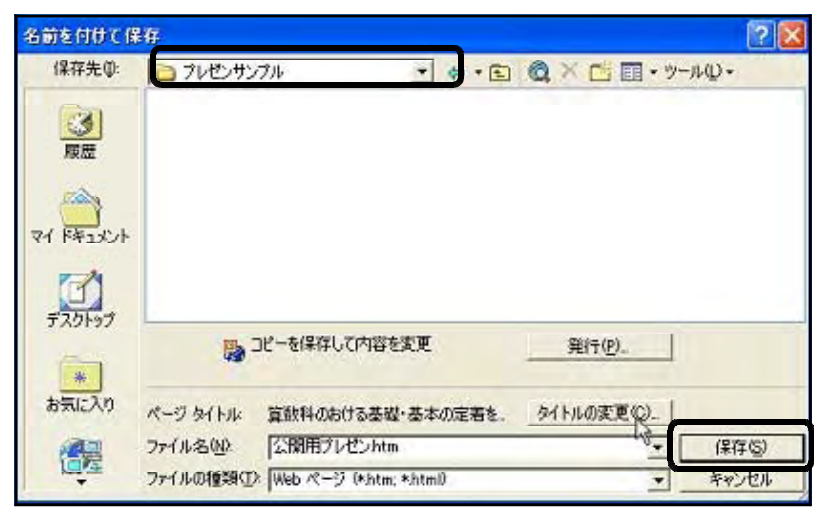

 $\mathbf{Web}$ 

 $\alpha$ 

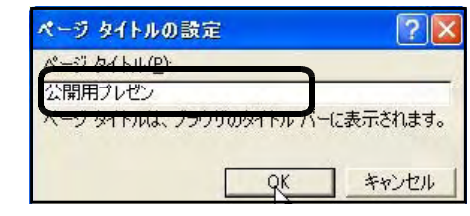

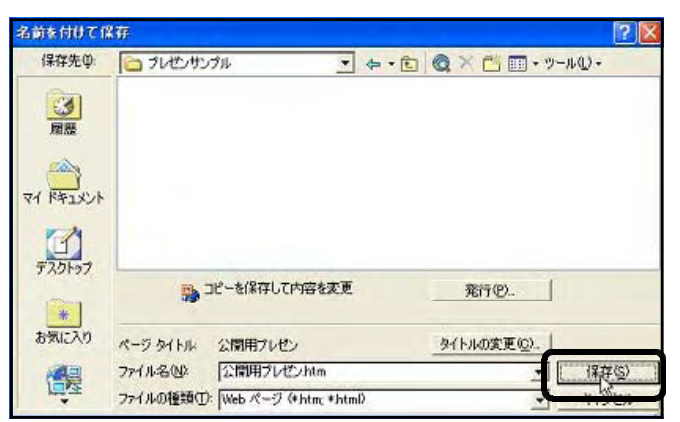

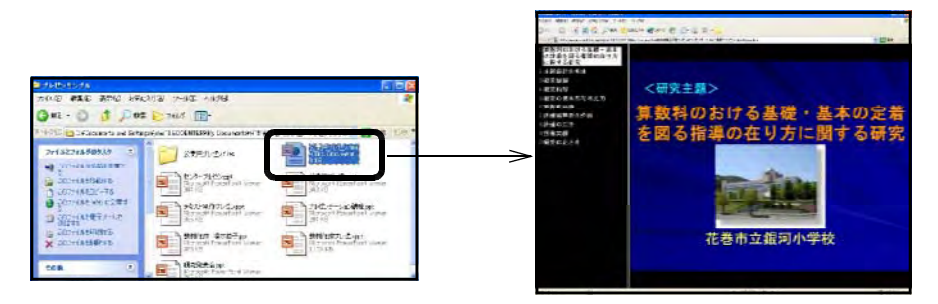

 $S$ 

 $\ddot{\phantom{a}}$ 

 $(1)$ 

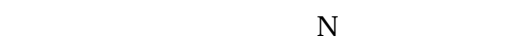

Microsoft PowerPoint - [12:5-7]-12, ppt]

**Tari** 

**WEST** 

**DE LA CIA DA MENDE<br>|MSP599 | + 18 + 18 + 17 + 3 | E 2 18 11**<br>| 31 y O \X|

91 2HOD 编集型 表示型 排入D 参式型 9HD 234F5a-D 202P2W <br /> <br /> Adde PDF型

岩手県立創

The General

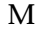

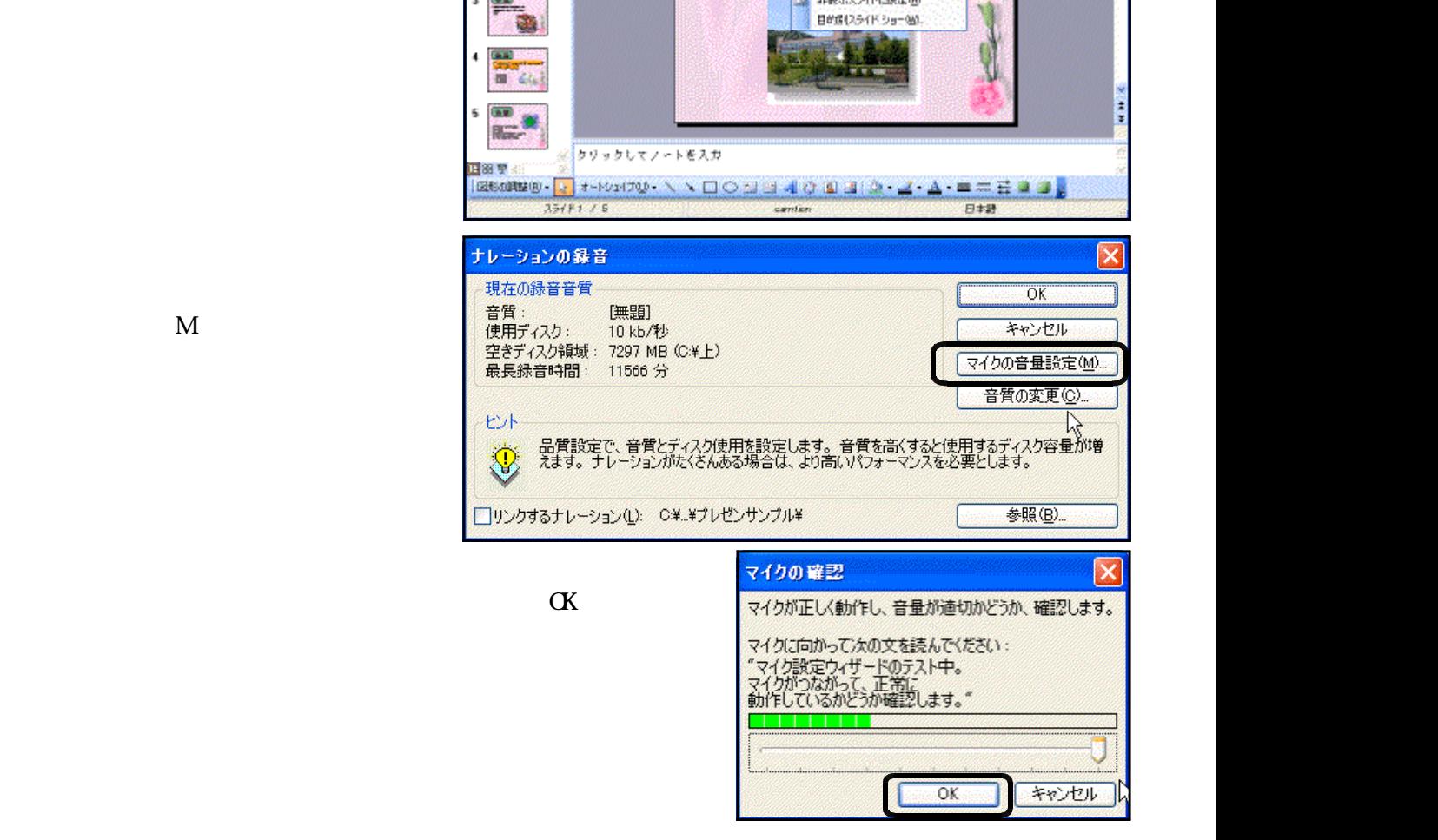

 $E = x$ 

三菱 書物型集

**THUS EINLOZERED** 

 $\overline{FB}$ 

H

л.

スクイド ショーの解放(S)

ナレージにの時度度

オプジェクトのまわりはなどの

アニメーションの一般観光化ン

動作認定ホリンD

サプレメージにの設定のの

画面切り替え(D)

地帯示25482時間

i ka

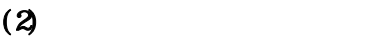

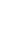

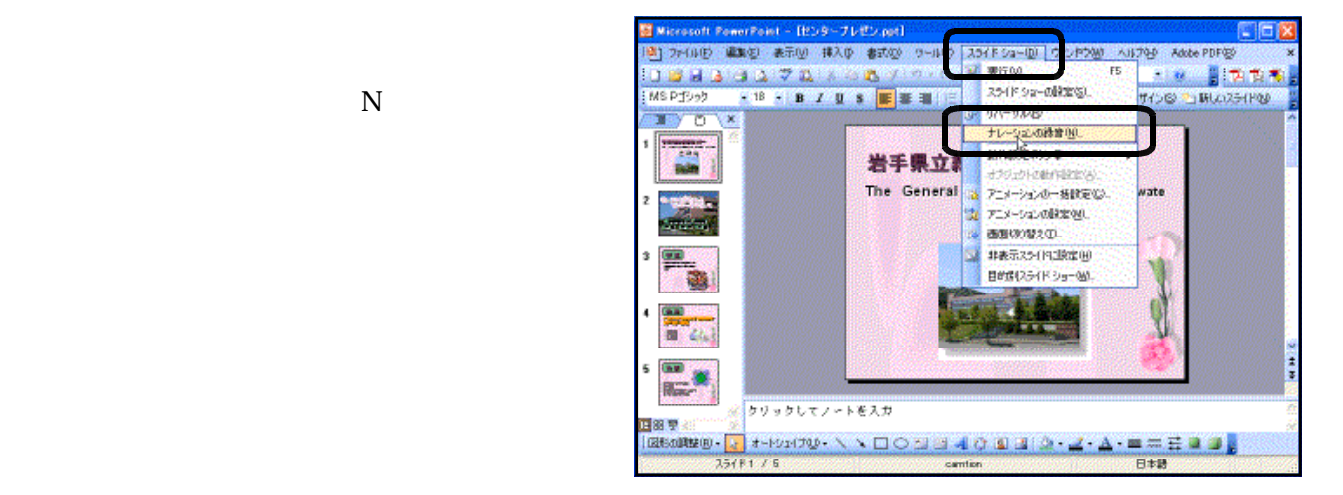

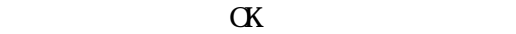

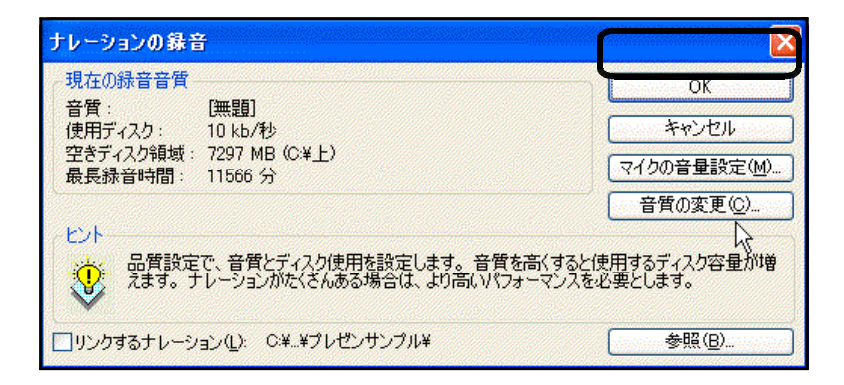

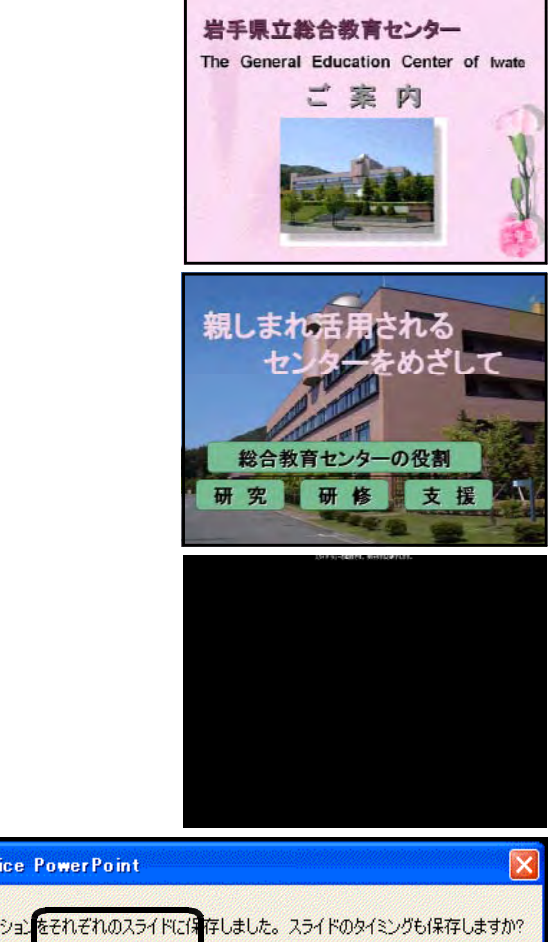

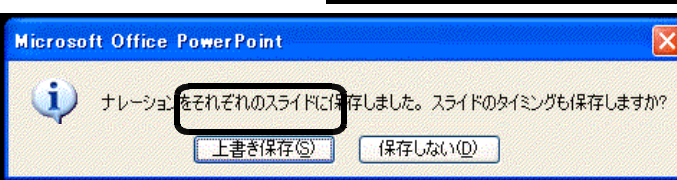

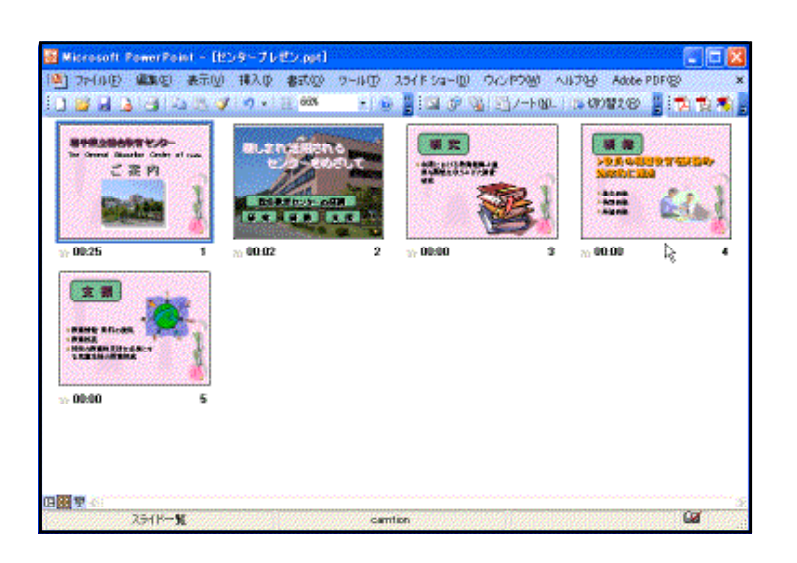

 $S$ 

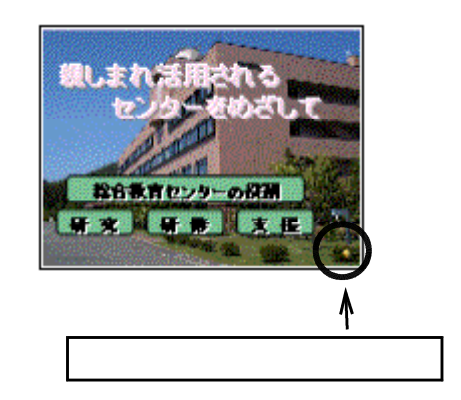

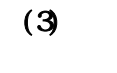

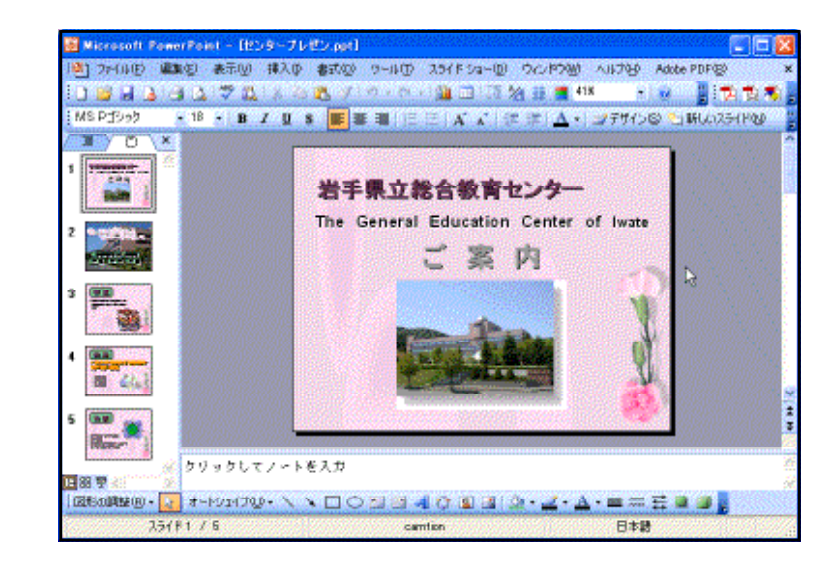

#### PowerPoint  $(1)$

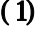

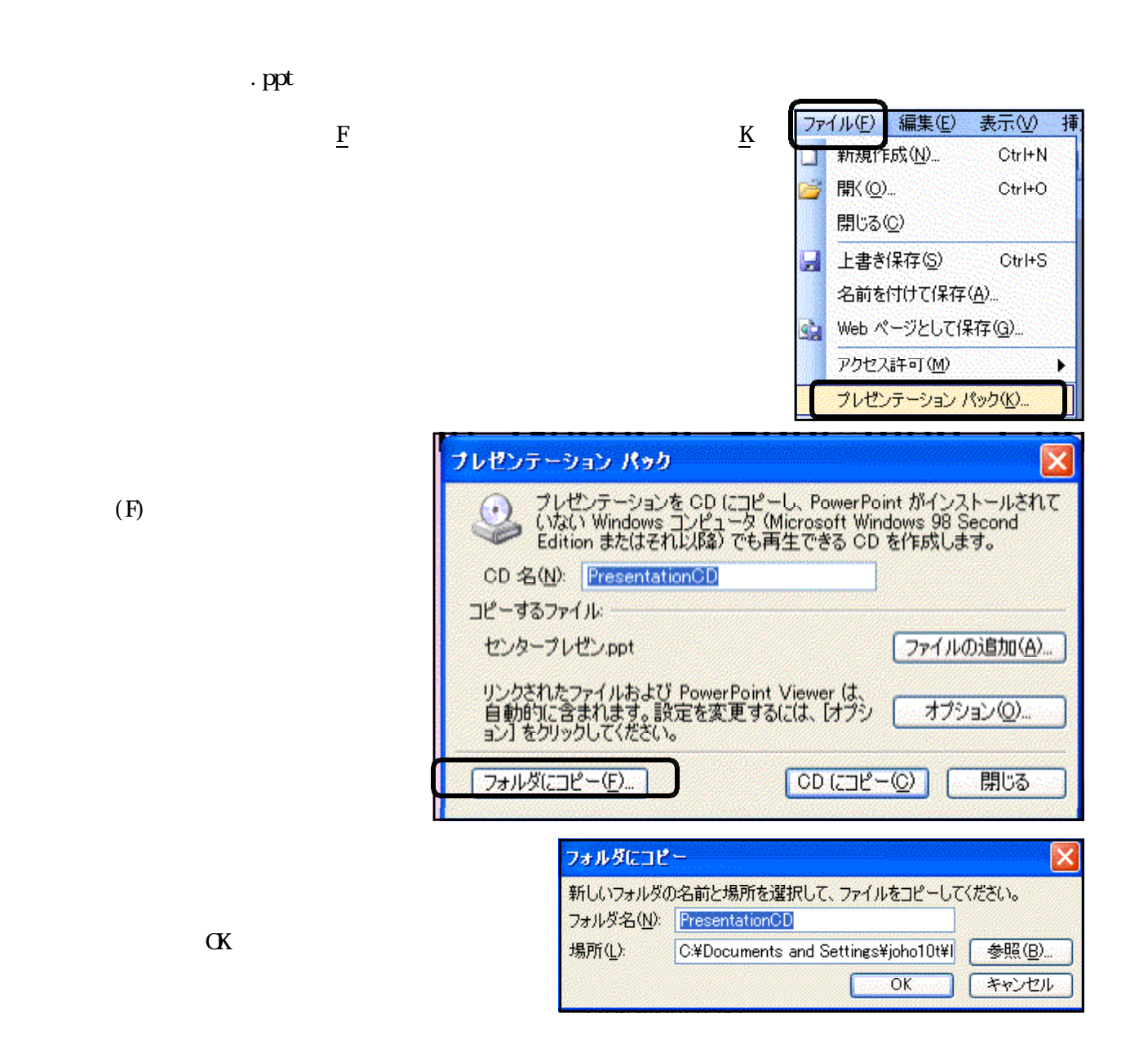

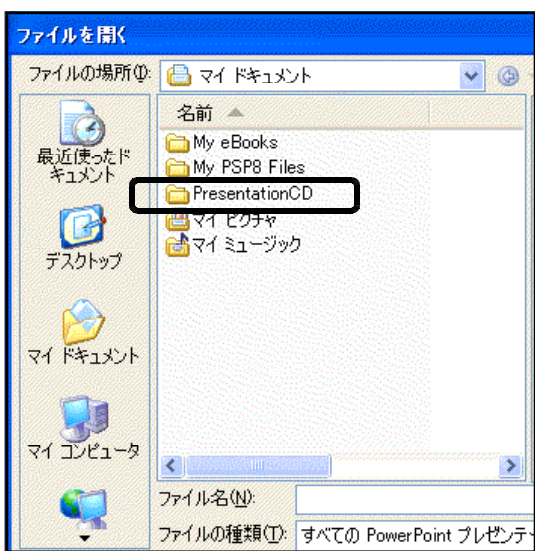

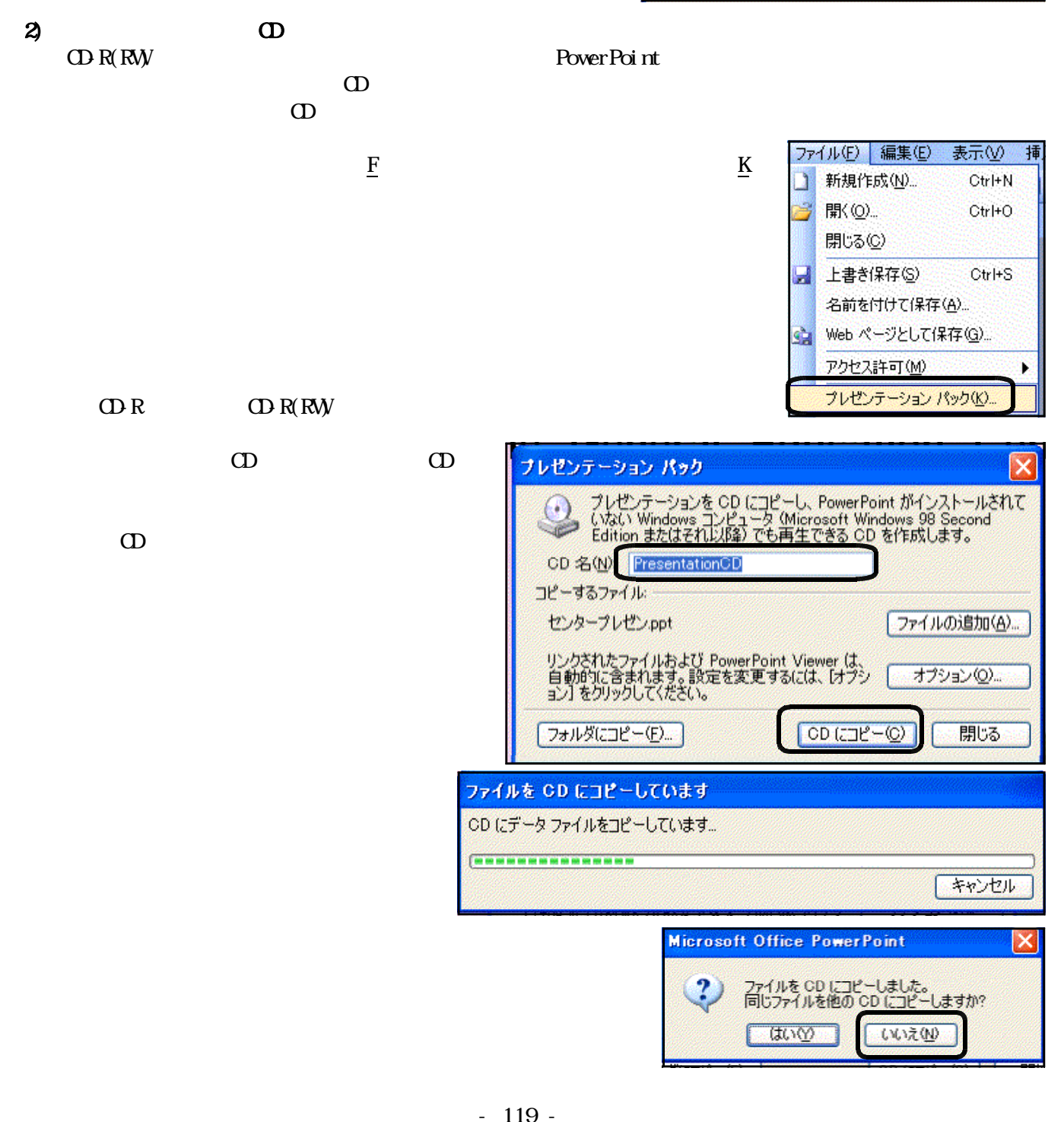

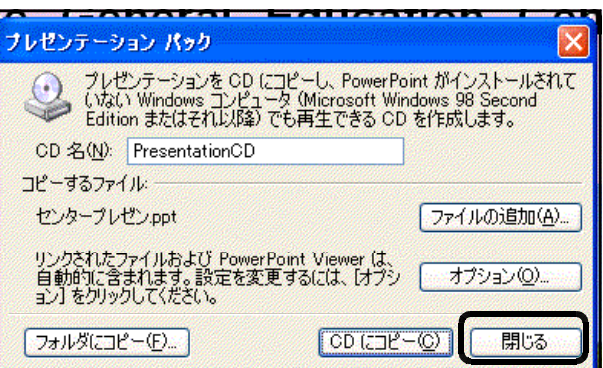

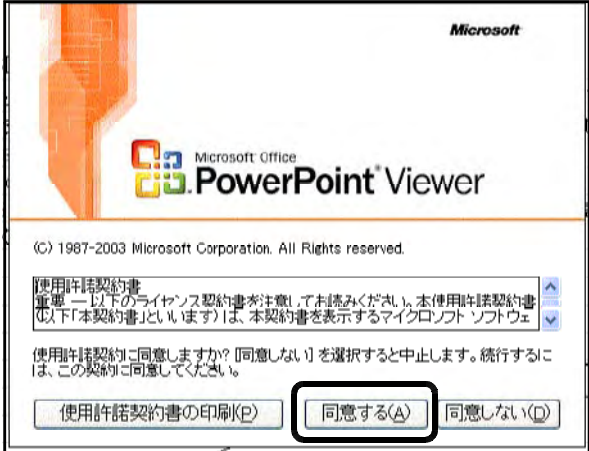

⑨ CDドライブから、プレゼンテ-ションCDを取り

 $(3)$  CD

 $\times$   $\sigma$ 

 $\mathbb{D}$   $\mathbb{D}$   $\mathbb{D}$ 

#### PowerPoint Viewer PowerPoint Viewer

## PowerPoint Viewer

PowerPoint Viewer

#### (1) PowerPoint Viewer

PowerPoint Viewer

PowerPoint

Viewer 2003

http://www  $microsoft.com/j$  apan/  $E$ nt er

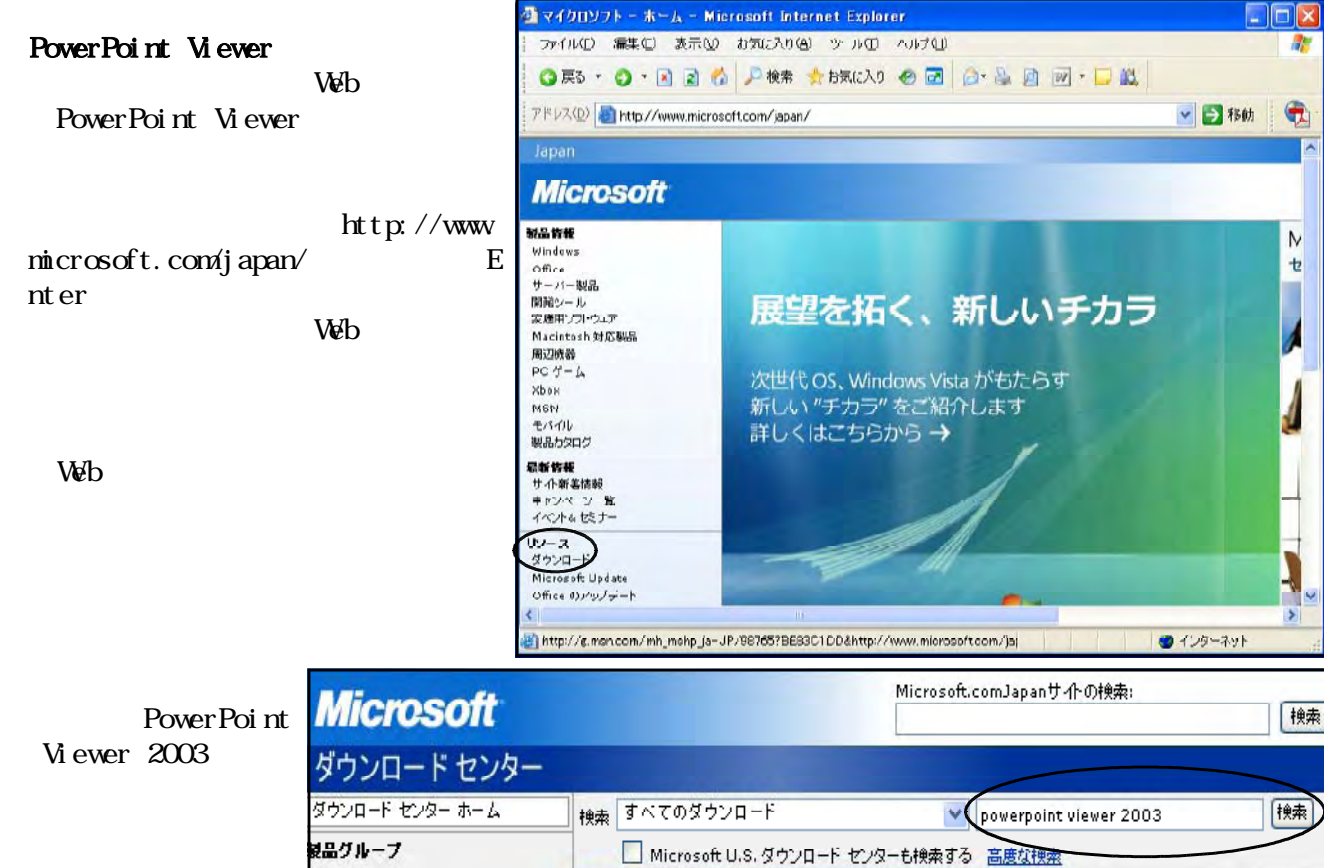

PowerPoint Viewer 2003

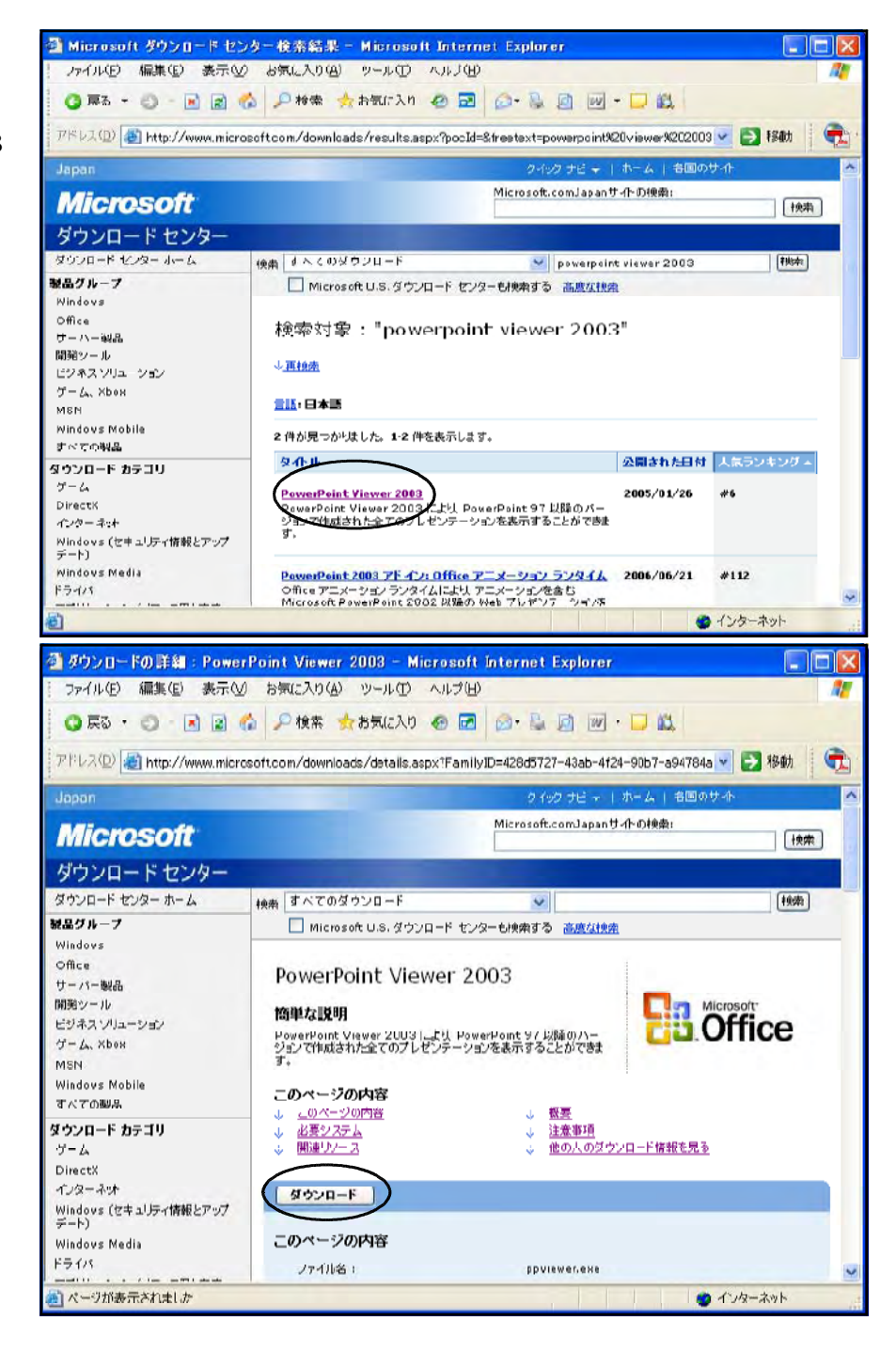

 $\blacksquare$  The ppviewer.

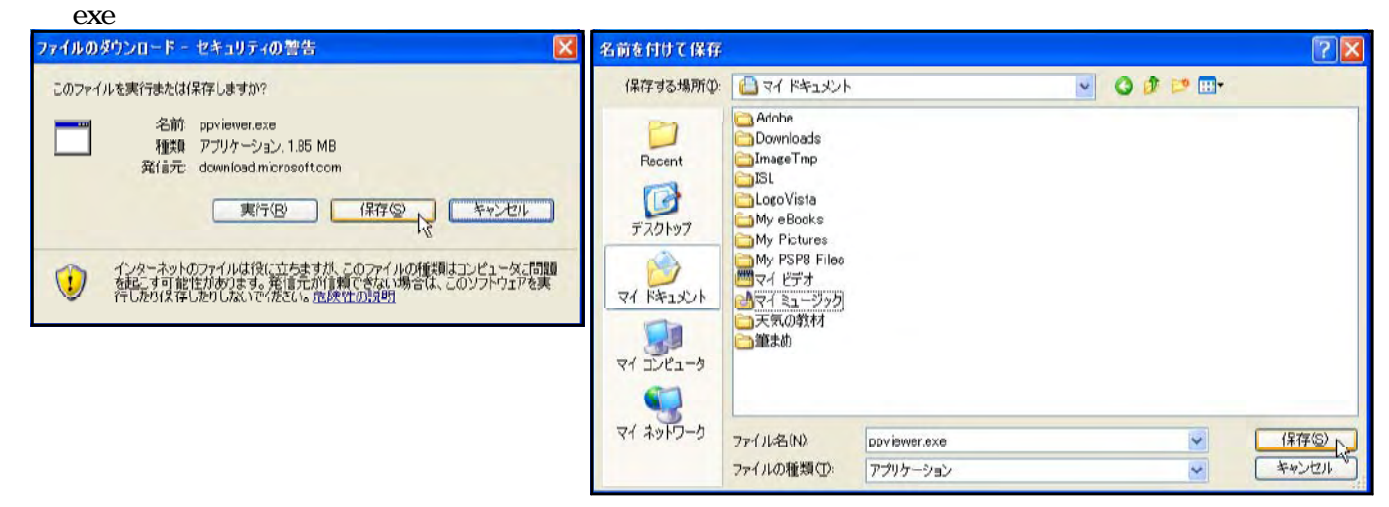

## (2) PowerPoint Viewer

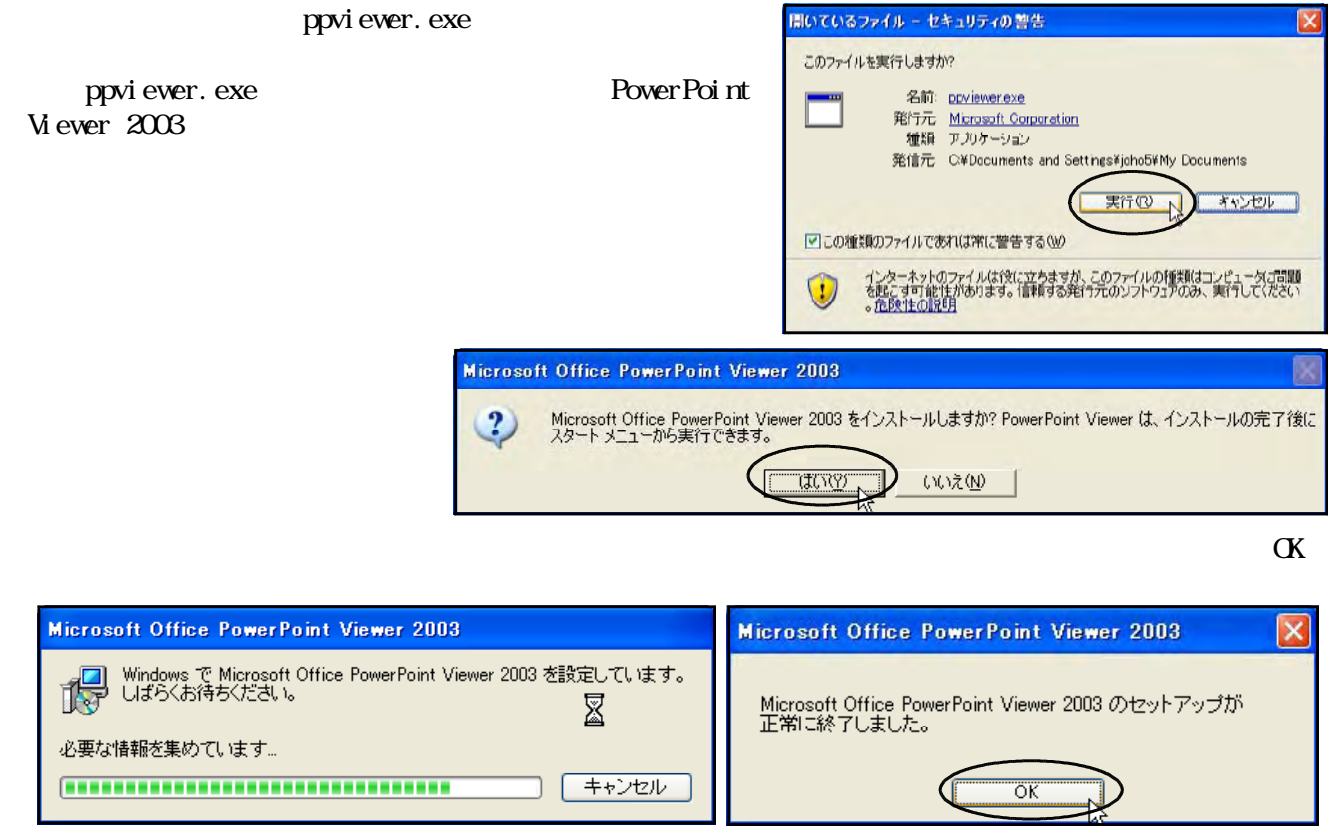

 $(3)$ 

PowerPoint Viewer 2003

#### Microsoft Office PowerPoint Viewer 2003 PowerPoint Viewer

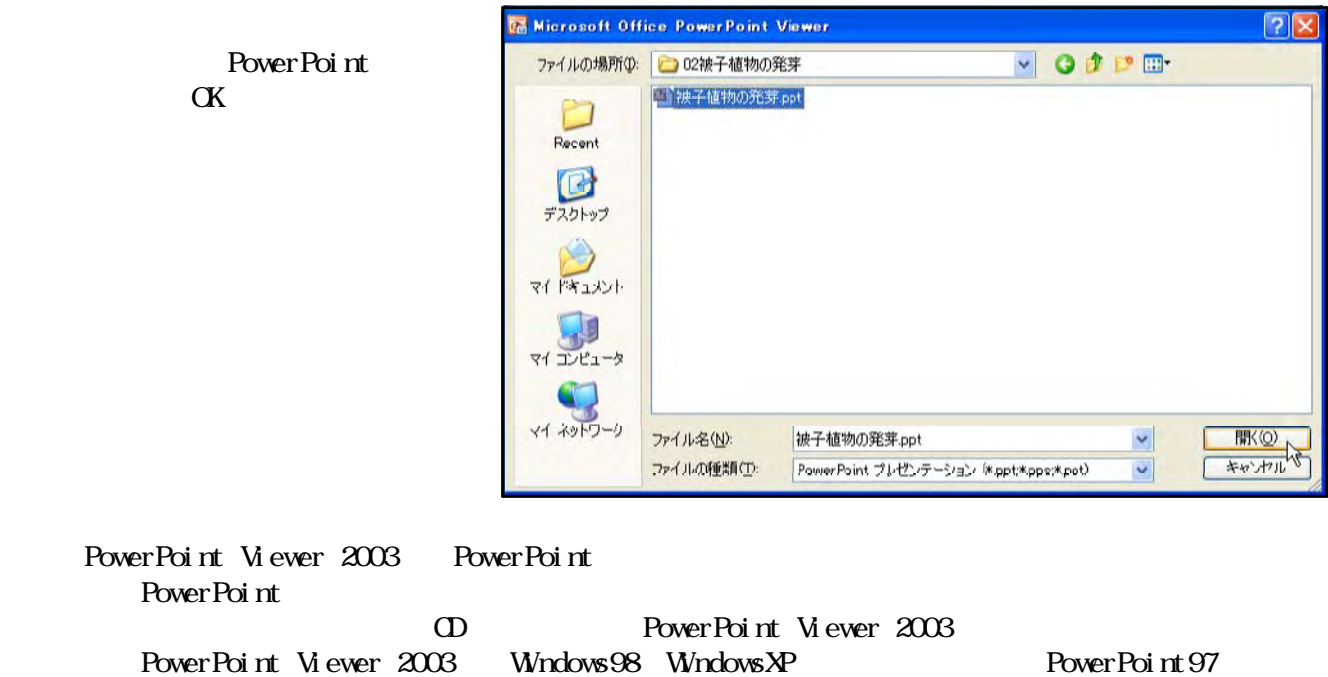

PowerPoint Viewer

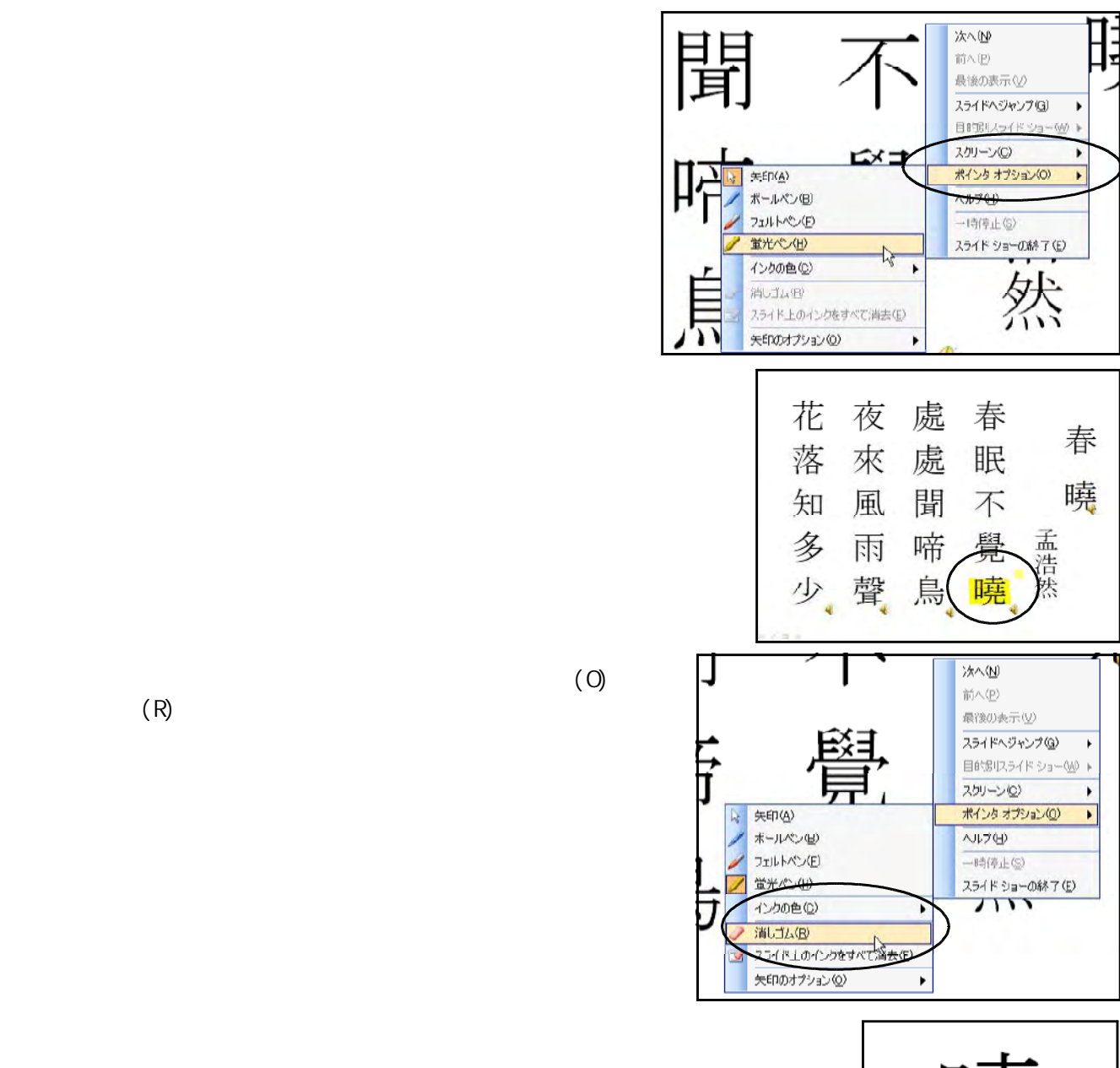

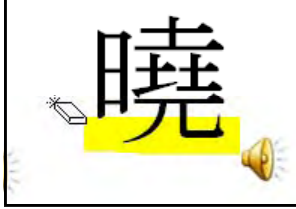

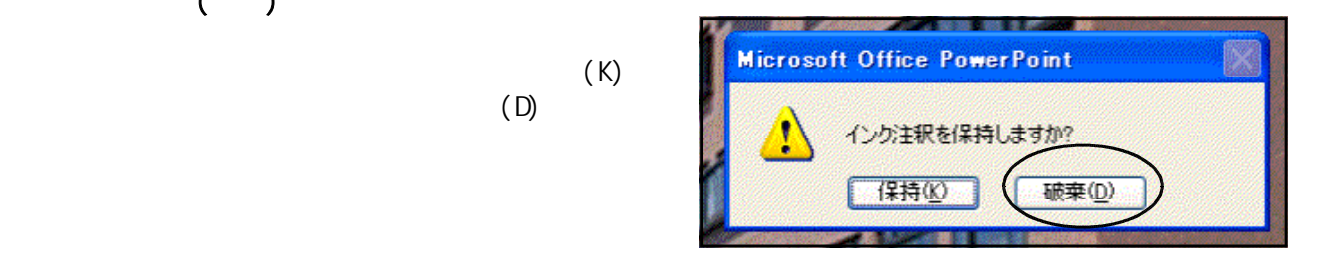

 $(2)$ 

 $(R)$ 

 $(3)$   $(3)$ 

 $(K)$ 

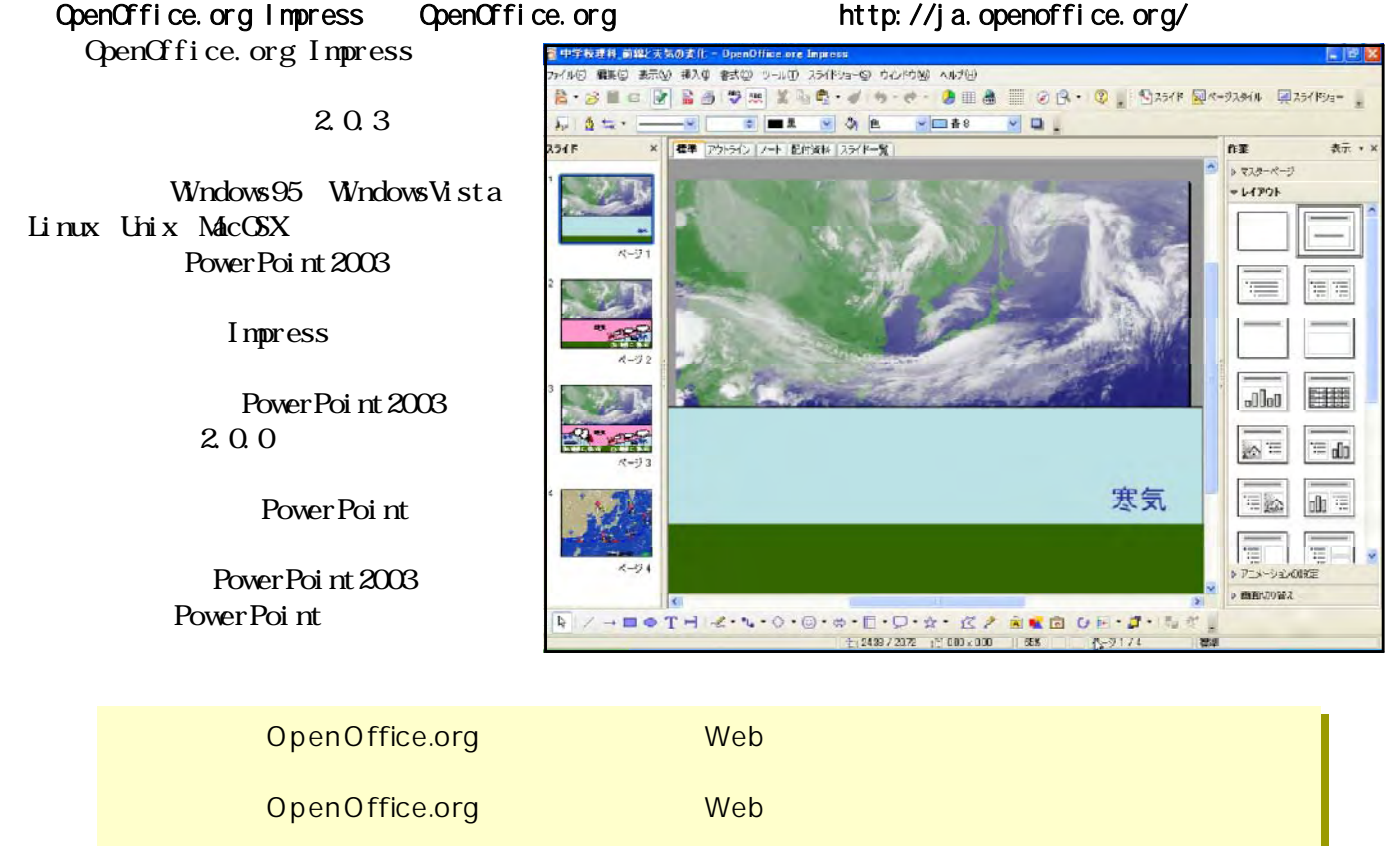

PowerPoint OpenOffice.org Web

## http://www.justsystem.co.jp/

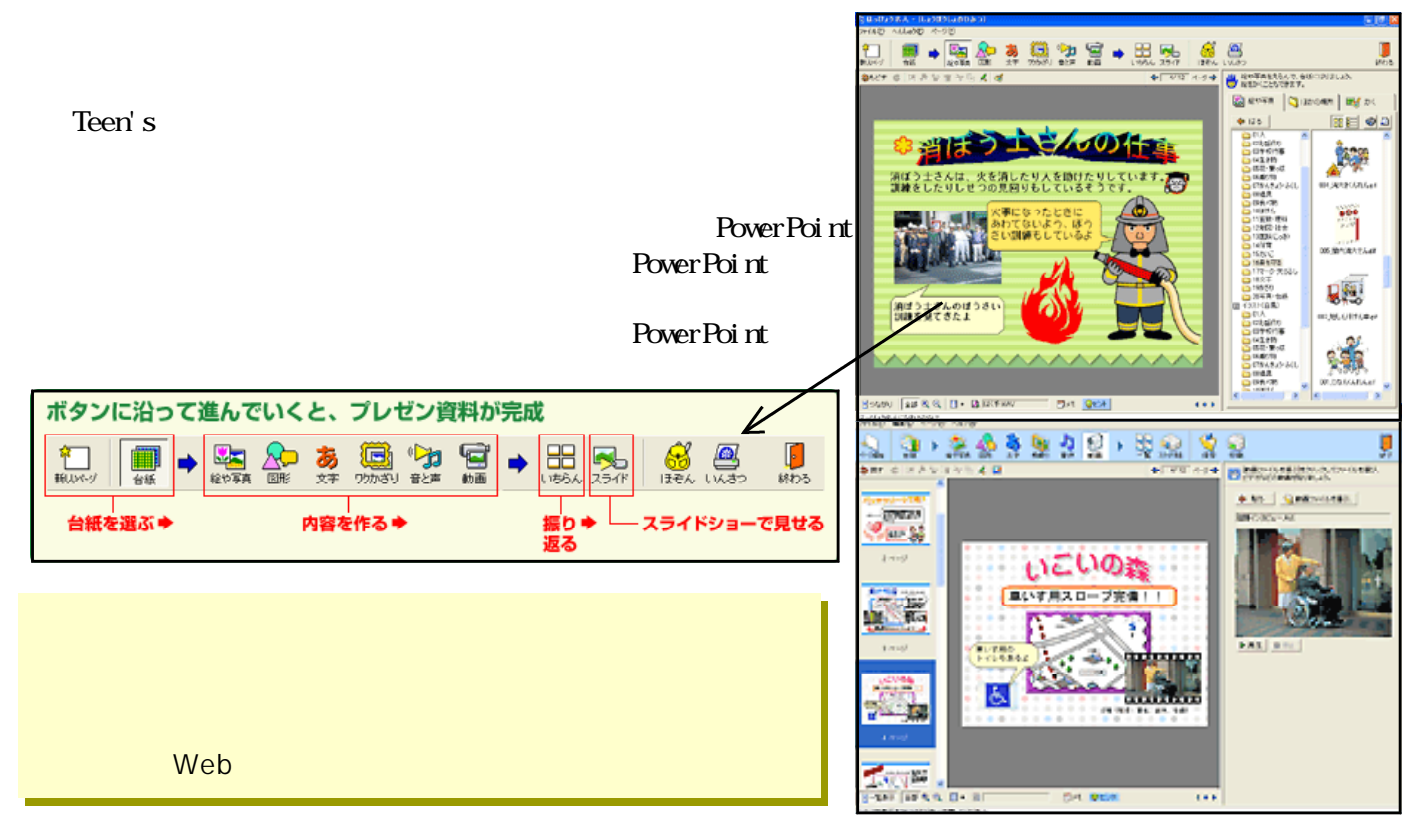

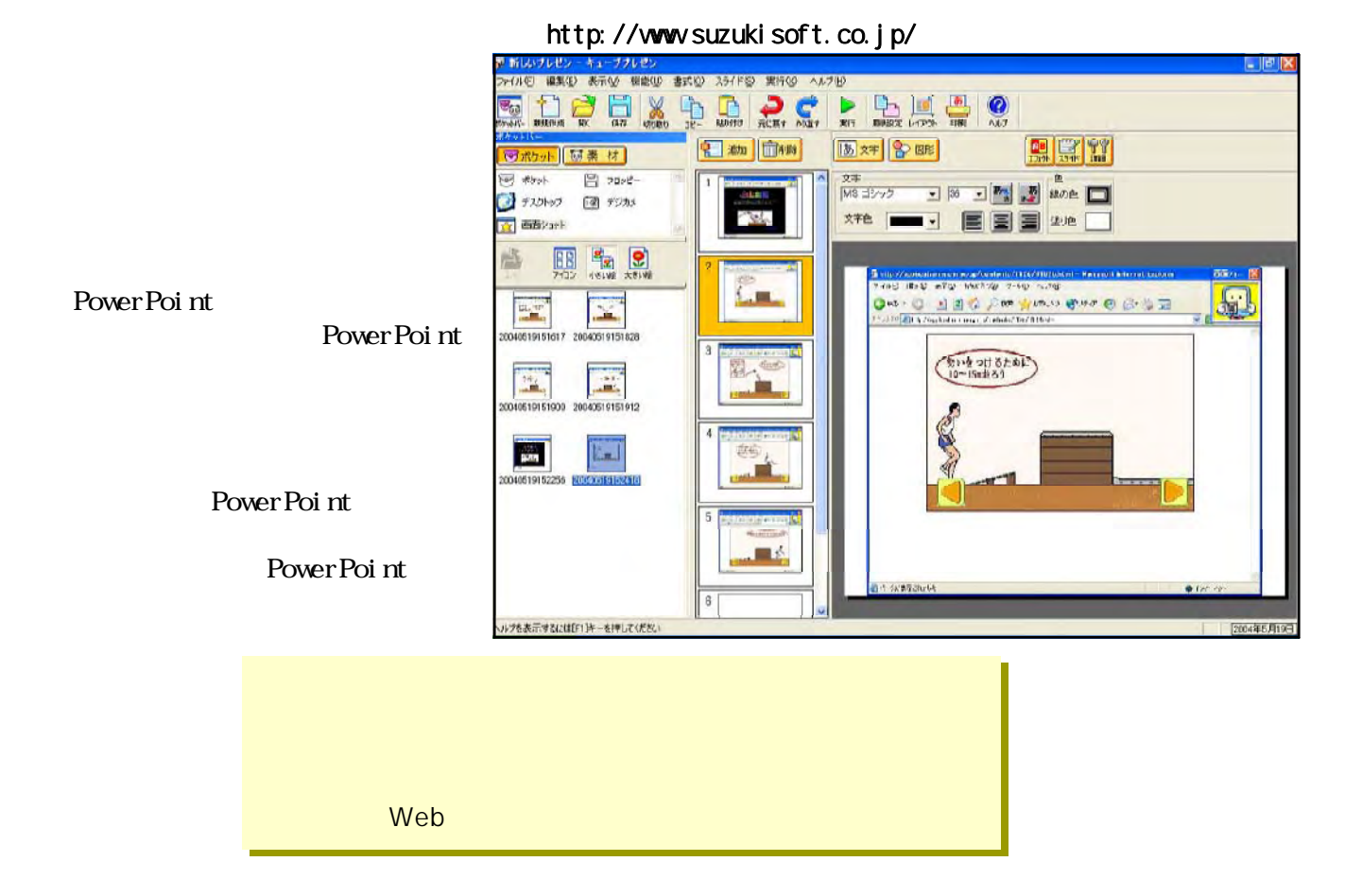

 $D$  Sub15  $\leftarrow$ 

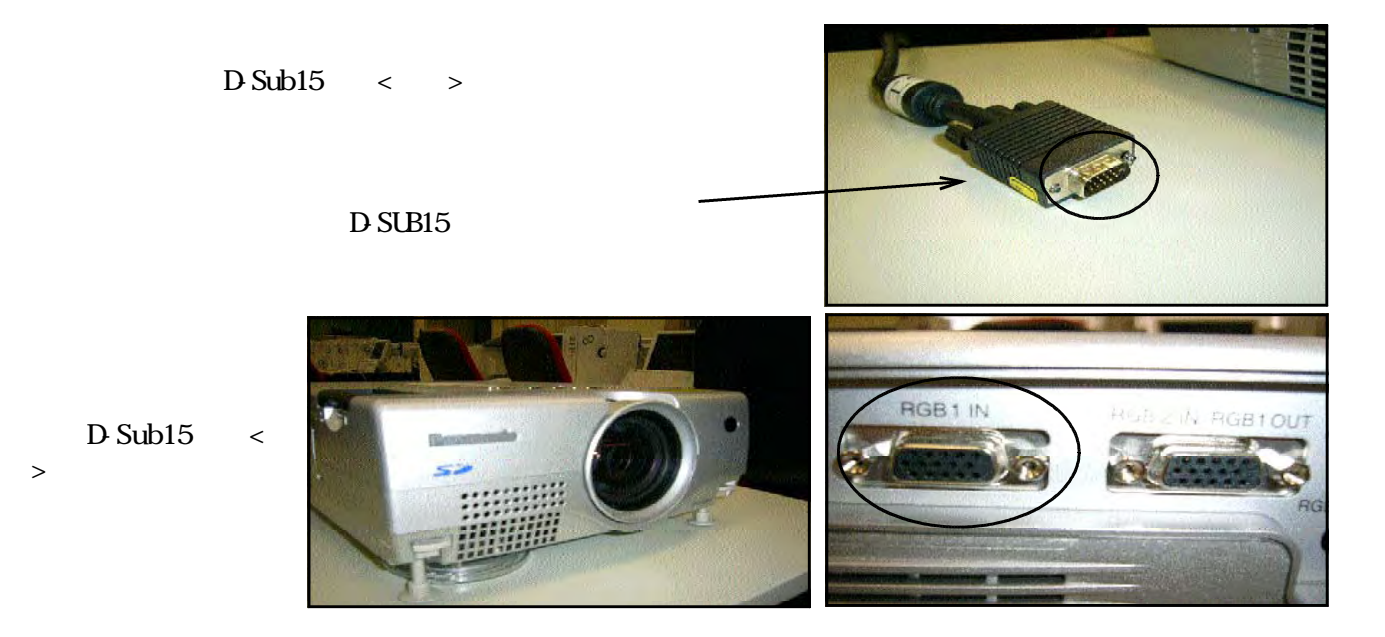

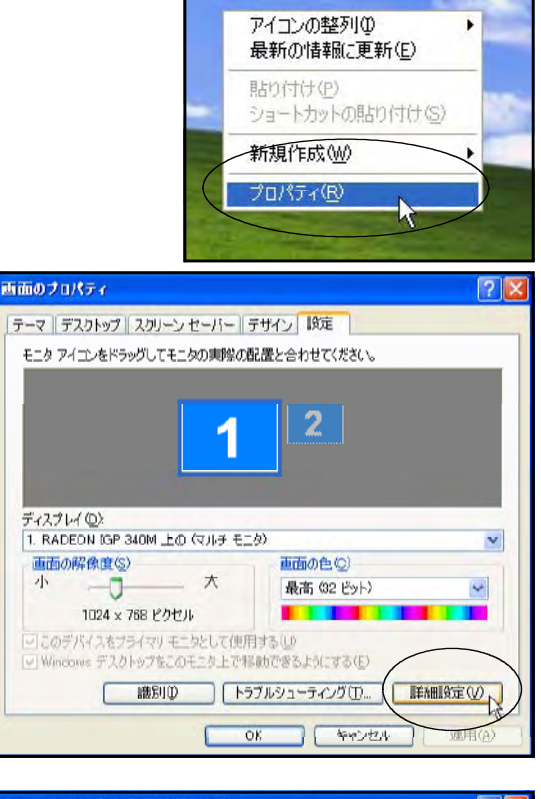

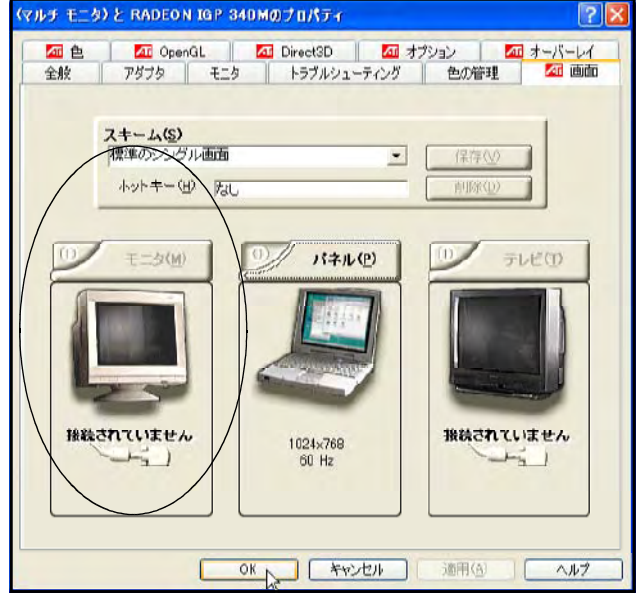

ATI Technologies

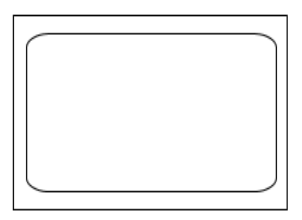

 $\mathbb{F}_n$ 

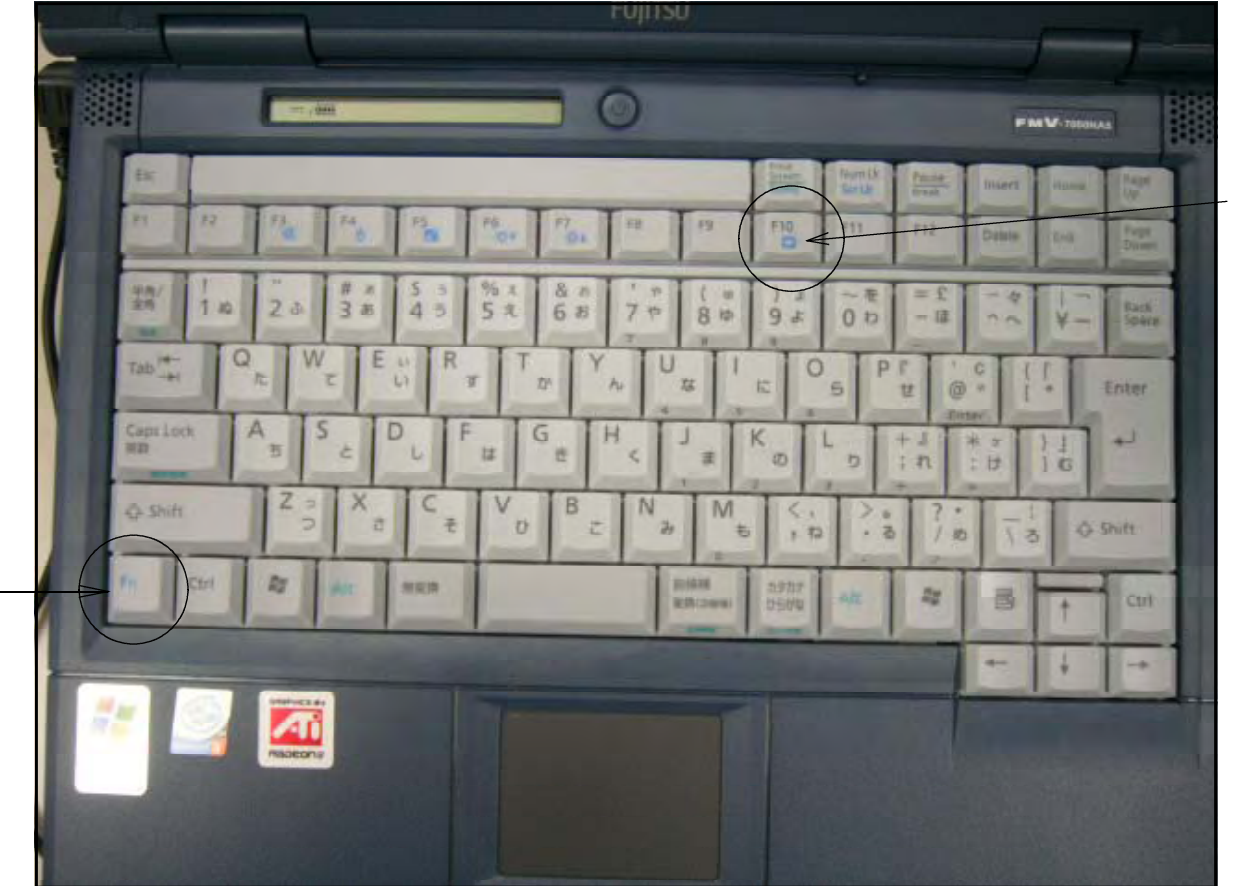

**FM7000NA5** 

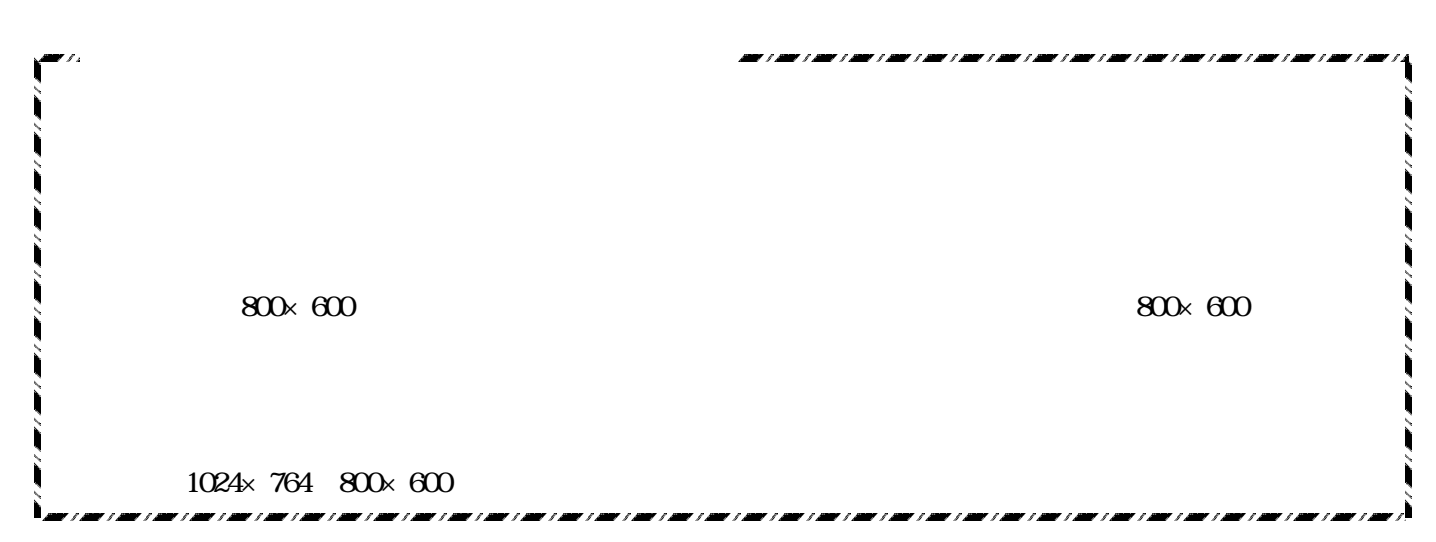

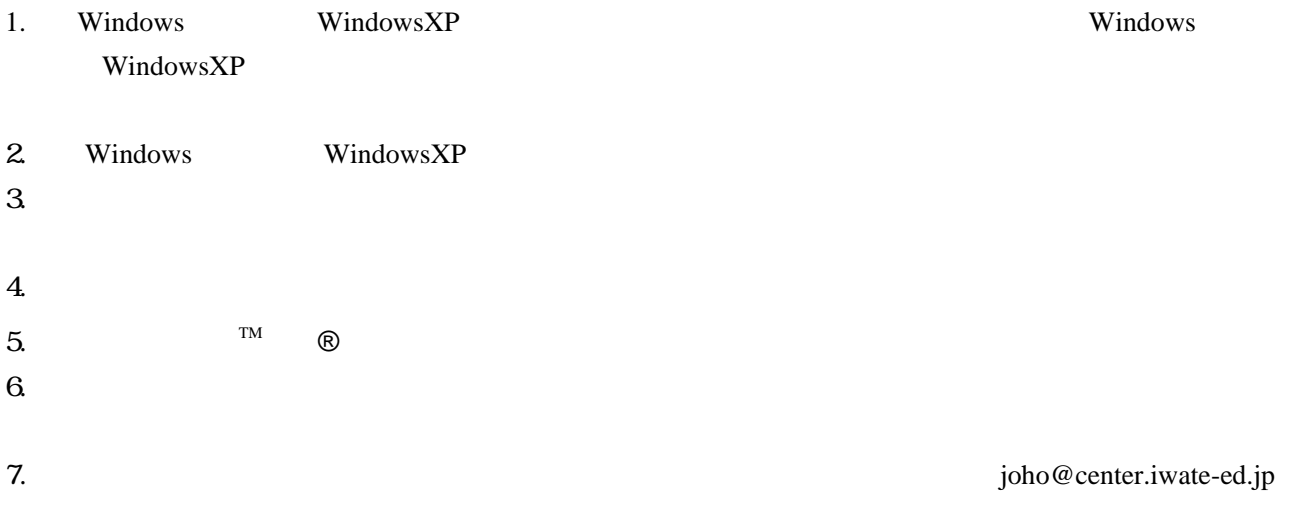

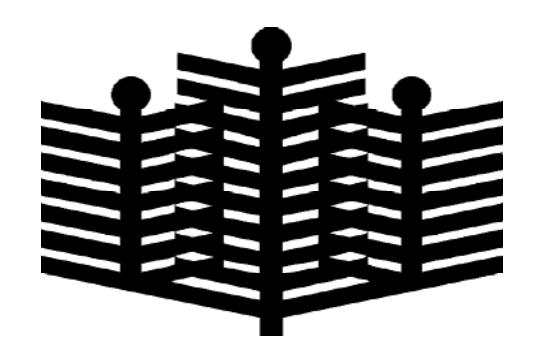

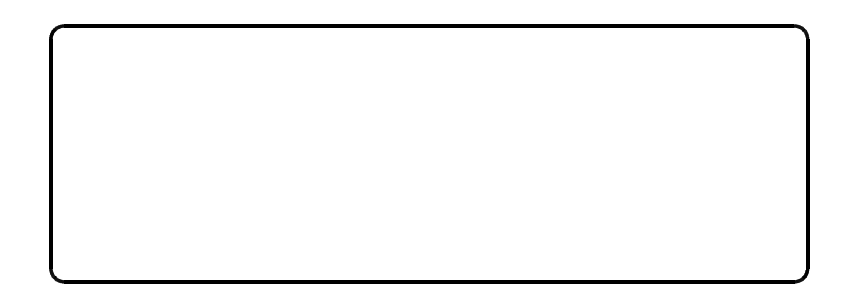